# Oracle FLEXCUBE Core Banking

Payments User Manual Release 5.2.0.0.0

Part No. E71602-01

March 2016

# ORACLE

Payments User Manual March 2016

Oracle Financial Services Software Limited Oracle Park Off Western Express Highway Goregaon (East) Mumbai, Maharashtra 400 063 India Worldwide Inquiries: Phone: +91 22 6718 3000 Fax: +91 22 6718 3001 www.oracle.com/financialservices/ Copyright © 2016, Oracle and/or its affiliates. All rights reserved.

Oracle and Java are registered trademarks of Oracle and/or its affiliates. Other names may be trademarks of their respective owners.

U.S. GOVERNMENT END USERS: Oracle programs, including any operating system, integrated software, any programs installed on the hardware, and/or documentation, delivered to U.S. Government end users are "commercial computer software" pursuant to the applicable Federal Acquisition Regulation and agency-specific supplemental regulations. As such, use, duplication, disclosure, modification, and adaptation of the programs, including any operating system, integrated software, any programs installed on the hardware, and/or documentation, shall be subject to license terms and license restrictions applicable to the programs. No other rights are granted to the U.S. Government.

This software or hardware is developed for general use in a variety of information management applications. It is not developed or intended for use in any inherently dangerous applications, including applications that may create a risk of personal injury. If you use this software or hardware in dangerous applications, then you shall be responsible to take all appropriate failsafe, backup, redundancy, and other measures to ensure its safe use. Oracle Corporation and its affiliates disclaim any liability for any damages caused by use of this software or hardware in dangerous applications.

This software and related documentation are provided under a license agreement containing restrictions on use and disclosure and are protected by intellectual property laws. Except as expressly permitted in your license agreement or allowed by law, you may not use, copy, reproduce, translate, broadcast, modify, license, transmit, distribute, exhibit, perform, publish or display any part, in any form, or by any means. Reverse engineering, disassembly, or decompilation of this software, unless required by law for interoperability, is prohibited.

The information contained herein is subject to change without notice and is not warranted to be error-free. If you find any errors, please report them to us in writing.

This software or hardware and documentation may provide access to or information on content, products and services from third parties. Oracle Corporation and its affiliates are not responsible for and expressly disclaim all warranties of any kind with respect to third-party content, products, and services. Oracle Corporation and its affiliates will not be responsible for any loss, costs, or damages incurred due to your access to or use of third-party content, products, or services.

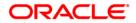

## **Table of Contents**

| 1. Preface                                                         | 4   |
|--------------------------------------------------------------------|-----|
| 1.1. 2030 - Outgoing Payment Initiation (CASA)                     | 6   |
| 1.2. 2041 - Outgoing Payment Initiation (Against GL)               | 11  |
| 1.3. 2042 - Outgoing Payment Initiation (CASH)                     | 15  |
| 1.4. 2031 - Outgoing Payment Transaction (Message)                 | 19  |
| 1.5. PM023 - Payment Transaction Authorization*                    |     |
| 1.6. 2032 - SWIFT Outgoing Payment Message                         |     |
| 1.7. PM026 - Incoming Payment Repair Queue                         | 40  |
| 1.8. PM027 - Outgoing Payment Repair Queue                         | 48  |
| 1.9. PM030 - Non Financial Message*                                |     |
| 1.10. PM025 - RTGS-NEFT-Payment Inquiry                            | 61  |
| 1.11. PM010 - Mandate Revocation*                                  | 70  |
| 1.12. 2035 - Domestic Outgoing Payment Initiation (Credit Card)    | 74  |
| 1.13. 2037 - SEPA Outgoing Payment Initiation(Credit Card)         | 81  |
| 1.14. 2039 - Cross Border Outgoing Payment Initiation(Credit Card) | 87  |
| 1.15. PM037 - RTGS-NEFT-Beneficiary Master Maintenance             | 94  |
| 1.16. 2055 - RTGS Outgoing Payment Initiation - Customer           | 97  |
| 1.17. 2056 - RTGS - Bank Payment                                   | 109 |
| 1.18. 2057 - NEFT - Outgoing Payment Initiation                    | 121 |
| 1.19. PM033 - RTGS-NEFT-Outgoing Pymt Auth Screen                  | 127 |
| 1.20. PM034 - RTGS-NEFT-Outgoing Pymt Release Screen               | 141 |
| 1.21. PM035 - Incoming Pymt Auth Screen                            | 154 |

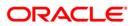

## 1. Preface

## 1.1. Intended Audience

This document is intended for the following audience:

- Customers
- Partners

## 1.2. Documentation Accessibility

For information about Oracle's commitment to accessibility, visit the Oracle Accessibility Program website at <a href="http://www.oracle.com/pls/topic/lookup?ctx=acc&id=docacc">http://www.oracle.com/pls/topic/lookup?ctx=acc&id=docacc</a>.

## 1.3. Access to OFSS Support

https://support.us.oracle.com

## 1.4. Structure

This manual is organized into the following categories:

*Preface* gives information on the intended audience. It also describes the overall structure of the User Manual

Chapters are dedicated to individual transactions and its details, covered in the User Manual

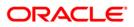

## 1.5. Related Information Sources

For more information on Oracle FLEXCUBE Core Banking Release 5.2.0.0.0, refer to the following documents:

• Oracle FLEXCUBE Core Banking Licensing Guide

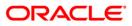

## 1.1. 2030 - Outgoing Payment Initiation (CASA)

Using this option, you can initiate an outgoing payment transaction for a CASA account. You enter details like nominee account number, payment type, amount to be remitted etc. and on successful completion of the transaction the system will generate a reference number. Using this reference number, the transaction can be authorized by using the **Outgoing Payment Transaction (Message)** (Fast Path: 2031) option.

#### **Definition Prerequisites**

- 8051 CASA Account Opening
- PM002 Payment Transaction Definition
- List of Payment Transaction Types
- Currency list For entering Remit currency

#### Modes Available

Not Available

#### To initiate an outgoing payment transaction

- Type the fast path 2030 and click Go or navigate through the menus to Transaction Processing > Account Transactions > CASA Account Transactions > Remittance > Outgoing Payment Initiation (CASA).
- 2. The system displays the Outgoing Payment Initiation (CASA) screen.

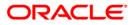

| Outgoing Payment Initia             | tion(CASA)*           |            |                 |   |   |              |       |       |
|-------------------------------------|-----------------------|------------|-----------------|---|---|--------------|-------|-------|
| Account No :                        |                       | 1          |                 |   |   |              |       |       |
| Account Ccy :                       | ~                     | 1          | Remit Ccy :     | ~ |   |              |       |       |
| Acct Ccy Rate :                     |                       |            | Txn Ccy Rate :  |   |   |              |       |       |
| Payment Transaction Code :          |                       |            | Payment Type :  |   | 1 |              |       |       |
| Remit Amount :                      |                       |            | - dymone type t |   |   |              |       |       |
| Account Amt :                       |                       | -          |                 |   |   |              |       |       |
| Charges (LCY) :                     |                       |            |                 |   |   |              |       |       |
| Net Amount(ACY) :                   |                       |            |                 |   |   |              |       |       |
| Reference No :                      |                       |            |                 |   |   |              |       |       |
| Narrative :                         |                       |            |                 |   |   |              |       |       |
| Beneficiary Account Number :        | Outgoing Payment Tran | isaction() | uniuadon)       |   |   |              |       |       |
| borroniciary incodine Nambor 1      |                       |            |                 |   |   |              |       |       |
|                                     |                       |            |                 |   |   |              |       |       |
|                                     |                       |            |                 |   |   |              |       |       |
|                                     |                       |            |                 |   |   |              |       |       |
|                                     |                       |            |                 |   |   |              |       |       |
|                                     |                       |            |                 |   |   |              |       |       |
|                                     |                       |            |                 |   |   |              |       |       |
| Other Transactions                  | ÷                     |            |                 |   |   |              |       |       |
| Service Charges Details             |                       |            |                 |   |   |              |       |       |
| Cheque Details<br>Cost Rate Details |                       |            |                 |   |   |              |       |       |
| Cost Rate Details                   |                       |            |                 |   |   |              |       |       |
|                                     |                       |            |                 |   |   |              |       |       |
|                                     |                       |            |                 |   |   |              |       |       |
|                                     |                       |            |                 |   |   |              |       |       |
|                                     |                       |            |                 |   |   | Negotiate OK | Close | Clear |
|                                     |                       |            |                 |   |   |              | Cioze | Credf |

### **Outgoing Payment Initiation (CASA)**

| Field Name  | Description                                                                                     |
|-------------|-------------------------------------------------------------------------------------------------|
| Account No. | [Mandatory, Numeric, 16]                                                                        |
|             | Type the account number of the customer for whom the outgoing payment transaction is initiated. |
|             | The name of the customer to whom the account belongs is displayed in the adjacent field.        |
| Account Ccy | [Display]                                                                                       |
|             | This field displays the currency of the customer account.                                       |
|             | All entries in the account are posted in this currency.                                         |
| Remit Ccy   | [Mandatory, Drop-Down]                                                                          |
|             | Select the currency in which amount is remitted from the drop-<br>down list.                    |

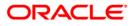

| Field Name       | Description                                                                                                    |
|------------------|----------------------------------------------------------------------------------------------------|
| Acct Ccy Rate    | [Display]                                                                                                    |
|                  | This field displays the rate at which the account currency is converted to the local currency of the bank.                                                                     |
|                  | If the account currency and the local currency are same, this field takes the default value, which cannot be modified.                                                         |
| Txn Ccy Rate     | [Display]                                                                                                    |
|                  | This field displays the rate at which the transaction currency is converted to the local currency of the bank.                                                                 |
|                  | This field takes the default value, which cannot be modified.                                                                                                    |
| Payment          | [Mandatory, Pick List]                                                                                                    |
| Transaction Code | Select the payment transaction code associated with the transaction from the pick list.                                                                                        |
|                  | These values are defined in the <b>Payment Transaction Definition</b> (Fast Path: PM002) option.                                                                               |
| Payment Type     | [Display]                                                                                                    |
|                  | This field displays the payment type according to the payment transaction code selected in the corresponding field.                                                            |
| Remit Amount     | [Mandatory, Numeric, 13, Two]                                                                                                    |
|                  | Type the amount that will be remitted.                                                                                                    |
|                  | The <b>Account Amount</b> will be calculated by the system when you enter the amount in the <b>Remit Amount</b> field.                                                         |
| Account Amt      | [Display]                                                                                                    |
|                  | This field displays the value of the remitted amount converted in account currency, if the remit currency and the account currency are different.                              |
| Charges (Lcy)    | [Display]                                                                                                    |
|                  | This field displays the charges according to the payment transaction code selected.                                                                                            |
|                  | These charges are system-generated.                                                                                                    |
| Net Amount(Acy)  | [Display]                                                                                                    |
|                  | This field displays the net amount to be recovered from the customer who is initiating an outgoing payment transaction. The net amount is total of Account Amount and Charges. |
| Reference No     | [Display]                                                                                                    |
|                  | This field displays the user reference number assigned to identify the transaction.                                                                                            |
|                  | The reference number is generated by the system for an outgoing payment transaction.                                                                                           |
|                  |                                                                                                    |

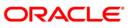

| Field Name     | Description                                                                                                    |
|----------------|----------------------------------------------------------------------------------------------------|
| Narrative      | [Mandatory, Alphanumeric, 40]                                                                                           |
|                | Type the narration.                                                                                                    |
|                | This field displays the default narration, based on the transaction.<br>The user can change the narration, if required. |
| Beneficiary    | [Mandatory, Numeric, 12]                                                                                                |
| Account Number | Type the destination account number to which the outgoing payment transaction is to be initiated.                       |

- 3. Enter the account number and press the **<Tab>** key.
- 4. Select the payment transaction code from the pick list.
- 5. Enter the remit amount and the nominee account number.

### **Outgoing Payment Initiation (CASA)**

| Outgoing Payment Initia      | ition(CASA)*           |        |                |           |            |       |
|------------------------------|------------------------|--------|----------------|-----------|------------|-------|
| Account No :                 | 00000001271            | TAUF:  | IKCC           |           |            |       |
| Account Ccy :                | IDR 🗸                  |        | Remit Ccy :    | IDR 💌     |            |       |
| Acct Ccy Rate :              | 1.00000                |        | Txn Ccy Rate : | 1.00000   |            |       |
| Payment Transaction Code :   | INCON_TDOB             |        | Payment Type : | OP        |            |       |
| Remit Amount :               | 2,500.00               | ]      |                |           |            |       |
| Account Amt :                | 2,500.00               | Ĩ      |                |           |            |       |
| Charges (LCY) :              | 0                      |        |                |           |            |       |
| Net Amount(ACY) :            | 2500                   |        |                |           |            |       |
| Reference No :               |                        | ľ.     |                |           |            |       |
| Narrative :                  | Outgoing Payment Trans | action | (Initiation)   |           |            |       |
| Beneficiary Account Number : | 00000001339            | ]      |                |           |            |       |
|                              |                        |        |                |           |            |       |
|                              |                        |        |                |           |            |       |
|                              |                        |        |                |           |            |       |
|                              |                        |        |                |           |            |       |
|                              |                        |        |                |           |            |       |
|                              |                        |        |                |           |            |       |
|                              |                        |        |                |           |            |       |
|                              |                        |        |                |           |            |       |
|                              |                        |        |                |           |            |       |
|                              |                        |        |                |           |            |       |
|                              |                        |        |                |           |            |       |
|                              |                        |        |                |           |            |       |
|                              |                        |        |                |           |            |       |
|                              |                        |        |                |           |            |       |
|                              |                        |        |                |           |            |       |
| Other Transactions           | <b>+</b>               |        |                |           |            |       |
| Service Charges Details      |                        |        |                |           |            |       |
| Cheque Details               |                        |        |                |           |            |       |
| Cost Rate Details            |                        |        |                |           |            |       |
| 1                            |                        |        |                |           |            |       |
|                              |                        |        |                |           |            |       |
|                              |                        |        |                |           |            |       |
|                              |                        |        |                |           |            |       |
|                              |                        |        |                | Negotiate | Close      | Clear |
|                              |                        |        |                |           | 1982 - 198 |       |

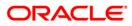

- 6. Click the **Ok** button.
- 7. The system displays the transaction sequence number. The transaction sequence number is a system generated number that uniquely identifies each transaction performed by a teller and can be used for tracking the transaction. Click the **Ok** button.
- 8. The system displays the network reference number. It is auto-generated by the system. Click the **Ok** button.
- 9. The system displays the **Documents** screen.
- If you want to print the receipt, select the record that needs to be printed. The system displays the message "Do You Want To Print". Click the Yes button.
   OR Click the Cancel button.

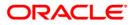

## 1.2. 2041 - Outgoing Payment Initiation (Against GL)

Using this option you can initiate an outgoing payment transaction against GL account. You have to input details like nominee account number, payment type, amount to be remitted etc. and on successful completion of the transaction the system will generate a reference number.

Using this reference number, the transaction can be authorized by using the **Outgoing Payment Transaction (Message)** (Fast Path: 2031) option.

#### **Definition Prerequisites**

- PM002 Payment Transaction Definition
- Currency list For entering Remit currency
- List of Payment Transaction Types

#### Modes Available

Not Available

#### To initiate an outgoing payment transaction against GL

- Type the fast path 2041 and click Go or navigate through the menus to Transaction Processing > GL Transactions > Remittance > Outgoing Payment Initiation (Against GL).
- 2. The system displays the Outgoing Payment Initiation (Against GL) screen.

#### **Outgoing Payment Initiation (Against GL)**

| <b>Outgoing Payment Initia</b> | tion (Against GL)                      |         |           |
|--------------------------------|----------------------------------------|---------|-----------|
|                                |                                        |         |           |
| GL Ccy:                        | INR 👽 Remit Ccy:                       | INR 👻   |           |
| GL Account:                    |                                        |         |           |
| GL Ccy Rate :                  | 1.00000 Txn Ccy Rate                   | 1.00000 |           |
| Payment Transaction Code :     | Payment Type                           |         |           |
| Remit Amount :                 |                                        |         |           |
| Charges (Lcy):                 |                                        |         |           |
| GL Amount:                     | 0.00                                   |         |           |
| Reference No :                 |                                        |         |           |
| Narrative :                    | Outgoing Payment Initiation (Against 0 |         |           |
| Beneficiary Account Number:    |                                        |         |           |
|                                |                                        |         |           |
|                                |                                        |         |           |
|                                |                                        |         |           |
|                                |                                        |         |           |
|                                |                                        |         |           |
|                                |                                        |         |           |
|                                |                                        |         |           |
|                                |                                        |         |           |
|                                |                                        |         |           |
|                                |                                        |         |           |
|                                |                                        |         |           |
|                                |                                        |         |           |
|                                |                                        |         |           |
|                                |                                        |         |           |
|                                |                                        |         |           |
| Other Transactions             |                                        |         |           |
| Cost Rates Details             |                                        |         |           |
|                                |                                        |         |           |
|                                |                                        |         |           |
|                                |                                        |         |           |
|                                |                                        |         |           |
|                                |                                        |         |           |
|                                |                                        |         | Ok Cancel |
|                                |                                        |         | UK Cancel |

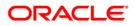

| Field Name                  | Description                                                                                                    |
|-----------------------------|----------------------------------------------------------------------------------------------------|
| GL Ccy                      | [Display]<br>This field displays the currency in which the outgoing payment is<br>to be done.                                                                                                    |
| Remit Ccy                   | [Mandatory, Drop-Down]<br>Select the currency in which the amount is remitted from the<br>drop-down list.                                                                                                    |
| GL Account                  | [Mandatory, Pick List]<br>Select the GL account number for the initiated outgoing payment<br>transaction from the pick list.<br>The name of the GL is displayed in the adjacent field.                                                                       |
| GL Ccy Rate                 | [Display]<br>This field displays the rate at which the GL account currency is<br>converted to the local currency of the bank.<br>If the GL account currency and the local currency are same, the<br>field takes the default value, which cannot be modified. |
| Txn Ccy Rate                | [Display]<br>This field displays the rate at which the transaction currency is<br>converted to the local currency of the bank.<br>The field takes default value, which cannot be modified.                                                                   |
| Payment<br>Transaction Code | [Mandatory, Pick List]<br>Select the payment transaction code associated with the<br>transaction from the pick list.<br>These values are defined in the <b>Payment Transaction</b><br><b>Definition</b> (Fast Path: PM002) option.                           |
| Payment Type                | [Display]<br>This field displays the payment type according to the payment<br>transaction code selected in the corresponding field.                                                                                                    |
| Remit Amount                | [Mandatory, Numeric, 13, Two]<br>Type the amount that will be remitted.<br>The Account Amount is calculated based on the amount entered<br>in this field.                                                                                                    |
| Charges (Lcy)               | [Display]<br>This field displays the charges according to the payment<br>transaction code selected.<br>These charges are system-generated.                                                                                                    |

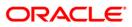

| Field Name     | Description                                                                                                    |
|----------------|----------------------------------------------------------------------------------------------------|
| GL Amount      | [Display]<br>This field displays the value of the remitted amount converted in<br>account currency, if remit currency and account currency are<br>different. |
| Reference No   | [Display]                                                                                                    |
|                | This field displays the user reference number assigned to identify the transaction.                                                                          |
|                | The reference number is generated by the system for the outgoing payment transaction.                                                                        |
| Narrative      | [Mandatory, Alphanumeric, 120]                                                                                                    |
|                | Type the narration.                                                                                                    |
|                | This field displays the default narration, based on the transaction.<br>The user can change the narration, if required.                                      |
| Beneficiary    | [Mandatory, Numeric, 16]                                                                                                    |
| Account Number | Type the destination account number to which the outgoing payment transaction is to be initiated.                                                            |
|                |                                                                                                    |

- 3. Select the remit currency from the drop-down list.
- 4. Select the GL account number and the payment transaction code from the pick list.
- 5. Enter the remit amount and the nominee account number.

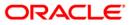

| Outgoing | <b>Payment</b> | Initiation | (Against | GL) |
|----------|----------------|------------|----------|-----|
|          |                |            |          |     |

| Outgoing Payment Initi      | ation (Against GL)                     |       |
|-----------------------------|----------------------------------------|-------|
|                             |                                        |       |
| GL Ccy:                     | INR Remit Ccy: INR                     |       |
| GL Account:                 | 100099000 OL PARM                      |       |
| GL Ccy Rate :               | 1.00000 Txn Ccy Rate : 1.00000         |       |
| Payment Transaction Code    | RJ_IPSKN2 Payment Type : OP            |       |
| Remit Amount :              | 100.00                                 |       |
| Charges (Lcy):              | 00.0                                   |       |
| GL Amount:                  | 100.00                                 |       |
| Reference No :              |                                        |       |
| Narrative :                 | Outgoing Payment Initiation (Against G |       |
| Beneficiary Account Number: | : 00000003533                          |       |
|                             |                                        |       |
|                             |                                        |       |
|                             |                                        |       |
|                             |                                        |       |
|                             |                                        |       |
|                             |                                        |       |
|                             |                                        |       |
|                             |                                        |       |
|                             |                                        |       |
|                             |                                        |       |
|                             |                                        |       |
|                             |                                        |       |
|                             |                                        |       |
|                             |                                        |       |
|                             |                                        |       |
|                             |                                        |       |
| Other Transactions          |                                        |       |
| Cost Rates Details          |                                        |       |
|                             |                                        |       |
|                             |                                        |       |
|                             |                                        |       |
|                             |                                        |       |
|                             |                                        |       |
|                             |                                        |       |
|                             | Ok C                                   | ancel |

- 6. Click the **Ok** button.
- 7. The system displays the transaction sequence number. The transaction sequence number is a system generated number that uniquely identifies each transaction performed by a teller and can be used for tracking the transaction. Click the **Ok** button.
- 8. The system displays the reference number. It is auto-generated by the system. Click the **Ok** button.

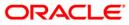

## 1.3. 2042 - Outgoing Payment Initiation (CASH)

Using this option you can initiate an outgoing payment transaction against cash. You have to input details like nominee account number, payment type, amount to be remitted etc. and on successful completion of the transaction the system will generate a reference number.

Using this reference number, the transaction can be authorized by using the **Outgoing Payment Transaction (Message)** (Fast Path: 2031) option.

#### **Definition Prerequisites**

- PM002 Payment Transaction Definition
- Currency list For entering Remit currency
- List of Payment Transaction Types

#### Modes Available

Not Available

#### To initiate an outgoing payment transaction against cash

- 1. Type the fast path **2042** and click **Go** or navigate through the menus to **Transaction Processing > GL Transactions > Remittance > Outgoing Payment Initiation (CASH)**.
- 2. The system displays the Outgoing Payment Initiation (CASH) screen.

#### **Outgoing Payment Initiation (CASH)**

| Outgoing Payment Initia      | iation (CASH)                      |  |
|------------------------------|------------------------------------|--|
| Cash GL Ccy:                 | INR V Remit Ccy: INR V             |  |
| Cash GL Ccy Rate :           |                                    |  |
|                              |                                    |  |
| Payment Transaction Code     | le : Payment Type :                |  |
| Remit Amount :               |                                    |  |
| GL Amount:<br>Charges (Lcy): | 0.00                               |  |
|                              |                                    |  |
| let Amount(Acy):             |                                    |  |
| Reference No :               |                                    |  |
| Narrative :                  | Outgoing Payment Initiation (CASH) |  |
| Beneficiary Account Number   | en                                 |  |
|                              |                                    |  |
|                              |                                    |  |
|                              |                                    |  |
|                              |                                    |  |
|                              |                                    |  |
|                              |                                    |  |
|                              |                                    |  |
|                              |                                    |  |
|                              |                                    |  |
|                              |                                    |  |
|                              |                                    |  |
|                              |                                    |  |
|                              |                                    |  |
|                              |                                    |  |
| Other Transactions           |                                    |  |
| Service Charge Details       | ls l                               |  |
| Cost Rates Details           |                                    |  |
|                              |                                    |  |
|                              |                                    |  |
|                              |                                    |  |
|                              |                                    |  |
|                              |                                    |  |
|                              |                                    |  |
|                              |                                    |  |

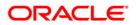

| <b>Field Description</b> |
|--------------------------|
|--------------------------|

| Field Name                  | Description                                                                                                    |
|-----------------------------|----------------------------------------------------------------------------------------------------|
| Cash GL Ccy                 | [Display]<br>This field displays the local currency in which the outgoing<br>payment transaction is to be done.                                                                                                    |
| Remit Ccy                   | [Mandatory, Drop-Down]<br>Select the currency in which amount is remitted from the drop-<br>down list.                                                                                                    |
| Cash GL Ccy Rate            | [Display]<br>This field displays the rate at which the GL account currency is<br>converted to the local currency of the bank.<br>If the GL account currency and the local currency are same, the<br>field takes the default value, which cannot be modified. |
| Txn Ccy Rate                | [Display]<br>This field displays the rate at which the transaction currency is<br>converted to the local currency of the bank.                                                                                                    |
| Payment<br>Transaction Code | [Mandatory, Pick List]<br>Select the payment transaction code associated with the<br>transaction from the pick list.<br>These values are defined in the <b>Payment Transaction Definition</b><br>(Fast Path: PM002) option.                                  |
| Payment Type                | [Display]<br>This field displays the payment type according to the payment<br>transaction code selected in the corresponding field.                                                                                                    |
| Remit Amount                | [Mandatory, Numeric, 13, Two]<br>Type the amount that will be remitted.<br>The <b>Account Amount</b> is calculated based on the amount entered<br>in this field.                                                                                             |
| GL Amount                   | [Display]<br>This field displays the value of the remitted amount converted in<br>account currency, if remit currency and account currency are<br>different.                                                                                                 |
| Charges (Lcy)               | [Display]<br>This field displays the charges according to the payment<br>transaction code selected.<br>These charges are system-generated.                                                                                                    |

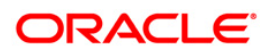

| Field Name                    | Description                                                                                                    |  |  |  |
|-------------------------------|----------------------------------------------------------------------------------------------------|--|--|--|
| Net Amount(Acy)               | [Display]<br>This field displays the net amount to be recovered from the<br>customer initiating an outgoing payment transaction. The net<br>amount is total of the Account Amount and Charges. |  |  |  |
| Reference No                  | [Display]<br>This field displays the user reference number assigned to identify<br>the transaction. The reference number is generated by the system<br>for an outgoing payment transaction.    |  |  |  |
| Narrative                     | [Mandatory, Alphanumeric, 120]<br>Type the narration.<br>This field displays the default narration, based on the transaction.<br>The user can change the narration, if required.               |  |  |  |
| Beneficiary<br>Account Number | [Mandatory, Numeric, 16]<br>Type the destination account number to which the outgoing<br>payment transaction is to be initiated.                                                               |  |  |  |
| 3. Select the remit           | 3. Select the remit currency from the drop-down list.                                                                                                    |  |  |  |

- 4. Select the payment transaction code from the pick list.
- 5. Enter the remit amount and the nominee account number.

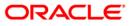

| Outgoing Payment Initia     | tion (CASH)                        |     |        |
|-----------------------------|------------------------------------|-----|--------|
|                             |                                    |     |        |
| Cash GL Coy:                | INR V Remit Ccy: INR V             |     |        |
| Cash GL Ccy Rate :          | 1.00000 Txn Ccy Rate : 1.00000     |     |        |
| ayment Transaction Code :   | RJ_IPSKN2 Payment Type : OP        |     |        |
| Remit Amount :              | 100.00                             |     |        |
| iL Amount:                  | 100.00                             |     |        |
| Charges (Lcy):              | 0.00                               |     |        |
| let Amount(Acy):            | 100.00                             |     |        |
| Reference No :              |                                    |     |        |
| Narrative :                 | Outgoing Payment Initiation (CASH) |     |        |
| Beneficiary Account Number: | 00000003533                        |     |        |
|                             |                                    |     |        |
|                             |                                    |     |        |
|                             |                                    |     |        |
|                             |                                    |     |        |
|                             |                                    |     |        |
|                             |                                    |     |        |
|                             |                                    |     |        |
|                             |                                    |     |        |
|                             |                                    |     |        |
|                             |                                    |     |        |
|                             |                                    |     |        |
|                             |                                    |     |        |
|                             |                                    |     |        |
|                             |                                    |     |        |
| Other Transactions          |                                    |     |        |
| Service Charge Details      |                                    |     |        |
| Cost Rates Details          |                                    |     |        |
|                             |                                    |     |        |
|                             |                                    |     |        |
| <u></u>                     |                                    |     |        |
|                             |                                    |     |        |
|                             |                                    |     |        |
|                             |                                    | Ok  | Cancel |
|                             |                                    | 100 |        |

### **Outgoing Payment Initiation (CASH)**

- 6. Click the **Ok** button.
- 7. The system displays the transaction sequence number. The transaction sequence number is a system generated number that uniquely identifies each transaction performed by a teller and can be used for tracking the transaction. Click the **Ok** button.
- 8. The system displays the reference number. It is auto-generated by the system. Click the **Ok** button.

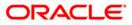

## 1.4. 2031 - Outgoing Payment Transaction (Message)

Using this option you can send messages to a network for an outgoing payment transaction. Request for an outgoing payment transaction through CASA is initiated through the **Outgoing Payment Initiation** (Fast Path: 2030) option where as the transaction against Cash/GL is initiated through the **Outgoing Payment Initiation (Against GL)** (Fast Path: 2041) option and **Outgoing Payment Initiation (CASH)** (Fast Path: 2042) option. On authorization, the network entries will be passed by the system.

#### **Definition Prerequisites**

- Bank Branch (BIC) directory
- 2030 Outgoing Payment Initiation (CASA)
- 2041 Outgoing Payment Initiation (Against GL)
- 2042 Outgoing Payment Initiation (CASH)

#### Modes Available

Not Available

#### To initiate an outgoing payment transaction

- Type the fast path 2031 and click Go or navigate through the menus to Transaction Processing > Account Transactions > CASA Account Transactions > Remittance > Outgoing Payment Transaction (Message).
- 2. The system displays the Outgoing Payment Transaction (Message) screen.

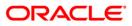

### **Outgoing Payment Transaction (Message)**

| Outgoing Payment Tra    | nsaction(Message)                     |                |                                                                                                    |             |           |
|-------------------------|---------------------------------------|----------------|----------------------------------------------------------------------------------------------------|-------------|-----------|
|                         |                                       |                |                                                                                                    |             |           |
| Remittance Date:        | 15/01/2008                            |                |                                                                                                    |             |           |
| Reference No :          |                                       |                |                                                                                                    |             |           |
| Customer Details        |                                       | 7              |                                                                                                    |             |           |
| Account No :            |                                       | The second     |                                                                                                    |             |           |
| Account Ccy :           | ×                                     | Remit Ccy :    | ~                                                                                                    |             |           |
| Acct Ccy Rate :         |                                       | Txn Ccy Rate : |                                                                                                    |             |           |
| Payment Transaction :   | Y                                     | TRN :          |                                                                                                    | PTR : 1     |           |
| Remit Amount :          |                                       | LLD :          | ~                                                                                                    | FEE : BEN 💌 |           |
| Account Amt :           |                                       |                |                                                                                                    |             |           |
| Description :           | Outgoing Payment Transaction(Message) |                |                                                                                                    |             |           |
| Remitter Details        |                                       |                |                                                                                                    |             |           |
| Remitter Name :         |                                       |                |                                                                                                    |             |           |
| Remitter Phone Number : |                                       |                |                                                                                                    |             |           |
| Remitter National Id :  |                                       |                |                                                                                                    |             |           |
| Beneficiary Details     |                                       |                |                                                                                                    |             |           |
| Beneficiary Account :   |                                       |                |                                                                                                    |             |           |
| Beneficiary Name :      |                                       |                |                                                                                                    |             |           |
| Routing Number :        |                                       | BI Code:       |                                                                                                    |             |           |
| Bank Name:              |                                       | Branch Name:   |                                                                                                    |             |           |
| Ouput                   |                                       |                | here and the second second second second second second second second second second second second second second |             |           |
| Resolved Network:       |                                       |                |                                                                                                    |             |           |
|                         |                                       |                |                                                                                                    |             |           |
|                         |                                       |                |                                                                                                    |             |           |
|                         |                                       |                |                                                                                                    |             |           |
|                         |                                       |                |                                                                                                    |             |           |
|                         |                                       |                |                                                                                                    |             |           |
|                         |                                       |                |                                                                                                    |             |           |
| Other Transactions      |                                       |                |                                                                                                    |             |           |
| Cost Rates Details      |                                       |                |                                                                                                    |             |           |
|                         |                                       |                |                                                                                                    |             |           |
|                         |                                       |                |                                                                                                    |             |           |
|                         |                                       |                |                                                                                                    |             |           |
|                         |                                       |                |                                                                                                    |             |           |
|                         |                                       |                |                                                                                                    |             |           |
|                         |                                       |                |                                                                                                    |             | Ok Cancel |
|                         |                                       |                |                                                                                                    |             | Cancer    |

| Field Name         | Description                                                                                                  |
|--------------------|----------------------------------------------------------------------------------------------------|
| Remittance<br>Date | [Mandatory, dd/mm/yyyy]<br>Type the remittance date.                                                         |
|                    | It is the date on which the outgoing payment is initiated.                                                   |
| Reference No       | [Mandatory, Numeric, 16]                                                                                     |
|                    | Type the user reference number generated at the time of initiation of an outgoing payment transaction.       |
| Customer Detail    | S                                                                                                    |
| Account No         | [Display]                                                                                                    |
|                    | This field displays the account number of the client for whom the outgoing payment transaction is initiated. |
|                    | The name of the customer to whom the account belongs is displayed in the adjacent field.                     |
| Account Ccy        | [Display]                                                                                                    |
|                    | This field displays the currency in which the customer account is maintained.                                |
|                    |                                                                                                    |

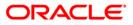

| Field Name             | Description                                                                                                    |
|------------------------|----------------------------------------------------------------------------------------------------|
| Remit Ccy              | [Display]<br>This field displays the currency in which amount is remitted.                                                                                                    |
| Acct Ccy Rate          | [Display]<br>This field displays the rate at which the account currency is converted<br>to the local currency of the bank.<br>If the account currency and the local currency are same, this field<br>takes the default value 1, which cannot be modified.                                                                       |
| Txn Ccy Rate           | [Display]<br>This field displays the rate at which the transaction currency is<br>converted to the local currency of the bank. This field takes default<br>value, which cannot be modified.                                                                                                    |
| Payment<br>Transaction | [Display]<br>This field displays the type of outgoing payment transaction.                                                                                                    |
| TRN                    | [Mandatory, Pick List]<br>Select the TRN code from the pick list.<br>TRN is a code decided by the central bank for identifying the type of<br>transaction and destination account (CASA or GL). The user will have<br>to choose the TRN according to the type of transaction.<br>This field is mandatory for RTGS transactions. |
| PTR                    | [Mandatory, Drop-Down]<br>Select the settlement currency from the drop-down list.<br>The options are:<br>• 001 – Local to local<br>• 002 – Local to local<br>• 003 – Foreign to foreign<br>• 004 – Foreign to foreign<br>By default, system displays the value as 001.                                                          |
| Remit Amount           | [Display]<br>This field displays the amount that will be remitted.<br>The amount is displayed in remit currency.                                                                                                    |

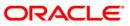

| Field Name       | Description                                                                                                    |
|------------------|----------------------------------------------------------------------------------------------------|
| LLD              | [Mandatory, Drop-Down]                                                                                                    |
|                  | Select the value for the outgoing payment transaction initiated from the drop-down list.                                                                                  |
|                  | The options are:                                                                                                    |
|                  | <ul> <li>001: Select this option if the outgoing payment is initiated by a resident.</li> </ul>                                                                           |
|                  | <ul> <li>002: Select this option if the outgoing payment is initiated by a<br/>non resident.</li> </ul>                                                                   |
|                  | By default, system displays the value as 001.                                                                                                    |
| FEE              | [Mandatory, Drop-Down]                                                                                                    |
|                  | Select the appropriate option to determine whether the charges for<br>the payment transaction will be borne by the nominee or by the<br>customer from the drop down list. |
|                  | The options are:                                                                                                    |
|                  | <ul> <li>BEN: The outgoing payment charges is to be borne by the nominee.</li> </ul>                                                                                      |
|                  | <ul> <li>OUR: The outgoing payment charges is to be borne by the customer.</li> </ul>                                                                                     |
|                  | By default, system displays the BEN option.                                                                                                    |
|                  | Service charges will not be applied even if the user selects OUR option and it has to be handled manually.                                                                |
| Account Amt      | [Display]                                                                                                    |
|                  | This field displays the total value of the remitted amount converted in account currency and service charges applicable. This amount is recovered from the customer.      |
| Description      | [Mandatory, Alphanumeric, 120]                                                                                                    |
|                  | Type the narration.                                                                                                    |
|                  | This field displays the default narration, based on the transaction. The user can change the narration, if required.                                                      |
| Remitter Details |                                                                                                    |
| Remitter Name    | [Mandatory, Alphanumeric, 40]                                                                                                    |
|                  | Type the remitter name.                                                                                                    |
| Remitter Phone   | [Optional, Numeric, 16]                                                                                                    |
| Number           | Type the remitter phone number.                                                                                                    |
| Remitter         | [Optional, Numeric, 10]                                                                                                    |
| National ID      | Type the remitter national Id.                                                                                                    |

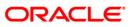

| Beneficiary Details  |                                                                                             |  |  |
|----------------------|---------------------------------------------------------------------------------------------|--|--|
| Beneficiary          | [Optional, Numeric, 16]                                                                     |  |  |
| Account              | Type the account number of the nominee for an outgoing payment transaction.                 |  |  |
| Beneficiary          | [Mandatory, Alphanumeric, 40]                                                               |  |  |
| Name                 | Type the name of nominee for an outgoing payment transaction.                               |  |  |
| Routing Number       | [Mandatory, Pick List]                                                                      |  |  |
|                      | Select the routing number of the destination bank branch from the pick list.                |  |  |
| BI Code              | [Display]                                                                                   |  |  |
|                      | This field displays the BI code of the bank.                                                |  |  |
|                      | The system displays the BI code based on the value in the routing number field.             |  |  |
| Bank Name            | [Display]                                                                                   |  |  |
|                      | This field displays the name of bank in which the counterparty account is maintained.       |  |  |
| Branch Name          | [Display]                                                                                   |  |  |
|                      | This field displays the name of the branch in which the counterparty account is maintained. |  |  |
| Output               |                                                                                             |  |  |
| Resolved<br>Network  | [Display]                                                                                   |  |  |
|                      | This field displays the network used for sending the payment transaction.                   |  |  |
| 3. Enter the referer | nce number and press the <b><tab></tab></b> key.                                            |  |  |
| 4. Select the routin | Select the routing number from the pick list.                                               |  |  |

### **Beneficiary Details**

- 4. Select the routing number from the pick list.
- 5. Enter the other required details.

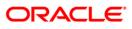

| Automer Details         Image: Control of Control of Con                                | eference No :<br>J <b>stomer Details</b><br>Iccount No :<br>Iccount Ccy :<br>Ict Ccy Rate : | 9999008011500031<br>000000021867 AMARSHAH |                |          |             |  |
|----------------------------------------------------------------------------------------------------|---------------------------------------------------------------------------------------------|-------------------------------------------|----------------|----------|-------------|--|
| wtomer Datals           wtomer Datals           wtomer Datals           wtomer Datals           wtomer Datals           wtomer Datals           wtomer Datals           wtomer Datals           wtomer Datals           wtomer Datals           wtomer Datals           wtots Civy Rise :           10         TXn Coy Rate :           wtots Civy Rise :         10           wtots Civy Rise :         10           wtots Civy Rise :         10           wtots Civy Rise :         10           wtots Civy Rise :         10           wtots Civy Rise :         10           wtots Civy Rise :         10           wtots Civy Rise :         10           wtots Civy Rise :         10           wtots Civy Rise :         10           wtots Civy Rise :         100           wtots Civy Rise :         100           wtots Civy Rise :         100           wtots Civy Rise :         100           wtots Civy Rise :         100           wtots Civy Rise :         100           wtots Civy Rise :         100           wtots Civy Rise :         100           wtot Civ                                                                                                    | ustomer Details<br>account No :<br>account Ccy :<br>act Ccy Rate :                          | 000000021667 AMARSHAH                     |                |          |             |  |
| count No:       00000021897       AMARSHAH         count Coy:       INB       Remit Coy:       INB         cd Coy Rate:       IO       TAN Coy Rate:       IO         ayment Transaction::       IOO       TAN:       IOO         amit Amount :       6000       IDI:       FE:       EN         count Amt:       6000       IDI:       FE:       EN       IDI:         count Amt:       6000       IDI:       FE:       EN       IDI:       IDI:                                                                                                    | ccount No :<br>ccount Ccy :<br>cct Ccy Rate :                                               |                                           |                |          |             |  |
| count Coy ::       INR Ramit Coy ::       INR Ramit Coy ::       INR                                                                                                    | ccount Ccy :<br>cct Ccy Rate :                                                              |                                           |                |          |             |  |
| cc c c w Rate : in   ayment Transaction : OUTOOINO PAYMENT FOR SKAL CO TRN :   emit Amount : 6000   emit Amount : 6000   escription : 6000   escription : 6000   emitter Name : 212   emitter Name : 121   eneficiary Details   eneficiary March : 1001005   eneficiary March : 1001005                                                                                                    | ct Ccy Rate :                                                                               | INB 👻                                     |                |          |             |  |
| eyment Transaction : UUTOONNO PAYMEENT FOR SKN CO TRN : FT000 . PTR : 001 V<br>emit Amount : 0000 LLD : V FEE : DEN V<br>count Amt : 0000<br>escription : 0utgoing Payment Transaction(Initiation)<br>emitter Details<br>emitter National I : 1212<br>emitter National I : 1212<br>emitter National I : 1212<br>emitter National I : 1212<br>eneficiary Account : 70054125<br>eneficiary Name : 00005 . BI Code: 1001005<br>each Name : 0ANARA Branch Name: 04<br>esolved Netvork : SKNO1                                                                                                    |                                                                                             |                                           | Remit Coy :    | INB 🗸    |             |  |
| emit Amount : 8000   count Amt : 8000   escription : Outgoing Payment Transaction(initiation)   emitter Name : sai   emitter None Number : 1212   emitter None Number : 1212   emitter National I d : 1212   emitter National I d : 1212   emitter National I d : 1212   emitter National I d : 1212   emitter National I d : 1212   eneficiary Details eneficiary Outgoing Payment Transaction(initiation)   eneficiary Name : 000005   outgo Number : 1001005   eneficiary Name : 001005   outgo Number : 1001005   eneficiary Name : 001005   eneficiary Name : 001005   eneficiary Name : 001005   eneficiary Name : 001005   eneficiary Name : 001005   eneficiary Name : 001005   eneficiary Name : 001005   eneficiary Name : 001005   eneficiary Name : 001005   eneficiary Name : 001005                                                                                                    |                                                                                             | 1.0                                       | T×n Ccy Rate : | 1.0      |             |  |
| count Amt :     6000       escription :     Outgoing Payment Transaction(Initiation)       emitter Details       emitter Name :     ara       emitter Name :     1212       emitter National I d:     1212       emitter National I d:     1212       esclosed Number:     1001005       esclosed Network:     100101                                                                                                    | ayment Transaction :                                                                        | OUTGOING PAYMENT FOR SKN C                | 0 🗸 TRN :      | IF T0000 | PTR : 001 💙 |  |
| cotter Transactions                                                                                                    | emit Amount :                                                                               | 5000                                      | LLD :          | ~        | FEE : BEN 🗸 |  |
| emitter Details  emitter Name : ### emitter Name : ### emitter National Id : 1212 emetter National Id : 1212 emetter National Id | :count Amt :                                                                                | 5000                                      |                |          |             |  |
| mitter Details     imitter Name :     assis        imitter Name :     1212              imitter Name :     1212           imitter Name :     1212        imitter Name :     1212        imitter Name :     1212        imitter Name :     1212        imitter Name :     1212        imitter Name :     1212        imitter Name :   1212        imitter Name :     1212           imitter Name :   1212                                                                                                    | escription :                                                                                | Outgoing Payment Transaction/Initi        | ation`i        |          |             |  |
| imitter Name : aza   imitter Phone Number : 1212   imitter National Id : 1212   imeficiary Details interficiary Content :   imeficiary Name : 001005   imeficiary Name : 001005   imitter Name : 001005   imitter Name : 001005   imitter Name : 001005   imitter Name : 001005   imitter Name : 001005   imitter Name : 001005   imitter Name : 001005   imitter Name : 001005   imitter Name : 001005   imitter Name : 001005   imitter Name : 001005   imitter Name : 001005   imitter Name : 001005                                                                                                    |                                                                                             |                                           | T2055060       |          |             |  |
| imitter National Id :   ineficiary Details   ineficiary Account :   780054125   ineficiary Name :   ineficiary Name : <td></td> <td>asas</td> <td></td> <td></td> <td></td> <td></td>                                                                                                    |                                                                                             | asas                                      |                |          |             |  |
| aneficiary Details   ineficiary Details   ineficiary Account :   750054125   ineficiary Name :   ineficiary Name :   1001005   ine is a contraction is in the intervention of the intervention of the interventio                                                                                                    | emitter Phone Number :                                                                      | 1212                                      |                |          |             |  |
| oneficiary Details       inneficiary Account :       200054125       inneficiary Name :       inneficiary Name :       1001005       iouting Number :       1001005       iouting Number :       CANARA       Branch Name :       100100       iouting Number :       iouting Number :       iouting Number :       Cohart Account :       SkiNO1                                                                                                    | emitter National Id :                                                                       | 1212                                      |                |          |             |  |
| nefidary Name :                                                                                                    | neficiary Details                                                                           |                                           |                |          |             |  |
| Other Transactions                                                                                                    | eneficiary Account :                                                                        | 789654125                                 |                |          |             |  |
| Other Transactions                                                                                                    | eneficiary Name :                                                                           |                                           |                |          |             |  |
| uput signon                                                                                                    | outing Number :                                                                             | 1001005                                   | BI Code:       | 1001005  |             |  |
| Other Transactions                                                                                                    | ank Name:                                                                                   | CANARA                                    | Branch Name:   | B4       |             |  |
| Other Transactions                                                                                                    | uput                                                                                        |                                           |                |          |             |  |
|                                                                                                    | esolved Network:                                                                            | SKN01                                     |                |          |             |  |
|                                                                                                    | Other Transactions                                                                          |                                           |                |          |             |  |

#### **Outgoing Payment Transaction (Message)**

- 6. Click the **OK** button.
- 7. The system displays the transaction sequence number. The transaction sequence number is a system generated number that uniquely identifies each transaction performed by a teller and can be used for tracking the transaction. Click the **Ok** button.

## **1.5. PM023 - Payment Transaction Authorization\***

Using this option, you can further process an incoming rejected payment transaction. The records can be rejected due to any of the following reasons:

- Account Closed
- Account Blocked
- Account Name & Beneficiary Name not matching
- Invalid Account number
- Account Number not found
- TRN code and account number value does not match, etc

All such accounts will get into this exception processing option. You can modify the account number or the GL code for the rejected incoming transaction. If the account number is modified and a CASA account number is entered, then, on authorization in the screen, **FLEXCUBE** will again perform all the account level validations on the modified account number. If the account fails any of the validations, transaction will again be rejected. The status of such transactions will be re-rejected. If a credit record is rejected from the exception queue it will go back as an outgoing payment in the next outgoing payment file. A debit note for bank charges cannot be rejected from the Exception queue. The reason for rejection of the transaction will be displayed in the Reason Code field in the screen. If the you wants to again reject the transaction from the exception queue, a new reason code can be selected from the Reason Code drop down. All the rejected incoming payment transactions will be available in the exception queue for two days. If you do not take any action on the rejected items, records will be purged from the exception queue according to the purge policy.

#### **Definition Prerequisites**

- Branch list For entering branch details
- List of users For entering user details

#### Modes Available

Not Available

#### To authorize a payment transaction

- Type the fast path PM023 and click Go or navigate through the menus to Transaction Processing > Account Transactions > Payment Transactions > Payment transaction Authorization.
- 2. The system displays the **Payment Transaction Authorization** screen.

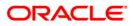

| nch:                       |                                             |                 |                      |
|----------------------------|---------------------------------------------|-----------------|----------------------|
| rt Date:                   | 15/01/2008                                  | End Date:       | 15/01/2008           |
| imum Amount:               | 0.00                                        | Maximum Amount: | 9,999,999,999,999.99 |
| ount No.:                  |                                             |                 |                      |
| ansactions   Transaction D | etails                                      |                 |                      |
|                            |                                             |                 |                      |
| Txn Ref No Network Ref     | No Account No Transaction Date Currency Amo | unt             |                      |
|                            |                                             |                 |                      |
|                            |                                             |                 |                      |
|                            |                                             |                 |                      |
|                            |                                             |                 |                      |
|                            |                                             |                 |                      |
|                            |                                             |                 |                      |
|                            |                                             |                 |                      |
|                            |                                             |                 |                      |
|                            |                                             |                 |                      |
|                            |                                             |                 |                      |
|                            |                                             |                 |                      |
|                            |                                             |                 |                      |
|                            |                                             |                 |                      |
|                            |                                             |                 |                      |
|                            |                                             |                 |                      |
|                            |                                             |                 |                      |
|                            |                                             |                 |                      |
|                            |                                             |                 |                      |
|                            |                                             |                 |                      |
|                            |                                             |                 |                      |
|                            |                                             |                 |                      |
|                            |                                             |                 |                      |
|                            |                                             |                 |                      |
|                            |                                             |                 |                      |
|                            |                                             |                 |                      |
|                            |                                             |                 |                      |
|                            |                                             |                 |                      |
|                            |                                             |                 |                      |
|                            |                                             |                 |                      |
|                            |                                             |                 |                      |
|                            |                                             |                 |                      |

### Payment Transaction Authorization

| Field Name     | Description                                                                                                    |
|----------------|----------------------------------------------------------------------------------------------------|
| Branch         | [Mandatory, Drop-Down]                                                                                          |
|                | Select the branch which has initiated the incoming payment transaction from the drop-down list.                 |
| Start Date     | [Mandatory, Pick List, dd/mm/yyyy]                                                                              |
|                | Select the date starting from which the user can view the unauthorized payment transactions from the pick list. |
|                | The start date cannot be greater then the end date.                                                             |
| End Date       | [Mandatory, Pick List, dd/mm/yyyy]                                                                              |
|                | Select the date till which the user can view the unauthorized payment transactions from the pick list.          |
| Minimum Amount | [Mandatory, Numeric, 13, Two]                                                                                   |
|                | Type the amount to view the unauthorized payment transactions starting from that amount.                        |

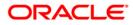

| Field Name     | Description                                                                                  |
|----------------|----------------------------------------------------------------------------------------------|
| Maximum Amount | [Mandatory, Numeric, 13, Two]                                                                |
|                | Type the amount to view the unauthorized payment transactions with a maximum of that amount. |
| Account No     | [Optional, Numeric, 16]                                                                      |
|                | Type the account number to view the unauthorized transactions for that account.              |

- 3. Select the branch from the drop-down list.
- 4. Select the start date and the end date to view the unauthorized transactions within that period from the pick list.
- 5. Enter the range of amount.

### Payment Transaction Authorization

| Payment transaction Authoriza                                                                 | ation                                     |                              |                                         |
|-----------------------------------------------------------------------------------------------|-------------------------------------------|------------------------------|-----------------------------------------|
| Branch:<br>Start Date:<br>Minimum Amount:<br>Account No.:<br>Transactions Transaction Details | H0<br>01/01/2008<br>0.00                  | End Date:<br>Maximum Amount: | 20/03/2008 Fib:<br>9,999,999,999,999,99 |
|                                                                                               | ccount No Transaction Date Currency Amour | æ                            |                                         |
|                                                                                               |                                           |                              |                                         |
|                                                                                               |                                           |                              |                                         |
|                                                                                               |                                           |                              |                                         |
|                                                                                               |                                           |                              |                                         |
|                                                                                               |                                           |                              |                                         |
|                                                                                               |                                           |                              | Inquire Close Clear                     |

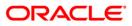

- 6. Click the **Inquire** button.
- 7. The system displays a list of un-authorized transactions matching the entered criteria in the **Transactions** tab.

## **Transactions**

| Payment transaction Autho               | rization                                |                                         |                  |          |             |
|-----------------------------------------|-----------------------------------------|-----------------------------------------|------------------|----------|-------------|
|                                         |                                         |                                         |                  |          |             |
| Branch:                                 | НО                                      | ~                                       |                  |          |             |
| Start Date:                             |                                         |                                         |                  | End Da   |             |
| Start Date:                             | 01/01/2008                              |                                         |                  | End Da   | ate:        |
| Minimum Amount:                         | 0.00                                    |                                         |                  | Maxim    | ium Amount: |
| Account No.:                            |                                         |                                         |                  |          |             |
|                                         | 100                                     |                                         |                  |          |             |
| Transactions Transaction Deta           | ails                                    |                                         |                  |          |             |
|                                         |                                         |                                         |                  |          |             |
|                                         |                                         |                                         |                  |          |             |
|                                         |                                         |                                         |                  |          |             |
| Txn Ref No                              | Network Ref No                          | Account No                              | Transaction Date | Currency | Amount      |
| 01410229004600000023 99                 | 999508022900034                         | 0                                       | 29-02-2008       | INR      | 99.90       |
| 01610229001800000019 99                 | 999508022900032                         | 000000030007                            | 29-02-2008       | INR      | 97.90       |
| 01410229004600000021 99                 | 999508022900028                         | 0                                       | 29-02-2008       | INR      | 99.90       |
| 01670229006800000062 99                 | 999508022900025                         | 000000017657                            | 29-02-2008       | INR      | 91.00       |
| 01410229004600000020 99                 | 999508022900021                         | 0                                       | 29-02-2008       | INR      | 99.90       |
| 01410229004600000019 99                 | 999508022900020                         | 0                                       | 29-02-2008       | INR      | 99.90       |
| 01610229001800000013 99                 | 999508022900019                         | 000000027144                            | 29-02-2008       | INR      | 99.90       |
| 01610229001800000012 99                 | 999508022900018                         | 000000030007                            | 29-02-2008       | INR      | 99.90       |
| 01410229004600000018 99                 | 999508022900017                         | 000000010520                            | 29-02-2008       | INR      | 91.00       |
| 01410229004600000014 99                 | 999508022900015                         | 4779081104470001                        | 29-02-2008       | INR      | 91.00       |
| 01410229004600000013 99                 | 999508022900014                         | 000000010520                            | 29-02-2008       | INR      | 91.00       |
| 0618022900650000004 RE                  | ETUR CN SDR NO                          | 000000000000000000000000000000000000000 | 29-02-2008       | INR      | 100.00      |
| 01410229004600000011 99                 | 999508022900013                         | 900011001712                            | 29-02-2008       | INR      | 99.90       |
| 01410229004600000010 99                 | 999508022900010                         | 900011001712                            | 29-02-2008       | INR      | 99.90       |
| 0141022900460000008 99                  | 999508022900008                         | 000000013102                            | 29-02-2008       | INR      | 99,991.00   |
| 01410229004600000007 99                 | 999508022900007                         | 000000013102                            | 29-02-2008       | INR      | 99,991.00   |
| 01410229004600000005 99                 | 999508022900006                         | 900000010520                            | 29-02-2008       | INR      | 91.00       |
| 01410229004600000004 99                 | 999508022900005                         | 0                                       | 29-02-2008       | INR      | 91.00       |
| 01610229001800000007 99                 | 999508022900004                         | 000001030007                            | 29-02-2008       | INR      | 199.90      |
| 01410229004600000001 99                 |                                         |                                         |                  | INR      | 91.00       |
| 01610229001800000001 99                 |                                         |                                         | 29-02-2008       | INR      | 199.90      |
| 01410215003500000051 99                 |                                         |                                         |                  | INR      | 91.00       |
| 01410215003500000050 99                 |                                         |                                         | 15-02-2008       | INR      | 91.00       |
| 01410215003500000047 99                 |                                         |                                         | 15-02-2008       | INR      | 99,991.00   |
| 01410215003500000042 99                 | 999508021500040                         |                                         | 15-02-2008       | INR      | 99,991.00   |
| 06180215012200000001 99                 |                                         |                                         | 15-02-2008       | INR      | 91.00       |
| 01410215003500000007 99                 |                                         |                                         | 15-02-2008       | INR      | 99.90       |
| 01620131005600000073 99                 |                                         |                                         | 31-01-2008       | INR      | 99.90       |
| 010201010000000000000000000000000000000 | ,,,,,,,,,,,,,,,,,,,,,,,,,,,,,,,,,,,,,,, | 00000010070                             | 51 01 2000       | 1115     | 77.70       |

| Column Name      | Description                                                                                                 |
|------------------|----------------------------------------------------------------------------------------------------|
| Txn Ref No       | [Display]                                                                                                   |
|                  | This column displays the transaction reference number generated by the system.                              |
| Network Ref No   | [Display]                                                                                                   |
|                  | This column displays the reference number assigned by the network.                                          |
| Account No       | [Display]                                                                                                   |
|                  | This column displays the account number of the customer who has initiated the incoming payment transaction. |
| Transaction Date | [Display]                                                                                                   |
|                  | This column displays the date on which the transaction was performed.                                       |

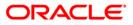

| Column Name | Description                                                                     |
|-------------|---------------------------------------------------------------------------------|
| Currency    | [Display]<br>This column displays the currency in which the remittance is made. |
| Amount      | [Display]<br>This column displays the amount to be remitted.                    |

- 8. Double-click a record to view its details.
- 9. The system displays the **Transaction Details** tab.

## **Transaction Details**

| nch:                                                        | HO                              | -                     | 8 1985 B   |            |  |
|-------------------------------------------------------------|---------------------------------|-----------------------|------------|------------|--|
| art Date:                                                   | 31/05/2004                      | 2                     | End Date:  | 31/05/2004 |  |
| ansactions Trans                                            | action Details                  |                       |            |            |  |
| Reference No:                                               | 01150531000300000044            | Network :             |            | _          |  |
| Message State :                                             | MESSAGE FAILED                  |                       | d=         |            |  |
| Account Details                                             |                                 |                       |            |            |  |
| Account Number :                                            | 09996030000995                  | Account Amount :      |            |            |  |
| Account Currency R                                          | ate : 1.00000                   | Account Currency:     | INR        |            |  |
| Account State :                                             | No Action                       |                       |            |            |  |
| Receiver Name :                                             |                                 |                       |            |            |  |
| Transaction Detai                                           |                                 |                       |            |            |  |
| Payment Transactic                                          |                                 | Payment Package :     | CASA_PKG   |            |  |
| Transaction State :                                         |                                 | Transaction Date:     | 2007-01-09 |            |  |
| Remit Amount :                                              | 15.00                           |                       |            |            |  |
| Remit Currency :                                            | INR                             | Remit Currency Rate : | 1.00000    |            |  |
| Counterparty Det<br>Name :                                  | ails                            |                       | 10         |            |  |
| Bank Name :                                                 |                                 |                       |            |            |  |
| Bank Code :                                                 |                                 |                       |            |            |  |
|                                                             | Tation -                        |                       |            |            |  |
| Reason Code :                                               |                                 |                       |            |            |  |
|                                                             | Outgoing Payment Initiation (C/ | ASA)                  |            |            |  |
| Override Details                                            |                                 |                       |            |            |  |
| Account Name Mis<br>NLS Details not ma<br>Customer is black |                                 |                       |            | *          |  |
| Authorize                                                   | Reject Cancel                   |                       |            |            |  |
|                                                             |                                 |                       |            |            |  |
|                                                             |                                 |                       |            |            |  |

| Field Name               | Description                                                                                                    |
|--------------------------|----------------------------------------------------------------------------------------------------|
| Reference No             | [Display]<br>This field displays the unique reference number generated by the<br>system after the completion of a particular payment transaction.                                     |
| Network                  | [Display]<br>This field displays the network ID shortlisted as the per network<br>resolution rules to which the message will be sent/received.                                        |
| Message State            | [Display]<br>This field displays the status of the message for an incoming<br>payment transaction. For e.g. Message Sent, Message Received,<br>etc.                                   |
| Account Details          |                                                                                                    |
| Account Number           | [Display]<br>This field displays the account number of the <b>FLEXCUBE</b><br>customer, which is the destination account for an incoming<br>payment transaction.                      |
| Account Amount           | [Display]<br>This field displays the amount of the payment transaction to be<br>debited from the relevant account, including service charges, or<br>credited to a particular account. |
| Account Currency<br>Rate | [Display]<br>This field displays the account currency rate.<br>It is defaulted as one when the payment transaction is done in the<br>local currency.                                  |
| Account Currency         | [Display]<br>This field displays the default currency of the account.                                                                                                    |
| Account State            | [Display]<br>This field displays the account state.<br>The account state option is Credit, which represents an incoming<br>transaction.                                               |
| Receiver Name            | [Display]<br>This field displays the receiver name.                                                                                                    |
| Transaction Details      |                                                                                                    |
| Payment<br>Transaction   | [Display]<br>This field displays the type of incoming payment transaction.<br>For e.g. CP (Commission Payments), etc.                                                                 |

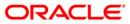

| Field Name             | Description                                                                                                    |
|------------------------|----------------------------------------------------------------------------------------------------|
| Payment Package        | [Display]<br>This field displays the default payment package attached to that<br>particular payment transaction.                                                                                                    |
| Transaction State      | [Display]<br>This field displays the state of the transaction.<br>It indicates whether the transaction is in an Initiated state or a<br>Transaction Entry Completed state.                                                                                                    |
| Transaction Date       | [Display]<br>This field displays the activation date of the payment transaction.                                                                                                    |
| Remit Amount           | [Display]<br>This field displays the amount of the payment transaction, which<br>includes the service charges.                                                                                                    |
| Remit Currency         | [Display]<br>This field displays the currency in which the amount is credited in case of an incoming payment.                                                                                                    |
| Remit Currency<br>Rate | [Display]<br>This field displays the rate at which currency is remitted.<br>It is one by default if the account currency and the remit currency<br>are the same.                                                                                                    |
| Counterparty Details   |                                                                                                    |
| Name                   | [Display]<br>This field displays the name of the counterparty.<br>The name of counterparty is auto-populated by the system if the<br>counterparty type is selected as Customer/Company. If the<br>counterparty type is External system / Others then the user has to<br>enter the name. |
| Bank Name              | [Display]<br>This field displays the name of the bank in which counterparty<br>account is maintained.                                                                                                    |
| Bank Code              | [Display]<br>This field displays the code of the bank in which counterparty<br>account is maintained.                                                                                                    |
| Reason Code            | [Mandatory, Drop-Down]<br>Select the reason code from the drop-down list.<br>This field gives the reason for rejecting an incoming payment<br>transaction.                                                                                                    |

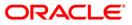

| Field Name       | Description                                                                                                    |
|------------------|----------------------------------------------------------------------------------------------------|
| Description      | [Display]<br>This field displays the description of the reason code.                                                                                              |
| Override Details | [Display]<br>This field displays the override details.<br>These details are specified at the time of authorization of a<br>rejected incoming payment transaction. |

10. Click the **Close** button.

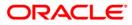

## 1.6. 2032 - SWIFT Outgoing Payment Message

Whenever customer requests for a SWIFT based outgoing fund transfer, the front office user will collect the basic details in **Outgoing Payment Initiation(CASA)** (Fast Path: 2030) or **Outgoing Payment Initiation - Against Cash** (Fast Path : 2042) or **Outgoing Payment Initiation - against GL** (Fast Path: 2041).

Using this option , the back office user will provide the necessary details and send the transaction to FCC for further processing. After successful validation in FCC, the SWIFT message for outgoing payment will be generated according to the contract provided by the FCR user and FCC reference number will be sent to FCR.

If the transaction is rejected by FCC, for validation reasons, the user can reinitiate the transaction from this option and modify the data if required and resend the same to FCC for further action. But if certain mandatory fields are incorrect, then the transaction has to be reversed through the EJ and a fresh transaction has to be initiated.

#### **Definition Prerequisites**

- 2030 Outgoing Payment Initiation(CASA)
- 2041 Outgoing Payment Initiation against GL
- 2042 Outgoing Payment Initiation Against Cash

#### **Modes Available**

Not Applicable

#### To send a SWIFT outgoing payment message

- Type the fast path 2032 and click Go or navigate through the menus to Transaction Processing > Account Transactions > CASA Account Transactions > Remittance > SWIFT Outgoing Payment Message.
- 2. The system displays the SWIFT Outgoing Payment Message screen.

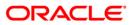

| emittance Date:                                   | 20/03/2008 |                       |                                     |   |
|---------------------------------------------------|------------|-----------------------|-------------------------------------|---|
| Reference No :                                    | 20/03/2008 |                       |                                     |   |
|                                                   |            |                       |                                     |   |
| C <b>ustomer Details</b><br>Account No :          |            |                       |                                     |   |
|                                                   |            |                       |                                     |   |
| Account Ccy :                                     | ×          | Remit Ccy :           |                                     |   |
| Acct Ccy Rate :                                   |            | Txn Ccy Rate :        |                                     |   |
| Payment Transaction Code :                        |            | Payment Type :        |                                     |   |
| Service Charge Amount :                           |            | Charge Bearer :       |                                     |   |
| Remit Amount :                                    |            |                       |                                     |   |
| Account Amt :                                     |            | FCC Product Code :    |                                     |   |
| Remitter Details                                  |            |                       |                                     |   |
| Ordering Customer :                               |            | Intermediary :        |                                     |   |
|                                                   |            | Institution           |                                     |   |
|                                                   |            |                       |                                     |   |
|                                                   |            |                       |                                     |   |
|                                                   |            |                       |                                     |   |
|                                                   |            |                       |                                     |   |
| Beneficiary Details<br>Account With Institution : |            | 10                    |                                     |   |
| (BIC Code)                                        |            | Beneficiary Details : | Sender to Receiver :<br>Information |   |
| Account With Inst. Details :                      |            |                       |                                     | • |
|                                                   |            |                       |                                     |   |
|                                                   |            |                       |                                     |   |
|                                                   |            |                       |                                     |   |
| Remittance Information :                          |            | Receiver Status :     | Remitter Status :                   |   |
| centratice information i                          |            |                       |                                     |   |
|                                                   |            | Receiver Category :   |                                     |   |
|                                                   |            | Affiliation :         |                                     |   |
|                                                   |            | Transaction Purpose : |                                     |   |

### SWIFT Outgoing Payment Message

| Field Name      | Description                                                                                                    |
|-----------------|----------------------------------------------------------------------------------------------------|
| Remittance Date | [Mandatory, dd/mm/yyyy]<br>Type the date on which the remittance is being made.<br>By default, the current system date is displayed.                                                                                                    |
| Reference No    | [Mandatory, Numeric, 36]<br>Type the FCR reference number generated at the time of<br>initiation of the SWIFT outgoing transaction.                                                                                                    |
|                 | This number is generated in the <b>Outgoing Payment Initiation</b><br>(CASA) (Fast Path: 2030), <b>Outgoing Payment Initiation</b><br>(Against GL) (Fast Path: 2041) and <b>Outgoing Payment</b><br>Initiation (Against CASH) (Fast Path: 2042) options. |

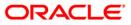

| Customer Details            |                                                                                                    |
|-----------------------------|----------------------------------------------------------------------------------------------------|
| Account No                  | [Display]<br>This field displays the account number of the remitter (i.e. the<br>customer) if the customer has initiated the transaction using the<br><b>Outgoing Payment Initiation (CASA)</b> (Fast Path 2030) option.                                                                                                    |
| Account Ccy                 | [Display]<br>This field displays the currency of the account through which the<br>customer has initiated the transaction.                                                                                                    |
| Remit Ccy                   | [Mandatory, Drop-Down]<br>Select the currency in which the payment is to be sent with the<br>SWIFT message from the drop-down list.<br>By default, the system displays the account currency if the<br>transaction is initiated from a customer account.                                                                                                    |
| Acct Ccy Rate               | [Display]<br>This field displays the rate at which the account currency is<br>converted in the local currency of the bank.                                                                                                    |
| Txn Ccy Rate                | <ul> <li>[Display]</li> <li>This field displays the rate of the transaction currency against the account currency.</li> <li>For a particular transaction, this rate is decided from the Outgoing Payment Initiation (CASA) (Fast Path: 2030), Outgoing Payment Initiation (Against GL) (Fast Path: 2041) or Outgoing Payment Initiation (Against CASH) (Fast Path: 2042) screens.</li> </ul> |
| Payment<br>Transaction Code | [Display]<br>This field displays the selected payment transaction code.<br>This payment transaction code is defaulted from the <b>Outgoing</b><br><b>Payment Initiation (CASA)</b> (Fast Path: 2030), <b>Outgoing</b><br><b>Payment Initiation (Against GL)</b> (Fast Path: 2041) and<br><b>Outgoing Payment Initiation (Against CASH)</b> (Fast Path: 2042)<br>options.                     |
| Payment Type                | [Display]<br>This field displays the name of the payment type corresponding<br>to the payment transaction code.                                                                                                    |
| Service Charge<br>Amount    | [Display]<br>This field displays the amount of service charge debited from the<br>customer based on the charge bearer selected in the <b>Outgoing</b><br><b>Payment Initiation (CASA)</b> (Fast Path: 2030), <b>Outgoing</b><br><b>Payment Initiation (Against GL)</b> (Fast Path: 2041) and<br><b>Outgoing Payment Initiation (Against CASH)</b> (Fast Path: 2042)<br>options.              |

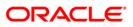

| Charge Bearer     | [Display]                                                                                                    |
|-------------------|----------------------------------------------------------------------------------------------------|
| -                 | This field displays the name of the person who is to be charged for the transaction.                                                                                                    |
|                   | The charge bearer name is defaulted from the <b>Payments</b><br><b>Transaction Definition</b> (Fast Path: PM002) screen.                                                                                                    |
| Remit Amount      | [Display]                                                                                                    |
|                   | This field displays the amount that will be sent to the beneficiary after all the charges by the sending bank are deducted.                                                                                                    |
| Account Amt       | [Display]                                                                                                    |
|                   | This field displays the amount that is debited from the customer account if the payment is initiated from the customer.                                                                                                    |
|                   | It is a total of the remit amount in account currency and the service charge.                                                                                                    |
| FCC Product Code  | [Conditional, Pick List]                                                                                                    |
|                   | Select the FCC product code from the pick list.                                                                                                    |
|                   | This field is enabled only if the payment type is an outgoing<br>SWIFT payment type. It contains a list of available products<br>related to SWIFT based fund transfer at the FCC level. It is<br>dynamically provided with FCC products at the time of<br>transaction.                                                                                                    |
| Remitter Details  |                                                                                                    |
|                   |                                                                                                    |
| Ordering Customer | [Mandatory, Alphanumeric, 175]                                                                                                    |
| Ordering Customer | [Mandatory, Alphanumeric, 175]<br>Type the account number of the sender in the first line.                                                                                                    |
| Ordering Customer |                                                                                                    |
| Ordering Customer | Type the account number of the sender in the first line.<br>Type the other information of the sender like name, address, etc.                                                                                                    |
| Ordering Customer | <ul> <li>Type the account number of the sender in the first line.</li> <li>Type the other information of the sender like name, address, etc. in the remaining lines.</li> <li>If the transaction is initiated through the <b>Outgoing Payment</b></li> <li><b>Initiation -CASA</b> (Fast Path 2030) option, by default the system</li> </ul>                                                                                                    |
| Intermediary      | <ul> <li>Type the account number of the sender in the first line.</li> <li>Type the other information of the sender like name, address, etc. in the remaining lines.</li> <li>If the transaction is initiated through the <b>Outgoing Payment Initiation -CASA</b> (Fast Path 2030) option, by default the system displays the CASA account number preceded by a '/'. For transactions initiated through the <b>Outgoing Payment Initiation -Against GL</b> (Fast Path: 2041) or <b>Outgoing Payment Initiation -Against CASH</b> (Fast Path: 2042) options, the user has to enter the CASA account number and the other details. The </li> </ul>                                                                                                    |
|                   | <ul> <li>Type the account number of the sender in the first line.</li> <li>Type the other information of the sender like name, address, etc. in the remaining lines.</li> <li>If the transaction is initiated through the <b>Outgoing Payment Initiation -CASA</b> (Fast Path 2030) option, by default the system displays the CASA account number preceded by a '/'. For transactions initiated through the <b>Outgoing Payment Initiation -Against GL</b> (Fast Path: 2041) or <b>Outgoing Payment Initiation -Against CASH</b> (Fast Path: 2042) options, the user has to enter the CASA account number and the other details. The system just defaults the '/'. </li> </ul>                                                                                                    |
| Intermediary      | <ul> <li>Type the account number of the sender in the first line.</li> <li>Type the other information of the sender like name, address, etc. in the remaining lines.</li> <li>If the transaction is initiated through the <b>Outgoing Payment</b> Initiation -CASA (Fast Path 2030) option, by default the system displays the CASA account number preceded by a '/'. For transactions initiated through the <b>Outgoing Payment</b> Initiation -Against GL (Fast Path: 2041) or <b>Outgoing Payment</b> Initiation -Against CASH (Fast Path: 2042) options, the user has to enter the CASA account number and the other details. The system just defaults the '/'. </li> </ul>                                                                                                    |
| Intermediary      | <ul> <li>Type the account number of the sender in the first line.</li> <li>Type the other information of the sender like name, address, etc. in the remaining lines.</li> <li>If the transaction is initiated through the <b>Outgoing Payment Initiation -CASA</b> (Fast Path 2030) option, by default the system displays the CASA account number preceded by a '/'. For transactions initiated through the <b>Outgoing Payment Initiation -Against GL</b> (Fast Path: 2041) or <b>Outgoing Payment Initiation -Against CASH</b> (Fast Path: 2042) options, the user has to enter the CASA account number and the other details. The system just defaults the '/'. </li> <li>[Optional, Alphanumeric, 175]</li> <li>Type the intermediary institution if any involved in the transaction.</li> </ul>                                                                                           |
| Intermediary      | <ul> <li>Type the account number of the sender in the first line.</li> <li>Type the other information of the sender like name, address, etc. in the remaining lines.</li> <li>If the transaction is initiated through the <b>Outgoing Payment</b> Initiation -CASA (Fast Path 2030) option, by default the system displays the CASA account number preceded by a '/'. For transactions initiated through the <b>Outgoing Payment</b> Initiation -Against GL (Fast Path: 2041) or <b>Outgoing Payment</b> Initiation -Against CASH (Fast Path: 2042) options, the user has to enter the CASA account number and the other details. The system just defaults the '/'. [Optional, Alphanumeric, 175] Type the intermediary institution if any involved in the transaction. Enter the Institution identifier in the first line. Type the BIC code or name and address of the intermediary</li></ul> |

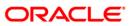

| Beneficiary Details                         |                                                                                                    |
|---------------------------------------------|----------------------------------------------------------------------------------------------------|
| Account With<br>Institution : (BIC<br>Code) | [Mandatory, Pick List]<br>Select the BIC code from the pick list.<br>This pick list displays a list of all the BIC codes defined at the<br>FCC level and replicated in FCR.                                                                                                    |
| Beneficiary Details                         | <ul> <li>[Mandatory, Alphanumeric, 175]</li> <li>Type the beneficiary account number in the first line.</li> <li>Type the other information of the beneficiary like name, address, etc. in the remaining lines.</li> <li>n the first line, by default the system displays the beneficiary account number entered in the Outgoing Payment Initiation - CASA (Fast Path 2030), Outgoing Payment Initiation - Against GL (Fast Path: 2041) or Outgoing Payment Initiation - Against CASH (Fast Path: 2042) options with a "/" before the account number. The user can modify this account number if required.</li> </ul>                                                                                                    |
| Sender to Receiver<br>Information           | <ul> <li>[Optional, Pick List, Alphanumeric, 175]</li> <li>Select the appropriate sender to receiver information option from the pick list.</li> <li>Type the information that the sending bank wants to send, along with the message, to the receiving bank in the other lines.</li> <li>The options are: <ul> <li>/ACC/</li> <li>/INS/</li> <li>/INT/</li> <li>/REC/</li> <li>/</li> </ul> </li> <li>By default, the /ACC/ option is selected.</li> <li>If "/" option is selected from the pick list, the user can enter 34 characters. For the remaining options, the user can enter 30 characters.</li> <li>For the remaining five fields the user can enter 33 characters starting with the / defaulted editable.</li> </ul> |
| Account With Inst.<br>Details               | [Conditional, Alphanumeric, 175]<br>Type the bank name and other details.<br>This field is enabled only if the <b>Other</b> option is selected in the<br><b>Account With Institution (BIC Code)</b> field.                                                                                                    |

| Remittance<br>Information | [Optional, Pick List, Alphanumeric, 175]<br>Select the appropriate remittance information option from the pick<br>list.                                                                                                    |
|---------------------------|----------------------------------------------------------------------------------------------------|
|                           | Type the payment details that the remitter wants to send to the beneficiary along with the payment in the other lines.                                                                                                    |
|                           | The options are:                                                                                                    |
|                           | • /INV/                                                                                                    |
|                           | • /IPI/                                                                                                    |
|                           | • /RFB/                                                                                                    |
|                           | • /ROC/                                                                                                    |
|                           | • /                                                                                                    |
|                           | Pudofoult the "/" option is calcoted                                                                                                    |
|                           | By default, the "/" option is selected.                                                                                                    |
|                           | If "/" option is selected from the pick list, the user can enter 34 characters. For the remaining options, the user can enter 30 characters. Any details entered from the <b>Outgoing Payment</b><br>Initiation -CASA (Fast Path 2030), <b>Outgoing Payment</b><br>Initiation -Against GL (Fast Path: 2041) or <b>Outgoing Payment</b><br>Initiation -Against CASH (Fast Path: 2042) options are defaulted. |
| Receiver Status           | [Conditional, Pick List]                                                                                                    |
|                           | Select the receiver status from the pick list.                                                                                                    |
|                           | This field is enabled only for SWIFT type payments and is mandatory for SWIFT outgoing payments.                                                                                                    |
| Receiver Category         | [Conditional, Pick List]                                                                                                    |
|                           | Select the receiver category from the pick list.                                                                                                    |
|                           | This field is enabled only for SWIFT type payments and is mandatory for SWIFT outgoing payments.                                                                                                    |
| Affiliation               | [Conditional, Pick List]                                                                                                    |
|                           | Select the affiliation from the pick list.                                                                                                    |
|                           | This field is enabled only for SWIFT type payments and is mandatory for SWIFT outgoing payments.                                                                                                    |
| Transaction               | [Conditional, Pick List]                                                                                                    |
| Purpose                   | Select the transaction purpose from the pick list.                                                                                                    |
|                           | This field is enabled only for SWIFT type payments and is mandatory for SWIFT outgoing payments.                                                                                                    |
| Remitter Status           | [Conditional, Pick List]                                                                                                    |
|                           | Select the remitter status from the pick list.                                                                                                    |
|                           | This field is enabled only for SWIFT type payments and is mandatory for SWIFT outgoing payments.                                                                                                    |

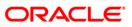

Remitter Category[Conditional, Pick List]Select the remitter category from the pick list.This field is enabled only for SWIFT type payments and is<br/>mandatory for SWIFT outgoing payments.

- 3. Enter the account number and press the **<Tab>** key.
- 4. Enter the transaction amount.

#### SWIFT Outgoing Payment Message

| SWIFT Outgoing Payment N                 | 1essage               |                 |                         |          |                                     |     |         |
|------------------------------------------|-----------------------|-----------------|-------------------------|----------|-------------------------------------|-----|---------|
| Remittance Date:                         | 28/02/2009            |                 |                         |          |                                     |     |         |
|                                          | Restored and a second |                 |                         |          |                                     |     |         |
| Reference No :                           | 9999409022800010      |                 |                         |          |                                     |     |         |
| Customer Details<br>Account No :         | 00000003418           | SUNNY SERVICE   | 0                       |          |                                     |     |         |
|                                          |                       | John Jennie     |                         |          |                                     |     |         |
| Account Ccy :                            | IDR 💌                 |                 | Remit Ccy :             | GBP      |                                     |     |         |
| Acct Ccy Rate :                          | 1.0                   |                 | Txn Ccy Rate :          | 18431.02 |                                     |     |         |
| Payment Transaction Code :               | OP_S_SHA              |                 | Payment Type :          | OP_SWIFT |                                     |     |         |
| Service Charge Amount :                  | 0                     |                 | Charge Bearer :         | SHA      |                                     |     |         |
| Remit Amount :                           | 10,000                |                 |                         |          |                                     |     |         |
| Account Amt :                            | 184,310,195.3100000   |                 | FCC Product Code :      | FTDF     |                                     |     |         |
| Remitter Details                         |                       |                 |                         |          |                                     |     |         |
| Ordering Customer :                      | /00000003418          |                 | Intermediary :          |          |                                     |     |         |
|                                          | SUNNY SERVICES        | -               | I                       |          |                                     |     |         |
|                                          | Micro                 | soft Internet I | xplorer                 | ×        |                                     |     |         |
|                                          | · · · · ·             | Successful      | SWIFT transaction messa |          |                                     |     |         |
|                                          |                       | 2               |                         |          |                                     |     |         |
| Beneficiary Details                      | 1                     | <b></b>         | OK                      |          |                                     |     |         |
| Account With Institution :<br>(BIC Code) | AMEXUS16              |                 | Beneficiary Decans :    | 15       | Sender to Receiver :<br>Information |     | ant.    |
| Account With Inst. Details :             | Bank Danamon          | -               |                         | Sunny    | Inomiation                          |     |         |
|                                          | AAAAA                 | -               |                         |          |                                     |     |         |
|                                          | AAAA                  | -               |                         |          |                                     |     |         |
|                                          | ААА                   | -               |                         |          |                                     |     |         |
| Remittance Information :                 |                       | -               | Receiver Status :       | IND      | Remitter Status :                   | AD. |         |
|                                          | SUNNY SERVICES        |                 | Receiver Category :     | 20       | Remitter Category :                 | 20  |         |
| Other Transactions                       | SWC8                  |                 | Affiliation :           | 3        | inclining, building it.             | 120 | 1 2000  |
| Cost Rates Details                       | 100000                |                 |                         |          |                                     |     |         |
|                                          | 4                     |                 | Transaction Purpose :   | 33       |                                     |     |         |
|                                          |                       |                 |                         |          |                                     |     |         |
|                                          |                       |                 |                         |          |                                     |     |         |
| L                                        |                       |                 |                         |          |                                     |     |         |
|                                          |                       |                 |                         |          |                                     |     |         |
|                                          |                       |                 |                         |          |                                     |     |         |
|                                          |                       |                 |                         |          |                                     |     | Ok Canc |

- 5. Click the **Ok** button.
- 6. The system displays the message "Authorization Required. Do You Want to continue?". Click the **OK** button.
- 7. The system displays the Authorization Reason screen.
- 8. Enter the relevant information and click the **Grant** button.
- 9. The system displays the transaction sequence number. The transaction sequence number is system generated that uniquely identifies each transaction performed by a teller and can be used for tracking the transaction. Click the **Ok** button.
- 10. The system displays the **Documents** screen.
- If you want to print the receipt, select the record that needs to be printed. The system displays the message "Do You Want To Print". Click the Yes button.
   OR Click the Cancel button.

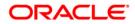

# 1.7. PM026 - Incoming Payment Repair Queue

Using this option, you can process an incoming payment transaction. An incoming payment file is uploaded to the database for onward credit to the accounts/GL.

When the system is unable to process an Incoming Payment because the target credit account in the message does not exist in the system, it keeps such transactions aside, by posting them to a "Repair Queue", awaiting corrections to be made to the transaction.

The records can be rejected due to any of the following reasons:

- Account Closed
- Account Blocked
- Account Name and Beneficiary Name not matching
- Invalid Account number
- Account Number not found
- TRN code and account number value doesn't match, etc.

This process of manual correction of an Incoming Payment is called Repair. You can modify the account number or the GL code for the rejected incoming transaction. If the account number is modified and a CASA account number is input then, on authorization in the screen, **FLEXCUBE** will again perform all the account level validations on the modified account number. If the account fails any of the validations, transaction will again be rejected. The status of such transactions will be re-rejected.

Using this option incoming payment messages can be repaired or rejected. Repair of transactions can happen one at a time and it does not work for bulk messages.

#### **Definition Prerequisites**

• BA452 - File Upload (GEFU ++)

#### Modes Available

Not Applicable

#### To view incoming repair queue details

- Type the fast path PM026 and click Go or navigate through the menus to Transaction Processing > Account Transactions > Payment Transactions > Incoming Payment Repair Queue.
- 2. The system displays the Incoming Payment Repair Queue screen.

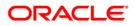

| evenet Type :      Out of the second Number      Peyment Transaction Code :      Out of the second Number :      Out of the second Number :      Out of the se |
|----------------------------------------------------------------------------------------------------|
| Image: Start Date :       30/04/2008 IIII Similar Similar Simi                                         |
| TR Number :                                                                                                    |
| emitting Bank IFSC :                                                                                                    |
| Inmary Details Network Ref No Pymit Txn Account No New Account Number Account Title Benef Name Remittig Bank Remittig Branch Amount Code                                                                                                    |
| Network Ref No Pymit Txn Account No New Account Number Account Title Benef Name Remittig Bank Remittig Branch Amount                                                                                                    |
| <u>)</u> n                                                                                                    |
|                                                                                                    |
|                                                                                                    |

## Incoming Payment Repair Queue

| Field Name       | Description                                                                                     |
|------------------|-------------------------------------------------------------------------------------------------|
| Payment Type     | [Optional, Drop-Down]                                                                           |
|                  | Select the payment type from the drop-down list.                                                |
|                  | The options are:                                                                                |
|                  | Incoming Payment                                                                                |
|                  | Return of Outgoing Payment                                                                      |
| Payment          | [Optional, Pick List]                                                                           |
| Transaction Code | Select the payment transaction code from the pick list.                                         |
|                  | These codes are defined in the <b>Payment Transaction Definition</b> (Fast Path: PM002) option. |
| Minimum Amount   | [Mandatory, Numeric, 13, Two]                                                                   |
|                  | Type the transaction amount beyond which the search is to be made for reject/repost.            |
|                  | By default the system displays the amount as zero.                                              |

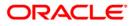

| Field Name     | Description                                                                                                    |
|----------------|----------------------------------------------------------------------------------------------------|
| Maximum        | [Mandatory, Numeric, 13, Two]                                                                                                    |
| Amount         | Type the transaction amount up to which the search is to be made for reject/repost.                                                             |
|                | By default, the system displays the amount as 99,999,999,999.00.                                                                                |
| Start Date     | [Mandatory, Pick List, dd/mm/yyyy]                                                                                                    |
|                | Select the incoming payment transaction start date from the pick list to list the transaction for which the reject/repost is to be carried out. |
| End Date       | [Mandatory, Pick List, dd/mm/yyyy]                                                                                                    |
|                | Select the incoming payment transaction end date from the pick list to list the transaction for which the reject/repost is to be carried out.   |
| UTR Number     | [Optional, Numeric, 16]                                                                                                    |
|                | Type the UTR number of the transaction which you want to authorize.                                                                             |
| Network Id     | [Optional, Pick List]                                                                                                    |
|                | Select the type of network through which the incoming payment transaction was received from the pick list.                                      |
| Remitting Bank | [Optional, Alphanumeric,11]                                                                                                    |
| IFSC           | Type the remitting bank IFSC code.                                                                                                    |

3. Select the appropriate search criteria.

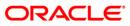

| Incoming Paymen                                                                           | t Repair ( | Queue*        |             |            |           |                                                       |                       |           |            |            |            |         |           |       | 8           | 2 ×   |
|-------------------------------------------------------------------------------------------|------------|---------------|-------------|------------|-----------|-------------------------------------------------------|-----------------------|-----------|------------|------------|------------|---------|-----------|-------|-------------|-------|
| Payment Type :<br>Minimum Amount :<br>Start Date :<br>UTR Number :<br>Remitting Bank IFSC |            | Incoming Paym | ent<br>).00 |            | Ma        | yment Transa<br>ximum Amour<br>d Date :<br>twork ID : | action Code :<br>nt : |           |            |            |            |         |           |       |             |       |
| Summary Details                                                                           |            |               |             |            |           |                                                       |                       |           |            |            |            |         |           |       |             |       |
| Network Ref No                                                                            | Py         | mt Txn Code   |             | Account No | New Accou | unt Number                                            | Account               | Title I   | Benef Name | Ren        | nittg Bank | Remitte | g Branch  | Amo   | unt         |       |
| 0/0<br>Inquire                                                                            | Return     | Repair        |             |            |           |                                                       |                       |           |            |            |            |         |           |       |             |       |
| Card Ch                                                                                   | nange Pin  | Cheque        |             | Cost Rate  | Denominat | ion Ir                                                | strument              | Inventory | y Pin      | Validation | Service C  | harge   | Signature | Т     | avellers Ch | neque |
|                                                                                           |            |               |             |            |           |                                                       |                       |           |            |            |            | UDF     |           | Close | C           | lear  |

### Incoming Payment Repair Queue

- 4. Click the **Inquire** button.
- 5. The system displays the incoming payment details in the **Summary** tab.

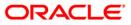

# Summary

|                       | : Repair Q       |                  |                    |                     |                        |                     |                      | <b>a</b>       |
|-----------------------|------------------|------------------|--------------------|---------------------|------------------------|---------------------|----------------------|----------------|
| ayment Type :         |                  |                  | ~                  | Payment Transaction | Code :                 |                     |                      |                |
| linimum Amount :      |                  | 0.00             |                    | Maximum Amount :    | 99,999,999,999         | . OC                |                      |                |
| itart Date :          | 30               | /04/2008         |                    | End Date :          | 30/04/2008             |                     |                      |                |
| JTR Number :          |                  |                  | ]                  | Network ID :        |                        |                     |                      |                |
| Remitting Bank IFSC : |                  |                  | ]                  |                     |                        |                     |                      |                |
| mmary Details         |                  |                  |                    |                     |                        |                     |                      |                |
| Network Ref No        | Pymt Txn<br>Code | Account No       | New Account Number | Account Title       | BenefName              | Remittg Bank        | Remittg Branch       | Amount         |
| INH09323000480        | R41I             | 06061100000016   |                    |                     | MUSKAAN CHAUDHARY      | STATE BANK OF INDIA | AGARTALA BRANCH      | 125,000.00     |
| INH09323000483        | R411             |                  | 06049420000012     |                     |                        | STATE BANK OF INDIA | AGARTALA BRANCH      | 125,000.00     |
| KRN20091230006        | N02              | 0123456789123456 | 000 10 120000012   |                     | PaymentAcct27          | STATE BANK OF INDIA | CHURCHGATE BRANCH    | 15,009.00      |
| NIRN2009585239        | N02              | 06039310         |                    |                     | NAME VASAD             | STATE BANK OF INDIA | CHURCHGATE BRANCH    | 630,000.00     |
| OKH09323000001        | R41I             | 0123456789101112 |                    |                     | SAISH ANIYERI PARAPRAT |                     | CHURCHGATE BRANCH    | 100,000.00     |
| TAH09323000108        | R41I             | 0123456789101112 |                    |                     | SAISH ANIYERI PARAPRA  |                     | CHURCHGATE BRANCH    | 10,000.00      |
| INH09323000481        | R41I             | 06061100000016   |                    |                     |                        | STATE BANK OF INDIA | AGARTALA BRANCH      | 125.000.00     |
| 1 /1 1                | Return           | Repair           |                    |                     |                        |                     |                      |                |
|                       | Return           | Repair           |                    |                     |                        |                     |                      |                |
|                       | Return           | Repair           |                    |                     |                        |                     |                      |                |
|                       | Return           | Repair           |                    |                     |                        |                     |                      |                |
|                       | Return           | Repair           |                    |                     |                        |                     |                      |                |
|                       | Return           | Repair           |                    |                     |                        |                     |                      |                |
|                       | Return           | Repair           |                    |                     |                        |                     |                      |                |
| nguine (              | Return [         | Repair           | Cost Rate Der      | nomination Instrume | ent Inventory          | Pin Validation Serv | ice Charge Signature | Travellers Chr |

| Field Name              | Description                                                                                                    |
|-------------------------|----------------------------------------------------------------------------------------------------|
| Network<br>Reference No | [Display]<br>This column displays the network reference number generated at<br>the time of payment initiation. |
| Pymt Txn Code           | [Display]<br>This column displays the payment transaction code.                                                |
| Account No              | [Display]<br>This column displays the beneficiary account number.                                              |
| New Account<br>Number   | [Optional, Alphanumeric,16]<br>Type the new account number.                                                    |
| Account Title           | [Display]<br>This column displays the account title.                                                           |
| Benef Name              | [Display]<br>This column displays the name of the beneficiary.                                                 |

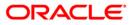

| Field Name     | Description                                                                |
|----------------|----------------------------------------------------------------------------|
| Remittg bank   | [Display]<br>This column displays the remitting bank name.                 |
| Remittg Branch | [Display]<br>This column displays the branch name of the remitting branch. |
| Amount         | [Display]<br>This column displays the amount of the payment transaction.   |

# **Details**

This tab is for future use.

| Field Name               | Description                                                                                                    |
|--------------------------|----------------------------------------------------------------------------------------------------|
| Details                  |                                                                                                    |
| Network<br>Reference No  | [Display]<br>This field displays the network reference number.                                                                                                    |
| Branch Code              | [Conditional, Numeric, Four]<br>Type the branch code.<br>This field is enabled if the GL account number is entered in the                                                                                                    |
|                          | <b>Account No</b> field. For customer accounts this field displays the branch code for which the incoming payment transaction was initiated.                                                                                                    |
| Account Details          |                                                                                                    |
| Account No               | [Conditional, Numeric, 16]<br>Type the account number to which the transaction is to be reposted.<br>For the entered account number <b>FLEXCUBE</b> performs all the<br>account level validations at the time of authorization. GL account<br>can also be input in this field.<br>This field is enabled if the <b>Repost</b> check box is selected. |
| Account<br>Amount        | [Display]<br>This field displays the incoming payment amount which is to be<br>credited to the account.                                                                                                    |
| Customer IC              | [Display]<br>This field displays the unique customer identification number.                                                                                                    |
| Account<br>Currency Rate | [Display]<br>This field displays the account currency rate.<br>It is defaulted as one when the payment transaction is done in the<br>local currency.                                                                                                    |

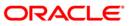

| Field Name                 | Description                                                                                                    |
|----------------------------|----------------------------------------------------------------------------------------------------|
| Receiver Name              | [Display]<br>This field displays the name of the receiver.                                                                                                    |
| Account State              | [Display]<br>This field displays the account state.                                                                                                    |
| Transaction Detai          | ils                                                                                                    |
| Payment Type               | [Display]<br>This field displays the type of incoming payment transaction.<br>For e.g. CP (Commission Payments), etc.                                                                    |
| TRN Code                   | [Display]<br>This field displays the transaction code.                                                                                                    |
| Payment<br>Transaction     | [Display]<br>This field displays the payment transaction type.                                                                                                    |
| Transaction<br>State       | [Display]<br>This field displays the state of the transaction.<br>It indicates whether the transaction is in an Initiated state or a<br>Transaction Entry Completed state.               |
| Transaction<br>Date        | [Display]<br>This field displays the transaction date for the incoming payment<br>transaction.                                                                                           |
| Remit Amount               | [Display]<br>This field displays the amount of the payment transaction.                                                                                                    |
| Remit Currency             | [Display]<br>This field displays the currency in which the amount is credited.                                                                                                    |
| Remit Currency<br>Rate     | [Display]<br>This field displays the rate at which currency is remitted.<br>This field displays the value one by default if the account currency<br>and the remit currency are the same. |
| Transaction<br>Description | [Conditional, Alphanumeric, 120]<br>Type the transaction description.<br>This field is enabled if the <b>Reject</b> or <b>Repost</b> check box is selected.                              |
| Message State              | [Display]<br>This field displays the status of the message for an incoming<br>payment transaction.<br>For e.g. Message Sent, Message Received, etc.                                      |

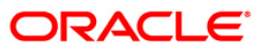

| CounterParty Deta         | ails                                                                                                    |
|---------------------------|----------------------------------------------------------------------------------------------------|
| CounterParty<br>Name      | [Display]<br>This field displays the CounterParty name.                                                                                                    |
| CounterParty<br>Bank Code | [Display]<br>This field displays the code of the bank in which counterparty<br>account is maintained.                                                                                                    |
| CounterParty<br>Bank      | [Display]<br>This field displays the name of the bank in which counterparty<br>account is maintained.                                                                                                    |
| Reject Code               | [Conditional, Drop-Down]<br>Select the reject code from the drop-down list.<br>This field allows to select the reason for rejecting an incoming<br>payment transaction.<br>This field is enabled if the <b>Reject</b> check box is selected. |
| Error<br>Description      | [Display]<br>This field displays the error description.                                                                                                    |
| Reject                    | [Optional, Check Box]<br>Select the <b>Reject</b> check box to reject the details of an incoming<br>payment transaction.                                                                                                    |
| Repost                    | [Optional, Check Box]<br>Select the <b>Repost</b> check box to repost an incoming payment<br>transaction.                                                                                                    |
| 6. To return the t        | ransaction, click the <b>Return</b> button.                                                                                                    |

# 7. The system displays the message "Transaction Returned Successfully". Click the **OK** button.

8. To repair the transaction, click the **Repair** button.

Description

Field Name

9. The system displays the message "Transaction Repaired Successfully". Click the **OK** button.

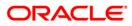

# 1.8. PM027 - Outgoing Payment Repair Queue

Using this option you can repair/reverse all the outgoing payment transactions which are authorized from the **Outgoing Payment Transaction (Message)** (Fast Path: 2031) option but before the extraction takes place.

Once the extract is generated and the transactions move to the respective folders in the RJSOUT area, no further repair/reversal is possible.

You can select one of the search criteria like branch code, User Id, Account no, payment type etc from the available options.

After selecting the transaction, if 'Reverse' is selected, **FLEXCUBE** will reverse both the accounting entries which are passed during the transaction initiation and the transaction authorization options. If 'Repair' is selected, then modifications in the transaction can be done for:

- TRN
- Routing Number

#### **Definition Prerequisites**

• 2031 - Outgoing Payment Transaction (Message)

#### **Modes Available**

Not Applicable

#### To view outgoing repair queue details

- Type the fast path PM027 and click Go or navigate through the menus to Transaction Processing > Account Transactions > Payment Transactions > Outgoing Payment Repair Queue.
- 2. The system displays the **Outgoing Payment Repair Queue** screen.

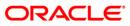

| Dutgoing Payment Repair | r Queue*   |                  |                            |            |                |        |       |       |
|-------------------------|------------|------------------|----------------------------|------------|----------------|--------|-------|-------|
| Branch Code :           | ×          |                  | User Id :                  |            | *              |        |       |       |
| Account No :            |            |                  | Network Type :             |            | *              |        |       |       |
| Payment Type :          |            | ~                | Payment Transaction Code : |            |                | )      |       |       |
| Network Reference No    |            |                  | Customer Id                |            |                |        |       |       |
| Min Amt                 | 0.00       | 0                | Max Amt :                  | 99,        | 999,999,999.00 |        |       |       |
| Start Date:             | 20/03/2008 |                  | End Date                   | 20/03/2008 |                |        |       |       |
| Summary Details         |            |                  |                            |            |                |        |       |       |
| Reference Number        | Account No | Transaction Date | Amount                     | Repair     | Reverse        | Status |       |       |
| 0 /0<br>Repair Reversal | 1          |                  |                            |            |                |        |       |       |
|                         |            |                  |                            |            |                |        |       |       |
|                         |            |                  |                            |            |                | ОК     | Close | Clear |

# Outgoing Payment Repair Queue

| Field Name   | Description                                                                                                    |
|--------------|----------------------------------------------------------------------------------------------------|
| Branch Code  | [Optional, Drop-Down]                                                                                           |
|              | Select the branch code, in which the out going payment transaction was initiated, from the drop-down list.      |
| User Id      | [Optional, Drop-Down]                                                                                           |
|              | Select the unique identification code of the user by whom the out going payment transaction was initiated.      |
| Account No   | [Optional, Numeric, 12]                                                                                         |
|              | Type the account number from which the outgoing payment transaction is initiated.                               |
| Network Type | [Optional, Drop-Down]                                                                                           |
|              | Select the type of network through which the outgoing payment transaction is initiated from the drop-down list. |
| Payment Type | [Optional, Drop-Down]                                                                                           |
|              | Select the type of payment transaction from the drop-down list.                                                 |

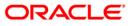

# PM027 - Outgoing Payment Repair Queue

| Field Name       | Description                                                                                                    |
|------------------|----------------------------------------------------------------------------------------------------|
| Payment          | [Conditional, Pick List]                                                                                                    |
| Transaction Code | Select the unique code assigned to each payment transaction type from the pick list.                                                              |
|                  | This field is enabled if the user selects a value in the <b>Payment Type</b> field.                                                               |
| Network          | [Optional, Numeric, 16]                                                                                                    |
| Reference No     | Type the network reference number of the transaction for which the repair/reversal is to be made.                                                 |
| Customer Id      | [Optional, Numeric, Six]                                                                                                    |
|                  | Type the customer ID for which the repair/reversal is required.                                                                                   |
| Min Amt          | [Optional, Numeric, 13, Two]                                                                                                    |
|                  | Type the transaction amount beyond which the search is to be made for repair/reversal.                                                            |
|                  | By default the system displays the amount as zero.                                                                                                |
| Max Amt          | [Optional, Numeric, 13, Two]                                                                                                    |
|                  | Type the transaction amount up to which the search is to be made for repair/reversal.                                                             |
|                  | By default, the system displays the amount as 99,999,999,999.00                                                                                   |
| Start Date       | [Optional, Pick List, dd/mm/yyyy]                                                                                                    |
|                  | Select the outgoing payment transaction start date from the pick list to list the transaction for which the repair reversal is to be carried out. |
| End Date         | [Optional, Pick List, dd/mm/yyyy]                                                                                                    |
|                  | Select the outgoing payment transaction end date from the pick list to list the transaction for which the repair reversal is to be carried out.   |

3. Select the criteria to make the search.

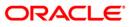

| Jutgoing Payment Repair | Queue*     |                  |                            |            |                |        |       |     |
|-------------------------|------------|------------------|----------------------------|------------|----------------|--------|-------|-----|
| Branch Code :           | HO         | ~                | User Id :                  |            | *              |        |       |     |
| Account No :            |            |                  | Network Type :             |            | *              |        |       |     |
| Payment Type :          |            | *                | Payment Transaction Code : |            |                |        |       |     |
| Network Reference No    |            |                  | Customer Id                |            |                |        |       |     |
| Min Amt                 |            | 0.00             | Max Amt :                  | 99,9       | 999,999,999.00 |        |       |     |
| Start Date:             | 29/02/2008 |                  | End Date                   | 20/03/2008 | . O            |        |       |     |
|                         |            |                  |                            |            |                |        |       |     |
| ummary Details          |            |                  |                            |            |                |        | ř.    |     |
| Reference Number        | Account No | Transaction Date | Amount                     | Repair     | Reverse        | Status |       |     |
|                         |            |                  |                            |            |                |        |       |     |
|                         |            |                  |                            |            |                |        |       |     |
|                         |            |                  |                            |            |                |        |       |     |
|                         |            |                  |                            |            |                |        |       |     |
|                         |            |                  |                            |            |                |        |       |     |
|                         |            |                  |                            |            |                |        |       |     |
|                         |            |                  |                            |            |                |        |       |     |
|                         |            |                  |                            |            |                |        |       |     |
|                         |            |                  |                            |            |                |        |       |     |
|                         |            |                  |                            |            |                |        |       |     |
| o yo                    |            |                  |                            |            |                |        |       |     |
| Repair                  |            |                  |                            |            |                |        |       |     |
|                         |            |                  |                            |            |                |        |       |     |
|                         |            |                  |                            |            |                |        |       |     |
|                         |            |                  |                            |            |                |        |       |     |
|                         |            |                  |                            |            |                |        |       |     |
|                         |            |                  |                            |            |                |        |       |     |
|                         |            |                  |                            |            |                |        |       |     |
|                         |            |                  |                            |            |                | ОК     | Close | Cle |

### **Outgoing Payment Repair Queue**

- 4. Click the **Ok** button.
- 5. The system displays the **Summary** tab screen.

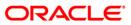

# Summary

| Payment Type : Payment Type : Customer Id Customer Id                                                                                                    | Payment Type :       Payment Transaction Code :                                                                                                    | Payment Type :       Payment Transaction Code :                                                                                                    | Payment Type :       Payment Transaction Code :                                                                                                    | Payment Type :       Payment Transaction Code :                                                                                                    | Branch Code :        | HO           | ~                   | User Id :                  |            | ~              |        |
|----------------------------------------------------------------------------------------------------|----------------------------------------------------------------------------------------------------|----------------------------------------------------------------------------------------------------|----------------------------------------------------------------------------------------------------|----------------------------------------------------------------------------------------------------|----------------------|--------------|---------------------|----------------------------|------------|----------------|--------|
| Wetwork Reference No       Customer Id         Min Ant       0.00       Max Ant :       99,999,999,999,999,999,000         Start Date:       29/02/2008       End Date:       20/03/2008         Start Date:       29/02/2008       End Date:       20/03/2008         Start Date:       20/03/2008       End Date:       20/03/2008         Start Date:       20/03/2008       End Date:       20/03/2008         Start Date:       20/03/2008       End Date:       20/03/2008         Start Date:       20/03/2008       End Date:       20/03/2008         Start Date:       20/03/2008       End Date:       20/03/2008         Start Date:       20/03/2008       End Date:       20/03/2008         Start Date:       20/03/2008       End Date:       20/03/2008         Start Date:       20/07/2008       End Date:       20/03/2008         Start Date:       20/07/2008       End Date:       20/03/2008         Start Date:       20/07/2008       End Date:       20/07/2008         Start Date:       20/07/2008       End Date:       20/07/2008         Start Date:       20/07/2008       End Date:       20/07/2008         Start Date:       20/07/2008       End Date:       20/0                                                                                                    | Network Reference No                                                                                                    | Network Reference No                                                                                                    | Network Reference No                                                                                                    | Network Reference No                                                                                                    | Account No :         |              |                     | Network Type :             |            | ~              |        |
| Network Reference No                                                                                                    | Network Reference No                                                                                                    | Network Reference No                                                                                                    | Network Reference No                                                                                                    | Network Reference No                                                                                                    | Payment Type :       |              | ~                   | Payment Transaction Code : |            |                |        |
| Min Ank:       0.00       Max Ank :       99,999,999,999,999,999,000         Start Date:       29/02/2008       End Date:       20/03/2008         Start Date:       29/02/2008       End Date:       20/03/2008         Start Date:       20/03/2008       End Date:       20/03/2008         Start Date:       20/03/2008       End Date:       20/03/2008         Start Date:       20/03/2008       End Date:       20/03/2008         Start Date:       20/03/2008       End Date:       20/03/2008         Start Date:       20/03/2008       End Date:       20/03/2008         Start Date:       20/03/2008       End Date:       20/03/2008         Start Date:       20/07/2008       End Date:       20/07/2008         Start Date:       20/07/2008       End Date:       20/07/2008         Start Date:       20/07/2008       End Date:       20/07/2008         Start Date:       20/07/2008       End Date:       20/07/2008         Start Date:       20/07/2008       End Date:       20/07/2008         Start Date:       20/07/2008       End Date:       20/07/2008         Start Date:       20/07/2008       End Date:       20/07/2008         Start Date:       20/07/2008 <td>Min Anti       0.00       Max Anti:       99,999,999,999,999,090         Start Date:       29/02/2008       End Date       20/03/2000         Start Date:       29/02/2008       End Date       20/03/2000         Start Date:       20/03/2008       End Date       20/03/2000         Start Date:       20/03/2008       End Date       20/03/2000         Start Date:       20/03/2008       End Date       20/03/2008         Start Date:       20/03/2008       End Date       20/03/2008         Start Date:       20/03/2008       End Date       20/03/2008         Start Date:       20/07/2008       End Date       20/03/2008         Start Date:       20/07/2008       End Date       20/07/2008         Start Date:       20/07/2008       End Date       20/07/2008         Start Date:       20/07/2008       End Date       20/07/2008         Start Date:       20/07/2008       End Date       20/07/2008         Start Date:       20/07/2008       End Date       20/07/2008         Start Date:       20/07/2008       End Date       20/07/2008         Start Date:       20/07/2008       End Date       20/07/2008         Start Date:       20/07/2008       End Da</td> <td>Min Anti       0.00       Max Anti:       99,999,999,999,999,999,000         Start Date:       29/02/2008       End Date:       20/03/2008         Start Date:       29/02/2008       End Date:       20/03/2008         Start Date:       29/02/2008       End Date:       20/03/2008         Start Date:       20/03/2008       End Date:       20/03/2008         Start Date:       20/03/2008       End Date:       20/03/2008         Start Date:       20/03/2008       End Date:       20/03/2008         Start Date:       20/03/2008       End Date:       20/03/2008         Start Date:       20/03/2008       End Date:       20/03/2008         Start Date:       20/07/2008       End Date:       20/07/2008         Start Date:       20/07/2008       End Date:       20/07/2008         Start Date:       20/07/2008       End Date:       20/07/2008         Start Date:       20/07/2008       End Date:       20/07/2008         Start Date:       20/07/2008       End Date:       20/07/2008         Start Date:       20/07/2008       End Date:       20/07/2008         Start Date:       20/07/2008       End Date:       20/07/2008         Start Date:       20/07/2008<td>Min Anti       0.00       Max Anti:       99,999,999,999,000         Start Date:       29/02/2008       End Date       20/03/2008         Start Date:       29/02/2008       End Date       20/03/2008         Start Date:       29/02/2008       End Date       20/03/2008         Start Date:       20/03/2008       End Date       20/03/2008         Start Date:       20/03/2008       End Date       20/03/2008         Start Date:       20/03/2008       1/2/2/10       89.00       N         Start Date:       20/03/2008       1/2/2/10       89.00       N       N         Start Date:       20/03/2008       2/03/2008       1/2/2/10       89.00       N       N         20000001/2088       2/03/2008       1/2/2/10       1/0       89.00       N       N       N         20000001/2088       2/03/2008       1/2/2/16       499.00       N       N       N       N         20000001/2088       2/03/2008       1/2/2/208       1/09.00       N       N       N       N       N       N       N       N       N       N       N       N       N       N       N       N       N       N       N       N       N<td>Min Anti       0.00       Max Anti:       99,999,999,999,999,099.00         Start Date:       29/02/2008       End Date       20/03/2008         Start Date:       29/02/2008       End Date       20/03/2008         Start Date:       29/02/2008       End Date       20/03/2008         Start Date:       20/03/2008       End Date       20/03/2008         Start Date:       20/03/2008       End Date       20/03/2008         Start Date:       20/03/2008       End Date       20/03/2008         Start Date:       20/03/2008       End Date       20/03/2008         Start Date:       20/07/2008       End Date       20/03/2008         Start Date:       20/07/2008       End Date       20/07/2008         Start Date:       20/07/2008       End Date       20/07/2008         Start Date:       20/07/2008       End Date       20/07/2008         Start Date:       20/07/2008       End Date       20/07/2008         Start Date:       20/07/2008       End Date       20/07/2008         Start Date:       20/07/2008       End Date       20/07/2008         Start Date:       20/07/2008       End Date       20/07/2008         Start Date:       20/07/2008       End</td><td>Network Reference No</td><td></td><td></td><td>Customer Id</td><td></td><td></td><td>1</td></td></td> | Min Anti       0.00       Max Anti:       99,999,999,999,999,090         Start Date:       29/02/2008       End Date       20/03/2000         Start Date:       29/02/2008       End Date       20/03/2000         Start Date:       20/03/2008       End Date       20/03/2000         Start Date:       20/03/2008       End Date       20/03/2000         Start Date:       20/03/2008       End Date       20/03/2008         Start Date:       20/03/2008       End Date       20/03/2008         Start Date:       20/03/2008       End Date       20/03/2008         Start Date:       20/07/2008       End Date       20/03/2008         Start Date:       20/07/2008       End Date       20/07/2008         Start Date:       20/07/2008       End Date       20/07/2008         Start Date:       20/07/2008       End Date       20/07/2008         Start Date:       20/07/2008       End Date       20/07/2008         Start Date:       20/07/2008       End Date       20/07/2008         Start Date:       20/07/2008       End Date       20/07/2008         Start Date:       20/07/2008       End Date       20/07/2008         Start Date:       20/07/2008       End Da                                                                                                    | Min Anti       0.00       Max Anti:       99,999,999,999,999,999,000         Start Date:       29/02/2008       End Date:       20/03/2008         Start Date:       29/02/2008       End Date:       20/03/2008         Start Date:       29/02/2008       End Date:       20/03/2008         Start Date:       20/03/2008       End Date:       20/03/2008         Start Date:       20/03/2008       End Date:       20/03/2008         Start Date:       20/03/2008       End Date:       20/03/2008         Start Date:       20/03/2008       End Date:       20/03/2008         Start Date:       20/03/2008       End Date:       20/03/2008         Start Date:       20/07/2008       End Date:       20/07/2008         Start Date:       20/07/2008       End Date:       20/07/2008         Start Date:       20/07/2008       End Date:       20/07/2008         Start Date:       20/07/2008       End Date:       20/07/2008         Start Date:       20/07/2008       End Date:       20/07/2008         Start Date:       20/07/2008       End Date:       20/07/2008         Start Date:       20/07/2008       End Date:       20/07/2008         Start Date:       20/07/2008 <td>Min Anti       0.00       Max Anti:       99,999,999,999,000         Start Date:       29/02/2008       End Date       20/03/2008         Start Date:       29/02/2008       End Date       20/03/2008         Start Date:       29/02/2008       End Date       20/03/2008         Start Date:       20/03/2008       End Date       20/03/2008         Start Date:       20/03/2008       End Date       20/03/2008         Start Date:       20/03/2008       1/2/2/10       89.00       N         Start Date:       20/03/2008       1/2/2/10       89.00       N       N         Start Date:       20/03/2008       2/03/2008       1/2/2/10       89.00       N       N         20000001/2088       2/03/2008       1/2/2/10       1/0       89.00       N       N       N         20000001/2088       2/03/2008       1/2/2/16       499.00       N       N       N       N         20000001/2088       2/03/2008       1/2/2/208       1/09.00       N       N       N       N       N       N       N       N       N       N       N       N       N       N       N       N       N       N       N       N       N<td>Min Anti       0.00       Max Anti:       99,999,999,999,999,099.00         Start Date:       29/02/2008       End Date       20/03/2008         Start Date:       29/02/2008       End Date       20/03/2008         Start Date:       29/02/2008       End Date       20/03/2008         Start Date:       20/03/2008       End Date       20/03/2008         Start Date:       20/03/2008       End Date       20/03/2008         Start Date:       20/03/2008       End Date       20/03/2008         Start Date:       20/03/2008       End Date       20/03/2008         Start Date:       20/07/2008       End Date       20/03/2008         Start Date:       20/07/2008       End Date       20/07/2008         Start Date:       20/07/2008       End Date       20/07/2008         Start Date:       20/07/2008       End Date       20/07/2008         Start Date:       20/07/2008       End Date       20/07/2008         Start Date:       20/07/2008       End Date       20/07/2008         Start Date:       20/07/2008       End Date       20/07/2008         Start Date:       20/07/2008       End Date       20/07/2008         Start Date:       20/07/2008       End</td><td>Network Reference No</td><td></td><td></td><td>Customer Id</td><td></td><td></td><td>1</td></td>                                                                                                    | Min Anti       0.00       Max Anti:       99,999,999,999,000         Start Date:       29/02/2008       End Date       20/03/2008         Start Date:       29/02/2008       End Date       20/03/2008         Start Date:       29/02/2008       End Date       20/03/2008         Start Date:       20/03/2008       End Date       20/03/2008         Start Date:       20/03/2008       End Date       20/03/2008         Start Date:       20/03/2008       1/2/2/10       89.00       N         Start Date:       20/03/2008       1/2/2/10       89.00       N       N         Start Date:       20/03/2008       2/03/2008       1/2/2/10       89.00       N       N         20000001/2088       2/03/2008       1/2/2/10       1/0       89.00       N       N       N         20000001/2088       2/03/2008       1/2/2/16       499.00       N       N       N       N         20000001/2088       2/03/2008       1/2/2/208       1/09.00       N       N       N       N       N       N       N       N       N       N       N       N       N       N       N       N       N       N       N       N       N <td>Min Anti       0.00       Max Anti:       99,999,999,999,999,099.00         Start Date:       29/02/2008       End Date       20/03/2008         Start Date:       29/02/2008       End Date       20/03/2008         Start Date:       29/02/2008       End Date       20/03/2008         Start Date:       20/03/2008       End Date       20/03/2008         Start Date:       20/03/2008       End Date       20/03/2008         Start Date:       20/03/2008       End Date       20/03/2008         Start Date:       20/03/2008       End Date       20/03/2008         Start Date:       20/07/2008       End Date       20/03/2008         Start Date:       20/07/2008       End Date       20/07/2008         Start Date:       20/07/2008       End Date       20/07/2008         Start Date:       20/07/2008       End Date       20/07/2008         Start Date:       20/07/2008       End Date       20/07/2008         Start Date:       20/07/2008       End Date       20/07/2008         Start Date:       20/07/2008       End Date       20/07/2008         Start Date:       20/07/2008       End Date       20/07/2008         Start Date:       20/07/2008       End</td> <td>Network Reference No</td> <td></td> <td></td> <td>Customer Id</td> <td></td> <td></td> <td>1</td> | Min Anti       0.00       Max Anti:       99,999,999,999,999,099.00         Start Date:       29/02/2008       End Date       20/03/2008         Start Date:       29/02/2008       End Date       20/03/2008         Start Date:       29/02/2008       End Date       20/03/2008         Start Date:       20/03/2008       End Date       20/03/2008         Start Date:       20/03/2008       End Date       20/03/2008         Start Date:       20/03/2008       End Date       20/03/2008         Start Date:       20/03/2008       End Date       20/03/2008         Start Date:       20/07/2008       End Date       20/03/2008         Start Date:       20/07/2008       End Date       20/07/2008         Start Date:       20/07/2008       End Date       20/07/2008         Start Date:       20/07/2008       End Date       20/07/2008         Start Date:       20/07/2008       End Date       20/07/2008         Start Date:       20/07/2008       End Date       20/07/2008         Start Date:       20/07/2008       End Date       20/07/2008         Start Date:       20/07/2008       End Date       20/07/2008         Start Date:       20/07/2008       End                                                                                                    | Network Reference No |              |                     | Customer Id                |            |                | 1      |
| Start Date:       29/02/2008       End Date:       20/03/2008         Start Date:       29/02/2008       End Date:       20/03/2008         Start Date:       20/03/2008       End Date:       20/03/2008         Start Date:       20/03/2008       End Date:       20/03/2008         Start Date:       20/03/2008       End Date:       20/03/2008         Start Date:       20/03/2008       11/27:10       89.00       N       N         999908032000003       00000017988       24/07/2008 11/27:19       100.00       N       N       N         999908032000013       00000017988       21/07/2008 15:40:59       100.00       N       N       N       N         999908032000013       00000017988       21/07/2008 12:99:40       499.00       N       N       N       N       N         999908032200013       00000017988       22/07/2008 12:99:20       99.00       N       N       N       N       N       N       N       N       N       N       N       N       N       N       N       N       N       N       N       N       N       N       N       N       N       N       N       N       N       N       N       N<                                                                                                    | Skart Date:       29/02/2008       End Date.       20/03/2008         Syster Date:       29/02/2008       End Date.       20/03/2008         Syster Date:       20/03/2008       End Date.       20/03/2008         Syster Date:       20/03/2008       End Date.       20/03/2008         Syster Date:       20/03/2008       11/27/10       89.00       N         Syster Date:       20/03/2008       11/27/10       89.00       N       N         Syster Date:       20/03/2008       21/07/2008       11/27/10       89.00       N       N         Syster Date:       20/07/2008       21/07/2008       11/27/10       89.00       N       N       N         Syster Date:       20/07/2008       11/27/10       89.00       N       N       N         Syster Date:       20/07/2008       11/27/10       89.00       N       N       N       N         Syster Date:       20/07/2008       11/27/10       89.00       N       N       N       N       N       N       N       N       N       N       N       N       N       N       N       N       N       N       N       N       N       Systatts       Systats       Sy                                                                                                    | Skart Date:       29/02/2008       End Date:       20/03/2008         Syster Date:       29/02/2008       End Date:       20/03/2008         Syster Date:       20/03/2008       End Date:       20/03/2008         Syster Date:       20/03/2008       End Date:       20/03/2008         Syster Date:       20/03/2008       11/27/100       69:00       N         Syster Date:       20/03/2008       21/07/2008       11/27/100       69:00       N       N         Syster Date:       20/03/2008       21/07/2008       11/27/100       69:00       N       N       N       N         Syster Date:       20/03/2008       11/27/100       10:00       N       N                                                                                                    | Skart Date:       29/02/2008       End Date       20/03/2008         Skart Date:       29/02/2008       End Date       20/03/2008         Skart Date:       20/03/2008       End Date       20/03/2008         Skart Date:       20/03/2008       End Date       20/03/2008         Skart Date:       20/03/2008       End Date       20/03/2008         Skart Date:       20/03/2008       20/07/2008       End Date       20/03/2008         Skart Date:       20/03/2008       20/07/2008       End Date       20/03/2008         Skart Date:       20/03/2008       20/07/2008       End Date       20/03/2008         200000001/2088       20/07/2008       End Date       N       N         200000001/2088       20/07/2008       End Date       N       N         200000001/2088       20/07/2008       End Date       N       N         200000001/2088       20/07/2008       End Date       N       N         20000001/2088       20/07/2008       End Date       N       N         20000001/2088       20/07/2008       End Date       N       N         20000001/2088       20/07/2008       End Date       N       N         20000001/2088       20/0                                                                                                    | Skart Date:       29/02/2008       End Date:       20/03/2008         Syster Date:       29/02/2008       End Date:       20/03/2008         Syster Date:       20/03/2008       End Date:       20/03/2008         Syster Date:       20/03/2008       End Date:       20/03/2008         Syster Date:       20/03/2008       End Date:       20/03/2008         Syster Date:       20/03/2008       11/27/10       89.00       N         Syster Date:       20/03/2008       11/27/10       89.00       N       N         Syster Date:       20/03/2008       11/27/10       89.00       N       N       N         Syster Date:       20/03/2008       11/27/10       89.00       N       N                                                                                                    |                      |              |                     |                            |            |                | ]      |
| Image         Exploration           1         1         2         1         2                                                                                                    | Image: Control of the second second secon | Image: Control of the second second                                                                                                    | Image: Control of the second second                                                                                                    | Image: Constraint of the second second sec |                      |              | 0.00                |                            | 99,        | 999,999,999.00 |        |
| Reference Number         Account No         Transaction Date         Amount         Repair         Reverse         Status           999008032000004         00000017988         24/07/2008 10:47:10         89:00         N         N         N           99900803200002         00000017988         24/07/2008 10:47:14         66:00         N         N         N           99900803200002         00000017988         23/07/2008 15:43:59         100:00         N         N         N           99900803200001         00000017988         23/07/2008 15:43:59         100:00         N         N         N           99900803200016         00000017988         23/07/2008 12:99:40         499:00         N         N         N           99900802200018         00000017988         23/07/2008 12:99:52         99:00         N         N         N           999008022900015         00000017988         23/07/2008 19:00:23         10:00         N         N         N           999008022900016         00000017988         22/07/2008 19:00:23         10:00         N         N         N           999008022900016         000000017988         22/07/2008 19:00:23         10:00         N         N         N           999008022900016         <                                                                                                    | Reference Number         Account No         Transaction Date         Amount         Repair         Reverse         Status           999008032000004         00000017988         24/07/2008 10:47:10         89:00         N         N         N           99900803200002         00000017988         24/07/2008 10:47:14         66:00         N         N         N           99900803200002         00000017988         23/07/2008 15:43:59         100:00         N         N         N           99900803200001         00000017988         23/07/2008 15:43:59         100:00         N         N         N           99900803200016         00000017988         23/07/2008 12:99:40         499:00         N         N         N           99900802200018         00000017988         23/07/2008 12:99:52         99:00         N         N         N           999008022900015         00000017988         23/07/2008 19:00:23         10:00         N         N         N           999008022900016         00000017988         22/07/2008 19:00:23         10:00         N         N         N           999008022900016         000000017988         22/07/2008 19:00:23         10:00         N         N         N           999008022900016         <                                                                                                    | Reference Number         Account No         Transaction Date         Amount         Repair         Reverse         Status           99900803200004         00000017988         24/07/2008 11:27:10         89:00         N         N <td< td=""><td>Reference Number         Account No         Transaction Date         Amount         Repair         Reverse         Status           99900803200004         00000017988         24/07/2008 11/27/10         89.00         N         N         N           99900803200003         00000017988         24/07/2008 11/0/114         66.00         N         N         N           99900803200002         00000017988         23/07/2008 15/40/58         100.00         N         N         N           99900803200001         00000017988         23/07/2008 15/40/52         59.00         N         N         N           99900802200019         00000017988         23/07/2008 12/91/20         499.00         N         N         N           99900802200018         00000017988         23/07/2008 12/91/20         99.00         N         N         N           99900802200015         00000017988         22/07/2008 19/02/46         10.00         N         N         N           999008022900016         00000017988         22/07/2008 19/02/46         10.00         N         N         N           999008022900016         00000017988         22/07/2008 19/02/46         10.00         N         N         N           999008022900016         0</td><td>Reference Number         Account No         Transaction Date         Amount         Repair         Reverse         Status           999008032000004         00000017988         24/07/2008 10:127:10         89:00         N         N         N           99900803200002         00000017988         24/07/2008 10:01:14         66:00         N         N         N           99900803200002         00000017988         23/07/2008 15:43:59         100:00         N         N         N           99900803200001         00000017988         23/07/2008 15:43:59         100:00         N         N         N           99900803200016         00000017988         23/07/2008 12:99:40         499:00         N         N         N           99900802200018         00000017988         23/07/2008 12:09:02         99:00         N         N         N           999008022900015         00000017988         23/07/2008 19:00:23         10:00         N         N         N           999008022900016         00000017988         22/07/2008 19:00:23         10:00         N         N         N           999008022900016         000000017988         22/07/2008 19:00:23         10:00         N         N         N           999008022900016</td><td>itart Date:</td><td>29/02/2008</td><td></td><td>End Date</td><td>20/03/2008</td><td>e e</td><td></td></td<>                                                       | Reference Number         Account No         Transaction Date         Amount         Repair         Reverse         Status           99900803200004         00000017988         24/07/2008 11/27/10         89.00         N         N         N           99900803200003         00000017988         24/07/2008 11/0/114         66.00         N         N         N           99900803200002         00000017988         23/07/2008 15/40/58         100.00         N         N         N           99900803200001         00000017988         23/07/2008 15/40/52         59.00         N         N         N           99900802200019         00000017988         23/07/2008 12/91/20         499.00         N         N         N           99900802200018         00000017988         23/07/2008 12/91/20         99.00         N         N         N           99900802200015         00000017988         22/07/2008 19/02/46         10.00         N         N         N           999008022900016         00000017988         22/07/2008 19/02/46         10.00         N         N         N           999008022900016         00000017988         22/07/2008 19/02/46         10.00         N         N         N           999008022900016         0                                                                                                    | Reference Number         Account No         Transaction Date         Amount         Repair         Reverse         Status           999008032000004         00000017988         24/07/2008 10:127:10         89:00         N         N         N           99900803200002         00000017988         24/07/2008 10:01:14         66:00         N         N         N           99900803200002         00000017988         23/07/2008 15:43:59         100:00         N         N         N           99900803200001         00000017988         23/07/2008 15:43:59         100:00         N         N         N           99900803200016         00000017988         23/07/2008 12:99:40         499:00         N         N         N           99900802200018         00000017988         23/07/2008 12:09:02         99:00         N         N         N           999008022900015         00000017988         23/07/2008 19:00:23         10:00         N         N         N           999008022900016         00000017988         22/07/2008 19:00:23         10:00         N         N         N           999008022900016         000000017988         22/07/2008 19:00:23         10:00         N         N         N           999008022900016                                                                                                    | itart Date:          | 29/02/2008   |                     | End Date                   | 20/03/2008 | e e            |        |
| Reference Number         Account No         Transaction Date         Amount         Repair         Reverse         Status           999008032000004         00000017988         24/07/2008 11:27:10         89:00         N         N         N           99900803200002         00000017988         24/07/2008 10:07:14         66:00         N         N         N           99900803200001         00000017988         23/07/2008 15:43:59         100:00         N         N         N           99900803200001         00000017988         23/07/2008 12:09:12         499:00         N         N         N           99900803200016         00000017988         23/07/2008 12:09:02         89:00         N         N         N           99900803200016         00000017988         23/07/2008 12:09:02         89:00         N         N         N           99900803200016         00000017988         23/07/2008 19:00:23         10:00         N         N         N           9990080322900016         00000017988         22/07/2008 19:00:23         10:00         N         N         N           9990080322900015         000000017988         22/07/2008 19:00:23         10:00         N         N         N           9990080322900016                                                                                                    | Reference Number         Account No         Transaction Date         Amount         Repair         Reverse         Status           999908032000004         00000017988         24/07/2008 11/27/10         89.00         N         N         N         N           999908032000003         00000017988         24/07/2008 10/01/14         66.00         N         N         N         N           999908032000001         00000017988         23/07/2008 15:43:58         100.00         N         N         N         N           999908032000001         000000017988         23/07/2008 12:09:12         499.00         N         N         N           99990803200001         000000017988         23/07/2008 12:09:12         69.00         N         N         N           999908032200018         000000017988         23/07/2008 12:09:02         69.00         N         N         N           9999080322900016         000000017988         23/07/2008 19:02:46         10.00         N         N           9999080322900016         000000017988         22/07/2008 19:00:23         10.00         N         N           9999080322900014         000000017988         22/07/2008 19:00:23         10.00         N         N                                                                                                    | Reference Number         Account No         Transaction Date         Amount         Repair         Reverse         Status           999900832000004         000000017888         24/07/2008 11:27:10         99.00         N         N         N           999900832000003         000000017888         24/07/2008 10:01:14         66.00         N         N         N           999900832000001         000000017888         23/07/2008 15:91:58         100.00         N         N         N           99990082200001         000000017888         23/07/2008 15:91:27         599.00         N         N         N           999900822900019         000000017888         23/07/2008 12:91:16         299.00         N         N         N           999900822900116         000000017988         23/07/2008 12:91:16         299.00         N         N         N           99990082290015         000000017988         22/07/2008 19:90:21         99.00         N         N         N           99990082290016         000000017988         22/07/2008 19:90:01         109.00         N         N         N           999900822900016         000000017988         22/07/2008 19:90:23         10.00         N         N         N           9999008022900014 </td <td>Reference Number         Account No         Transaction Date         Amount         Repair         Reverse         Status           999900832000004         000000017988         24/07/2008 11:27:10         89.00         N         N         N           999900832000003         000000017988         24/07/2008 10:01:14         66.00         N         N         N           999900832000001         000000017988         23/07/2008 15:43:58         100.00         N         N         N           999900832000001         000000017988         23/07/2008 15:91:27         599.00         N         N         N           999900822900019         000000017988         23/07/2008 12:91:27         99.00         N         N         N           999900822900016         000000017988         23/07/2008 12:91:16         299.00         N         N         N           999900822900016         000000017988         22/07/2008 19:00:23         10.00         N         N         N           999900822900016         000000017988         22/07/2008 19:00:23         10.00         N         N         N           999900822900014         0000000017988         22/07/2008 19:00:23         10.00         N         N         N</td> <td>Reference Number         Account No         Transaction Date         Amount         Repair         Reverse         Status           999900832000004         00000017988         24/07/2008 11:27:10         99:00         N         N         N         N           999900832000003         00000017988         24/07/2008 10:01:14         66:00         N         N         N         N           999900832000001         000000017988         23/07/2008 15:43:59         100:00         N         N         N           999900822900019         000000017988         23/07/2008 12:91:27         99:00         N         N         N           99990082290019         000000017988         23/07/2008 12:91:42         99:00         N         N         N           99990082290016         000000017988         23/07/2008 12:91:16         29:00         N         N         N           99990082290016         000000017988         22/07/2008 19:92:16         10:00         N         N         N           99990082290016         000000017988         22/07/2008 19:90:02:3         10:00         N         N           999900822900014         000000017988         22/07/2008 19:90:02:3         10:00         N         N</td> <td>mmary Details</td> <td></td> <td></td> <td></td> <td></td> <td></td> <td></td> | Reference Number         Account No         Transaction Date         Amount         Repair         Reverse         Status           999900832000004         000000017988         24/07/2008 11:27:10         89.00         N         N         N           999900832000003         000000017988         24/07/2008 10:01:14         66.00         N         N         N           999900832000001         000000017988         23/07/2008 15:43:58         100.00         N         N         N           999900832000001         000000017988         23/07/2008 15:91:27         599.00         N         N         N           999900822900019         000000017988         23/07/2008 12:91:27         99.00         N         N         N           999900822900016         000000017988         23/07/2008 12:91:16         299.00         N         N         N           999900822900016         000000017988         22/07/2008 19:00:23         10.00         N         N         N           999900822900016         000000017988         22/07/2008 19:00:23         10.00         N         N         N           999900822900014         0000000017988         22/07/2008 19:00:23         10.00         N         N         N                                                                                                    | Reference Number         Account No         Transaction Date         Amount         Repair         Reverse         Status           999900832000004         00000017988         24/07/2008 11:27:10         99:00         N         N         N         N           999900832000003         00000017988         24/07/2008 10:01:14         66:00         N         N         N         N           999900832000001         000000017988         23/07/2008 15:43:59         100:00         N         N         N           999900822900019         000000017988         23/07/2008 12:91:27         99:00         N         N         N           99990082290019         000000017988         23/07/2008 12:91:42         99:00         N         N         N           99990082290016         000000017988         23/07/2008 12:91:16         29:00         N         N         N           99990082290016         000000017988         22/07/2008 19:92:16         10:00         N         N         N           99990082290016         000000017988         22/07/2008 19:90:02:3         10:00         N         N           999900822900014         000000017988         22/07/2008 19:90:02:3         10:00         N         N                                                                                                    | mmary Details        |              |                     |                            |            |                |        |
| 99990832200003 00000017988 24/07/2008 10:04:14 66.00 N N N N<br>99990832200002 00000017988 23/07/2008 15:04:27 599.00 N N N<br>99990832200019 00000017988 23/07/2008 12:99:10 499.00 N N N<br>99900802290019 00000017988 23/07/2008 12:12:18 299.00 N N N<br>99900802290010 000000017988 23/07/2008 12:12:18 299.00 N N N<br>99900802290015 000000017988 23/07/2008 12:09:01 109.00 N N N<br>99900802290015 000000017988 22/07/2008 19:02:46 10.00 N N N<br>99900802290014 000000017988 22/07/2008 19:00:23 10.00 N N N<br>99900802290014 000000017988 22/07/2008 19:00:23 10.00 N N N                                                                                                    | 999900832200003     00000017988     24/07/2008 10:04:14     66.00     N     N     N       999900832000002     00000017988     23/07/2008 15:04:27     599.00     N     N       999900832200001     00000017988     23/07/2008 15:04:27     599.00     N     N       99900832200019     00000017988     23/07/2008 12:99:10     499.00     N     N       99900802290018     00000017988     23/07/2008 12:99:10     499.00     N     N       99900802290018     00000017988     23/07/2008 12:99:02     69.00     N     N       99900802290016     000000017988     22/07/2008 19:02:46     10.00     N     N       999008022900014     000000017988     22/07/2008 19:02:33     10.00     N     N                                                                                                    | 99990832200003     00000017988     24/07/2008 10:04:14     66.00     N     N     N       99990832000002     00000017988     23/07/2008 15:04:27     599.00     N     N       999908322000011     000000017988     23/07/2008 15:04:27     599.00     N     N       99990832200019     000000017988     23/07/2008 12:39:40     499.00     N     N       99900802290019     000000017988     23/07/2008 12:39:40     499.00     N     N       99900802290018     000000017988     23/07/2008 12:09:40     69.00     N     N       99900802290016     000000017988     23/07/2008 12:09:00     N     N     N       99900802290016     000000017988     22/07/2008 19:02:46     10.00     N     N       999008022900016     000000017988     22/07/2008 19:02:3     10.00     N     N       999008022900014     000000017988     22/07/2008 19:00:23     10.00     N     N                                                                                                    | 999906832000003     00000017988     24/07/2008 10:04:14     66.00     N     N       999906832000002     00000017988     23/07/2008 15:04:57     599.00     N     N       999906832000011     000000017988     23/07/2008 15:04:57     599.00     N     N       999008022900019     000000017988     23/07/2008 12:13:18     299.00     N     N       999008022900018     000000017988     23/07/2008 12:13:18     299.00     N     N       999008022900016     000000017988     23/07/2008 12:09:02     69.00     N     N       999008022900016     000000017988     22/07/2008 19:00:23     10.00     N     N       999008022900016     000000017988     22/07/2008 19:00:23     10.00     N     N       999008022900014     000000017988     22/07/2008 19:00:23     10.00     N     N                                                                                                    | 999900832200003     00000017988     24/07/2008 10:04:14     66.00     N     N     N       999900832000002     00000017988     23/07/2008 15:04:27     59.00     N     N       999900832200001     00000017988     23/07/2008 15:04:27     59.00     N     N       99900832200019     00000017988     23/07/2008 12:99:40     499.00     N     N       99900802290018     00000017988     23/07/2008 12:99:40     499.00     N     N       99900802290018     00000017988     23/07/2008 12:99:40     499.00     N     N       99900802290016     000000017988     23/07/2008 12:99:40     69.00     N     N       99900802290016     000000017988     22/07/2008 19:02:46     10.00     N     N       999008022900014     000000017988     22/07/2008 19:02:33     10.00     N     N                                                                                                    |                      | Account No   | Transaction Date    | Amount                     | Repair     | Reverse        | Status |
| 9990083200003         00000017988         24/07/2008 10:04:14         66.00         N         N         N           9990083200002         00000017988         23/07/2008 15:04:27         599.00         N         N         N           9990083200001         00000017988         23/07/2008 15:04:27         599.00         N         N         N           99900802200019         00000017988         23/07/2008 12:91:0         499.00         N         N         N           99900802290019         00000017988         23/07/2008 12:12:18         299.00         N         N         N           999008022900015         00000017988         23/07/2008 12:09:01         109.00         N         N         N           999008022900016         000000017988         22/07/2008 19:00:246         10.00         N         N         N           999008022900014         000000017988         22/07/2008 19:00:23         10.00         N         N         N           999008022900014         000000017988         22/07/2008 19:00:23         10.00         N         N                                                                                                    | 99990683200003     00000017988     24/07/2008 10:04:14     66.00     N     N     N       99990683200002     00000017988     23/07/2008 15:04:27     599.00     N     N       9990083200001     00000017988     23/07/2008 15:04:27     599.00     N     N       9990083200001     00000017988     23/07/2008 12:91:0     499.00     N     N       99900802290018     00000017988     23/07/2008 12:12:16     299.00     N     N       99900802290017     00000017988     23/07/2008 12:06:02     69.00     N     N       99900802290016     00000017988     23/07/2008 12:06:01     109.00     N     N       99900802290015     000000017988     22/07/2008 19:02:46     10.00     N     N       99900802290014     000000017988     22/07/2008 19:02:3     10.00     N     N                                                                                                    | 99990683200003     00000017988     24/07/2008 10:04:14     66.00     N     N     N       99900832000002     00000017988     23/07/2008 15:04:27     599.00     N     N       99900832000019     00000017988     23/07/2008 15:04:27     599.00     N     N       99900832000019     00000017988     23/07/2008 12:09:00     N     N     N       99900802290019     00000017988     23/07/2008 12:09:00     N     N     N       99900802290017     00000017988     23/07/2008 12:09:00     N     N     N       99900802290016     00000017988     23/07/2008 12:09:00     N     N     N       99900802290015     000000017988     22/07/2008 19:00:23     10.00     N     N       999008022900014     000000017988     22/07/2008 19:00:23     10.00     N     N                                                                                                    | 99990683200003     00000017988     24/07/2008 10:04:14     66.00     N     N       99900832000002     00000017988     23/07/2008 15:04:37     590.00     N     N       9990083200001     00000017988     23/07/2008 15:04:37     599.00     N     N       99900832000019     00000017988     23/07/2008 12:09:12     599.00     N     N       99900802290019     00000017988     23/07/2008 12:19:18     299.00     N     N       99900802290017     00000017988     23/07/2008 12:19:18     299.00     N     N       99900802290016     00000017988     23/07/2008 12:09:10     109.00     N     N       99900802290015     000000017988     22/07/2008 19:02:3     10.00     N     N       999008022900014     000000017988     22/07/2008 19:00:23     10.00     N     N                                                                                                    | 99990683200003     00000017988     24/07/2008 10:04:14     66.00     N     N     N       99990683200002     00000017988     23/07/2008 15:04:27     599.00     N     N       9990083200001     00000017988     23/07/2008 15:04:27     599.00     N     N       99900832000019     00000017988     23/07/2008 12:09:10     499.00     N     N       99900802290019     00000017988     23/07/2008 12:12:18     299.00     N     N       99900802290017     00000017988     23/07/2008 12:09:01     109.00     N     N       99900802290016     00000017988     22/07/2008 19:02:46     10.00     N     N       999008022900114     000000017988     22/07/2008 19:02:3     10.00     N     N                                                                                                    | 999008032000004      | 000000017988 | 24/07/2008 11:27:10 | 89.00                      | N          | N              | 1      |
| 1     1     2     1     2                                                                                                    | 1         1         2         1         2           1         1         2         1         2                                                                                                    | 1         1         2         1         2           1         2         1         2                                                                                                    | 1         1         2         1         2           1         1         2         1         2                                                                                                    | 1         1         2         1         2           1         1         2         1         2                                                                                                    |                      |              |                     |                            |            |                |        |
| 99990803200001         00000017988         23/07/2008 15:04:27         599.00         N         N         N           99900802200019         00000017988         23/07/2008 12:91:01         499.00         N         N         N           99900802200019         00000017988         23/07/2008 12:12:16         299.00         N         N         N           99900802200017         00000017988         22/07/2008 12:12:16         299.00         N         N         N           99900802200017         00000017988         22/07/2008 20:09:01         109.00         N         N         N           999008022900016         000000017988         22/07/2008 20:09:01         109.00         N         N         N           999008022900016         000000017988         22/07/2008 19:00:23         10.00         N         N           999008022900014         000000017988         22/07/2008 19:00:23         10.00         N         N                                                                                                    | 1         y2         1         2           1         y2         1         2                                                                                                    | 1         yz         1         2           1         yz         1         2                                                                                                    | 1         yz         1         2           1         yz         1         2                                                                                                    | 1         yz         1         2           1         yz         1         2                                                                                                    |                      |              |                     |                            |            |                |        |
| 1     1     2     1     2                                                                                                    | 1         21         2         1         2           1         2         1         2         1         2                                                                                                    | 1         22         1         2           1         2         1         2                                                                                                    | 1         22         1         2           1         2         1         2                                                                                                    | 1         21         2         1         2           1         2         1         2         1         2                                                                                                    |                      |              |                     |                            |            |                | 0      |
| 999900822900018         00000017988         23/07/2008 12:12:18         299.00         N         N         N           999900822900017         000000017988         22/07/2008 20:09:01         109.00         N         N         N           999908022900015         000000017988         22/07/2008 19:02:46         10.00         N         N         N           99908022900015         000000017988         22/07/2008 19:02:46         10.00         N         N           99908022900014         000000017988         22/07/2008 19:02:33         10.00         N         N           99908022900014         000000017988         22/07/2008 19:00:23         10.00         N         N                                                                                                    | 999900822900018         00000017988         23/07/2008 12:12:18         299.00         N         N         N           999900822900017         000000017988         22/07/2008 20:09:01         109.00         N         N         N           999908022900015         000000017988         22/07/2008 19:02:46         10.00         N         N         N           99908022900015         000000017988         22/07/2008 19:02:46         10.00         N         N           99908022900014         000000017988         22/07/2008 19:02:33         10.00         N         N           99908022900014         000000017988         22/07/2008 19:00:23         10.00         N         N                                                                                                    | 99900022900018         000000017988         23/07/2008 12:12:18         299.00         N         N           99900022900017         000000017988         22/07/2008 20:09:02         90         N         N         N           999008022900016         000000017988         22/07/2008 20:09:01         109.00         N         N         N           999008022900015         000000017988         22/07/2008 19:02:46         10.00         N         N           999008022900014         000000017988         22/07/2008 19:02:46         10.00         N         N           999008022900014         000000017988         22/07/2008 19:00:23         10.00         N         N                                                                                                    | 999900022900018         000000017888         23/07/2008 12:12:18         299.00         N         N           999900022900017         000000017888         22/07/2008 20:09:01         109.00         N         N           9999008022900015         000000017988         22/07/2008 20:09:01         109.00         N         N           999008022900015         000000017988         22/07/2008 19:02:46         10.00         N         N           999008022900014         000000017988         22/07/2008 19:02:46         10.00         N         N           999008022900014         000000017988         22/07/2008 19:00:23         10.00         N         N                                                                                                    | 999900822900018 00000017988 22/07/2008 12:12:18 299.00 N N N<br>999908022900017 00000017988 22/07/2008 20:09:01 109.00 N N N<br>999908022900015 00000017988 22/07/2008 19:02:46 10.00 N N N<br>999908022900014 000000017988 22/07/2008 19:02:46 10.00 N N N<br>999008022900014 000000017988 22/07/2008 19:00:23 10.00 N N N                                                                                                    |                      |              |                     |                            |            |                |        |
| 199900822900016 000000017988 22/07/2008 20:09:01 109:00 N N N<br>99900822900015 000000017988 22/07/2008 19:00:23 10:00 N N<br>999008022900014 000000017988 22/07/2008 19:00:23 10:00 N N                                                                                                    | 1 2/2 1 2                                                                                                    | 1 19.00 N N N P399900022900016 000000017988 22/07/2008 20:09:01 109.00 N N N P399900822900015 000000017988 22/07/2008 19:00:23 10.00 N N N P3999008022900014 000000017988 22/07/2008 19:00:23 10.00 N N N                                                                                                    | 1         y2         1         2                                                                                                    | 1 19.00 N N N N P399900022900016 000000017988 22/07/2008 20:09:01 109.00 N N N P399900022900015 000000017988 22/07/2008 19:00:23 10.00 N N N P3999008022900014 000000017988 22/07/2008 19:00:23 10.00 N N N                                                                                                    |                      |              |                     |                            |            |                |        |
| 999900822900016 00000017988 22/07/2008 20:09:01 109:00 N N N<br>999900822900015 000000017988 22/07/2008 19:00:23 10:00 N N<br>9999088022900014 000000017988 22/07/2008 19:00:23 10:00 N N                                                                                                    | 1999900022900016 000000017988 22/07/2008 20:09:01 109:00 N N N<br>999900022900015 000000017988 22/07/2008 19:00:23 10:00 N N N<br>9999008022900014 000000017988 22/07/2008 19:00:23 10:00 N N                                                                                                    | 1999900822900016 000000017988 22/07/2008 20:09:01 109:00 N N N<br>999900822900015 000000017988 22/07/2008 19:00:23 10:00 N N N<br>9999008022900014 000000017988 22/07/2008 19:00:23 10:00 N N                                                                                                    | 1999900822900016 000000017988 22/07/2008 20:09:01 109:00 N N N<br>999900822900015 000000017988 22/07/2008 19:00:23 10:00 N N N<br>9999008022900014 000000017988 22/07/2008 19:00:23 10:00 N N N                                                                                                    | 1999900022900016 000000017988 22/07/2008 20:09:01 109:00 N N N<br>999900022900015 000000017988 22/07/2008 19:00:23 10:00 N N N<br>9999008022900014 000000017988 22/07/2008 19:00:23 10:00 N N                                                                                                    |                      |              |                     | 89.00                      | N          | N              |        |
| 1 2 1 2 1 2 1 2 1 2 1 2 1 2 1 2 1 2 1 1 2 1 1 1 2 1 1 2 1 1 1 2 1 1 1 1 1 1 1 1 1 1 1 1 1 1 1 1 1 1 1 1                                                                                                    | 1 y2 1 2                                                                                                    | 1 y2 1 2                                                                                                    | 1 y2 1 2                                                                                                    | 1 y2 1 2                                                                                                    |                      |              |                     |                            |            |                |        |
| 1 2 1 2 1 2 1 2 1 2 1 2 1 2 1 2 1 2 1 1 2 1 1 1 2 1 1 2 1 1 1 2 1 1 1 1 1 1 1 1 1 1 1 1 1 1 1 1 1 1 1 1                                                                                                    | 1 y2 1 2                                                                                                    | 1 j2 1 2                                                                                                    | 1 /2 1 2                                                                                                    | 1 1 2 1 2                                                                                                    |                      |              |                     |                            | 101        | N .            |        |
| 1 /2 1 2                                                                                                    | 1 /2 1 2                                                                                                    | 1 /2 1 2                                                                                                    | 1 /2 1 2                                                                                                    | 1 /2 1 2                                                                                                    |                      | 00000017988  | 22/07/2008 19:02:46 | 10.00                      | N          | N              |        |
|                                                                                                    |                                                                                                    |                                                                                                    |                                                                                                    |                                                                                                    |                      | 00000017988  | 22/07/2008 19:02:46 | 10.00                      | N          | N              |        |
|                                                                                                    |                                                                                                    |                                                                                                    |                                                                                                    |                                                                                                    | 9008022900014        | 000000017988 | 22/07/2008 19:02:46 | 10.00                      | N          | N              |        |
|                                                                                                    |                                                                                                    |                                                                                                    |                                                                                                    |                                                                                                    | 1 /2 1 2             | 000000017988 | 22/07/2008 19:02:46 | 10.00                      | N          | N              |        |
| ok                                                                                                    |                                                                                                    | ОК ][                                                                                                    | ok ][                                                                                                    | ок                                                                                                    | 1 /2 1 2             | 000000017988 | 22/07/2008 19:02:46 | 10.00                      | N          | N              |        |

| Column Name         | Description                                                                                               |
|---------------------|----------------------------------------------------------------------------------------------------|
| Reference<br>Number | [Display]<br>This column displays the reference number generated at the time of payment initiation.       |
| Account No          | [Display]<br>This column displays the account number of the payment<br>transaction.                       |
| Transaction Date    | [Display]<br>This column displays the transaction date.                                                   |
| Amount              | [Display]<br>This column displays the transaction amount.                                                 |
| Repair              | [Display]<br>This column displays <b>Y</b> if the transaction is repaired else displays<br>the <b>N</b> . |

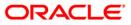

| Column Name | Description                                                                                           |
|-------------|----------------------------------------------------------------------------------------------------|
| Reverse     | [Display]                                                                                             |
|             | This column displays ${\bf Y}$ if the transaction is reversed else displays the ${\bf N}.$            |
| Status      | [Display]                                                                                             |
|             | This column displays <b>S</b> if the repair/reversal is successful else displays the value <b>F</b> . |

- 6. Double-click on the appropriate record to view the details.
- 7. The system displays the **Details** tab screen.

# **Details**

| Outgoing Payment Repair 0         | Queue *                                |
|-----------------------------------|----------------------------------------|
| Branch Code :                     | HO User Id :                           |
| Account No :                      | Network Type :                         |
| Payment Type :                    | Payment Transaction Code :             |
| Network Reference No              | Customer Id                            |
| Min Amt                           | 0.00 Max Amt : 99,999,999,999,00       |
| Start Date:                       | 29/02/2008 End Date 20/03/2008         |
| Summary Details                   |                                        |
| Reference No :                    | 9999008032000001                       |
| Account Details :<br>Account No : | 000000017988 Account Amount : 599      |
| Account State :                   | Account Dr                             |
| Transaction Details               |                                        |
| Payment Transaction :             | INCON_TDOB Payment Package : PACKAGE 1 |
| Transaction Date :                | 23/07/2008 15:04:27 TRN Code :         |
| Remit Amount ;                    | 599.00 Remit Currency Rate : 1.0       |
| Remit Currency :                  | IDR LLD: 001 V PTR: V FEE: V           |
| Narrative :                       | PCM 00000017988                        |
| Beneficiary                       |                                        |
| Account No :                      | 6783453563 Name :                      |
| Routing Number :                  | 1001001 Bank Code : 100                |
| Branch Name :                     | CANARA 1 BI Code :                     |
| Bank Name :                       | CANARA                                 |
| Remitter Details                  |                                        |
| Remitter Name :                   | TOMFELICIAJONES Remitter Phone No :    |
| Remitter Nation Id :              |                                        |
| Status :                          |                                        |
| 4 /13 1 2 3                       | 4 5 Repair 🖌 Reverse                   |
|                                   |                                        |
|                                   | OK Close Clear                         |
|                                   | OK Cose Clear                          |

| Field Name             | Description                                                                                                    |
|------------------------|----------------------------------------------------------------------------------------------------|
| Reference No           | [Display]<br>This field displays the reference number generated in <b>Outgoing</b><br><b>Payment Initiation</b> (Fast Path: 2030) option.                                                                                                    |
| Account Details        |                                                                                                    |
| Account No             | [Display]<br>This field displays the account number from which the outgoing payment transaction is initiated.                                                                                                    |
| Account<br>Amount      | [Display]<br>This field displays the payment transaction amount.                                                                                                    |
| Account State          | [Display]<br>This field displays the account state i.e Debit or Credit.                                                                                                    |
| Transaction Deta       | ails                                                                                                    |
| Payment<br>Transaction | [Display]<br>This field displays the payment transaction type selected at the time of initiation.                                                                                                    |
| Payment<br>Package     | [Display]<br>This field displays the payment package.                                                                                                    |
| Transaction<br>Date    | [Display]<br>This field displays the payment transaction date.                                                                                                    |
| TRN Code               | [Conditional, Alphanumeric, Eight]<br>Type the transaction code.<br>The user can modify the transaction code value, if required by<br>selecting the <b>Repair</b> check box.<br>By default this field displays the TRN entered at the time of <b>Outgoing</b><br><b>Payment Transaction (Message)</b> (Fast Path : 2031) option. |
| Remit Amount           | [Display]<br>This field displays the payment amount.                                                                                                    |
| Remit<br>Currency Rate | [Display]<br>This field displays the remit currency rate.                                                                                                    |
| Remit<br>Currency      | [Display]<br>This field displays the remit currency.                                                                                                    |

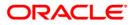

| Field Name        | Description                                                                                                    |
|-------------------|----------------------------------------------------------------------------------------------------|
| LLD               | [Display]<br>This field displays the transaction initiator entered by the user at the<br>time of authorization in the <b>Outgoing Payment Transaction</b><br>(Message)(Fast Path:2031) option.                                                                                                    |
| PTR               | [Display]<br>This field displays the settlement currency entered by the user at the<br>time of authorization in the <b>Outgoing Payment Transaction</b><br>(Message) (Fast Path: 2031) option.                                                                                                    |
| FEE               | [Display]<br>This field displays the value entered by the user at the time of<br>authorization in the <b>Outgoing Payment Transaction (Message)</b><br>(Fast Path: 2031) option.                                                                                                    |
| Narrative         | [Display]<br>This field displays the narration created at the time of payment<br>initiation.                                                                                                    |
| Beneficiary       |                                                                                                    |
| Account No        | [Display]<br>This field displays the beneficiary account number entered at the time<br>of outgoing payment initiation.                                                                                                    |
| Name              | [Display]<br>This field displays the beneficiary's name.                                                                                                    |
| Routing<br>Number | [Conditional, Numeric, Seven]<br>Type the routing number of the beneficiary.<br>By default the system displays the routing number entered at the time<br>of payment initiation which can be modified by the user if required, by<br>selecting the <b>Repair</b> check box.<br>The system will validate against the routing numbers present in the<br>bank branch directory. |
| Bank Code         | [Display]<br>This field displays the bank code entered at the time of payment<br>initiation.                                                                                                    |
| Branch Name       | [Display]<br>This field displays the branch name.                                                                                                    |
| BI Code           | [Display]<br>This field displays the BI code entered at the time of payment<br>initiation.                                                                                                    |
| Bank Name         | [Display]<br>This field displays the bank name.                                                                                                    |

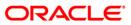

| Field Name            | Description                                                                                                    |
|-----------------------|----------------------------------------------------------------------------------------------------|
| Remitter Details      |                                                                                                    |
| Remitter Name         | [Display]<br>This field displays the remitter name for the outgoing payment.                                                                                                    |
| Remitter<br>Phone No  | [Display]<br>This field displays the remitter phone number for the outgoing<br>payment.                                                                                                    |
| Remitter<br>Nation Id | [Display]<br>This field displays the remitter national ID for the outgoing payment.                                                                                                    |
| Status                | [Display]<br>This field displays the error status in case the repair/reversal is not<br>successful.                                                                                                    |
| Repair                | [Optional, Check Box]<br>Select <b>Repair</b> checkbox to modify the details of an outgoing payment<br>transaction.<br>The user can modify the TRN and the routing number of the<br>transaction.                            |
| Reverse               | [Optional, Check Box]<br>Select the checkbox to reverse an out going payment transaction.<br><b>FLEXCUBE</b> will reverse the customer entry and pass the following<br>entry:<br>Intermediary GL - Dr<br>CASA/Cash/GL - Cr. |

#### Field Name Description

8. Click the **Close** button.

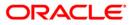

# 1.9. PM030 - Non Financial Message\*

Using this option you can send and receive messages from other banks for clarification, inquiry and other types of communications regarding payment transactions.

#### **Definition Prerequisites**

- Payments Transaction Types
- Branch List

#### Modes Available

Add, Inquiry. For more information on the procedures of every mode, refer to **Standard Maintenance Procedures**.

#### To add non financial message

- Type the fast path PM030 and click Go or navigate through the menus to Transaction Processing > Account Transactions > Payment Transactions > Non Financial Message.
- 2. The system displays the Non Financial Message screen.

#### **Non Financial Message**

| Non financial message                                   |                         |          |                        |           |                             |         |       |       |
|---------------------------------------------------------|-------------------------|----------|------------------------|-----------|-----------------------------|---------|-------|-------|
| Payment Transaction:<br>Posting Date :<br>Branch Code : | 20/03/2008              | <b>e</b> |                        |           |                             |         |       |       |
| Message List Message D                                  | e Date Receiving Bank ( | ode Senc | ling Bank Code User Id |           |                             |         |       |       |
|                                                         |                         |          |                        |           |                             |         |       |       |
|                                                         |                         |          |                        |           |                             |         |       |       |
|                                                         |                         |          |                        |           |                             |         |       |       |
|                                                         |                         |          |                        |           |                             |         |       |       |
|                                                         |                         |          |                        |           |                             |         |       |       |
|                                                         |                         |          |                        |           |                             |         |       |       |
|                                                         |                         |          |                        | - 10      |                             |         |       | 1     |
| 🔘 Add 👘 💮 Modify                                        | ODelete                 | Cancel   | O Amend O              | Authorize | <ul> <li>Inquiry</li> </ul> | Inquire | Close | Clear |

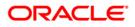

| Description                                                                                                    |
|----------------------------------------------------------------------------------------------------|
| [Mandatory, Pick List]                                                                                                    |
| Select the payment transaction for which a non-financial message needs to be sent/received from the pick list.                                                            |
| [Mandatory, Pick List, dd/mm/yyyy]                                                                                                    |
| Select the posting date for the payment transaction for which a non-financial message needs to be sent/received from the pick list.                                       |
| [Mandatory, Drop-Down]                                                                                                    |
| Select the code of the branch which has initiated/received the payment transaction, for which a non-financial message needs to be sent/received, from the drop-down list. |
|                                                                                                    |

- 3. Select the **Add** mode.
- 4. Select the payment transaction from the drop-down list and press the **<Tab>** key.
- 5. Enter posting date and select the branch code from the drop-down list and press the **<Tab>** key.

# Message List

| Non financial messa             | je –                                            |                                  |                               |         |                     |
|---------------------------------|-------------------------------------------------|----------------------------------|-------------------------------|---------|---------------------|
| Payment Transaction:            | NF_OUT                                          |                                  |                               |         |                     |
| Posting Date :<br>Branch Code : | 20/03/2004                                      |                                  |                               |         |                     |
| Station Code                    |                                                 |                                  |                               |         |                     |
| Message List Mess               | aqe Details                                     |                                  |                               |         |                     |
|                                 |                                                 |                                  |                               |         |                     |
| Reference No M<br>99900001 17-1 | essage Date Receivin<br>1-2006 02:13:41 1031134 | ng Bank Code Sending<br>4 335999 | Bank Code User Id<br>4 TOMSAI |         |                     |
|                                 | 1 2000 02.10.11 100110                          |                                  |                               |         |                     |
|                                 |                                                 |                                  |                               |         |                     |
|                                 |                                                 |                                  |                               |         |                     |
|                                 |                                                 |                                  |                               |         |                     |
|                                 |                                                 |                                  |                               |         |                     |
|                                 |                                                 |                                  |                               |         |                     |
|                                 |                                                 |                                  |                               |         |                     |
|                                 |                                                 |                                  |                               |         |                     |
|                                 |                                                 |                                  |                               |         |                     |
|                                 |                                                 |                                  |                               |         |                     |
|                                 |                                                 |                                  |                               |         |                     |
|                                 |                                                 |                                  |                               |         |                     |
|                                 |                                                 |                                  |                               |         |                     |
|                                 |                                                 |                                  |                               |         |                     |
|                                 |                                                 |                                  |                               |         |                     |
|                                 |                                                 |                                  |                               |         |                     |
|                                 |                                                 |                                  |                               |         |                     |
| O Add O Modify                  | O Delete C                                      | Cancel Am                        | end O Authorize               | Inquiry | Inquire Close Clear |

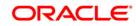

| Fiel | d C | )esc | rip | tion |
|------|-----|------|-----|------|
|      | _   |      |     |      |

| Column Name            | Description                                                                      |
|------------------------|----------------------------------------------------------------------------------|
| Reference No           | [Display]                                                                        |
|                        | This column displays the reference number assigned to the message by the system. |
| Message Date           | [Display]                                                                        |
|                        | This column displays the date on which the message was initiated by the bank.    |
| Receiving Bank<br>Code | [Display]<br>This column displays the code of the bank receiving the<br>message. |
| Sending Bank<br>Code   | [Display]<br>This column displays the code of the bank sending the message.      |
| User Id                | [Display]<br>This column displays the ID of the user initiating the message.     |

6. Double click on desired transaction in the **Message List** tab to view transaction details in the **Message Details** tab.

# **Message Details**

| Non financial message |                                                                      |
|-----------------------|----------------------------------------------------------------------|
| Payment Transaction:  | NF_OUT                                                               |
| Posting Date :        | 20/03/2004                                                           |
| Branch Code :         | DEL                                                                  |
|                       |                                                                      |
| Message List Message  | e Details                                                            |
| Receiving Bank Code:  | 1031134                                                              |
| Receiving Bank Name:  | AGENT CLEARING BRANCH 🔝 Receiving Branch Name: AGENT CLEARING BRANCH |
| Sending Bank Code:    | 3359994 Sending Bank Name:                                           |
| Description:          | aaa                                                                  |
| Notice:               | ааааа                                                                |
| User Id:              | TOMSAI                                                               |
| Reference Number:     | 99900001                                                             |
| JTMS Transaction Numb | ver: 0                                                               |
| Message Date:         | 17-11-2006 02:13:41                                                  |
| FISC Reference Numbe  |                                                                      |
| Telegram Number:      | 0                                                                    |
|                       |                                                                      |
| Save C                | ancel                                                                |
|                       |                                                                      |
|                       |                                                                      |
|                       |                                                                      |
|                       |                                                                      |
|                       |                                                                      |
|                       |                                                                      |
|                       |                                                                      |
|                       |                                                                      |
|                       |                                                                      |
| O Add O Modify        | Delete Cancel Amend Authorize © Inquiry Inquire Close Clear          |

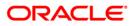

| Field Name                 | Description                                                                                                    |
|----------------------------|----------------------------------------------------------------------------------------------------|
| Receiving Bank<br>Code     | [Mandatory, Alphanumeric, 22]<br>Type the code of the bank receiving the message.                                          |
| Receiving Bank<br>Name     | [Mandatory, Pick List]<br>Select the name of the bank receiving the message from the pick<br>list.                         |
| Receiving Branch<br>Name   | [Display]<br>This field displays the name of the branch receiving the message.                                             |
| Sending Bank<br>Code       | [Display]<br>This field displays the code of the bank sending the message.                                                 |
| Sending Bank<br>Name       | [Display]<br>This field displays the name of the bank sending the message.                                                 |
| Description                | [Mandatory, Alphanumeric, 240]<br>Type the description of the message to be sent.                                          |
| Notice                     | [Mandatory, Alphanumeric, 240]                                                                                             |
|                            | Type the notice that is to be sent with the message.                                                                       |
| User Id                    | [Display]<br>This field displays the ID of the user sending the message.                                                   |
| Reference Number           | [Display]                                                                                                    |
|                            | This field displays the reference number of the message sent.                                                              |
| JTMS Transaction<br>Number | [Display]<br>This field displays the JTMS transaction number, which is<br>generated by the system for an incoming message. |
| Message Date               | [Display]<br>This field displays the time and date on which the message was<br>sent/received.                              |
| FISC Reference<br>Number   | [Display]<br>This field displays the FISC reference number, which is<br>generated by the system for an incoming message.   |
| Telegram Number            | [Display]<br>This field displays the telegram number generated by the system<br>for an incoming message.                   |

7. Click the **Ok** button.

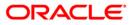

# 1.10. PM025 - RTGS-NEFT-Payment Inquiry

Using this option you can inquire about various payment transactions like incoming payment, outgoing payment, SWIFT transactions etc.

The system has filters like branch code, user ID, date range, amount range, payment type, payment transaction code, reference number and account number based on which specific inquiries can be made. The system also provides the status of the transaction like pending, transaction initiated, transaction completed etc for individual transactions.

#### **Definition Prerequisites**

- 2030 Outgoing Payment Initiation (CASA)
- BAM08 Bank Master Maintenance

#### **Modes Available**

Not Available

#### To inquire about payment transactions

- Type the fast path PM025 and click Go or navigate through the menus to Transaction Processing > Account Transactions > Payment Transactions > RTGS-NEFT-Payment Inquiry.
- 2. The system displays the RTGS-NEFT-Payment Inquiry screen.

#### **RTGS-NEFT-Payment Inquiry**

| RTGS-NEFT-Payment In          | quiry*                |              |                 |             |                   |                |                |           | 🇞 👔 💌             |
|-------------------------------|-----------------------|--------------|-----------------|-------------|-------------------|----------------|----------------|-----------|-------------------|
| Branch Code :                 | 9999                  |              | User Id :       |             |                   |                |                |           | <u> </u>          |
| Start Date :                  | 29/02/2008            |              | End Date :      | 29/         | 102/2008          |                |                |           |                   |
| Payment Type :                |                       | ~            | Payment Transac | tion Code : |                   |                |                |           |                   |
| Amount(Min) :                 | 0.00                  |              | Amount(Max) :   |             | 99,999,999,999.00 |                |                |           |                   |
| Account Number :              |                       |              | Network Id :    |             |                   |                |                |           |                   |
| Neft Reference Number :       |                       |              | IFSC Code :     |             |                   | Look Up        |                |           |                   |
| Transaction Status :          |                       | ~            | UTR Number :    |             |                   |                |                |           |                   |
|                               |                       |              | File Name :     |             |                   |                |                |           |                   |
| Transactions Transaction E    | letails               |              |                 |             |                   | 1—             |                |           |                   |
| Network Reference P<br>Number | ayment Transaction Ac | count Number | Account Title   | Date        | Amount            | Txn Status     | Payment Type   |           |                   |
|                               |                       |              |                 |             |                   |                |                |           |                   |
|                               |                       |              |                 |             |                   |                |                |           |                   |
|                               |                       |              |                 |             |                   |                |                |           |                   |
|                               |                       |              |                 |             |                   |                |                |           |                   |
|                               |                       |              |                 |             |                   |                |                |           |                   |
|                               |                       |              |                 |             |                   |                |                |           |                   |
|                               |                       |              |                 |             |                   |                |                |           |                   |
|                               |                       |              |                 |             |                   |                |                |           |                   |
|                               |                       |              |                 |             |                   |                |                |           |                   |
|                               |                       |              |                 |             |                   |                |                |           |                   |
|                               |                       |              |                 |             |                   |                |                |           |                   |
|                               |                       |              |                 |             |                   |                |                |           |                   |
|                               |                       |              |                 |             |                   |                |                |           |                   |
|                               |                       |              |                 |             |                   |                |                |           |                   |
|                               |                       |              |                 |             |                   |                |                |           |                   |
|                               |                       |              |                 |             |                   |                |                |           |                   |
|                               |                       |              |                 |             |                   |                |                |           |                   |
|                               |                       |              |                 |             |                   |                |                |           |                   |
|                               |                       |              |                 |             |                   |                |                |           |                   |
|                               |                       |              |                 |             |                   |                |                |           |                   |
| 0 /0                          |                       |              |                 |             |                   |                |                |           | -                 |
| Card Change                   | Pin Cheque            | Cost Rate    | Denomination    | Instrument  | Inventory         | Pin Validation | Service Charge | Signature | Travellers Cheque |
|                               |                       |              |                 |             |                   |                | UDF            | Inquire   | Close Clear       |

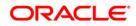

| Field Name              | Description                                                                                      |  |  |  |  |  |
|-------------------------|--------------------------------------------------------------------------------------------------|--|--|--|--|--|
| It is mandatory to ente | er value in one of the fields.                                                                   |  |  |  |  |  |
| Branch Code             | [Optional, Pick List]                                                                            |  |  |  |  |  |
|                         | Select the branch in which the payment transaction was initiated from the pick list.             |  |  |  |  |  |
|                         | By default it displays the current branch code.                                                  |  |  |  |  |  |
| User Id                 | [Optional, Pick List]                                                                            |  |  |  |  |  |
|                         | Select the ID of the user who initiated the payment transaction from the pick list.              |  |  |  |  |  |
| Start Date              | [Optional, Pick List, dd/mm/yyyy]                                                                |  |  |  |  |  |
|                         | Select the date to view the payment transactions initiated on/after that day.                    |  |  |  |  |  |
| End Date                | [Optional, Pick List, dd/mm/yyyy]                                                                |  |  |  |  |  |
|                         | Select the date to view the payment transaction completed on/before that day from the pick list. |  |  |  |  |  |
| Payment Type            | [Optional, Drop-Down]                                                                            |  |  |  |  |  |
|                         | Select the type of payment to view the accounts with that payment type from the drop-down list.  |  |  |  |  |  |
|                         | The option are:                                                                                  |  |  |  |  |  |
|                         | Outgoing Payment                                                                                 |  |  |  |  |  |
|                         | Reject of Incoming Payment                                                                       |  |  |  |  |  |
|                         | Incoming Payment                                                                                 |  |  |  |  |  |
|                         | Reject of Outgoing Payment                                                                       |  |  |  |  |  |
| Payment                 | [Optional, Pick List]                                                                            |  |  |  |  |  |
| Transaction Code        | Select the payment transaction code from the pick list.                                          |  |  |  |  |  |
| Amount (Min)            | [Optional, Numeric, 13, Two]                                                                     |  |  |  |  |  |
|                         | Type the minimum amount beyond which the payment transactions are to be enquired.                |  |  |  |  |  |
|                         | By default, the system displays the value as 0.00.                                               |  |  |  |  |  |
| Amount (Max)            | [Optional, Numeric, 13, Two]                                                                     |  |  |  |  |  |
|                         | Type the maximum amount up to which the payment transactions are to be enquired.                 |  |  |  |  |  |
|                         | By default, the system displays the value as 9,999,999,999,999.99                                |  |  |  |  |  |

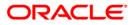

| Field Name               | Description                                                                                                    |
|--------------------------|----------------------------------------------------------------------------------------------------|
| Account Number           | [Optional, Numeric, 16]<br>Type the account number if payment transactions related to<br>specific account number is required.                   |
| Network Id               | [Optional, Pick List]<br>Select the network ID from the pick list.                                                                              |
| NEFT Reference<br>Number | [Optional, Numeric, 16]<br>Type the NEFT reference number if the transaction to be<br>enquired is for a specific reference number.              |
| IFSC Code                | [Optional, Alphanumeric, 11]<br>Type the transaction reference number if the transaction to be<br>enquired is for a specific reference number.  |
| Transaction Status       | [Optional, Drop-Down]<br>Select the transaction status from the drop-down list.                                                                 |
| UTR Number               | [Optional, Numeric, 16]<br>Type the UTR number if the transaction to be enquired is for a specific UTR number.                                  |
| File Name                | [Optional, Alphanumeric, 50, Pick List]<br>Type the file name or select the file name to view the particular<br>transaction from the pick list. |

3. Enter the relevant parameters.

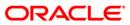

| <b>RTGS-NEFT-Payment</b> | Inquiry |
|--------------------------|---------|
|--------------------------|---------|

|                            | t Inquiry*          |                        |                      |            |                      |                |              | 🊳 I |
|----------------------------|---------------------|------------------------|----------------------|------------|----------------------|----------------|--------------|-----|
| nch Code :                 | 9999                |                        | User Id :            |            |                      |                |              |     |
| art Date :                 | 29/02/2008          |                        | End Date :           | 29/0       | 2/2008               |                |              |     |
| yment Type :               |                     | ~                      | Payment Transaction  | n Code :   |                      |                |              |     |
| iount(Min) :               |                     | 0.00                   | Amount(Max) :        |            | 99,999,999,999,999.1 | 00             |              |     |
| count Number :             |                     | _                      | Network Id :         |            |                      |                |              |     |
| ft Reference Number :      |                     | _                      | IFSC Code :          |            |                      |                |              |     |
| insaction Status :         |                     |                        |                      |            |                      | Look Up        |              |     |
| insaction status :         |                     | *                      | UTR Number :         |            |                      |                |              |     |
| ransactions Transact       | tion Details        |                        | File Name :          |            |                      |                |              |     |
| Network Reference          | Payment Transaction | Account Number         | Account Title        | Date       | Amount               | Txn Status     | Payment Type |     |
| Number<br>1999HN0021002097 | Code<br>N06         | 06063700000060         | RAVI SATHISH KUMAR   | 29/02/2008 | 8,006.00             | Reversed       | OP           |     |
| 9999HN0021002097           | N06                 | 250171800              | TD PAYMENT GL        | 29/02/2000 | 12,909.84            | Entry Complete | OP           |     |
| 9999HN0021000087           | N06                 | 250171800              | TD PAYMENT GL        | 29/02/2008 | 5,717.21             | Entry Complete | OP           |     |
| 9999HN0021000088           | N06                 | 250171800              | TD PAYMENT GL        | 29/02/2008 | 75,116.11            | Entry Complete | OP           |     |
| DFCH10002002904            | R41                 | 250171800              | TD PAYMENT GL        | 29/02/2008 | 120,185.78           | Entry Complete | OP           |     |
| DFCH10002002905            | R41                 |                        | TD PAYMENT GL        |            |                      |                | OP           |     |
| 9999HN0021000091           | N06                 | 250171800<br>250171800 | TD PAYMENT GL        | 29/02/2008 | 352,868.85           | Entry Complete | OP           |     |
|                            |                     |                        |                      | 29/02/2008 | 17,416.17            | Entry Complete |              |     |
| 9999HN0021000092           | N06                 | 250171800              | TD PAYMENT GL        | 29/02/2008 | 20,245.90            | Entry Complete | OP           |     |
| 9999HN0021000093           | N06                 | 250171800              | TD PAYMENT GL        | 29/02/2008 | 19,350.41            | Entry Complete | OP           |     |
| 9999HN0041002179           | N06X30              | 102030405              | TEST ASSET           | 29/02/2008 | 40,001.00            | Entry Complete | OP           |     |
| IDFCH10004002961           | R42X3               | 06061770000112         | MATTHEW              | 29/02/2008 | 120,000.00           | Reversed       | OP           |     |
| IDFCH10004002931           | R42X22              | 06062380000011         | BULAND AKHTAR        | 29/02/2008 | 170,000.01           | Released       | OP           |     |
| IDFCH10004002933           | R42X23              | 06062380000011         | BULAND AKHTAR        | 29/02/2008 | 180,000.01           | Released       | OP           |     |
| IDFCH10004002934           | R42X3               | 06063980000010         | MAHESH               | 29/02/2008 | 120,000.00           | Reversed       | OP           |     |
| 9999HN0041002180           | N06                 | 06062890000011         | DEEPAK ARORA         | 29/02/2008 | 12,501.00            | Released       | OP           |     |
| 9999HN0041002169           | N06                 | 06062700000018         | RAMESH BHAVESH RAJES | 29/02/2008 | 10,023.00            | Released       | OP           |     |
| IDFCH10004002950           | R42X26              | 06062380000011         | BULAND AKHTAR        | 29/02/2008 | 170,000.04           | Released       | OP           |     |
| 9999HN0041002171           | N06                 | 06062700000018         | RAMESH BHAVESH RAJES | 29/02/2008 | 10,023.00            | Released       | OP           |     |
|                            | R42X27              | 06062380000011         | BULAND AKHTAR        | 29/02/2008 | 300,000.04           | Rejected       | OP           |     |
| HDFCH10004002951           | R42X30              | 06062380000011         | BULAND AKHTAR        | 29/02/2008 | 135,000.01           | Released       | OP           |     |

4. Click the **Inquire** button. The system displays a list of transactions matching the entered criteria in the **Transactions** tab.

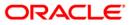

# Transactions

|                             | 29/02/2008                  | o.             | End Date :           | 29/0       | 2/2008             |                |              |  |
|-----------------------------|-----------------------------|----------------|----------------------|------------|--------------------|----------------|--------------|--|
| yment Type :                | 23/02/2000                  | ~              | Payment Transaction  |            | 12000              |                |              |  |
| iount(Min) :                |                             | 0.00           | Amount(Max) :        |            | 99,999,999,999.0   |                |              |  |
| count Number :              |                             | 0.00           | Network Id :         |            | ,,,,,,,,,,,,,,,,,, |                |              |  |
| ft Reference Number :       |                             |                |                      |            |                    |                |              |  |
| insaction Status :          |                             |                | IFSC Code :          |            |                    | Look Up        |              |  |
| insaction status :          |                             | ~              | UTR Number :         |            |                    |                |              |  |
| ransactions Transacti       | ion Details                 |                | File Name :          |            |                    |                |              |  |
| Network Reference<br>Number | Payment Transaction<br>Code | Account Number | Account Title        | Date       | Amount             | Txn Status     | Payment Type |  |
| 999HN0021002097             | N06                         | 06063700000060 | RAVI SATHISH KUMAR   | 29/02/2008 | 8,006.00           | Reversed       | OP           |  |
| 999HN0021000083             | N06                         | 250171800      | TD PAYMENT GL        | 29/02/2008 | 12,909.84          | Entry Complete | OP           |  |
| 9999HN0021000087            | N06                         | 250171800      | TD PAYMENT GL        | 29/02/2008 | 5,717.21           | Entry Complete | OP           |  |
| 9999HN0021000088            | N06                         | 250171800      | TD PAYMENT GL        | 29/02/2008 | 75,116.11          | Entry Complete | OP           |  |
| IDFCH10002002904            | R41                         | 250171800      | TD PAYMENT GL        | 29/02/2008 | 120,185.78         | Entry Complete | OP           |  |
| IDFCH10002002905            | R41                         | 250171800      | TD PAYMENT GL        | 29/02/2008 | 352,868.85         | Entry Complete | OP           |  |
| 9999HN0021000091            | N06                         | 250171800      | TD PAYMENT GL        | 29/02/2008 | 17,416.17          | Entry Complete | OP           |  |
| 9999HN0021000092            | N06                         | 250171800      | TD PAYMENT GL        | 29/02/2008 | 20,245.90          | Entry Complete | OP           |  |
| 9999HN0021000093            | N06                         | 250171800      | TD PAYMENT GL        | 29/02/2008 | 19,350.41          | Entry Complete | OP           |  |
| 999HN0041002179             | N06X30                      | 102030405      | TEST ASSET           | 29/02/2008 | 40,001.00          | Entry Complete | OP           |  |
| IDFCH10004002961            | R42X3                       | 06061770000112 | MATTHEW              | 29/02/2008 | 120,000.00         | Reversed       | OP           |  |
| IDFCH10004002931            | R42X22                      | 06062380000011 | BULAND AKHTAR        | 29/02/2008 | 170,000.01         | Released       | OP           |  |
| IDFCH10004002933            | R42X23                      | 06062380000011 | BULAND AKHTAR        | 29/02/2008 | 180,000.01         | Released       | OP           |  |
| IDFCH10004002934            | R42X3                       | 06063980000010 | MAHESH               | 29/02/2008 | 120,000.00         | Reversed       | OP           |  |
| 9999HN0041002180            | N06                         | 06062890000011 | DEEPAK ARORA         | 29/02/2008 | 12,501.00          | Released       | OP           |  |
| 9999HN0041002169            | N06                         | 06062700000018 | RAMESH BHAVESH RAJES | 29/02/2008 | 10,023.00          | Released       | OP           |  |
| IDFCH10004002950            | R42X26                      | 06062380000011 | BULAND AKHTAR        | 29/02/2008 | 170,000.04         | Released       | OP           |  |
| 9999HN0041002171            | N06                         | 06062700000018 | RAMESH BHAVESH RAJES | 29/02/2008 | 10,023.00          | Released       | OP           |  |
| IDFCH10004002951            | R42X27                      | 06062380000011 | BULAND AKHTAR        | 29/02/2008 | 300,000.04         | Rejected       | OP           |  |
| IDFCH10004002954            | R42X30                      | 06062380000011 | BULAND AKHTAR        | 29/02/2008 | 135,000.01         | Released       | OP           |  |

| Column Name                 | Description                                                                                                    |
|-----------------------------|----------------------------------------------------------------------------------------------------|
| Network Reference<br>Number | [Display]<br>This column displays the network reference number.                                                             |
| Payment<br>Transaction Code | [Display]<br>This column displays the transaction reference number generated<br>by the system.                              |
| Account Number              | [Display]<br>This column displays the account number of the customer who<br>has initiated the outgoing payment transaction. |
| Account Title               | [Display]<br>This column displays the account title.                                                                        |
| Date                        | [Display]<br>This column displays the date on which the transaction was<br>performed.                                       |

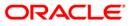

| Column Name  | Description                                                                                                    |
|--------------|----------------------------------------------------------------------------------------------------|
| Amount       | [Display]<br>This column displays the remit amount.                                                                                                   |
| Txn Status   | [Display]<br>This column displays the status of the transaction.                                                                                      |
| Payment Type | [Display]<br>This column displays the payment type viz. incoming payment,<br>outgoing payment, SWIFT incoming payment, SWIFT outgoing<br>payment etc. |

- 5. Double-click a record to view its details.
- 6. The system displays the details in the **Transaction Details** tab.

# **Transaction Details**

| RTGS-NEFT-Payment Inc                              | quiry*                            |                                                      |                        |                     |                |              | 🍪 🔯 💌             |
|----------------------------------------------------|-----------------------------------|------------------------------------------------------|------------------------|---------------------|----------------|--------------|-------------------|
| Start Date :                                       | 29/02/2008                        | End Date :                                           | 29/02/2008             |                     |                |              | <b>_</b>          |
| Payment Type :                                     | ×                                 | Payment Transaction                                  | Code :                 |                     |                |              |                   |
| Amount(Min) :                                      | 0.00                              | Amount(Max) :                                        | 99,999,999,            | 999.00              |                |              |                   |
| Account Number :                                   |                                   | Network Id :                                         |                        |                     |                |              |                   |
| Neft Reference Number :                            |                                   | IFSC Code :                                          |                        | Look Up             |                |              |                   |
| Transaction Status :                               | Entry Complete                    | UTR Number :                                         |                        |                     |                |              |                   |
| Transactions Transaction D                         | etails                            | File Name :                                          |                        |                     |                |              |                   |
| Txn Refrence No : 320080                           | 122957908010003 Netw              | ork : RTGS                                           |                        |                     | -              |              |                   |
| UTR No : HDFCH                                     | 10002002904 NEF1                  | Refrence No :                                        |                        |                     |                |              |                   |
| Transaction Details -                              |                                   |                                                      |                        |                     |                |              |                   |
| Payment Transaction Code :<br>Transaction Amount : |                                   | ment Transaction Description<br>vice Charge Amount : | RTGS Outgoing Customer |                     |                |              |                   |
| Narrative :                                        | 120/100/10                        | -                                                    |                        | 0.00                |                |              |                   |
| Reject Code :                                      | HOHousingDevlopment 250171800 PUN | Reject Reason :                                      |                        |                     |                |              |                   |
|                                                    | V                                 | Reject Reason .                                      |                        |                     |                |              |                   |
| Return Code :                                      |                                   | Return Reason :                                      |                        | <b>_</b>            |                |              |                   |
|                                                    |                                   |                                                      |                        |                     |                |              |                   |
| - Sender's Details<br>Account Number :             | 99993260000681                    | Account Title :                                      | TD PAYMENT GL          |                     |                |              |                   |
| Name :                                             | DHARMENDRA VUSHU KUM              | Branch IFSC Code :                                   | HDFC0009999            |                     |                |              |                   |
| Bank Name :                                        | HDFC BANK                         | Branch Name :                                        | HEAD OFFICE            |                     |                |              |                   |
| Beneficiary Details —                              |                                   | Account Title :                                      |                        |                     |                |              |                   |
| Account :                                          | 321564                            |                                                      | dhmrnedr               |                     |                |              |                   |
| Name :<br>Bank Name:                               | dhmrnedr                          | New Account Number :                                 | 321564                 |                     |                |              |                   |
|                                                    | PUNJAB NATIONAL BANK              | Branch IFSC Code :                                   | PUNB0014900            |                     |                |              |                   |
| Branch Name                                        | KHAN MARKET BRANCH                |                                                      |                        |                     |                |              |                   |
| Transaction Dates —<br>Initiation Date :           | 04/01/2010 Po                     | sting Date : 29/02,                                  | /2008                  |                     |                |              |                   |
| Transaction Status :                               | Entry Complete                    | Account Status :                                     | Debit                  | ~                   |                |              |                   |
| Message status :                                   | Message in progress               |                                                      |                        |                     |                |              |                   |
| Card Change I                                      | Pin Cheque Cost Rat               | e Denomination                                       | Instrument Inveni      | tory Pin Validation | Service Charge | Cine alterna | Travellers Cheque |
| Card Change I                                      | Cost Rat                          | e Denomination                                       | Invent Invent          | Pin Validation      |                | Signature    |                   |
|                                                    |                                   |                                                      |                        |                     | UDF            | Inquire      | Close Clear       |

ORACLE

| Field Name                         | Description                                                                                   |  |  |  |
|------------------------------------|-----------------------------------------------------------------------------------------------|--|--|--|
| Txn Reference No                   | [Display]<br>This field displays the transaction reference number<br>generated by the system. |  |  |  |
| Network                            | [Display]<br>This field displays the network name.                                            |  |  |  |
| UTR No                             | [Display]<br>This field displays the UTR number of the selected transaction.                  |  |  |  |
| NEFT Reference No                  | [Display]<br>This field displays the NEFT reference number.                                   |  |  |  |
| Transaction Details                |                                                                                               |  |  |  |
| Payment Transaction<br>Code        | [Display]<br>This field displays the code of outgoing or incoming<br>payment transaction.     |  |  |  |
| Payment Transaction<br>Description | [Display]<br>This field displays the description of the payment transaction.                  |  |  |  |
| Transaction Amount                 | [Display]<br>This field displays the transaction amount.                                      |  |  |  |
| Service Charge Amount              | [Display]<br>This field displays the service charge amount.                                   |  |  |  |
| Narrative                          | [Display]<br>This field displays the brief description of the payment transaction.            |  |  |  |
| Reject Code                        | [Display]<br>This field displays the reject code.                                             |  |  |  |
| Reject Reason                      | [Display]<br>This field displays the reason for rejection.                                    |  |  |  |
| Return Code                        | [Display]<br>This field displays the return code.                                             |  |  |  |
| Return Reason                      | [Display]<br>This field displays the reason for the return.                                   |  |  |  |
| Sender's Details                   |                                                                                               |  |  |  |

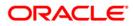

# PM025 - RTGS-NEFT-Payment Inquiry

| Field Name          | Description                                                                                       |
|---------------------|---------------------------------------------------------------------------------------------------|
| Account Number      | [Display]<br>This field displays the sender's account number.                                     |
| Account Title       | [Display]<br>This field displays the title of the account.                                        |
| Name                | [Display]<br>This field displays the name of the bank in which sender's<br>account is maintained. |
| Branch IFSC Code    | [Display]<br>This field displays the branch IFSC code.                                            |
| Bank Name           | [Display]<br>This field displays the name of the sender's bank.                                   |
| Branch Name         | [Display]<br>This field displays the branch name of sender's bank.                                |
| Beneficiary Details |                                                                                                   |
| Account             | [Display]<br>This field displays the beneficiary account on which the transaction was activated.  |
| Account Title       | [Display]<br>This field displays the title of the beneficiary account.                            |
| Name                | [Display]<br>This field displays the name of the beneficiary bank.                                |
| New Account Number  | [Display]<br>This field displays the new beneficiary account number.                              |
| Bank Name           | [Display]<br>This field displays the name of the beneficiary bank.                                |
| Branch IFSC Code    | [Display]<br>This field displays the branch IFSC code of the beneficiary<br>bank.                 |
| Branch Name         | [Display]<br>This field displays the branch name of the beneficiary<br>bank.                      |

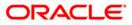

| Transaction Dates  |                                                                       |
|--------------------|-----------------------------------------------------------------------|
| Initiation Date    | [Display]<br>This field displays the transaction dispatch date.       |
| Posting Date       | [Display]<br>This field displays the posting date of the transaction. |
| Status             |                                                                       |
| Transaction Status | [Display]<br>This field displays the transaction status.              |
| Account Status     | [Display]<br>This field displays the account status.                  |
| Message Status     | [Display]<br>This field displays the message status.                  |

7. Click the **Close** button.

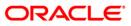

# 1.11. PM010 - Mandate Revocation\*

Mandate revocation allows the user to revoke and inquire upon the mandates revoked between the customer and the counterparty. Using this you can perform a revocation as well as do an inquiry on revoked mandates.

#### **Definition Prerequisites**

- PM019 Counterparty Master Maintenance
- PM020 Mandate Definition

#### Modes Available

Not Applicable

#### To view mandate revocation details

- 1. Type the fast path PM010 and click Go or navigate through the menus to Transaction Processing > Account Transactions > Payment Transactions > Mandate Revocation.
- 2. The system displays the Mandate Revocation screen.

#### **Mandate Revocation**

| Mandate Revocation                                                                                             |         |       |       |  |
|----------------------------------------------------------------------------------------------------|---------|-------|-------|--|
| Customer Id:<br>Customer Account No:                                                                           |         |       |       |  |
| Agriement Id Customer Id Account (19 Start Dute End Dute Mundute Stous Lust Acdon Auth Status Select<br>Revoke |         |       |       |  |
|                                                                                                    |         |       |       |  |
|                                                                                                    |         |       |       |  |
|                                                                                                    |         |       |       |  |
|                                                                                                    |         |       |       |  |
|                                                                                                    | Inquire | Close | Clear |  |

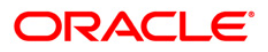

| Field Name       | Description                                                                                                    |
|------------------|----------------------------------------------------------------------------------------------------|
| Customer ID      | [Mandatory, Pick List]                                                                                                    |
|                  | Select the customer ID from the pick list.                                                                                                    |
|                  | A customer ID is an identification number, generated by the<br>system after customer addition is completed successfully. This<br>running number, unique to a customer across the system, is<br>generated after the system has identified the Customer IC and<br>Customer Category combination to be non-existent in the system.<br>This ID is used for searching and tracking the customer in the<br>system. |
| Customer Account | [Mandatory, Pick List]                                                                                                    |
| Νο               | Select the account number from the pick list.                                                                                                    |
|                  | For the customer account selected a valid mandate with a counterparty should be present for revocation.                                                                                                    |

- 3. Select the customer Id and customer account number from the pick list.
- 4. Click the **Inquire** button.
- 5. The system displays the revoked mandate details in the **Mandates To Be Revoked** tab.

## Mandate Revocation

| Mandate Revocation                                                                                   |         |       |       |
|----------------------------------------------------------------------------------------------------|---------|-------|-------|
| Customer Id: Customer Account No:                                                                    |         |       | Le .  |
| Agreement () tustumer () Account () Start Dute and Date Johndute Staus Last Action Audi Staus Select |         |       |       |
| Revoke                                                                                               |         |       |       |
|                                                                                                    |         |       |       |
|                                                                                                    |         |       |       |
|                                                                                                    |         |       |       |
|                                                                                                    |         |       |       |
|                                                                                                    |         |       |       |
|                                                                                                    |         |       |       |
|                                                                                                    | Inquire | Close | Clear |

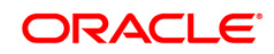

| Field Name     | Description                                                                                                    |
|----------------|----------------------------------------------------------------------------------------------------|
| Agreement Id   | [Display]<br>This field displays the agreement ID assigned to the mandate<br>created between customer and the counterparty.                                                                                                    |
| Customer Id    | [Display]<br>This field displays the identification number of the customer.                                                                                                    |
| Account No     | [Display]<br>This field displays the account number of the customer.                                                                                                    |
| Start Date     | [Display]<br>This field displays the start date of the agreement.                                                                                                    |
| End Date       | [Display]<br>This field displays the end date of the agreement.                                                                                                    |
| Mandate Status | [Display]<br>This field displays the status of the mandate.<br>Status of the mandates are:<br>• Valid<br>• Invalid<br>• Pending<br>Mandate can be revoked only if the status is <b>Valid</b> .                                                                                                    |
| Last Action    | <ul> <li>[Display]</li> <li>This field displays last action performed on the mandate.</li> <li>Various types of actions that can be performed on mandates are: <ul> <li>Auto Created</li> <li>Manual Created</li> <li>Modified Self</li> <li>Modified Counterparty</li> <li>Revoked Self</li> <li>Revoked Counterparty</li> <li>Revocation Cancellation Self</li> <li>Revocation Cancellation Counterparty</li> </ul> </li> </ul> |

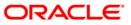

| Field Name        | Description                                                            |
|-------------------|------------------------------------------------------------------------|
| Auth Status       | [Display]                                                              |
|                   | This field displays the authorization status of the mandate.           |
|                   | Type of authorization status can be:                                   |
|                   | Authorization Initiated                                                |
|                   | Authorization Requested                                                |
|                   | Authorization Received                                                 |
|                   | Authorization Not Received                                             |
| Select            | [Toggle]                                                               |
|                   | Double click the status to change the mandate.                         |
|                   | If <b>Y</b> is selected then it allows the user to revoke the mandate. |
| 6. Click the Clos | se button.                                                             |

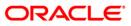

## 1.12. 2035 - Domestic Outgoing Payment Initiation (Credit Card)

Using this option, domestic outgoing payment for credit cards can be initiated. The remit currency will be the local currency of the bank. The credit card details are validated by an external system for the Card IBAN<sup>1</sup> number, balance etc.

**Oracle FLEXCUBE** validates through the external system interface with FCC PE to resolve the routing. If any network charges are applicable the same will also be included in the message. After the entries are posted, **Oracle FLEXCUBE** will send a positive response through the interface system to FCC PE to upload the payment. Remote authorization is required if the amount of payment is higher than the configurable amount.

#### **Definition Prerequisites**

- PM002 Payments Transaction Definition
- SCM01 SC Package Definition

#### Modes Available

Not Applicable

#### To initiate domestic outgoing payment through credit card

- 1. Type the fast path 2035 and click Go or navigate through the menus to Transaction Processing > Account Transactions > CASA Account Transactions > Remittance > Domestic Outgoing Payment Initiation(Credit Card).
- 2. The system displays the **Domestic Outgoing Payment Initiation(Credit Card)** screen.

<sup>&</sup>lt;sup>1</sup>(International Bank Account Number: It is a unique account number that is used to identify a customer's account in a financial institution internationally.)

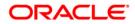

| Domestic Outgoing Pa                         | yment Initiation(Cro   | edit Card)*                       |                                                   |                |                                          |                |           | 🍋 🖬 🖬             |
|----------------------------------------------|------------------------|-----------------------------------|---------------------------------------------------|----------------|------------------------------------------|----------------|-----------|-------------------|
| Document No :                                |                        |                                   | Card Account IBAN No :                            |                |                                          |                |           |                   |
| Credit Card Details —                        |                        |                                   |                                                   |                |                                          |                |           |                   |
| Customer Name :                              |                        |                                   | Personal Code :                                   |                |                                          |                |           |                   |
| Account Ccy :                                | ~                      |                                   | Remit Ccy :                                       | LTL            | 2                                        |                |           |                   |
| Acct Ccy Rate :                              |                        | 1                                 | Txn Ccy Rate :                                    |                |                                          |                |           |                   |
| Input :                                      | Acct Amount            | <ul> <li>Remit Amount.</li> </ul> |                                                   |                |                                          |                |           |                   |
| Account Amount :                             |                        | 1                                 | Remit Amount :                                    | 1              |                                          |                |           |                   |
| Narrative :                                  | Outgoing payment trans | saction                           |                                                   |                |                                          |                |           |                   |
| Remittance Data Cap                          |                        |                                   |                                                   |                |                                          |                |           |                   |
| Type Of Payment :                            |                        |                                   | Capture Format :                                  |                |                                          |                |           |                   |
| () Standard () Urgent                        |                        |                                   |                                                   | Shrink         |                                          |                |           |                   |
| Beneficiary IBAN :                           | <u> </u>               |                                   | Date Of Payment :                                 |                |                                          |                |           |                   |
|                                              |                        |                                   |                                                   | 31/01/2008     |                                          |                |           |                   |
| Beneficiary Name :                           |                        |                                   | Beneficiary ID Code :                             |                |                                          |                |           |                   |
| Client Code In Payer<br>Information System : | 1                      | ]                                 | Payer Code In Beneficiary<br>Information System : | [              |                                          |                |           |                   |
| Reference No :                               |                        |                                   | Excise Tax No :                                   |                |                                          |                |           |                   |
| Payment Details:                             |                        | _                                 |                                                   | L              |                                          |                |           |                   |
|                                              | 1                      |                                   |                                                   |                |                                          |                |           |                   |
| Ultimate Originator IBAN :                   |                        |                                   | Ultimate Beneficiary IBAN :                       |                |                                          |                |           |                   |
| Ultimate Originator<br>Legal Code :          |                        |                                   | Ultimate Beneficiary<br>Legal Code :              |                |                                          |                |           |                   |
| Ultimate Originator Name :                   |                        |                                   | Ultimate Beneficiary Name                         |                |                                          |                |           |                   |
| Charge Details                               |                        |                                   |                                                   | 19             |                                          |                |           |                   |
| Bank Charges (LCY) :                         |                        |                                   |                                                   |                |                                          |                |           |                   |
| Payment Product :                            |                        | 1                                 | Transaction Reference No                          |                |                                          |                |           |                   |
|                                              |                        |                                   |                                                   |                |                                          |                |           |                   |
|                                              |                        |                                   | Validat                                           | e Card Details | Validate                                 |                |           |                   |
|                                              |                        |                                   |                                                   |                |                                          |                |           |                   |
|                                              |                        |                                   |                                                   |                |                                          |                |           |                   |
|                                              |                        |                                   |                                                   |                |                                          |                |           |                   |
|                                              |                        |                                   |                                                   |                |                                          |                |           |                   |
|                                              |                        |                                   |                                                   |                |                                          |                |           |                   |
|                                              |                        |                                   |                                                   |                |                                          |                |           |                   |
|                                              |                        |                                   |                                                   |                |                                          |                |           |                   |
|                                              |                        |                                   |                                                   |                |                                          |                |           |                   |
|                                              |                        |                                   |                                                   |                |                                          |                |           |                   |
| 20 00 V V V                                  |                        | 1                                 |                                                   |                | 100-00-00-00-00-00-00-00-00-00-00-00-00- | 1              | Í         | Newson and see    |
| Card Change                                  | Pin Cheque             | Cost Rate                         | Denomination Instrume                             | int Inventory  | Pin Validation                           | Service Charge | Signature | Travellers Cheque |
|                                              |                        |                                   |                                                   |                |                                          | UDF            | ОК        | Close Clear       |

### Domestic Outgoing Payment Initiation(Credit Card)

| Field Name              | Description                                                                                                    |
|-------------------------|----------------------------------------------------------------------------------------------------|
| Document No             | [Optional, Alphanumeric, 10]<br>Type the document number for the payment transaction.                                                                                                    |
| Card Account IBAN<br>No | [Mandatory, Alphanumeric, 20]<br>Type the credit card IBAN number.<br><b>Oracle FLEXCUBE</b> will check whether the number of characters<br>entered in Credit Card IBAN field is equal to 20 or not. The actual<br>validation of Card account IBAN will be done by the external |
| Credit Card Details     | system on clicking the Validate Card Details button.                                                                                                    |
| Customer Name           | [Display]<br>This field displays the name of the customer as provided by the<br>interface system.                                                                                                    |
| Personal Code           | [Display]<br>This field displays the personal code of the credit card as<br>provided by the interface system.                                                                                                    |

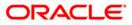

# 2035 - Domestic Outgoing Payment Initiation (Credit Card)

| Field Name       | Description                                                                                                    |
|------------------|----------------------------------------------------------------------------------------------------|
| Account Ccy      | [Display]<br>This field displays the account currency of the credit card.                                                                                                    |
| Remit Ccy        | [Display]<br>This field displays the local currency as remit currency.                                                                                                    |
| Account Ccy Rate | [Display ]<br>This field displays the rate at which the card currency is<br>converted to the local currency of the bank.                                                                                                    |
| Txn Ccy Rate     | [Display]<br>This field displays the rate at which the transaction currency is<br>converted to the local currency of the bank.<br>This field displays the standard transaction currency rate.                                            |
| Input            | [Mandatory, Radio Button]<br>Click on the appropriate input option.<br>The options are                                                                                                    |
|                  | • Remit Amount: Click on this option to input the amount in transaction currency in the <b>Remit Amount</b> field. The system converts the entered amount to account currency amount and displays it in the <b>Account Amount</b> field. |
|                  | • Acct Amount: Click on this option to input the amount in account currency in the <b>Account Amount</b> field. The system converts the entered amount to transaction currency amount and displays it in the <b>Remit Amount</b> field.  |
|                  | For more information refer to the Example 01 provided at the end of the <b>Cash Withdrawal</b> (Fast Path: 1001) option.                                                                                                    |
| Account Amount   | [Conditional, Numeric, 13, Two]<br>Type the account amount for the transaction.                                                                                                    |
|                  | The amount will be debited to the account in the account currency.                                                                                                    |
|                  | This field is enabled if the <b>Acct Amount</b> option is selected from the <b>Input</b> field.                                                                                                    |
| Remit Amount     | [Conditional, Numeric,13, Two]                                                                                                    |
|                  | Type the remit amount for the transaction.                                                                                                    |
|                  | This field is enabled if the <b>Remit Amount</b> option is selected from the <b>Input</b> field.                                                                                                    |
| Narrative        | [Mandatory, Alphanumeric, 40]                                                                                                    |
|                  | Type the narration for the transaction.                                                                                                    |
|                  | The system displays the default narration "Outgoing Payment Transaction". You can change the narration if required.                                                                                                    |
|                  |                                                                                                    |

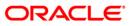

| Field Name                                            | Description                                                                                                    |
|-------------------------------------------------------|----------------------------------------------------------------------------------------------------|
| Remittance Data Ca                                    | pture                                                                                                    |
| Type Of Payment                                       | [Mandatory, Radio Button]<br>Click on the appropriate type of payment.<br>The options are:<br>• Standard<br>• Urgent                                                                                                    |
| Capture Format                                        | [Mandatory, Radio Button]<br>Click on the appropriate capture format option for the transaction.<br>The options are:<br>• Expand<br>• Shrink                                                                                         |
| Beneficiary IBAN                                      | [Mandatory, Alphanumeric, 20]<br>Type the beneficiary IBAN to whom the payment amount is to be<br>remitted.                                                                                                    |
| Date Of Payment                                       | [Display]<br>This field displays the current processing date.                                                                                                    |
| Beneficiary Name                                      | [Mandatory, Alphanumeric, 200]<br>Type the beneficiary's name to whom the payment amount is to<br>be remitted.                                                                                                    |
| Beneficiary<br>ID Code                                | [Optional, Numeric, 11]<br>Type the legal code of the beneficiary.                                                                                                    |
| Client Code in<br>Payer Information<br>System         | [Optional, Alphanumeric,16]<br>Type the reference used for payer to identify the payment.                                                                                                    |
| Payer Code in<br>Beneficiary<br>Information<br>System | [Optional, Alphanumeric,16]<br>Type the reference used for beneficiary to identify the payment.                                                                                                    |
| Reference No                                          | [Conditional, Alphanumeric, Eight]<br>Type the valid reference code.<br>This field is enabled if the CASA account number entered is<br>maintained in the <b>Account Number and Reference Code Xref</b><br>(Fast Path: BAM66) option. |

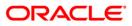

| Field Name              | Description                                                                                                    |  |  |  |  |  |
|-------------------------|----------------------------------------------------------------------------------------------------|--|--|--|--|--|
| Excise Tax No           | [Conditional, Alphanumeric, 19]                                                                                                    |  |  |  |  |  |
|                         | Type the excise tax number.                                                                                                    |  |  |  |  |  |
|                         | This field is enabled if the <b>Yes</b> option is selected in the <b>Excise</b><br><b>Tax Number</b> field in the <b>Account Reference Code Xref</b> (Fast<br>Path: BAM66) option. |  |  |  |  |  |
| Payment Details         | [Mandatory, Alphanumeric, 300]                                                                                                    |  |  |  |  |  |
|                         | Type the payment details.                                                                                                    |  |  |  |  |  |
|                         | This field is mandatory, if the <b>Expand</b> option is selected in the <b>Capture Format</b> field.                                                                               |  |  |  |  |  |
| These fields are enable | ed if the Expand option is selected in the Capture Format field.                                                                                                    |  |  |  |  |  |
| Ultimate Originator     | [Optional, Alphanumeric, 35]                                                                                                    |  |  |  |  |  |
| IBAN                    | Type the Ultimate Originator's IBAN.                                                                                                    |  |  |  |  |  |
|                         | This is the actual originator's IBAN on whose behalf the payment is made.                                                                                                    |  |  |  |  |  |
| Ultimate Originator     | [Optional, Numeric, 11]                                                                                                    |  |  |  |  |  |
| Legal Code              | Type the Ultimate Originator's Legal Code.                                                                                                    |  |  |  |  |  |
|                         | This is the actual originator's Legal Code on whose behalf the payment is made.                                                                                                    |  |  |  |  |  |
| Ultimate Originator     | [Conditional, Alphanumeric, 140]                                                                                                    |  |  |  |  |  |
| Name                    | Type the Ultimate Originator's Name.                                                                                                    |  |  |  |  |  |
|                         | This is the actual originator's name on whose behalf the payment is made.                                                                                                    |  |  |  |  |  |
|                         | If the <b>Ultimate Originator Legal Code</b> is entered, then this field is mandatory.                                                                                             |  |  |  |  |  |
| Ultimate                | [Optional, Alphanumeric, 35]                                                                                                    |  |  |  |  |  |
| Beneficiary IBAN        | Type the Ultimate Beneficiary Party's IBAN.                                                                                                    |  |  |  |  |  |
|                         | This is the final beneficiary's IBAN to whom the final payment is made.                                                                                                    |  |  |  |  |  |
| Ultimate                | [Optional, Numeric, 11]                                                                                                    |  |  |  |  |  |
| Beneficiary Legal       | Type the Ultimate Beneficiary Party's Legal Code.                                                                                                    |  |  |  |  |  |
| Code                    | This is the final beneficiary's Legal Code to whom the final payment is made.                                                                                                    |  |  |  |  |  |
| Ultimate                | [Conditional, Alphanumeric, 140]                                                                                                    |  |  |  |  |  |
| Beneficiary Name        | Type the Ultimate Beneficiary Party's name.                                                                                                    |  |  |  |  |  |
|                         | This is the final beneficiary's name to whom the final payment is made.                                                                                                    |  |  |  |  |  |
|                         | If the <b>Ultimate Beneficiary Legal Code</b> is entered, then this field is mandatory.                                                                                            |  |  |  |  |  |

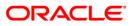

| Field Name                  | Description                                                                                                    |
|-----------------------------|----------------------------------------------------------------------------------------------------|
| Charge Details              |                                                                                                    |
| Bank<br>Charges(LCY)        | [Display]<br>This field displays the final service charge after considering<br>applicable variance in local currency.                       |
| Payment Product             | [Display]<br>This field displays the FCC payment product after the FCC PE<br>has successfully resolved the network.                         |
| Transaction<br>Reference No | [Display]<br>This field displays the system generated transaction reference<br>number after the accounting entries are posted successfully. |

- 3. Enter the document number and the card account IBAN number and press the **<Tab>** key.
- 4. Click the Validate Card Details button.
- 5. Enter the amount.
- 6. Click on the appropriate type of payment and capture format.
- 7. Enter the other relevant details in the remittance data capture and charge details section.

#### **Domestic Outgoing Payment Initiation (Credit Card)**

| Domestic Outgoing Pa                         | yment Initiation(Credit Card)*   |                                                   | 🖧 🛛 🗶                                                               |
|----------------------------------------------|----------------------------------|---------------------------------------------------|---------------------------------------------------------------------|
| Document No :                                | AR25                             | Card Account IBAN No :                            | VT434567890123450067                                                |
| Credit Card Details                          |                                  |                                                   |                                                                     |
| Customer Name :                              | MATHIAS CREDITUSR2               | Personal Code :                                   | 12345678901234500067                                                |
| Account Ccy :                                | USD                              | Remit Ccy :                                       | LTL                                                                 |
| Acct Ccy Rate :                              | 1.75000                          | Txn Ccy Rate :                                    | 1.00000                                                             |
| Input :                                      | O Acct Amount       Remit Amount |                                                   |                                                                     |
| Account Amount :                             | 7,142.86                         | Remit Amount :                                    | 12,500.00                                                           |
| Narrative :                                  | Outgoing payment transaction     |                                                   |                                                                     |
| Remittance Data Cap                          | ture                             |                                                   |                                                                     |
| Type Of Payment :                            |                                  | Capture Format :                                  |                                                                     |
| 💿 Standard 🔘 Urgent                          |                                  | Expand                                            | Shrink                                                              |
| Beneficiary IBAN :                           | LT70704406000000002              | Date Of Payment :                                 | 31/01/2008                                                          |
| Beneficiary Name :                           | John                             | Beneficiary ID Code :                             | 7385584                                                             |
| Client Code In Payer<br>Information System : | 2564                             | Payer Code In Beneficiary<br>Information System : | 9735                                                                |
| Reference No :                               | 9754378                          | Excise Tax No :                                   | 75294556                                                            |
| Payment Details:                             | Payment Through Credit Card      |                                                   |                                                                     |
| Ultimate Originator IBAN :                   | LT59704406000000006              | Ultimate Beneficiary IBAN :                       | LT91704406000000012                                                 |
| Ultimate Originator<br>Legal Code :          | 6434547                          | Ultimate Beneficiary<br>Legal Code :              | 342999                                                              |
| Ultimate Originator Name :                   | Jane                             | Ultimate Beneficiary Name :                       | George                                                              |
| Charge Details                               |                                  |                                                   |                                                                     |
| Bank Charges (LCY) :                         |                                  |                                                   |                                                                     |
| Payment Product :                            |                                  | Transaction Reference No :                        |                                                                     |
|                                              |                                  | Validate d                                        | Card Delais                                                         |
| Card Change I                                | Pin Cheque Cost Rate             | Denomination Instrument                           | Inventory Pin Validation Service Charge Signature Travellers.Cheque |
|                                              |                                  |                                                   | UDF OK Close Clear                                                  |

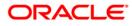

- 8. Click the **Validate** button.
- 9. Click the **Ok** button.
- 10. The system generates the transaction sequence number. Click the **Ok** button.
- 11. The system generates the network reference number. Click the **Ok** button.

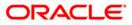

## 1.13. 2037 - SEPA Outgoing Payment Initiation(Credit Card)

Using this option, SEPA outgoing payment for credit cards can be initiated. The system will select Euro as remit currency. The credit card details are validated by an external system for the Card **IBAN**<sup>2</sup> number, balance, card status etc.

**Oracle FLEXCUBE** validates through the external system interface with FCC PE to resolve the routing. If any network charges are applicable the same will also be included in the message. After the entries are posted, **Oracle FLEXCUBE** will send a positive response through the interface system to FCC PE to upload the payment. Remote authorization is required if the amount of payment is higher than the configurable amount.

#### **Definition Prerequisites**

- PM002 Payments Transaction Definition
- SCM01 SC Package Definition

#### Modes Available

Not Applicable

#### To perform SEPA outgoing payment through credit cards

- Type the fast path 2037 and click Go or navigate through the menus to Transaction Processing > Account Transactions > CASA Account Transactions > Remittance > SEPA Outgoing Payment Initiation(Credit Card).
- 2. The system displays the SEPA Outgoing Payment Initiation (Credit Card) screen.

<sup>&</sup>lt;sup>2</sup>(International Bank Account Number: It is a unique account number that is used to identify a customer's account in a financial institution internationally.)

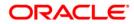

| SEPA Outgoing Payment                                           | Initiation(Credit C  | ard)*           |                            |     |   | ala 👪 🖬 |
|-----------------------------------------------------------------|----------------------|-----------------|----------------------------|-----|---|---------|
| Document No :                                                   | NOTPROVIDED          |                 | Card Account IBAN No :     |     |   |         |
| Credit Card Details                                             |                      |                 |                            |     | - |         |
| Customer Name :                                                 |                      |                 | Personal Code :            |     |   |         |
| Account Coy :                                                   |                      | 0               | Remit Ccy :                | EUR | ~ |         |
| Acct Ccy Rate :                                                 |                      |                 | Txn Ccy Rate :             |     |   |         |
| Input :                                                         | O Acct Amount        | Remit Amount    |                            |     |   |         |
| Account Amount :                                                |                      |                 | Remit Amount :             |     |   |         |
| Narrative :                                                     | Outgoing payment tra | nsaction        |                            |     |   |         |
| Remittance Data Captu                                           | re                   |                 |                            |     |   |         |
| Capture Format :                                                |                      |                 |                            |     |   |         |
| <ul> <li>Expand          <ul> <li>Shrink</li> </ul> </li> </ul> |                      |                 |                            |     |   |         |
| Remitter Address :                                              | _                    |                 | ÷                          |     |   |         |
| Country :                                                       |                      |                 | *                          |     |   |         |
| Type Of Originator ID Code :                                    |                      |                 | *                          |     |   |         |
| Originator ID Code Details :                                    |                      |                 |                            |     |   |         |
| Beneficiary Bank                                                |                      |                 |                            |     |   |         |
| Beneficiary Bank BIC :                                          |                      |                 | Beneficiary Bank Name :    |     |   |         |
| Beneficiary<br>Beneficiary Account No :                         |                      |                 | Beneficiary Name :         |     |   |         |
|                                                                 |                      |                 |                            |     |   |         |
| Beneficiary Address :                                           | 2                    |                 | -                          |     |   |         |
| Beneficiary Country :                                           |                      |                 | ~                          |     |   |         |
| Type Of Beneficiary ID Code :                                   |                      |                 | ~                          |     |   |         |
| Beneficiary Code Details :                                      |                      |                 | ×                          |     |   |         |
|                                                                 |                      |                 |                            |     |   |         |
| Remittance Information<br>Type Of Remittance                    |                      |                 |                            |     |   |         |
| Information :                                                   | Unstructured Remitta | ice Information | ~                          |     |   |         |
| Details Of Remittance<br>Information :                          |                      |                 |                            |     |   |         |
| Charge Details                                                  | E:                   |                 |                            |     |   |         |
| Charges (LCY) :                                                 |                      |                 |                            |     |   |         |
| Payment Product :                                               | <u> </u>             | 1               | Transaction Reference No : |     |   |         |

Cheque Cost Rate Denomination Instrument Inventory. Pin Validation Service Charge

### **Field Description**

Change Pin

Card

| Field Name          | Description                                                                                                    |
|---------------------|----------------------------------------------------------------------------------------------------|
| Document No         | [Mandatory, Alphanumeric, 35]<br>Type the document number for the payment transaction.                                                                                                    |
|                     | By default, the system displays the value as NOTPROVIDED.                                                                                                    |
| Card Account IBAN   | [Mandatory, Alphanumeric, 20]                                                                                                    |
| Νο                  | Type the credit card IBAN number.                                                                                                    |
|                     | <b>Oracle FLEXCUBE</b> will check whether the number of characters<br>entered in Credit Card IBAN field is equal to 20 or not. The actual<br>validation of Card account IBAN will be done by the external<br>system on clicking the <b>Validate Card Details</b> button. |
| Credit Card Details |                                                                                                    |
| Customer Name       | [Display]                                                                                                    |
|                     | This field displays the name of the customer as provided by the interface system.                                                                                                    |

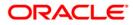

Signature

Travellers Chequ Close Clear

# 2037 - SEPA Outgoing Payment Initiation(Credit Card)

| Field Name       | Description                                                                                                    |  |  |
|------------------|----------------------------------------------------------------------------------------------------|--|--|
| Personal Code    | [Display]<br>This field displays the personal code of the credit card as<br>provided by the interface system.                                                                                                    |  |  |
| Account Ccy      | [Display]<br>This field displays the account currency of the credit card.                                                                                                    |  |  |
| Remit Ccy        | [Display]<br>This field displays Euro as remittance currency.                                                                                                    |  |  |
| Account Ccy Rate | [Display ]<br>This field displays the rate at which the account currency is<br>converted to the local currency of the bank.                                                                                                    |  |  |
| Txn Ccy Rate     | [Display]<br>This field displays the rate at which the transaction currency is<br>converted to the local currency of the bank.<br>This field displays the standard transaction currency rate.                                                                          |  |  |
| Input            | [Mandatory, Radio Button]<br>Click on the appropriate input option.<br>The options are                                                                                                    |  |  |
|                  | <ul> <li>Remit Amount: Click on this option to input the amount in<br/>transaction currency in the <b>Remit Amount</b> field. The<br/>system converts the entered amount to account currency<br/>amount and displays it in the <b>Account Amount</b> field.</li> </ul> |  |  |
|                  | • Acct Amount: Click on this option to input the amount in account currency in the <b>Account Amount</b> field. The system converts the entered amount to transaction currency amount and displays it in the <b>Remit Amount</b> field.                                |  |  |
|                  | For more information refer to the Example 01 provided at the end of the <b>Cash Withdrawal</b> (Fast Path: 1001) option.                                                                                                    |  |  |
| Account Amount   | [Conditional, Numeric, 13, Two]                                                                                                    |  |  |
|                  | Type the account amount for the transaction.                                                                                                    |  |  |
|                  | The amount will be debited to the account in the account currency.                                                                                                    |  |  |
|                  | This field is enabled if the <b>Acct Amount</b> option is selected from the <b>Input</b> field.                                                                                                    |  |  |
| Remit Amount     | [Conditional, Numeric,13, Two]                                                                                                    |  |  |
|                  | Type the remit amount for the transaction.                                                                                                    |  |  |
|                  | This field is enabled if the <b>Remit Amount</b> option is selected from the <b>Input</b> field.                                                                                                    |  |  |

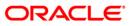

| Field Name                    | Description                                                                                                    |
|-------------------------------|----------------------------------------------------------------------------------------------------|
| Narrative                     | [Mandatory, Alphanumeric,120]                                                                                                    |
|                               | Type the narration for the transaction.                                                                                                  |
|                               | The system displays the default narration "Outgoing Payment Transaction". You can change the narration if required.                      |
| Remittance Data Cap           | oture                                                                                                    |
| Capture Format                | [Mandatory, Radio Button]                                                                                                    |
|                               | Click on the appropriate capture format option for the transaction.                                                                      |
|                               | The options are:                                                                                                    |
|                               | • Expand                                                                                                    |
|                               | Shrink                                                                                                    |
| Remitter Address              | [Mandatory, Alphanumeric,140]                                                                                                    |
|                               | Type the remitter address.                                                                                                    |
| Country                       | [Optional, Drop-Down]                                                                                                    |
|                               | Select the country name from the drop-down list.                                                                                         |
| Type Of Originator            | [Conditional, Drop-Down]                                                                                                    |
| ID Code                       | Select the type of originator (remitter) code from the drop-down list.                                                                   |
|                               | This field is enabled if the <b>Expand</b> option is selected in the <b>Capture Format</b> field.                                        |
|                               | The Originator codes are maintained as part of the Day-0 setup.                                                                          |
| Originator ID Code<br>Details | [Conditional, Alphanumeric]                                                                                                    |
|                               | Type the originator id code details.                                                                                                    |
|                               | This field is enabled on selection of <b>Type of Originator ID Code</b> and the field length depends on the originator ID code selected. |
| Beneficiary Bank              |                                                                                                    |
| Beneficiary Bank              | [Mandatory, Alphanumeric, 11]                                                                                                    |
| BIC                           | Type the BIC code of the Beneficiary bank i.e. the Beneficiary Banks SWIFT code.                                                         |
| Beneficiary Bank<br>Name      | [Optional, Alphanumeric, 70]                                                                                                    |
|                               | Type the beneficiary bank name.                                                                                                    |
| Beneficiary                   |                                                                                                    |
| Beneficiary                   | [Mandatory, Alphanumeric, 34]                                                                                                    |
| Account No                    | Type the IBAN number of the beneficiary.                                                                                                 |
|                               | The IBAN entered will be validated by FCC PE.                                                                                            |

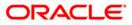

| Field Name                              | Description                                                                                                    |  |  |  |  |
|-----------------------------------------|----------------------------------------------------------------------------------------------------|--|--|--|--|
| Beneficiary Name                        | [Mandatory, Alphanumeric, 70]<br>Type the name of the beneficiary.                                                                                                    |  |  |  |  |
| Beneficiary<br>Address                  | [Mandatory, Alphanumeric, 140]<br>Type the beneficiary address.                                                                                                    |  |  |  |  |
| Beneficiary<br>Country                  | [Mandatory, Drop-Down]<br>Select the country of the beneficiary from the drop-down list.                                                                                                    |  |  |  |  |
| Type Of<br>Beneficiary ID<br>Code       | [Conditional, Drop-down]<br>Select the beneficiary id code types from the drop-down list.<br>This field is enabled if the <b>Expand</b> option is selected in the<br><b>Capture Format</b> field.<br>The beneficiary codes are maintained as part of the Day-0 setup. |  |  |  |  |
| Beneficiary Code<br>Details             | [Conditional, Alphanumeric]<br>Type the beneficiary id code details.<br>This field is enabled on selection of <b>Type of Beneficiary ID</b><br><b>Code</b> and the field length depends on the beneficiary ID code<br>selected.                                       |  |  |  |  |
| Remittance Informat                     | Remittance Information                                                                                                    |  |  |  |  |
| Type Of<br>Remittance<br>Information    | [Conditional, Drop-Down]<br>Select the type of remittance information from the drop-down list.<br>This field is enabled if the <b>Expand</b> option is selected in the<br><b>Capture Format</b> field.                                                                |  |  |  |  |
|                                         | The Remittance information types are maintained as part of the Day-0 setup.<br>If the <b>Shrink</b> option is selected in the <b>Capture Format</b> field, the system displays the <b>Unstructured Remittance Information</b> option and disables the field.          |  |  |  |  |
| Details Of<br>Remittance<br>Information | [Conditional, Alphanumeric]<br>Type the details of remittance information.<br>This field is enabled on selection of <b>Type of Remittance</b><br><b>Information</b> field and the length of the field depends on the value<br>selected.                               |  |  |  |  |
| Charge Details                          |                                                                                                    |  |  |  |  |
| Bank<br>Charges(LCY)                    | [Display]<br>This field displays the final service charge after considering<br>applicable variance in local currency.                                                                                                    |  |  |  |  |

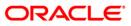

| Field Name                  | Description                                                                                                    |
|-----------------------------|----------------------------------------------------------------------------------------------------|
| Payment Product             | [Display]<br>This field displays the FCC payment product after the FCC PE<br>has successfully resolved the network.                         |
| Transaction<br>Reference No | [Display]<br>This field displays the system generated transaction reference<br>number after the accounting entries are posted successfully. |

- 3. Enter the document number and Card IBAN number and press the <Tab> key.
- 4. Click the **Validate Card Details** button. The system validates the card details from the external system.
- 5. Enter the amount.
- 6. Click on the appropriate capture format option.
- 7. Enter the other relevant details in the remittance data capture, beneficiary bank, beneficiary and remittance information section.

#### SEPA Outgoing Payment Initiation(Credit Card)

| SEPA Outgoing Payment Initiation(Credit Card)*                                                   | ili 🖬 🖬 🖬                   |  |  |  |  |  |
|--------------------------------------------------------------------------------------------------|-----------------------------|--|--|--|--|--|
| Document No :         25AR         Card Account IBAN No :         VT434567890123450067           |                             |  |  |  |  |  |
| Credit Card Details                                                                              |                             |  |  |  |  |  |
| Customer Name : MATHIAS CREDITUSR2 Personal Code : 12345678901234500067                          |                             |  |  |  |  |  |
| Account Ccy : USD C Remit Ccy : EUR                                                              |                             |  |  |  |  |  |
| Acct Ccy Rate : 1.75000 Txn Ccy Rate : 6.00000                                                   |                             |  |  |  |  |  |
| Input : O Acct Amount I Remit Amount                                                             |                             |  |  |  |  |  |
| Account Amount : 42,857.14 Remit Amount : 12,500.00                                              |                             |  |  |  |  |  |
| Narrative : Outgoing payment transaction                                                         |                             |  |  |  |  |  |
| Remittance Data Capture                                                                          |                             |  |  |  |  |  |
| Capture Format :<br>• Expand Shrink                                                              |                             |  |  |  |  |  |
| Remitter Address : 12 Antop Tower, Hill Road                                                     |                             |  |  |  |  |  |
| Country : UNITED KINGDOM                                                                         |                             |  |  |  |  |  |
| Type Of Originator ID Code : Alien Registration Number                                           |                             |  |  |  |  |  |
| Originator ID Code Details : 12767895                                                            |                             |  |  |  |  |  |
| Beneficiary Bank           Beneficiary Bank Name :           782337657   Beneficiary Bank Name : |                             |  |  |  |  |  |
| Beneficiary                                                                                      |                             |  |  |  |  |  |
| Beneficiary Account No : 6000000011114 Beneficiary Name : James                                  |                             |  |  |  |  |  |
| Beneficiary Address : 12 Wall Street                                                             |                             |  |  |  |  |  |
| Beneficiary Country : UNITED STATES OF AMERICA                                                   | UNITED STATES OF AMERICA    |  |  |  |  |  |
| Type Of Beneficiary ID Code : Business Entity Identifier                                         | Business Entity Identifier  |  |  |  |  |  |
| Beneficiary Code Detalls : 16464754                                                              |                             |  |  |  |  |  |
| Remittance Information                                                                           |                             |  |  |  |  |  |
| Type Of Remittance<br>Information :                                                              |                             |  |  |  |  |  |
| Details OF Remittance 177994                                                                     |                             |  |  |  |  |  |
| Charge Details                                                                                   |                             |  |  |  |  |  |
| Charges (LCY) :                                                                                  |                             |  |  |  |  |  |
| Payment Product : Transaction Reference No :                                                     |                             |  |  |  |  |  |
| Validate. Card Details Validate                                                                  |                             |  |  |  |  |  |
| Card Change Pin Cheque Cost.Rate Denomination Instrument Inventory Pin Validation Service Charge | at the first of the second  |  |  |  |  |  |
| Card Change Pin Cheque Coscitate Denomination Instrument Inventory Pin Validation Service Charge | Signature Travellers Cheque |  |  |  |  |  |

- 8. Click the Validate button.
- 9. Click the **Ok** button.
- 10. The transaction sequence number is generated. Click the **Ok** button.
- 11. The network reference number is generated.

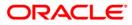

# 1.14. 2039 - Cross Border Outgoing Payment Initiation(Credit Card)

Using this option, cross border outgoing payment for credit cards can be initiated. You can select the currency from the available list as remit currency. The credit card details are validated by an external system for the Card **IBAN**<sup>3</sup> number, balance, card status etc.

**Oracle FLEXCUBE** validates through the external system interface with FCC PE to resolve the routing. After the entries are posted, **Oracle FLEXCUBE** will send a positive response through the interface system to FCC PE to upload the payment. Remote authorization is required if the amount of payment is higher than the configurable amount.

#### **Definition Prerequisite**

- PM002 Payments Transaction Definition
- SCM01 SC Package Definition

#### Modes Available

Not Applicable

#### To perform cross border outgoing payment through credit card

- 1. Type the fast path 2039 or navigate through the menus to Transaction Processing > Account Transactions > CASA Account Transactions > Remittance > Cross Border Outgoing Payment Initiation(Credit Card).
- 2. The system displays the Cross Border Outgoing Payment Initiation(Credit Card) screen.

<sup>&</sup>lt;sup>3</sup>(International Bank Account Number: It is a unique account number that is used to identify a customer's account in a financial institution internationally.)

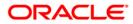

| Cross border Outgoin                     | g Payment Initiatio              | n(Credit Card)* |                           |                    |              |                |                |           |        | 80 🖬         |
|------------------------------------------|----------------------------------|-----------------|---------------------------|--------------------|--------------|----------------|----------------|-----------|--------|--------------|
| Document No :                            |                                  |                 | Card Account              | t IBAN No :        |              |                |                |           |        |              |
| Credit Card Details –<br>Customer Name : |                                  |                 | Personal Coo              | le :               |              |                |                |           |        |              |
| Account Ccy :                            | -                                | ~               | Remit Ccy :               |                    |              | *              |                |           |        |              |
| Acct Ccy Rate :                          |                                  |                 | Txn Ccy Rab               | a:                 |              |                |                |           |        |              |
| Input :                                  | C Acct Amount                    | 🔜 💿 Remit Amoun | t                         |                    |              |                |                |           |        |              |
| Account Amount :                         |                                  |                 | Remit Amour               | it:                |              |                |                |           |        |              |
| Narrative :                              | Outgoing payment tra             | nsaction        |                           |                    | 2            |                |                |           |        |              |
| Remittance Data Cap                      | oture                            |                 | 100001                    |                    |              |                |                |           |        |              |
| Type Of Payment :                        |                                  |                 | Charge O                  |                    |              |                |                |           |        |              |
| Standard O Urgent.                       | <ul> <li>Extra Urgent</li> </ul> |                 | (e) Our ()                | Ben 🔘 Sha          |              |                |                |           |        |              |
| Date Of Payment :                        | 31/01/2008                       |                 |                           |                    |              |                |                |           |        |              |
| Remitter Address:                        |                                  |                 |                           |                    |              | -              |                |           |        |              |
| Beneficiary Bank Con                     | respondent                       |                 |                           |                    |              |                |                |           |        |              |
| Correspondent Bank BIC :                 |                                  |                 | Corresponde<br>Account No | nt Bank            |              |                |                |           |        |              |
| Correspondent Bank Name                  |                                  |                 | Corresponde               | ent Bank Address : |              |                |                |           |        |              |
|                                          |                                  | -               |                           |                    |              | ×              |                |           |        |              |
| Beneficiary Bank —                       |                                  |                 |                           |                    |              |                |                |           |        |              |
| Beneficiary Bank BIC :                   |                                  |                 | Beneficiary B             | ank Code :         |              |                |                |           |        |              |
| Beneficiary Bank Name :                  |                                  |                 | Beneficiary B             | ank Address :      |              |                |                |           |        |              |
| Beneficiary                              |                                  |                 |                           |                    |              |                |                |           |        |              |
| Beneficiary Account No :                 |                                  |                 | Beneficiary M             | Jame :             |              |                |                |           |        |              |
| Remittance Details :                     |                                  |                 | Beneficiary A             | vddress :          |              |                |                |           |        |              |
| Charge Details                           |                                  | الشار           |                           |                    |              |                |                |           |        |              |
| Bank Charges (LCY) :                     |                                  |                 | Network Cha               | rge (TCY) :        |              |                |                |           |        |              |
| Payment Product :                        | [                                |                 | Transaction               | Reference No :     | <u></u>      |                |                |           |        |              |
| we have detailed in the table of         | <u>_</u>                         |                 |                           |                    |              |                |                |           |        |              |
|                                          |                                  |                 |                           | Validate           | Card Details | Validate       |                |           |        |              |
|                                          |                                  |                 |                           |                    |              |                |                |           |        |              |
|                                          |                                  |                 |                           |                    |              |                |                |           |        |              |
|                                          |                                  |                 |                           |                    |              |                |                |           |        |              |
| Card Change                              | Pin Cheque                       | Cost Rate       | Denomination              | Instrument         | Inventory    | Pin Validation | Service Charge | Signature | Travel | llers Cheque |
| 1                                        |                                  | 1               | 1                         |                    |              |                | UDE            | OK        | Close  | Clear        |

### Cross Border Outgoing Payment Initiation(Credit Card)

| Field Name              | Description                                                                                                    |  |  |  |
|-------------------------|----------------------------------------------------------------------------------------------------|--|--|--|
| Document No             | [Optional, Alphanumeric, 16]<br>Type the document number for the payment transaction.                                                                                                    |  |  |  |
| Card Account IBAN<br>No | [Mandatory, Alphanumeric, 20]<br>Type the credit card IBAN number.                                                                                                    |  |  |  |
|                         | <b>Oracle FLEXCUBE</b> will check whether the number of characters<br>entered in Credit Card IBAN field is equal to 20 or not. The actual<br>validation of Card account IBAN will be done by the external<br>system on clicking the <b>Validate Card Details</b> button. |  |  |  |
| Credit Card Details     |                                                                                                    |  |  |  |
| Customer Name           | [Display]<br>This field displays the name of the customer as provided by the interface system.                                                                                                    |  |  |  |
| Personal Code           | [Display]<br>This field displays the personal code of the credit card as<br>provided by the interface system.                                                                                                    |  |  |  |

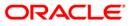

# 2039 - Cross Border Outgoing Payment Initiation(Credit Card)

| Field Name       | Description                                                                                                    |
|------------------|----------------------------------------------------------------------------------------------------|
| Account Ccy      | [Display]                                                                                                    |
|                  | This field displays the account currency of the credit card.                                                                                                    |
| Remit Ccy        | [Mandatory, Drop-Down]                                                                                                    |
|                  | Select the remit currency from the drop-down list.                                                                                                    |
| Account Ccy Rate | [Display ]                                                                                                    |
|                  | This field displays the rate at which the account currency is converted to the local currency of the bank.                                                                                                    |
| Txn Ccy Rate     | [Display]                                                                                                    |
|                  | This field displays the rate at which the transaction currency is converted to the local currency of the bank.                                                                                                    |
| Input            | [Mandatory, Radio Button]                                                                                                    |
|                  | Click on the appropriate input option.                                                                                                    |
|                  | The options are                                                                                                    |
|                  | • <b>Remit Amount</b> - Click on this option to input the amount in transaction currency in the <b>Remit Amount</b> field. The system converts the entered amount to account currency amount and displays it in the <b>Account Amount</b> field. |
|                  | • Acct Amount - Click on this option to input the amount in account currency in the Account Amount field. The system converts the entered amount to transaction currency amount and displays it in the Remit Amount field.                       |
|                  | For more information refer to the Example 01 provided at the end of the <b>Cash Withdrawal</b> (Fast Path: 1001) option.                                                                                                    |
| Account Amount   | [Conditional, Numeric, 13, Two]                                                                                                    |
|                  | Type the account amount for the transaction.                                                                                                    |
|                  | The amount will be debited to the account in the account currency.                                                                                                    |
|                  | This field is enabled if the <b>Acct Amount</b> option is selected from the <b>Input</b> field.                                                                                                    |
| Remit Amount     | [Conditional, Numeric,13, Two]                                                                                                    |
|                  | Type the remit amount for the transaction.                                                                                                    |
|                  | This field is enabled if the <b>Remit Amount</b> option is selected from the <b>Input</b> field.                                                                                                    |
| Narrative        | [Mandatory, Alphanumeric,120]                                                                                                    |
|                  | Type the narration for the transaction.                                                                                                    |
|                  | The system displays the default narration "Outgoing Payment Transaction". You can change the narration if required.                                                                                                    |

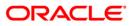

# 2039 - Cross Border Outgoing Payment Initiation(Credit Card)

| Field Name          | Description                                                                                                    |  |  |  |  |  |
|---------------------|----------------------------------------------------------------------------------------------------|--|--|--|--|--|
| Remittance Data Cap | oture                                                                                                    |  |  |  |  |  |
| Type Of Payment     | [Mandatory, Radio Button]<br>Click on the appropriate type of payment.                                                                                              |  |  |  |  |  |
|                     | The options are:                                                                                                    |  |  |  |  |  |
|                     | Standard                                                                                                    |  |  |  |  |  |
|                     | Urgent                                                                                                    |  |  |  |  |  |
|                     | Extra Urgent                                                                                                    |  |  |  |  |  |
| Charge Option       | [Mandatory, Radio Button]                                                                                                    |  |  |  |  |  |
|                     | Click on the appropriate charge option.                                                                                                    |  |  |  |  |  |
|                     | The options are:                                                                                                    |  |  |  |  |  |
|                     | <ul> <li>Our - FCC PE will compute the network charges which<br/>will be displayed in the Network charges field and debited<br/>to the remitters account</li> </ul> |  |  |  |  |  |
|                     | <ul> <li>Ben - FCC PE will compute the senders charge which will<br/>be deducted from the beneficiary's remittance amount</li> </ul>                                |  |  |  |  |  |
|                     | <ul> <li>Sha - FCC PE will not compute the network charges and<br/>Oracle FLEXCUBE will compute the charge and debit to<br/>the customers account</li> </ul>        |  |  |  |  |  |
| Date Of Payment     | [Display]                                                                                                    |  |  |  |  |  |
| -                   | This field displays the current processing date.                                                                                                    |  |  |  |  |  |
| Remitter Address    | [Mandatory, Alphanumeric, 70]                                                                                                    |  |  |  |  |  |
|                     | Type the remitter address.                                                                                                    |  |  |  |  |  |
|                     | By default, the address of the primary account holder is displayed.                                                                                                 |  |  |  |  |  |
| Beneficiary Bank Co | rrespondent                                                                                                    |  |  |  |  |  |
| Correspondent       | [Optional, Alphanumeric, 11]                                                                                                    |  |  |  |  |  |
| Bank BIC            | Type the BIC code of the correspondent bank                                                                                                    |  |  |  |  |  |
|                     | This code will be validated by FCC PE.                                                                                                    |  |  |  |  |  |
| Correspondent       | [Optional, Alphanumeric, 70]                                                                                                    |  |  |  |  |  |
| Bank Name           | Type the name of the correspondent bank.                                                                                                    |  |  |  |  |  |
| Correspondent       | [Optional, Alphanumeric, 34]                                                                                                    |  |  |  |  |  |
| Bank Account No     | Type the account number of the correspondent bank.                                                                                                    |  |  |  |  |  |
| Correspondent       | [Optional, Numeric, 70]                                                                                                    |  |  |  |  |  |
| Bank Address        | Type the correspondent bank's address.                                                                                                    |  |  |  |  |  |
|                     |                                                                                                    |  |  |  |  |  |

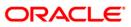

| Beneficiary Bank            |                                                                                                    |  |  |  |
|-----------------------------|----------------------------------------------------------------------------------------------------|--|--|--|
| Beneficiary Bank            | [Conditional, Alphanumeric, 11]                                                                                                    |  |  |  |
| BIC                         | Type the BIC code of the beneficiary bank.                                                                                                    |  |  |  |
|                             | This field is optional, if the Beneficiary Bank Code is entered.                                                                                                    |  |  |  |
|                             | It will be validated by FCC PE, if not valid FCC PE will reject the test message and send a warning message. Then enter the valid Beneficiary Bank BIC and resend the test message |  |  |  |
| Beneficiary Bank            | [Conditional, Alphanumeric, 34]                                                                                                    |  |  |  |
| Code                        | Type the beneficiary bank digital code.                                                                                                    |  |  |  |
|                             | This field is optional, if the Beneficiary Bank BIC is entered.                                                                                                    |  |  |  |
|                             | In FCC PE, such payments with digital code go to repair queue and the test payment gives positive response to FCR.                                                                 |  |  |  |
| Beneficiary Bank            | [Conditional, Alphanumeric, 70]                                                                                                    |  |  |  |
| Name                        | Type the beneficiary bank name.                                                                                                    |  |  |  |
|                             | If either of beneficiary bank BIC or beneficiary bank code is not entered it is mandatory to enter a value in this field.                                                          |  |  |  |
| Beneficiary Bank<br>Address | [Optional, Numeric, 70]                                                                                                    |  |  |  |
|                             | Type the beneficiary bank address.                                                                                                    |  |  |  |
| Beneficiary                 |                                                                                                    |  |  |  |
| Beneficiary                 | [Optional, Alphanumeric, 34]                                                                                                    |  |  |  |
| Account No                  | Type the account number of the beneficiary.                                                                                                    |  |  |  |
| Beneficiary Name            | [Mandatory, Alphanumeric, 70]                                                                                                    |  |  |  |
|                             | Type the beneficiary's name to whom the payment amount is to be remitted                                                                                                    |  |  |  |
| Remittance Details          | [Optional, Alphanumeric, 140]                                                                                                    |  |  |  |
|                             | Type the remittance details.                                                                                                    |  |  |  |
| Beneficiary                 | [Conditional, Alphanumeric, 70]                                                                                                    |  |  |  |
| Address                     | Type the beneficiary address.                                                                                                    |  |  |  |
|                             | This field is mandatory if Beneficiary Account No and Beneficiary Name is not entered.                                                                                             |  |  |  |
| Charge Details              |                                                                                                    |  |  |  |
| Bank Charges                | [Display]                                                                                                    |  |  |  |
| (LCY)                       | This field displays the final service charge after considering applicable variance in local currency.                                                                              |  |  |  |

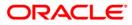

| Network Charge<br>(TCY) | [Display]<br>This field displays the network charges computed by FCC PE.                                                                                                    |  |  |  |
|-------------------------|----------------------------------------------------------------------------------------------------|--|--|--|
|                         | This is applicable only if charge type selected is <b>OUR</b> . In case, special rate is offered to the customer that rate will be applicable for the payment amount, bank charges computed by <b>Oracle FLEXCUBE</b> as well as network charges. |  |  |  |
| Payment Product         | [Display]                                                                                                    |  |  |  |
|                         | This field displays the FCC payment product after the FCC PE has successfully resolved the network.                                                                                                    |  |  |  |
| Transaction             | [Display]                                                                                                    |  |  |  |
| Reference No            | This field displays the system generated transaction reference number after the accounting entries are posted successfully.                                                                                                    |  |  |  |

- 3. Enter the document number and Card IBAN number and press the **<Tab>** key.
- 4. Click the **Validate Card Details** button. The system validates the card details from the external system.
- 5. Enter the amount.
- 6. Click on the appropriate type of payment and charge option.
- 7. Enter the other relevant details in the remittance data capture, beneficiary bank's correspondent, beneficiary bank and beneficiary section.

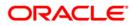

| Credit Card Details<br>Customer Name :<br>Account Ccy :<br>Acc Ccy Rate :<br>Input :<br>Narrative :<br>Standard O Urgent O<br>Date Of Payment :<br>Remitter Address :<br>Beneficiary Bank Corres<br>Correspondent Bank Name :<br>Correspondent Bank Name :                                       |                                                                                                    | Remit Amount | Personal Code :<br>Remit Ccy :<br>Txn Ccy Rate :<br>Remit Amount :<br>Charge Option : | II234567890123450067           II2345678901234500067           IITL           I.00000           12,500.00 |                |           |                   |
|----------------------------------------------------------------------------------------------------|----------------------------------------------------------------------------------------------------|--------------|---------------------------------------------------------------------------------------|----------------------------------------------------------------------------------------------------|----------------|-----------|-------------------|
| Customer Name : [<br>Account Ccy : [<br>Acct Ccy Rate : [<br>Input : Count Amount : [<br>Narrative : [<br>Remittance Data Captur<br>Type Of Payment : [<br>Standard O Lirgent O<br>Date Of Payment : [<br>Beneficiary Bank Corress<br>Correspondent Bank Name : [<br>Correspondent Bank Name : [ | USD 1.75000<br>Acct Amount 7,142.86<br>Outgoing payment trans-<br>ure<br>Extra Urgent<br>31/01/2008 |              | Remit Ccy :<br>Txn Ccy Rate :<br>Remit Amount :                                       | LTL 💌                                                                                                    |                |           |                   |
| Acct Ccy Rate : [<br>Input : Account Amount : [<br>Narrative : [<br>Standard D Urgent ]<br>Date Of Payment : [<br>Beneficiary Bank Correspondent Bank Rare : [<br>Correspondent Bank Name : [                                                                                                    | 1.75000<br>Acct Amount<br>7,142.86<br>Outgoing payment trans-<br>ure<br>Extra Urgent<br>31/01/2008  |              | Txn Ccy Rate :<br>Remit Amount :                                                      | 1.00000                                                                                                   |                |           |                   |
| Input :<br>Account Amount :<br>Narrative :<br>Remittance Data Captu.<br>Type Of Payment :<br>Standard Urgent O<br>Date Of Payment :<br>Remitter Address:<br>Beneficiary Bank Corres<br>Correspondent Bank Name :<br>Correspondent Bank Name :                                                    | Acct Amount<br>7,142.86<br>Outgoing payment trans-<br>ure<br>2 Extra Urgent<br>31/01/2008           |              | Remit Amount :                                                                        |                                                                                                    |                |           |                   |
| Account Amount :<br>Narrative :<br>Remittance Data Captu<br>Type Of Payment :<br>Standard Urgent<br>Date Of Payment :<br>Remitter Address:<br>Beneficiary Bank Corress<br>Correspondent Bank BIC :<br>Correspondent Bank Name :                                                                  | Acct Amount<br>7,142.86<br>Outgoing payment trans-<br>ure<br>2 Extra Urgent<br>31/01/2008           |              | 122-57.000 MBC 1960 2970 2001                                                         | 12,500.00                                                                                                 |                |           |                   |
| Narrative :<br>Remittance Data Captur<br>Type Df Payment :<br>Standard Urgent Date of Payment :<br>Remitter Address:<br>Beneficiary Bank Corres<br>Correspondent Bank Name :<br>Correspondent Bank Name :                                                                                        | Outgoing payment trans<br>ure<br>) Extra Urgent<br>31/01/2008                                       | action       | 122-57.000 MBC 1960 2970 2001                                                         | 12,500.00                                                                                                 |                |           |                   |
| Remittance Data Captt<br>Type Of Payment :<br>Standard Urgent Date Of Payment :<br>Remitter Address:<br>Beneficiary Bank Corress<br>Correspondent Bank Name :<br>Correspondent Bank Name :                                                                                                    | ure<br>) Extra Urgent<br>31/01/2008                                                                 | action       | Charge Option :                                                                       |                                                                                                    |                |           |                   |
| Type Of Payment :<br>Standard O Urgent O<br>Date Of Payment :<br>Remitter Address:<br>Beneficiary Bank Corress<br>Correspondent Bank Name :<br>Correspondent Bank Name :                                                                                                    | ) Extra Urgent<br>31/01/2008                                                                        |              | Charge Option :                                                                       |                                                                                                    |                |           |                   |
| Standard Urgent     Date Of Payment:     Remitter Address:     Beneficiary Bank Corres     Correspondent Bank BIC:     Correspondent Bank Name:                                                                                                    | 31/01/2008                                                                                          |              | Charge Uption :                                                                       |                                                                                                    |                |           |                   |
| Date Of Payment :<br>Remitter Address:<br>Beneficiary Bank Corres<br>Correspondent Bank BIC :<br>Correspondent Bank Name :                                                                                                    | 31/01/2008                                                                                          |              | 💿 Our 🔘 Ben 🔘 Sha                                                                     |                                                                                                    |                |           |                   |
| Remitter Address:                                                                                                    |                                                                                                    |              | Our O Ben O Sha                                                                       |                                                                                                    |                |           |                   |
| Beneficiary Bank Corres<br>Correspondent Bank BIC :                                                                                                    | 15 Antop Tower, Hill Roa                                                                            |              |                                                                                       |                                                                                                    |                |           |                   |
| Correspondent Bank BIC :                                                                                                    |                                                                                                    | d            |                                                                                       |                                                                                                    |                |           |                   |
| Correspondent Bank BIC :                                                                                                    | spondent                                                                                            |              |                                                                                       |                                                                                                    |                |           |                   |
|                                                                                                    | 54489944768                                                                                         |              | Correspondent Bank<br>Account No :                                                    | 6000000011114                                                                                             |                |           |                   |
|                                                                                                    |                                                                                                    |              | Correspondent Bank Address                                                            | i 15 Wall Street                                                                                          |                |           |                   |
| Beneficiary Bank                                                                                                    |                                                                                                    |              |                                                                                       |                                                                                                    |                |           |                   |
| Beneficiary Bank BIC :                                                                                                    | 6639568954                                                                                          |              | Beneficiary Bank Code :                                                               | 66394                                                                                                    |                |           |                   |
| Beneficiary Bank Name :                                                                                                    | CITI                                                                                                |              | Beneficiary Bank Address :                                                            | Block 10, Hill Road                                                                                       |                |           |                   |
| Beneficiary                                                                                                    |                                                                                                    |              |                                                                                       | 10                                                                                                    |                |           |                   |
| Beneficiary Account No :                                                                                                    | 60000001506360                                                                                      |              | Beneficiary Name :                                                                    | Glen                                                                                                    |                |           |                   |
| Remittance Details :                                                                                                    | Cross Border                                                                                        |              | Beneficiary Address :                                                                 | 121 Grand Towers, Sea Road 💌                                                                              |                |           |                   |
| Charge Details                                                                                                    |                                                                                                    | 1.10.275     |                                                                                       |                                                                                                    |                |           |                   |
| Bank Charges (LCY) :                                                                                                    |                                                                                                    |              | Network Charge (TCY) :                                                                |                                                                                                    |                |           |                   |
| Payment Product :                                                                                                    |                                                                                                    |              | Transaction Reference No :                                                            |                                                                                                    |                |           |                   |
|                                                                                                    |                                                                                                    | -            | Validate                                                                              | e Card Details Validate                                                                                   |                |           |                   |
|                                                                                                    |                                                                                                    |              |                                                                                       |                                                                                                    |                |           |                   |
|                                                                                                    |                                                                                                    |              |                                                                                       |                                                                                                    |                |           |                   |
| Card Change Pir                                                                                                    | Cheque                                                                                              | Cost Rate    | Denomination Instrument                                                               | Inventory Pin Validation                                                                                  | Service Charge | Signature | Travellers Cheque |

#### **Cross Border Outgoing Payment Initiation(Credit Card)**

- 8. Click the Validate button.
- 9. Click the **Ok** button.
- 10. The transaction sequence number is generated. Click the **Ok** button.
- 11. The network reference number is generated. Click the **Ok** button.

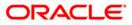

### 1.15. PM037 - RTGS-NEFT-Beneficiary Master Maintenance

**Oracle FLEXCUBE** allows you to make repeated payments from an account to a given beneficiary. In order to avoid repetition of entering of the beneficiary details, whenever you are transferring funds, you can use this option to capture the details of the beneficiary.

You can add the beneficiary details for a particular account using this option.

#### **Definition Prerequisites**

• PM004 - Bank Branch Directory

#### **Modes Available**

Not Applicable

#### To add the RTGS-NEFT beneficiary details

- 1. Type the fast path **PM037** and click **Go** or navigate through the menus to **Global Definition > Payments > RTGS-NEFT-Beneficiary Master Maintenance**.
- 2. The system displays the RTGS-NEFT-Beneficiary Master Maintenance screen.

#### **RTGS-NEFT-Beneficiary Master Maintenance**

| RTGS-NEFT-Beneficiary Mast                                  | ter Maintenance*             |                          |     |                |     |    |        | 🇞 🚺 🗵 |
|-------------------------------------------------------------|------------------------------|--------------------------|-----|----------------|-----|----|--------|-------|
| Account Number :                                            |                              | Description :            |     | ]              |     |    |        |       |
| Beneficiary Details     Account Number :     Account Type : |                              | Name :                   |     | ]              |     |    |        |       |
| Beneficiary Branch IFSC Code :                              | Look Up                      |                          |     |                |     |    |        |       |
| Beneficiary Address Address Address :                       |                              |                          |     |                |     |    |        |       |
|                                                             |                              |                          |     |                |     |    |        |       |
|                                                             |                              |                          |     |                |     |    |        |       |
|                                                             |                              |                          |     |                |     |    |        |       |
|                                                             |                              |                          |     |                |     |    |        |       |
|                                                             |                              |                          |     |                |     |    |        |       |
| Record Details                                              | Authorized By                | Last Mnt. [              | ate | Last Mnt. Acti | on  |    | Author | ized  |
| Add By Copy O Add O                                         | Modify 🔿 Delete 🔿 Cancel 🔾 A | mend 🔘 Authorize 💿 Inqui | у   | [              | UDF | Ok | Close  | Clear |

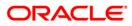

# PM037 - RTGS-NEFT-Beneficiary Master Maintenance

| Field Name                      | Description                                                                                                    |
|---------------------------------|----------------------------------------------------------------------------------------------------|
| Account Number                  | [Mandatory, Numeric,16]<br>Type the CASA account number for which the beneficiary is<br>being maintained.                                                                                                    |
| Description                     | [Display]<br>This field displays title of the account.                                                                                                    |
| Beneficiary ID                  | [Display]<br>This field displays the beneficiary id .<br>It is a unique identification number assigned to a beneficiary<br>for a payment transaction.                                                                        |
| Beneficiary Details             |                                                                                                    |
| Account Number                  | [Mandatory, Alphanumeric, 35]<br>Type the beneficiary account number maintained with the external bank.                                                                                                    |
| Name                            | [Mandatory, Alphanumeric, 50]<br>Type the name of the beneficiary account holder.                                                                                                    |
| Account Type                    | [Optional, Drop-Down]<br>Select the account type from the drop-down list.<br>The option are:<br>• 10 - Savings Bank<br>• 11 - Current Account<br>• 12 - Overdraft<br>• 13 - Cash Credit<br>• 14 - Loan Account<br>• 40 - NRE |
| Beneficiary Branch<br>IFSC Code | [Mandatory, Pick List]<br>Select the beneficiary branch IFSC code from the pick list.<br>These codes are maintained in the <b>Bank Branch Directory</b><br>(Fast Path : PM004) option.                                       |
| Bank Name                       | [Display]<br>This field displays the bank name of the beneficiary.                                                                                                    |
| Branch Name                     | [Display]<br>This field displays the branch name of the beneficiary.                                                                                                    |

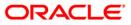

#### **Beneficiary Address**

Address [Optional, Alphanumeric, 35, Four Lines] Type the address of the beneficiary.

- 3. Enter the account number and press the **<Tab>** key.
- 4. Enter the beneficiary details.

#### **RTGS-NEFT-Beneficiary Master Maintenance**

| RTGS-NEFT-Beneficiar    | y Master Maintenance*            |                          |                   |                 |     |    |          | \delta 🛿 💌 |
|-------------------------|----------------------------------|--------------------------|-------------------|-----------------|-----|----|----------|------------|
|                         |                                  |                          |                   | -               |     |    |          |            |
| Account Number :        | 06049420000012                   | Description :            | KEVIN MATHEW      |                 |     |    |          |            |
| Beneficiary ID :        | 1                                |                          |                   |                 |     |    |          |            |
| Beneficiary Details     |                                  |                          |                   | ]               |     |    |          |            |
| Account Number :        | 06039280000011                   | Name :                   | John              | ]               |     |    |          |            |
| Account Type :          | ~                                |                          |                   |                 |     |    |          |            |
| Beneficiary Branch IFSC | Code : CNRB0000001 Look Up       |                          |                   |                 |     |    |          |            |
| Bank Name :             | CANARA BANK                      | Branch Name :            | VILE PARLE BRANCH |                 |     |    |          |            |
|                         |                                  |                          |                   |                 |     |    |          |            |
| Beneficiary Address     |                                  | 1                        |                   |                 |     |    |          |            |
| Address :               | 12 park Avenue                   |                          |                   |                 |     |    |          |            |
|                         | sector 23                        |                          |                   |                 |     |    |          |            |
|                         | NY                               |                          |                   |                 |     |    |          |            |
|                         |                                  | ]                        |                   |                 |     |    |          |            |
|                         |                                  |                          |                   |                 |     |    |          |            |
|                         |                                  |                          |                   |                 |     |    |          |            |
|                         |                                  |                          |                   |                 |     |    |          |            |
|                         |                                  |                          |                   |                 |     |    |          |            |
|                         |                                  |                          |                   |                 |     |    |          |            |
|                         |                                  |                          |                   |                 |     |    |          |            |
|                         |                                  |                          |                   |                 |     |    |          |            |
|                         |                                  |                          |                   |                 |     |    |          |            |
|                         |                                  |                          |                   |                 |     |    |          |            |
|                         |                                  |                          |                   |                 |     |    |          |            |
|                         |                                  |                          |                   |                 |     |    |          |            |
|                         |                                  |                          |                   |                 |     |    |          |            |
|                         |                                  |                          |                   |                 |     |    |          |            |
|                         |                                  |                          |                   |                 |     |    |          |            |
|                         |                                  |                          |                   |                 |     |    |          |            |
|                         |                                  |                          |                   |                 |     |    |          |            |
|                         |                                  |                          |                   |                 |     |    |          |            |
|                         |                                  |                          |                   |                 |     |    |          |            |
|                         |                                  |                          |                   |                 |     |    |          |            |
| Record Details          | Authorized By                    | Last Mnt.                | Date              | Last Mnt. Actio | n   |    | Authoria | ed         |
|                         | a second rear reaction of a g    | 20001101                 |                   | And the Meth    |     |    |          |            |
| Add By Copy             | Add 🔿 Modify 🔿 Delete 🔿 Cancel 🔿 | Amend 🔿 Authorize 🔿 Inqu | iry               |                 | UDF | Ok | Close    | Clean      |

- 5. Click the **Ok** button.
- 6. The system displays the message "Record Added... Authorization Pending". Click the **Ok** button.
- 7. The RTGS-NEFT beneficiary details are added once the record is authorized.

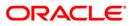

### 1.16. 2055 - RTGS Outgoing Payment Initiation - Customer

RTGS is the RBI controlled interbank payment system where transactions of higher amount are made. Using this option, the outgoing payment transactions are initiated on behalf of a customer by debiting its account.

#### **Definition Prerequisites**

• PM002 - Payments Transaction Definition

#### **Modes Available**

Not Available

#### To initiate outgoing payment transactions for a customer

- 1. Type the fast path 2055 and click Go or navigate through the menus to Transaction Processing > Account Transactions > Payment Transactions > RTGS Outgoing Payment Initiation - Customer.
- 2. The system displays the RTGS Outgoing Payment Initiation Customer screen.

#### **RTGS Outgoing Payment Initiation - Customer**

| RTGS - Outgoing Payment Initiati       | on - Customer*                                   |                                         |                   | alian 🕹 🚺 💌                |
|----------------------------------------|--------------------------------------------------|-----------------------------------------|-------------------|----------------------------|
| Payment Transaction Code :             |                                                  | Payment Type :                          |                   |                            |
| User Reference Number:                 |                                                  |                                         |                   |                            |
| Transaction Details     Payment from:  | ~                                                | Sender's Transaction Branch:            | 9999              |                            |
| CASA Account Number :                  |                                                  | GL Account Number:                      |                   |                            |
| Account Currency:                      | INR 🗸                                            |                                         |                   |                            |
| Remit Amount :(4488)                   |                                                  | Charges (LCY) :                         | Net Amount(ACY) : |                            |
| Narrative :                            | RTGS                                             |                                         |                   |                            |
| Sender And Beneficiary Details Interme | diary / Sender's / Reciever's Correspondent Deta | ils                                     |                   |                            |
| Ordering Customer Details:(5500)       |                                                  | Beneficiary ID:                         |                   | <b>_</b>                   |
|                                        |                                                  | Receiver Address:                       | Look Up           |                            |
|                                        |                                                  | Beneficiary Customer Account No: (5561) |                   |                            |
|                                        |                                                  |                                         |                   |                            |
| L                                      |                                                  | Beneficiary Customer details: (5561)    |                   |                            |
|                                        |                                                  |                                         |                   |                            |
|                                        |                                                  |                                         |                   |                            |
|                                        |                                                  |                                         |                   |                            |
| Payment Details: (7023)                |                                                  | Sender to Receiver Info Code: (7495)    | ~                 |                            |
|                                        |                                                  | Code Info:(7495)                        |                   |                            |
|                                        |                                                  | Additional Info 1:(7495)                |                   |                            |
|                                        |                                                  | Additional Info 2:(7495)                |                   |                            |
| Charges Details:(7028)                 |                                                  | Additional Info 3:(7495)                |                   |                            |
| L                                      |                                                  | Additional Info 4:(7495)                |                   |                            |
|                                        |                                                  | Additional Info 5:(7495)                |                   |                            |
| Account with Institution:              | ~                                                | Ordering Institution:                   | ~                 |                            |
|                                        | ,                                                | Ordering Institution IFSC: (5517)       | Look Up           |                            |
| Account with Institution IFSC:(6516)   | Look Up                                          | Ordering Institution Details: (5516)    |                   |                            |
| Code:(6719)                            | ~                                                |                                         |                   |                            |
| Code Info: (6719)                      | ,                                                |                                         |                   |                            |
|                                        |                                                  |                                         |                   |                            |
| Card Change Pin C                      | Cost Rate Denomination                           | Instrument Inventory                    |                   | ignature Travellers Cheque |
|                                        |                                                  |                                         | UDF               | OK Close Clear             |

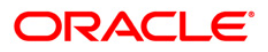

| Field Name          | Description                                                                                                    |  |  |  |  |
|---------------------|----------------------------------------------------------------------------------------------------|--|--|--|--|
| Payment             | [Mandatory, Pick List]                                                                                          |  |  |  |  |
| Transaction Code    | Select the payment transaction code from the pick list.                                                         |  |  |  |  |
|                     | These codes are defined in the <b>Payment Transaction</b><br><b>Definition</b> (Fast Path: PM002) option.       |  |  |  |  |
| Payment Type        | [Display]                                                                                                    |  |  |  |  |
|                     | This field displays the payment type based on the payment transaction code selected in the corresponding field. |  |  |  |  |
| User Reference      | [Optional, Alphanumeric, 40]                                                                                    |  |  |  |  |
| Number              | Type the user reference number assigned to identify the transaction.                                            |  |  |  |  |
| Transaction Details |                                                                                                    |  |  |  |  |
| Payment From        | [Mandatory, Drop-Down]                                                                                          |  |  |  |  |
|                     | Select the type of account from which the outgoing payment is to be initiated from the drop-down list.          |  |  |  |  |
|                     | The options are:                                                                                                |  |  |  |  |
|                     | • CASA                                                                                                    |  |  |  |  |
|                     | • GL                                                                                                    |  |  |  |  |
| Sender's            | [Mandatory, Pick List]                                                                                          |  |  |  |  |
| Transaction Branch  | Select the sender's transaction branch from the pick list.                                                      |  |  |  |  |
|                     | It is the branch which is originating the payment transaction in case it is different from the log in branch.   |  |  |  |  |
| CASA Account        | [Conditional, Numeric, 16]                                                                                      |  |  |  |  |
| Number              | Type a valid CASA account number of the customer through which the outgoing payment transaction is initiated.   |  |  |  |  |
|                     | This field is enabled if the <b>CASA</b> option is selected in the <b>Payment From</b> drop-down list.          |  |  |  |  |
| GL Account          | [Conditional, Numeric, Nine]                                                                                    |  |  |  |  |
| Number              | Type a valid GL account number from where the payment has to be initiated.                                      |  |  |  |  |
|                     | This field is enabled if the <b>GL</b> option is selected in the <b>Payment From</b> drop-down list.            |  |  |  |  |
| Account Currency    | [Display]                                                                                                    |  |  |  |  |
|                     | This field displays the account currency.                                                                       |  |  |  |  |

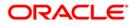

| Field Name      | Description                                                                                                    |
|-----------------|----------------------------------------------------------------------------------------------------|
| Remit Amount    | [Mandatory, Numeric,13, Two]                                                                                                    |
| (4488)          | Type the amount that is to be remitted.                                                                                                  |
|                 | The remit amount should be in range maintained in the <b>Payment Transaction Attributes</b> (Fast Path: PM039) option.                   |
| Charges(LCY)    | [Display]                                                                                                    |
|                 | This field displays the service charges to be applied in local currency.                                                                 |
| Net Amount(ACY) | [Display]                                                                                                    |
|                 | This field displays the net amount to be recovered from the customer on whose behalf an outgoing payment transaction is being initiated. |
|                 | Net Amount = Total of Payment Amount + Charges                                                                                           |
| Narrative       | [Mandatory, Alphanumeric, 40]                                                                                                    |
|                 | Type the narrative.                                                                                                    |
|                 | The system displays the default narration. You can change it, if required.                                                               |
|                 |                                                                                                    |

- 3. Select the payment transaction code from the pick list.
- 4. Enter the relevant details in the transaction details section.

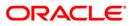

|                                  | tion - Customer*                                |                                        |                                     |
|----------------------------------|-------------------------------------------------|----------------------------------------|-------------------------------------|
| yment Transaction Code :         | R41X29                                          | Payment Type :                         | OP                                  |
| er Reference Number:             | 1                                               |                                        |                                     |
| ansaction Details                | CASA 🗸                                          | Sender's Transaction Branch:           | 9999                                |
| SA Account Number :              | 06049400000016 EDWARD CULLENS                   | GL Account Number:                     |                                     |
| count Currency:                  | INR                                             |                                        |                                     |
| mit Amount :(4488)               | 10,00,000.00                                    | Charges (LCY) :                        | 0.00 Net Amount(ACY) : 10,00,000.00 |
| rrative :                        | RTGS                                            |                                        |                                     |
| nder And Beneficiary Details     | rediary / Sender's / Reciever's Correspondent D | etails                                 |                                     |
| Ordering Customer Details:(5500) | 06049400000016                                  | Beneficiary ID:                        |                                     |
|                                  | EDWARD CULLENS                                  | Receiver Address:                      | Look Up                             |
|                                  | Parkavenue , Redwoods , , Mumbai ,              | Beneficiary Customer Account No:(5561) |                                     |
|                                  | Maharashtra , 401107                            |                                        |                                     |
|                                  |                                                 | Beneficiary Customer details:(5561)    |                                     |
|                                  |                                                 | [                                      |                                     |
|                                  |                                                 |                                        |                                     |
|                                  |                                                 |                                        |                                     |
| ayment Details:(7023)            |                                                 | Sender to Receiver Info Code:(7495)    | <b></b>                             |
| aymone bocansi(rozoy             |                                                 | Code Info:(7495)                       | V                                   |
|                                  |                                                 | Additional Info 1:(7495)               |                                     |
|                                  |                                                 | Additional Info 2:(7495)               |                                     |
| harges Details:(7028)            |                                                 | Additional Info 3:(7495)               |                                     |
|                                  |                                                 | Additional Info 4:(7495)               |                                     |
|                                  |                                                 | Additional Info 5:(7495)               |                                     |
| Account with Institution:        |                                                 | Ordering Institution:                  | ~                                   |
| Hecolarie With Institution       | ~                                               | Ordering Institution IFSC:(5517)       |                                     |
|                                  |                                                 |                                        | Look Up                             |

#### **RTGS - Outgoing Payment Initiation - Customer**

5. Enter the required details in the various tabs.

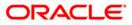

| as sargenig syntemetric          | ation - Customer*                         |                                                                                                    |                        | <i>i</i>    |
|----------------------------------|-------------------------------------------|----------------------------------------------------------------------------------------------------|------------------------|-------------|
| yment Transaction Code :         | R41X29                                    | Payment Type :                                                                                                    | OP                     |             |
| er Reference Number:             | 1                                         |                                                                                                    |                        |             |
| ransaction Details               |                                           | Conducto Transmission Description                                                                                                    |                        |             |
| ayment from:                     | CASA 💌                                    | Sender's Transaction Branch:                                                                                                    | 9999                   |             |
| ASA Account Number :             | 06049400000016 EDWARD CL                  | ULLENS GL Account Number:                                                                                                    |                        |             |
| ccount Currency:                 | INR                                       |                                                                                                    |                        |             |
| emit Amount :(4488)              | 1,00,000.00                               | Charges (LCY) :                                                                                                    | 0.00 Net Amount(ACY) : | 1,00,000.00 |
| arrative :                       | RTGS                                      |                                                                                                    |                        |             |
| iender And Beneficiary Details   | mediary / Sender's / Reciever's Correspon | ndent Details                                                                                                    |                        |             |
| Ordering Customer Details:(5500) | 06049400000016                            | Beneficiary ID:                                                                                                    |                        |             |
| ordening cascolier becausi(0500) | EDWARD CULLENS                            | Receiver Address:                                                                                                    | CNRB0000001 Look Up    |             |
|                                  |                                           |                                                                                                    |                        |             |
|                                  | Parkavenue, Redwoods, , Mumbai            | ,,,,,,,,,,,,,,,,,,,,,,,,,,,,,,,,,,,,,,,,,,,,,,,,,,,,,,,,,,,,,,,,,,,,,,,,,,,,,,,,,,,,,,,,,,,,,,,,,,,,,,,,,,,,,,,,,,,,,,,,,,,,,,,,,,,,,,,,,,,,,,,,,,,,,,,,,,,,,,,,,,,,,,,,,,,,,,,,,,,,,,,,,,,,,,,,,,,,,,,,,,,,,,,,,,,,,,,,,,,,,,,,,,,,,,,,,,,,,,,,,, ,, ,, ,, ,, ,, ,, ,, ,, ,, ,, ,, ,, ,, ,, ,, ,, , ,, , ,, , , , , , , , , , , , , , , , , , , , |                        |             |
|                                  | Maharashtra , 401107                      | Beneficiary Customer details:(5561)                                                                                                    | Park Avenue-yrd        |             |
|                                  |                                           | beneficiary casconici accais (5561)                                                                                                    |                        |             |
|                                  |                                           |                                                                                                    | New Lane               |             |
|                                  |                                           |                                                                                                    |                        |             |
|                                  |                                           |                                                                                                    |                        |             |
| Payment Details:(7023)           | Demo Bank                                 | Sender to Receiver Info Code:(7495                                                                                                    | ) FAST V               |             |
|                                  | Park Avenue                               | Code Info:(7495)                                                                                                    |                        |             |
|                                  | Johnsons Road                             | Additional Info 1:(7495)                                                                                                    |                        |             |
|                                  | Mumbai                                    | Additional Info 2:(7495)                                                                                                    |                        |             |
| Charges Details:(7028)           | Maniba                                    | Additional Info 3:(7495)                                                                                                    |                        |             |
|                                  |                                           | Additional Info 4:(7495)                                                                                                    |                        |             |
|                                  |                                           |                                                                                                    |                        |             |
|                                  |                                           |                                                                                                    |                        |             |
|                                  |                                           | Additional Info 5:(7495)                                                                                                    |                        |             |
|                                  | (712                                      | Additional Info 5:(7495)                                                                                                    |                        |             |
| Account with Institution:        | 6719                                      |                                                                                                    | 5516 V                 |             |

# Sender And Beneficiary Details

| Column Name                                  | Description                                                                                                    |
|----------------------------------------------|----------------------------------------------------------------------------------------------------|
| Ordering Customer<br>Details (5500)          | [Mandatory, Alphanumeric, 35, 4 lines]<br>Type the sender's bank account number, name of the sender and                                             |
| Beneficiary ID                               | address.<br>[Conditional, Pick List]<br>Select the beneficiary ID from the pick list.                                                               |
|                                              | This field is enabled if the <b>CASA</b> option is selected in the <b>Payment From</b> drop-down list.                                              |
| Receiver Address                             | [Mandatory, Alphanumeric, 11, Pick List]<br>Type the IFSC code of the beneficiary bank receiving the<br>remittance or select it from the pick list. |
| Beneficiary<br>Customer Account<br>No (5561) | [Mandatory, Alphanumeric, 34]<br>Type the valid beneficiary customer's account number.                                                              |

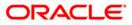

| Column Name                                | Description                                                                                                    |
|--------------------------------------------|----------------------------------------------------------------------------------------------------|
| Beneficiary<br>Customer Details<br>(5561)  | [Mandatory, Alphanumeric, 35, 4 lines]<br>Type the name of the beneficiary, address and place of<br>residence.<br>The first line is mandatory.                                                                                                    |
| Payment Details<br>(7023)                  | [Optional, Alphanumeric, 35, 4 Lines]<br>Type the payments details.                                                                                                    |
| Charges Details<br>(7028)                  | [Optional, Alphanumeric, Three]<br>Type the charges details.                                                                                                    |
| Sender to Receiver<br>Info Code (7495)     | <ul> <li>[Optional, Drop-Down ]</li> <li>Select the code from the drop-down list.</li> <li>The options are: <ul> <li>NRE</li> <li>RETURN</li> <li>FAST</li> <li>URGENT</li> </ul> </li> <li>This field displays the NRE option in the drop-down list if the NRE account number is used for payment initiation.</li> </ul>                                                                                     |
| Code Info (7495)                           | [Optional, Alphanumeric, 25]<br>Type the code related information.                                                                                                    |
| Additional Info<br>1,2,3,4,5 (7495)        | [Conditional, Alphanumeric, 5 lines, 33]<br>Type additional information related to the code.<br>If the <b>Return</b> option is selected in the <b>Sender to Receiver Info</b><br><b>Code</b> drop-down list, then the Additional Info 1 and 2 are<br>mandatory. By default, Additional Info 1 displays the UTR number<br>of the original transaction and Additional Info 2 displays the<br>Reason for Return. |
| Account with<br>Institution                | [Optional, Drop-Down]<br>Select the appropriate option from the drop-down list.<br>The options are:<br>• 6516<br>• 6719<br>• 5551                                                                                                    |
| Account with<br>Institution IFSC<br>(6516) | [Conditional, Pick List]<br>Select the beneficiary bank IFSC code from the pick list.<br>This field is enabled if the <b>6516</b> option is selected in the <b>Account</b><br><b>with Institution</b> drop-down list.                                                                                                    |

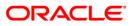

# 2055 - RTGS Outgoing Payment Initiation - Customer

| Column Name                       | Description                                                                                                    |
|-----------------------------------|----------------------------------------------------------------------------------------------------|
| Code (6719)                       | <ul> <li>[Conditional, Drop-Down]</li> <li>Select the appropriate option from the drop-down list.</li> <li>The options are: <ul> <li>C-Credit</li> <li>D-Debit</li> </ul> </li> <li>This field is enabled if the 6719 option is selected in the Account with Institution field.</li> </ul>        |
| Code Info (6719)                  | [Conditional, Alphanumeric, 32]<br>Type the name of the beneficiary bank and other details.<br>This field is enabled if the <b>6719</b> option is selected in the <b>Account</b><br><b>with Institution</b> drop-down list.                                                                       |
| Additional<br>Information (6719)  | [Conditional, Alphanumeric, 35]<br>Type any additional details related to the beneficiary bank.<br>This field is enabled if the <b>6719</b> option is selected in the <b>Account</b><br><b>with Institution</b> drop-down list.                                                                   |
| Code (5551)                       | <ul> <li>[Mandatory, Drop-Down]</li> <li>Select the appropriate option from the drop-down list.</li> <li>The options are: <ul> <li>C-Credit</li> <li>D-Debit</li> </ul> </li> <li>This field is enabled if the 5551 option is selected in the Account with Institution drop-down list.</li> </ul> |
| Code Info (5551)                  | [Conditional, Alphanumeric, 32]<br>Type the name of the beneficiary bank and other details.<br>This field is enabled if the <b>5551</b> option is selected in the <b>Account</b><br><b>with Institution</b> drop-down list.                                                                       |
| Additional Info<br>1,2,3,4 (5551) | [Conditional, Numeric, 35]<br>Type any additional details related to the beneficiary bank.<br>This field is enabled if the <b>5551</b> option is selected in the <b>Account</b><br><b>with Institution</b> drop-down list.                                                                        |
| Ordering<br>Institution           | [Optional, Drop-Down]<br>Select the appropriate option from the drop-down list.<br>The options are:<br>• 5517<br>• 5516                                                                                                    |

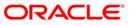

| Column Name                   | Description                                                                                                    |
|-------------------------------|----------------------------------------------------------------------------------------------------|
| Ordering                      | [Conditional, Pick List]                                                                                                    |
| Institution IFSC<br>(5517)    | Select the ordering institution IFSC code from the pick list.                                                                                                   |
| (0017)                        | It is the sending branch's IFSC code. It is a unique code used for NEFT and RTGS.                                                                               |
|                               | This field is enabled if the <b>5517</b> option is selected in the <b>Ordering Institution</b> drop-down list.                                                  |
| Ordering                      | [Conditional, Alphanumeric, 35, 4 lines]                                                                                                    |
| Institution Details<br>(5516) | Type the ordering institution details such as the name of the exchange house and intermediary institution from which originating banks have received the money. |
|                               | This field is enabled if the <b>5516</b> option is selected in the <b>Ordering Institution</b> drop-down list.                                                  |

# Intermediary / Sender's /Reciever's Correspondent Details

| RTGS - Outgoing Payment Initiation - Customer* 🚳 👔 🗵 |                                 |                       |               |                          |                |                                         |           |                   |
|------------------------------------------------------|---------------------------------|-----------------------|---------------|--------------------------|----------------|-----------------------------------------|-----------|-------------------|
| Payment Transaction Code :                           | R41X29                          | )                     | Payment Type  |                          | OP             |                                         |           |                   |
|                                                      | 1                               |                       |               |                          |                |                                         |           |                   |
| Transaction Details<br>Payment from:                 | CASA 💌                          |                       | Sender's Tran | saction Branch:          | 9999           |                                         |           |                   |
| CASA Account Number :                                | 06049400000016 ED               | WARD CULLENS          | GL Account N  | umber:                   |                |                                         |           | ]                 |
| Account Currency:                                    | INR                             |                       |               |                          |                |                                         |           |                   |
| Remit Amount :(4488) 1,00,000.00 Char                |                                 | Charges (LCY          | ):            | 0.00 Net Ar              | nount(ACY) :   | 1,00,000.00                             |           |                   |
| Narrative :                                          | RTGS                            |                       |               |                          |                |                                         |           |                   |
| Sender And Beneficiary Details                       | liary / Sender's / Reciever's C | Correspondent Details |               |                          |                |                                         |           |                   |
| Sender's Correspondent:                              |                                 |                       |               |                          |                |                                         |           |                   |
| Sender's Correspondenc:                              | 6717                            |                       | Rec           | eiver's Correspondent:   | 6              | 718 💌                                   |           |                   |
| Sender's Correspondent IFSC:(5518)                   | Le                              | ook Up                | Rec           | eiver's Correspondent I  | FSC:(6500)     |                                         | Look Up   |                   |
| Code:(6717)                                          | с 🗸                             |                       | Cod           | e:(6718)                 | 0              | ~                                       |           |                   |
| Code Info:(6717)                                     | test                            |                       | Cod           | e Info:(6718)            | s              | ender                                   |           |                   |
| Additional Information:(6717)                        |                                 |                       | Add           | itional Information:(671 | .8)            |                                         |           |                   |
| Code:(5521)                                          | ~                               |                       | Cod           | e:(5526)                 | Γ              | ~                                       |           |                   |
| Code Info:(5521)                                     |                                 |                       | Cod           | e Info:(5526)            | Г              | , , , , , , , , , , , , , , , , , , , , |           |                   |
| Additional Info 1:(5521)                             |                                 |                       | Add           | itional Info 1:(5526)    |                |                                         |           |                   |
| Additional Info 2:(5521)                             |                                 |                       | Add           | itional Info 2:(5526)    |                |                                         |           | -                 |
| Additional Info 3:(5521)                             |                                 |                       | Add           | itional Info 3:(5526)    |                |                                         |           |                   |
| Additional Info 4:(5521)                             |                                 |                       | Add           | itional Info 4:(5526)    |                |                                         |           |                   |
| Intermediary:                                        | 5546                            |                       |               |                          |                |                                         |           |                   |
| Intermediary IFSC:(6511)                             | Lo                              | ook Up                |               |                          |                |                                         |           |                   |
| Code:(5546)                                          | D 💌                             |                       |               |                          |                |                                         |           |                   |
| Code Iofo:(5546)                                     |                                 |                       |               |                          |                |                                         |           | -                 |
|                                                      |                                 |                       |               |                          |                |                                         |           | -                 |
|                                                      |                                 |                       |               |                          |                |                                         |           |                   |
|                                                      |                                 |                       |               |                          |                |                                         |           |                   |
|                                                      |                                 |                       |               |                          |                |                                         |           |                   |
| Card Change Pin Ch                                   | eque Cost Rate                  | Denomination          | Instrument    | Inventory                | Pin Validation | Service Charge                          | Signature | Travellers Cheque |
|                                                      |                                 |                       |               |                          |                | UDF                                     | ОК        | Close Clear       |

ORACLE

| Field Name                            | Description                                                                                                    |
|---------------------------------------|----------------------------------------------------------------------------------------------------|
| Sender's Correspondent                | [Optional, Drop-Down]<br>Select the appropriate option from the drop-down list.<br>The options are :<br>• 5518<br>• 6717<br>• 5521                                                                                                    |
| Sender's Correspondent<br>IFSC (5518) | [Conditional, Pick List]<br>Select the IFSC code of the bank receiving the remittance<br>for onward transmission to the beneficiary's bank from the<br>pick list.<br>This field is enabled if the <b>5518</b> option is selected in the<br><b>Sender's Correspondent</b> drop-down list.              |
| Code (6717)                           | <ul> <li>[Conditional, Drop-down]</li> <li>Select the appropriate option from the drop-down list.</li> <li>The options are: <ul> <li>C - Credit</li> <li>D - Debit</li> </ul> </li> <li>This field is enabled if the 6717 option is selected in the Sender's Correspondent drop-down list.</li> </ul> |
| Code Info (6717)                      | [Conditional, Alphanumeric, 32]<br>Type the name of the bank receiving the remittance for<br>onward transmission to the beneficiary's bank.<br>This field is enabled if the <b>6717</b> option is selected in the<br><b>Sender's Correspondent</b> drop-down list.                                    |
| Additional Information<br>(6717)      | [Conditional, Alphanumeric, 35]<br>Type the name and other details of the bank receiving the<br>remittance for onward transmission to the beneficiary's<br>bank.<br>This field is enabled only if the <b>6717</b> option is selected in the<br><b>Sender's Correspondent</b> drop-down list.          |

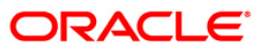

# 2055 - RTGS Outgoing Payment Initiation - Customer

| Field Name                                 | Description                                                                                                    |
|--------------------------------------------|----------------------------------------------------------------------------------------------------|
| Code (5521)                                | <ul> <li>[Conditional, Drop-down]</li> <li>Select the appropriate option from the drop-down list.</li> <li>The options are: <ul> <li>C - Credit</li> <li>D - Debit</li> </ul> </li> <li>This field is enabled if the 5521 option is selected in the Sender's Correspondent drop-down list.</li> </ul>   |
| Code Info (5521)                           | [Conditional, Alphanumeric, 32]<br>Type the name of the bank receiving the remittance for<br>onward transmission to the beneficiary's bank.<br>This field is enabled if the <b>5521</b> option is selected in the<br><b>Sender's Correspondent</b> drop-down list.                                      |
| Additional Info 1, 2,3,4<br>(5521)         | [Conditional, Alphanumeric, 35, Four Lines]<br>Type name and other details of the bank receiving the<br>remittance for onward transmission to the beneficiary's<br>bank.<br>This field is enabled if the <b>5521</b> option is selected in the<br><b>Sender's Correspondent</b> drop-down list          |
| Receiver's<br>Correspondent                | [Optional, Drop-Down]<br>Select the appropriate option from the drop-down list.<br>The options are:<br>• 6500<br>• 6718<br>• 5526                                                                                                    |
| Receiver's<br>Correspondent IFSC<br>(6500) | [Conditional, Pick List]<br>Select the IFSC code of the beneficiary bank from the pick<br>list.<br>This field is enabled if the <b>6500</b> option is selected in the<br><b>Receiver's Correspondent</b> drop-down list.                                                                                |
| Code (6718)                                | <ul> <li>[Conditional, Drop-Down]</li> <li>Select the appropriate option from the drop-down list.</li> <li>The options are: <ul> <li>C - Credit</li> <li>D - Debit</li> </ul> </li> <li>This field is enabled if the 6718 option is selected in the Receiver's Correspondent drop-down list.</li> </ul> |

ORACLE<sup>®</sup>

# 2055 - RTGS Outgoing Payment Initiation - Customer

| Field Name                         | Description                                                                                                    |
|------------------------------------|----------------------------------------------------------------------------------------------------|
| Code Info (6718)                   | [Conditional, Alphanumeric, 32]<br>Type the name of the beneficiary bank and other details.<br>This field is enabled if the <b>6718</b> option is selected in the<br><b>Receiver's Correspondent</b> drop-down list.                                           |
| Additional Information<br>(6718)   | [Conditional, Alphanumeric, 35]<br>Type any additional details related to the beneficiary bank.<br>This field is enabled if the <b>6718</b> option is selected in the<br><b>Receiver's Correspondent</b> drop-down list.                                       |
| Code (5526)                        | <ul> <li>[Conditional, Drop-Down]</li> <li>Select the appropriate option from the drop-down list.</li> <li>The options are: <ul> <li>C – Credit</li> <li>D - Debit</li> </ul> </li> <li>This field is enabled if the 5526 option is selected in the</li> </ul> |
| Code Info (5526)                   | Receiver's Correspondent drop-down list<br>[Conditional, Alphanumeric, 32]<br>Type the name of the beneficiary bank and other details.<br>This field is enabled if the <b>5526</b> option is selected in the<br>Receiver's Correspondent drop-down list        |
| Additional Info 1, 2,3,4<br>(5526) | [Conditional, Alphanumeric, 4 lines, 35]<br>Type additional details related to the name of the beneficiary<br>bank.<br>This field is enabled if the <b>5526</b> option is selected in the<br><b>Receiver's Correspondent</b> drop-down list.                   |
| Intermediary                       | [Conditional, Drop-Down]<br>Select the appropriate option from the drop-down list.<br>The options are:<br>• 6511<br>• 5546                                                                                                    |
| Intermediary IFSC<br>(6511)        | [Conditional, Pick List]<br>Select the IFSC code of the intermediary bank from the pick<br>list.<br>This field is enabled if the <b>6511</b> option is selected in the<br><b>Intermediary</b> drop-down list.                                                  |

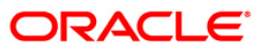

| Additional Info 1,2,3,4<br>(5546)[Conditional, Alphanumeric, 35, 4 lines]<br>Type additional details related to the name of the<br>intermediary bank.                                                                                                    | Field Name                     | Description                                                                                            |
|----------------------------------------------------------------------------------------------------|--------------------------------|----------------------------------------------------------------------------------------------------|
| The options are:<br>• C-Credit<br>• D-DebitCode Info (5546)[Conditional, Alphanumeric, 32]<br>Type the name of the Intermediary Bank and other detail<br>This field is enabled if the 5546 option is selected in the<br>Intermediary drop-down list.Additional Info 1,2,3,4<br>(5546)[Conditional, Alphanumeric, 35, 4 lines]<br>Type additional details related to the name of the<br>intermediary bank.                                                                                                    | Code (5546)                    | [Conditional, Drop-Down]                                                                               |
| <ul> <li>C-Credit         <ul> <li>D-Debit</li> <li>This field is enabled if the 5546 option is selected in the Intermediary drop-down list.</li> </ul> </li> <li>Code Info (5546)         <ul> <li>[Conditional, Alphanumeric, 32]</li> <li>Type the name of the Intermediary Bank and other detail This field is enabled if the 5546 option is selected in the Intermediary drop-down list.</li> </ul> </li> <li>Additional Info 1,2,3,4         <ul> <li>[Conditional, Alphanumeric, 35, 4 lines]</li> <li>Type additional details related to the name of the intermediary bank.</li> </ul> </li> </ul> |                                | Select the appropriate option from the drop-down list.                                                 |
| <ul> <li>D-Debit</li> <li>This field is enabled if the 5546 option is selected in the Intermediary drop-down list.</li> <li>Code Info (5546) [Conditional, Alphanumeric, 32]<br/>Type the name of the Intermediary Bank and other detail This field is enabled if the 5546 option is selected in the Intermediary drop-down list.</li> <li>Additional Info 1,2,3,4 [Conditional, Alphanumeric, 35, 4 lines]<br/>Type additional details related to the name of the intermediary bank.</li> </ul>                                                                                                    |                                | The options are:                                                                                       |
| Code Info (5546)[Conditional, Alphanumeric, 32]<br>Type the name of the Intermediary Bank and other detail<br>This field is enabled if the 5546 option is selected in the<br>Intermediary drop-down list.Additional Info 1,2,3,4<br>(5546)[Conditional, Alphanumeric, 35, 4 lines]<br>Type additional details related to the name of the<br>intermediary bank.                                                                                                    |                                | C-Credit                                                                                               |
| Intermediary drop-down list.Code Info (5546)[Conditional, Alphanumeric, 32]<br>Type the name of the Intermediary Bank and other detail<br>This field is enabled if the 5546 option is selected in the<br>Intermediary drop-down list.Additional Info 1,2,3,4<br>(5546)[Conditional, Alphanumeric, 35, 4 lines]<br>Type additional details related to the name of the<br>intermediary bank.                                                                                                    |                                | D-Debit                                                                                                |
| Type the name of the Intermediary Bank and other detailThis field is enabled if the <b>5546</b> option is selected in the<br>Intermediary drop-down list.Additional Info 1,2,3,4<br>(5546)[Conditional, Alphanumeric, 35, 4 lines]<br>Type additional details related to the name of the<br>intermediary bank.                                                                                                    |                                |                                                                                                    |
| Additional Info 1,2,3,4<br>(5546)[Conditional, Alphanumeric, 35, 4 lines]<br>Type additional details related to the name of the<br>intermediary bank.                                                                                                    | Code Info (5546)               | [Conditional, Alphanumeric, 32]                                                                        |
| Additional Info 1,2,3,4<br>(5546)[Conditional, Alphanumeric, 35, 4 lines]Type additional details related to the name of the<br>intermediary bank.                                                                                                    |                                | Type the name of the Intermediary Bank and other details.                                              |
| (5546) Type additional details related to the name of the intermediary bank.                                                                                                    |                                |                                                                                                    |
| intermediary bank.                                                                                                    |                                | [Conditional, Alphanumeric, 35, 4 lines]                                                               |
| This field is enabled if the <b>5546</b> option is selected in the                                                                                                    |                                |                                                                                                    |
| Intermediary drop-down list.                                                                                                    |                                | This field is enabled if the <b>5546</b> option is selected in the <b>Intermediary</b> drop-down list. |
| 6. Click the <b>Ok</b> button.                                                                                                    | 6. Click the <b>Ok</b> button. |                                                                                                    |
| 7. The system displays the transaction sequence number. Click the <b>OK</b> button.                                                                                                    | 7. The system displays the     | he transaction sequence number. Click the <b>OK</b> button.                                            |

- 8. The system displays the UTR number. Click the **OK** button.
- 9. The system displays the message "Transaction completed". Click the **OK** button.

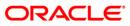

# 1.17. 2056 - RTGS - Bank Payment

RTGS is an RBI controlled interbank payment system where transactions of higher amounts are made. Using this option, outgoing payment transactions can be initiated through this payment network for bank's own transactions such as deployment of funds under treasury operations to other money market player or disbursement of high value loan amount to a beneficiary account maintained with the other banks.

### **Definition Prerequisites**

• PM002 - Payments Transaction Definition

#### **Modes Available**

Not Available

#### To initiate RTGS bank payment

- Type the fast path 2056 and click Go or navigate through the menus to Transaction Processing > Account Transactions > Payment Transactions > RTGS - Bank Payment.
- 2. The system displays the RTGS Bank Payment screen.

#### **RTGS - Bank Payment**

| RTGS-Bank Payment*                                   |                                       |                                           |                                     | 🚳 🔯 🗵             |
|------------------------------------------------------|---------------------------------------|-------------------------------------------|-------------------------------------|-------------------|
| Payment Transaction Code :                           |                                       | Payment Type :                            |                                     | <b>_</b>          |
| User Reference Number :                              |                                       | Related Reference Number :(2006)          |                                     |                   |
| Payment From :                                       | S                                     | Sender's Transaction Branch :             | 9999                                |                   |
| CASA Account Number :                                |                                       | GL Account Number :                       |                                     |                   |
| Account Currency : (4488)                            | ~                                     |                                           |                                     |                   |
| Remit Amount : (4488)                                |                                       | Charges (LCY) :                           | Net Amount(ACY) :                   |                   |
| Payment Details/Narrative : RTGS                     |                                       |                                           |                                     |                   |
| Sender And Beneficiary Details Intermediary / Sender | 's / Reciever's Correspondent Details |                                           |                                     |                   |
| Ordering Institution :                               | ~                                     | Beneficiary Institution :                 | ~                                   |                   |
| Ordering Institution IFSC : (5517)                   | Look Up                               | Beneficiary ID :                          |                                     |                   |
| Ordering Institution Details : (5516)                |                                       | Beneficiary Institution IFSC Code : (6521 | Look Up                             |                   |
|                                                      |                                       | Code : (5556)                             | ×                                   |                   |
|                                                      |                                       | Code Info :                               |                                     |                   |
|                                                      |                                       | Beneficiary Institution Details :         |                                     |                   |
|                                                      |                                       |                                           |                                     |                   |
|                                                      |                                       |                                           |                                     |                   |
|                                                      |                                       |                                           |                                     |                   |
| Account with Institution :                           | ~                                     | Sender to Receiver Information Code :     | <b>~</b>                            |                   |
| Account with Institution IFSC : (6516)               | Look Up                               | Code Info :                               |                                     |                   |
| Code : (6719)                                        | ~                                     | Additional Info 1 :                       |                                     |                   |
| Code Info :                                          |                                       | Additional Info 2 :                       |                                     |                   |
| Additional Information :                             |                                       | Additional Info 3 :                       |                                     |                   |
| Code : (5551)                                        | ×                                     | Additional Info 4 :                       |                                     |                   |
| Code Info :                                          |                                       | Additional Info 5 :                       |                                     |                   |
| Additional Info 1 :<br>Additional Info 2 :           |                                       |                                           |                                     | ·                 |
| Additional Info 2 :                                  |                                       |                                           |                                     |                   |
| Additional Info 4 :                                  |                                       |                                           |                                     | -                 |
| Card Change Pin Cheque                               | Cost Rate Denomination                | Instrument Inventory Pin                  | Validation Service Charge Signature | Travellers Cheque |
|                                                      |                                       | 1 · · · · · · · ·                         |                                     | Close Clear       |
|                                                      |                                       |                                           |                                     |                   |

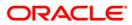

| Field Name           | Description                                                                                                    |
|----------------------|----------------------------------------------------------------------------------------------------|
| Payment Transaction  | [Mandatory, Pick List]                                                                                                   |
| Code                 | Select the payment transaction code from the pick list.                                                                  |
|                      | These codes are defined in the <b>Payment Transaction</b><br><b>Definition</b> (Fast Path: PM002) option.                |
| Payment Type         | [Display]                                                                                                    |
|                      | This field displays the payment type based on the payment transaction code selected in the corresponding field.          |
| User Reference       | [Optional, Alphanumeric, 40]                                                                                             |
| Number               | Type the user reference number assigned to identify the transaction.                                                     |
| Related Reference    | [Conditional, Alphanumeric, 16]                                                                                          |
| Number (2006)        | Type the transaction reference number of the received inward credit message at bank branch that is returned.             |
|                      | This number is entered if an incoming credit is rejected and manually sent out as an outgoing payment.                   |
|                      | This field is mandatory if the following payment codes are selected from the <b>Payment Transaction Code</b> pick list : |
|                      | <ul> <li>RTGS - Reject of incoming Payment to Bank (R42)</li> </ul>                                                      |
|                      | <ul> <li>Reject of Incoming Payment to Customer</li> </ul>                                                               |
| Transaction Details  |                                                                                                    |
| Payment From         | [Mandatory, Drop-Down]                                                                                                   |
|                      | Select the type of account from which the outgoing payment is to be initiated from the drop-down list.                   |
|                      | The options are:                                                                                                    |
|                      | • CASA                                                                                                    |
|                      | • GL                                                                                                    |
| Sender's Transaction | [Mandatory, Pick List]                                                                                                   |
| Branch               | Select the transaction branch from the pick list.                                                                        |
|                      | It is the branch which is originating the payment transaction in case it is different from the log in branch.            |
| CASA Account Number  | [Conditional, Numeric, 16]                                                                                               |
|                      | Type a valid CASA account number of the customer through which the outgoing payment transaction is initiated.            |
|                      | The account title is displayed in the adjacent field.                                                                    |
|                      | This field is enabled if the <b>CASA</b> option is selected in the <b>Payment From</b> drop-down list.                   |

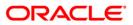

| Field Name                   | Description                                                                                                    |
|------------------------------|----------------------------------------------------------------------------------------------------|
| GL Account Number            | [Conditional, Numeric, Nine]<br>Type a valid GL account number from where the outgoing<br>payment transaction has to be initiated.<br>The GL code description is displayed in the adjacent field.<br>This field is enabled if the <b>GL</b> option is selected in the<br><b>Payment From</b> drop-down list. |
| Account Currency<br>(4488)   | [Display]<br>This field displays the account currency.                                                                                                    |
| Remit Amount (4488)          | [Mandatory, Numeric, 13, Two]<br>Type the amount that is to be remitted.<br>The remit amount should be in the range maintained in the<br><b>Payment Transaction Attributes</b> (Fast Path: PM039)<br>option.                                                                                                 |
| Charges (LCY)                | [Display]<br>This field displays the service charges applied in local<br>currency.                                                                                                    |
| Net Amount (ACY)             | [Display]<br>This field displays the net amount to be recovered from the<br>customer who is initiating an outgoing payment transaction.<br><i>Net Amount = Total of Account Amount + Charges</i>                                                                                                    |
| Payment<br>Details/Narrative | [Mandatory, Alphanumeric, 40]<br>Type the payment/narrative details.<br>By default, the system displays <b>RTGS</b> .                                                                                                    |

- 3. Select the payment transaction code from the pick list.
- 4. Enter the relevant details in the transaction details.

### **RTGS - Bank Payment**

| RTGS-Bank Payment*                                      |                                                      | 🖧 🖬 🛛                                                               |
|---------------------------------------------------------|------------------------------------------------------|---------------------------------------------------------------------|
| Payment Transaction Code :                              | R42X29 Payment Type                                  | DP .                                                                |
| User Reference Number :                                 | 1 Related Refer                                      | erence Number :(2006) 25                                            |
| - Transaction Details<br>Payment From :                 | CASA 🗸 Sender's Transa                               | action Branch : 9999                                                |
| CASA Account Number :                                   | 06039050000104 NELSON DSOUZA GL Account Num          | mber :                                                              |
| Account Currency : (4488)                               | INR                                                  |                                                                     |
| Remit Amount : (4488)                                   | 1,00,000.00 Charges (LCY) :                          | : 0.00 Net Amount(ACY) : 1,00,000.00                                |
| Payment Details/Narrative :                             | RTGS                                                 |                                                                     |
| Sender And Beneficiary Details Interm                   | ediary / Sender's / Reciever's Correspondent Details |                                                                     |
| Ordering Institution :                                  | Beneficiary Ins                                      | nstitution :                                                        |
| Ordering Institution IFSC : (5517)                      | Look Up Beneficiary ID                               | o:                                                                  |
| Ordering Institution Details : (5516)                   |                                                      | nstitution IFSC Code : (6521)                                       |
|                                                         | Code : (5556)                                        |                                                                     |
|                                                         |                                                      | nstitution Details :                                                |
|                                                         |                                                      |                                                                     |
|                                                         |                                                      |                                                                     |
|                                                         |                                                      |                                                                     |
| Account with Institution :                              |                                                      | ceiver Information Code :                                           |
| Account with Institution IFSC : (6516)<br>Code : (6719) | Look Up Code Info :<br>Additional Info               | 6-1.                                                                |
| Code Info :                                             | Additional Info                                      |                                                                     |
| Additional Information :                                | Additional Info                                      | fo 3 :                                                              |
| Code : (5551)                                           | Additional Info                                      |                                                                     |
| Code Info :<br>Additional Info 1 :                      | Additional Info                                      | no 5 :                                                              |
| Additional Info 2 :                                     |                                                      |                                                                     |
| Additional Info 3 :                                     |                                                      |                                                                     |
| Additional Info 4 :                                     |                                                      |                                                                     |
| Card Change Pin                                         | Cheque Cost Rate Denomination Instrument             | Inventory Pin Validation Service Charge Signature Travellers Cheque |
|                                                         |                                                      | UDF OK Close Clear                                                  |

5. Enter the required details in the various tabs.

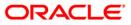

| RTGS-Bank Payment*                    |                                                    |                                           |                                       | 🚳 🚺 🗵               |
|---------------------------------------|----------------------------------------------------|-------------------------------------------|---------------------------------------|---------------------|
| Payment Transaction Code :            | R42X29                                             | Payment Type :                            | OP                                    | <u> </u>            |
| User Reference Number :               | 1                                                  | Related Reference Number :(2006)          | 25                                    |                     |
| Transaction Details                   |                                                    | Sender's Transaction Branch :             |                                       |                     |
| Payment From :                        | CASA                                               | Sender's Transaction Branch :             | 9999                                  |                     |
| CASA Account Number :                 | 06039050000104 NELSON DSOUZA                       | GL Account Number :                       |                                       |                     |
| Account Currency : (4488)             | INR                                                |                                           | L                                     |                     |
|                                       | INK                                                |                                           |                                       |                     |
| Remit Amount : (4488)                 | 1,00,000.00                                        | Charges (LCY) : 0.00                      | Net Amount(ACY) : 1,00,000.00         |                     |
| Payment Details/Narrative :           | RTGS                                               |                                           |                                       |                     |
|                                       |                                                    |                                           |                                       |                     |
| Sender And Beneficiary Details Interr | mediary / Sender's / Reciever's Correspondent Deta | is                                        |                                       |                     |
| Ordering Institution :                | 5517                                               | Beneficiary Institution :                 | 5556                                  | 7                   |
|                                       |                                                    |                                           |                                       |                     |
| Ordering Institution IFSC : (5517)    | HDFC0009999 Look Up                                | Beneficiary ID :                          |                                       |                     |
| Ordering Institution Details : (5516) |                                                    | Beneficiary Institution IFSC Code : (652: | 1) Look Up                            |                     |
|                                       |                                                    | Code : (5556)                             | C 💌                                   |                     |
|                                       |                                                    | Code Info :                               | 12 lane, park avenue                  |                     |
|                                       |                                                    | Beneficiary Institution Details :         | North Lane                            |                     |
|                                       |                                                    |                                           | Mumbai                                |                     |
|                                       |                                                    |                                           | India                                 |                     |
|                                       |                                                    |                                           | India                                 |                     |
|                                       |                                                    |                                           |                                       |                     |
| Account with Institution :            | 6719                                               | Sender to Receiver Information Code :     | FAST                                  | _                   |
| Account with Institution IFSC : (6516 |                                                    | Code Info :                               | 100 10000                             | _                   |
| Code : (6719)                         | c 💌                                                | Additional Info 1 :                       | 5268888                               |                     |
| Code Info :                           | Payment by CASA                                    | Additional Info 2 :                       |                                       | _                   |
| Additional Information :              |                                                    | Additional Info 3 :                       |                                       |                     |
| Code : (5551)                         |                                                    | Additional Info 4 :                       |                                       |                     |
| Code Info :                           |                                                    | Additional Info 5 :                       |                                       |                     |
| Additional Info 1 :                   |                                                    | L                                         |                                       |                     |
| Additional Info 2 :                   |                                                    |                                           |                                       |                     |
| Additional Info 3 :                   |                                                    |                                           |                                       |                     |
| Additional Info 4 :                   |                                                    |                                           |                                       | -                   |
| Card Change Pin                       | Cheque Cost Rate Denomination                      | Instrument Inventory Pi                   | in Validation Service Charge Signatur | e Travellers Cheque |
|                                       |                                                    |                                           | UDF OK                                | Close Clear         |

# Sender And Beneficiary Details

| Column Name                            | Description                                                                                                    |
|----------------------------------------|----------------------------------------------------------------------------------------------------|
| Ordering<br>Institution                | [Optional, Drop-Down]<br>Select the ordering institution from the drop-down list.<br>The options are:<br>• 5517<br>• 5516                                                                                                    |
| Ordering<br>Institution IFSC<br>(5517) | [Conditional, Pick List]<br>Select the sending branch's IFSC code from the pick list.<br>It is a unique code used for NEFT and RTGS.<br>This field is enabled if the <b>5517</b> option is selected in the<br><b>Ordering Institution</b> drop-down list. |

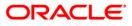

| Column Name                                    | Description                                                                                                    |  |
|------------------------------------------------|----------------------------------------------------------------------------------------------------|--|
| Ordering<br>Institution Details<br>(5516)      | [Conditional, Alphanumeric, 35, 4 lines]<br>Type the ordering institution details such as the name of the<br>exchange house and intermediary institution from which<br>originating banks have received the money.<br>This field is enabled if the <b>5516</b> option is selected in the<br><b>Ordering Institution</b> drop-down list. |  |
| Beneficiary<br>Institution                     | [Mandatory, Drop- Down]<br>Select the beneficiary institution from the drop-down list.<br>The options are:<br>• 6521<br>• 5556                                                                                                    |  |
| Beneficiary ID                                 | [Conditional, Pick List]<br>Select the beneficiary ld from the pick list.<br>This field is enabled if the <b>CASA</b> option is selected in the<br><b>Payment From</b> drop-down list.                                                                                                    |  |
| Beneficiary<br>Institution IFSC<br>Code (6521) | [Mandatory, Numeric, 11, Pick List]<br>Type the beneficiary institution IFSC code or select it form the<br>pick list.                                                                                                    |  |
| Code (5556)                                    | <ul> <li>[Conditional, Drop-Down]</li> <li>Select the appropriate option from the drop-down list.</li> <li>The options are: <ul> <li>C – Credit</li> <li>D - Debit</li> </ul> </li> <li>This field is enabled if the 5556 option is selected in the Beneficiary Institution drop-down list.</li> </ul>                                 |  |
| Code Info                                      | [Conditional, Alphanumeric, 34]<br>Type the name of the beneficiary bank.<br>This field is enabled if the <b>5556</b> option is selected in the<br><b>Beneficiary Institution</b> drop-down list.                                                                                                    |  |
| Beneficiary<br>Institution Details             | [Conditional, Alphanumeric, 35, 4 lines]<br>Type the beneficiary institution details.<br>This field is enabled if the <b>5556</b> option is selected in the<br><b>Beneficiary Institution</b> drop-down list.                                                                                                    |  |

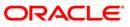

| Column Name                                | Description                                                                                                    |
|--------------------------------------------|----------------------------------------------------------------------------------------------------|
| Sender to Receiver<br>Information Code     | <ul> <li>[Optional, Drop-Down ]</li> <li>Select the code from the drop-down list.</li> <li>The options are: <ul> <li>NRE</li> <li>FAST</li> <li>RETURN</li> <li>URGENT</li> </ul> </li> <li>This field displays the NRE option in the drop-down list if the NRE account number is used for payment initiation.</li> </ul> |
| Code Info                                  | [Optional, Alphanumeric, 25]<br>Type the code related information.                                                                                                    |
| Additional Info<br>1,2,3,4,5               | [Conditional, Alphanumeric, 33, 5 lines]<br>Type additional information related to the code.<br>If the <b>Return</b> option is selected in the <b>Sender to Receiver Info</b><br><b>Code</b> drop-down list, then the Additional Info 1 and 2 are<br>mandatory.                                                           |
| Account with<br>Institution                | [Optional, Drop-Down]<br>Select the account with institution from the drop-down list.<br>The options are:<br>• 6516<br>• 6719<br>• 5551                                                                                                    |
| Account with<br>Institution IFSC<br>(6516) | [Conditional, Pick List]<br>Select the beneficiary bank IFSC code from the pick list.<br>This field is enabled if the <b>6516</b> option is selected in the <b>Account</b><br><b>with Institution</b> drop-down list.                                                                                                    |
| Code (6719)                                | <ul> <li>[Conditional, Drop-down]</li> <li>Select the appropriate code from the drop-down list.</li> <li>The options are: <ul> <li>C - Credit</li> <li>D - Debit</li> </ul> </li> <li>This field is enabled if the 6719 option is selected in the Account with Institution drop-down list.</li> </ul>                     |

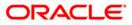

| Column Name     | Description                                                                                                    |
|-----------------|----------------------------------------------------------------------------------------------------|
| Code Info       | [Conditional, Alphanumeric, 34]                                                                                    |
|                 | Type the name of the beneficiary bank and other details.                                                           |
|                 | This field is enabled if the <b>6719</b> option is selected in the <b>Account</b> with Institution drop-down list. |
| Additional      | [Conditional, Alphanumeric, 35]                                                                                    |
| Information     | Type any additional details related to the beneficiary bank.                                                       |
|                 | This field is enabled if the <b>6719</b> option is selected in the <b>Account</b> with Institution drop-down list. |
| Code (5551)     | [Conditional, Drop-down]                                                                                           |
|                 | Select the appropriate code from the drop-down list.                                                               |
|                 | The options are:                                                                                                   |
|                 | • <b>C</b> - Credit                                                                                                |
|                 | • <b>D</b> - Debit                                                                                                 |
|                 | This field is enabled if the <b>5551</b> option is selected in the <b>Account</b> with Institution drop-down list. |
| Code Info       | [Conditional, Alphanumeric, 34]                                                                                    |
|                 | Type the name of the beneficiary bank.                                                                             |
|                 | This field is enabled if the <b>5551</b> option is selected in the <b>Account</b> with Institution drop-down list. |
| Additional Info | [Conditional, Alphanumeric, 35, 4 Lines]                                                                           |
| 1,2,3,4         | Type additional information related to the code.                                                                   |
|                 | This field is enabled if the <b>5551</b> option is selected in the <b>Account</b> with Institution drop-down list. |

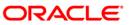

| user Reference Number :       Image: Casa       Sender's Transaction Branch :       0999         CASA Account Number :       0604942000012       RetVIN MATHEW       GL Account Number :       Image: Casa         CASA Account Number :       0604942000012       RetVIN MATHEW       GL Account Number :       Image: Casa         Account Currency : (4488)       1.00,000.00       Charges (LC') :       0.00       Net Amount(ACY) :       1,00,000.00         Payment Flore:       RTGS       Image: Casa       Receiver's Correspondent IFSC :       Image: Casa       Image: Casa       Ima                                                                                                    | RTGS-Bank Payment*                   |                                        |                                        |                                     | 🚳 📔 🗵             |
|----------------------------------------------------------------------------------------------------|--------------------------------------|----------------------------------------|----------------------------------------|-------------------------------------|-------------------|
| Tansaction Details         Casa         Sender's Transaction Branch :         1999         1           CASA Account Number :         0609492000012         VEVININATHEW         GL Account Number :         Image: Construction of the construction of the construction o | Payment Transaction Code :           | R42X29                                 | Payment Type :                         | OP                                  |                   |
| Payment From :       CASA       V       Sender's Transaction Brench ::       9999       Image: Cash Account Number :         CASA Account Number :       060.094920000012       KEVIN MATHEW       QL Account Number :       Image: Cash Account Number :       Image: Cash Account Account                                                                                                    | User Reference Number :              | 1                                      | Related Reference Number :(2006)       | 25                                  |                   |
| CASA Account Number :       060-09-0000012       (EVIN MATHEW)       GL Account Number :                                                                                                    |                                      |                                        |                                        |                                     |                   |
| Contentioner (4488)       Image: Contentioner (4488)         Remit Anount : (4488)       1,00,000.00         Charges (LC') :       0.00         Net Amount (AC') ;       1,00,000.00         Sender And Benefloary Details       Intermedary (Sender's / Receiver's Correspondent Detail         Sender S Correspondent I*SC : (5518)       Image: Context (Sender's Correspondent I*SC : (6500)         Code : (6717)       Image: Context (Sender's Correspondent I*SC : (6500)       Image: Code : (6718)         Code : (6717)       Image: Code : (6718)       Image: Code : (6718)         Code : (6712)       Image: Code : (6718)       Image: Code : (6718)         Code : (6712)       Image: Code : (6718)       Image: Code : (6728)         Code : (6712)       Image: Code : (6728)       Image: Code : (6728)         Code : (6718)       Image: Code : (6728)       Image: Code : (6728)         Code : (6718)       Image: Code : (6728)       Image: Code : (6728)         Code : (6718)       Image: Code : (6728)       Image: Code : (6728)         Code : (6718)       Image: Code : (6728)       Image: Code : (6728)         Code : (6718)       Image: Code : (6728)       Image: Code : (6728)         Intermediary :       S546       Image: Code : (6728)       Image: Code : (6728)         Intermediary :       S546                                                                                                    | Payment From :                       | CASA 🗸                                 | Sender's Transaction Branch :          | 9999                                |                   |
| Retti Amount: (4488)       1,00,000.00       Charges (LC'):       0.00       Net Amount(AC'):       1,00,000.00         Payment Details/Harrabve :       Rtos       Sender And Beneficary Details       Intermediary / Sender's Correspondent Details         Sender's Correspondent :       6717       Image: Sender's Correspondent IPSC: (5518)       Image: Sender's Correspondent IPSC: (5518)       Image: Sender's Correspondent IPSC: (5518)       Image: Sender's Correspondent IPSC: (5518)         Code : (5717)       Image: Sender's Correspondent IPSC: (5518)       Image: Sender's Correspondent IPSC: (5518)       Image: Sender's Correspondent IPSC: (5518)         Code : (5717)       Image: Sender's Correspondent IPSC: (5518)       Image: Sender's Correspondent IPSC: (5518)       Image: Sender's Correspondent IPSC: (5518)         Code : (5712)       Image: Sender's Correspondent IPSC: (5518)       Image: Sender's Correspondent IPSC: (5518)       Image: Sender's Correspondent IPSC: (5518)         Code : (5712)       Image: Sender's Correspondent IPSC: (5518)       Image: Sender's Correspondent IPSC: (5518)       Image: Sender's Correspondent IPSC: (5518)         Code : (5718)       Image: Sender's Correspondent IPSC: (5518)       Image: Sender's Correspondent IPSC: (5518)       Image: Sender's Correspondent IPSC: (5518)         Intermediary IPSC: (5511)       Image: Sender's Correspondent IPSC Image: Sender's Correspondent IPSC Image: Sender's Correspondent IPSC Image: Sender's Correspondent IPSC Image: Sender's Correspondent IPSC                                                                                                    | CASA Account Number :                | 06049420000012 KEVIN MATH              | EW GL Account Number :                 |                                     |                   |
| Payment Datalis/Narrative :       RTGS         Sender And Beneficery Datalis       Intermediary / Sender's / Receiver's Correspondent Datalis         Sender's Correspondent :       6717         Sender's Correspondent IFSC : (5518)       Core (5717)         Code : (6717)       Cover (6717)         Code : (6717)       Cover (6717)         Code : (6717)       Cover (6718)         Code : (6717)       Cover (6718)         Code : (6717)       Cover (6718)         Code : (6718)       Cover (6718)         Code : (6717)       Cover (6718)         Code : (6718)       Cover (6718)         Code : (6712)       Cover (6718)         Code : (6712)       Cover (5526)         Code : (5521)       Cover (5526)         Code : (5511)       Cover (1562)         Intermediary IFSC : (6511)       Cover (1564)         Code : (5540)       Cover (1564)         Code : (5540)       Cover (1564)         Code : (5540)       Cover (1564)         Code : (5540)       Cover (1564)         Code : (5540)       Cover (1564)         Code : (574)       Cover (167)         Additional Info 1 :       13 red wood         Additional Info 1 :       13 red wood         A                                                                                                    | Account Currency : (4488)            | INR                                    |                                        |                                     |                   |
| Payment Datalis/Narrative :       RTGS         Sender And Beneficery Datalis       Intermediary / Sender's / Receiver's Correspondent Datalis         Sender's Correspondent :       6717         Sender's Correspondent IFSC : (5518)       Core (5717)         Code : (6717)       Cover (6717)         Code : (6717)       Cover (6717)         Code : (6717)       Cover (6718)         Code : (6717)       Cover (6718)         Code : (6717)       Cover (6718)         Code : (6718)       Cover (6718)         Code : (6717)       Cover (6718)         Code : (6718)       Cover (6718)         Code : (6712)       Cover (6718)         Code : (6712)       Cover (5526)         Code : (5521)       Cover (5526)         Code : (5511)       Cover (1562)         Intermediary IFSC : (6511)       Cover (1564)         Code : (5540)       Cover (1564)         Code : (5540)       Cover (1564)         Code : (5540)       Cover (1564)         Code : (5540)       Cover (1564)         Code : (5540)       Cover (1564)         Code : (574)       Cover (167)         Additional Info 1 :       13 red wood         Additional Info 1 :       13 red wood         A                                                                                                    | Remit Amount : (4488)                | 1 00 000 00                            | Charges (LCY) : 0.00                   | Net Amount(ACY) : 1 00 000 00       |                   |
| Sender And Beneficiary Details       Intermediary / Sender's Correspondent Details         Sender's Correspondent I:       6717         Sender's Correspondent I:       6717         Sender's Correspondent I:       6718         Sender's Correspondent I:       6718         Sender's Correspondent I:       6718         Sender's Correspondent I:       6718         Code : (6717)       C         Code : (6717)       C         Code : (6718)       C         Code : (5721)       C         Code : (5523)       Code : (5526)         Code : (5523)       Code : (5526)         Code : (5523)       Code : (5526)         Code : (552)       Code : (5526)         Code : (552)       Code : (5526)         Code : (552)       Code : (5526)         Code : (552)       Code : (5526)         Intermediary I:       S546         Intermediary I:       S546         Intermediary I:       S546         Code : (554)       Code : (554)         Code : (554)       Code : (554)         Code : (554)       Code : (554)         Code : (554)       Code : (554)         Code : (554)       Code : (554)         Code : (554)       C                                                                                                    |                                      |                                        |                                        | 1,00,000.00                         |                   |
| Sender's Correspondent :       6717         Sender's Correspondent IFSC : (5518)       Code Up         Code : (6717)       C         Code : (6717)       C         Code : (6718)       C         Code : (572)       C         Code : (572)       C         Intermediary :       S546         Code : (551)       Cock Up         Code : (574)       C         Code : (551)       Cock Up         Code : (551)       Co                                                                                                    | a spinent betalls, nan dave i        | KIGS                                   |                                        |                                     |                   |
| Sender's Correspondent :       6717       Receiver's Correspondent :       6718         Sender's Correspondent IFSC : (5518) <ul> <li>Code Upp</li> <li>Code : (6717)</li> <li>C</li> <li>C</li> <li>Code : (6718)</li> <li>C</li> <li>C</li> <li>Code : (6718)</li> <li>C</li> <li>C</li> <li>Code : (6718)</li> <li>C</li> <li>C</li> <li>Additional Information :</li> <li>Code : (5526)</li> <li>Code : (5526)</li> <li>Code</li></ul>                                                                                                    | Sender And Beneficiary Details       | diary / Sender's / Reciever's Correspo | ndent Details                          |                                     |                   |
| Sender's Correspondent IFSC : (5518)   Code : (5717)   Code Info :   Additional Information :   Code : (5521)   Code Info :   Additional Information :   Code : (5521)   Code Info :   Additional Info 1 :   Additional Info 1 :   Additional Info 2 :   Additional Info 3 :   Additional Info 1 :   Additional Info 1 :   Additional Info 1 :   Additional Info 1 :   Additional Info 1 :   Additional Info 1 :   Additional Info 2 :   Additional Info 3 :   Additional Info 4 :                                                                                                    | Sender's Correspondent -             | (2)(2)                                 | Bossivor's Correspondent :             |                                     |                   |
| Code: (6717)       C       Code: (6718)       C       V         Code: Info:       payment       Additional Information :       Code: (6718)       C       V         Additional Information :       Code: (6718)       C       V       Code: (6718)       C       V         Code: (5521)       Code: (6718)       Code: (6718)                                                                                                    |                                      | 6/1/                                   | Receiver's correspondent .             | 6/18                                |                   |
| Code: (6717)       C       Code: (6718)       C       V         Code: Info:       payment       Additional Information :       Code: (6718)       C       V         Additional Information :       Code: (6718)       C       V       Code: (6718)       C       V         Code: (5521)       Code: (6718)       Code: (6718)                                                                                                    |                                      |                                        |                                        |                                     |                   |
| Code Info :   Additional Information :   Code Info :   Additional Info :   Additional Info 1 :   Additional Info 2 :   Additional Info 3 :   Additional Info 4 :   Intermediary IFSC : (6511)   Code Info :   Intermediary IFSC : (6511)     Code Info :   Additional Info 1 :   Additional Info 3 :   Additional Info 4 :     Intermediary IFSC : (6511)   Code Info :   Intermediary IFSC : (6511)     Code Info :   Additional Info 1 :   Additional Info 2 :   Additional Info 4 :     Intermediary IFSC : (6511)   Code Info :   Intermediary IFSC : (6511)   Code Info :   Intermediary IFSC : (6511)   Code Info :   Intermediary IFSC : (6511)   Code Info :   Intermediary IFSC : (6511)   Code Info :   Intermediary IFSC : (6511)   Code Info :   Intermediary IFSC : (6511)   Code Info :   Intermediary IFSC : (6511)   Code Info :   Intermediary IFSC : (5511)   Code Info :   Intermediary IFSC : (5511)   Code Info :   Intermediary IFSC : (5511)   Code Info :   Intermediary IFSC :   Code Info :   Intermediary IFSC :   Code Info :   Intermediary IFSC :     Intermediary IFSC :                                                                                                    | Sender's Correspondent IFSC : (5518) | Look Up                                | Receiver's Correspondent IFSC : (6500) | Look Up                             |                   |
| Additional Information :                                                                                                    | Code : (6717)                        | с 🖌                                    | Code : (6718)                          | C 🗸                                 |                   |
| Code: (5521)       Code: (5526)         Code Info:       Code Info:         Additional Info 1:       Additional Info 2:         Additional Info 3:       Additional Info 3:         Additional Info 4:       Additional Info 4:         Intermediary IFSC: (6511)       Look Up         Code: (5546)       C         Code: Info:       Lesting         Additional Info 1:       13 red wood         Additional Info 2:       Additional Info 4:         Code: Info:       Lesting         Additional Info 1:       13 red wood         Additional Info 2:       Code: Info:         Code: Info:       Lesting         Code: Info:       Lesting         Code: Info:       Look Up         Code: Info:       Look Up         Code: Info:       Lesting         Additional Info 1:       13 red wood         Additional Info 2:       Interument         Code: Componention       Interument       Inventory       Pin Validation       Service Charge       Traveller Chegue                                                                                                    | Code Info :                          | payment                                | Code Info :                            | Sender                              | ]                 |
| Code Info :       Code Info :         Additional Info 1 :       Additional Info 1 :         Additional Info 2 :       Additional Info 3 :         Additional Info 3 :       Additional Info 3 :         Additional Info 4 :       Additional Info 4 :         Intermediary IFSC : (6511)       Look Up         Code Info :       testing         Additional Info 1 :       13 red wood         Additional Info 2 :       Additional Info 2 :         Code Info :       testing         Additional Info 1 :       13 red wood         Additional Info 2 :       Intermention 1 :         Code Info :       testing         Additional Info 2 :       Travelier Charge Vin Verte Charge Signature         Card       Charge Vin Charge Vin Cost Rate       Denomination                                                                                                    | Additional Information :             |                                        | Additional Information :               |                                     | 1                 |
| Additional Info 1:       Additional Info 1:       Additional Info 1:       Additional Info 2:         Additional Info 3:       Additional Info 3:       Additional Info 3:       Additional Info 4:         Intermediary IFSC: (6511)       Look Up       Additional Info 4:       Intermediary IFSC: (6511)         Code Info:       testing       Additional Info 2:       Intermediary IFSC: (6511)       Intermediary IFSC: (6511)         Code Info:       testing       Additional Info 2:       Intermediary Info 2:       Intermediary Info 2:         Additional Info 2:       Intermediary Info 2:       Intermediary Info 2:       Intermediary Info 2:       Intermediary Info 2:       Intermediary Info 2:         Cand       Change Pin       Cost Rate       Denomination       Interment       Inventory       Pin Validation       Traveliers Charge                                                                                                    | Code : (5521)                        | ~                                      | Code : (5526)                          | ~                                   |                   |
| Additional Info 2:       Additional Info 2:         Additional Info 3:       Additional Info 3:         Additional Info 4:       Additional Info 3:         Additional Info 4:       Additional Info 4:         Intermediary IFSC: (6511)       Look Up         Code: (5546)       C         Code: (5546)       C         Additional Info 1:       13 red wood         Additional Info 2:       Additional Info 2:         Additional Info 2:       Code:         Additional Info 2:       Code:         Additional Info 2:       Code:         Additional Info 2:       Code:         Card       Change Pin       Coct: Rate       Denomination         Card       Change Pin       Coct: Rate       Denomination       Interument       Inventory       Pin Validation       Service Charge       Signature       Traveller: Charge                                                                                                    | Code Info :                          |                                        | Code Info :                            |                                     | 1                 |
| Additional Info 3 :       Additional Info 3 :         Additional Info 4 :       Additional Info 3 :         Intermediary IFSC : (6511)       Cook Up         Code : (5546)       C         Code : (5546)       C         Code : (5546)       C         Code : (5546)       C         Additional Info 1 :       13 red wood         Additional Info 2 :       Additional Info 2 :         Coded Change Pin       Coct Rate       Denomination         Cand       Change Pin       Coct Rate       Denomination                                                                                                    | Additional Info 1 :                  |                                        | Additional Info 1 :                    |                                     | 1                 |
| Additional Info 4 :       Additional Info 4 :         Intermediary IFSC : (6511)       Cock Up         Code : (5546)       C         Code : (5546)       C         Additional Info 1 :       13 red wood         Additional Info 2 :       Additional Info 2 :         Card       Change Pin       Cect Rate       Denomination         Card       Change Pin       Cect Rate       Denomination       Interument       Inventory       Pin Validation       Service Charge       Signature       Travellers Charge                                                                                                    | Additional Info 2 :                  |                                        | Additional Info 2 :                    |                                     | i l               |
| Intermediary :       5546         Intermediary IFSC : (6511)       Look Up         Code : (5546)       C         Code : (5546)       C         Code : (5546)       C         Additional Info 1 :       13 red wood         Additional Info 2 :       Additional Info 2 :         Card       Change Pin       Cheque       Cost Rate       Denomination       Instrument       Inventory       Pin Validation       Service Charge       Signature       Travellers Cheque                                                                                                    | Additional Info 3 :                  |                                        | Additional Info 3 :                    |                                     | i l               |
| Intermediary IFSC : (6511)       Look Up         Code : (5546)       C         Code : (5546)       C         Code Info :       Lesting         Additional Info 1 :       13 red wood         Additional Info 2 :                                                                                                    | Additional Info 4 :                  |                                        | Additional Info 4 :                    |                                     | i 🛛               |
| Intermediary IFSC : (6511)       Look Up         Code : (5546)       C         Code : (5546)       C         Code Info :       Lesting         Additional Info 1 :       13 red wood         Additional Info 2 :                                                                                                    |                                      |                                        |                                        |                                     | 1                 |
| Code: (5546)       C         Code: Info:       testing         Additional Info 1:       13 red wood         Additional Info 2:                                                                                                    | Intermediary :                       | 5546                                   |                                        |                                     |                   |
| Code: (5546)       C         Code: Info:       testing         Additional Info 1:       13 red wood         Additional Info 2:                                                                                                    |                                      |                                        |                                        |                                     |                   |
| Code: (5546)       C         Code: Info:       testing         Additional Info 1:       13 red wood         Additional Info 2:                                                                                                    |                                      |                                        |                                        |                                     |                   |
| Code Info:       Lesting         Additional Info 1:       13 red wood         Additional Info 2:                                                                                                    |                                      |                                        |                                        |                                     |                   |
| Additional Info 1: 13 red wood<br>Additional Info 2:<br>Card Change Pin Cheque Cost Rate Denomination Instrument Inventory Pin Validation Service Charge Signature Travellers Cheque                                                                                                    |                                      |                                        |                                        |                                     |                   |
| Additional Info 2 :                                                                                                    |                                      | -                                      |                                        |                                     |                   |
| Card Change Pin Cheque Cost Rate Denomination Instrument Inventory Pin Validation Service Charge Signature Travellers Cheque                                                                                                    |                                      | 13 red wood                            |                                        |                                     |                   |
| Card Change Pin Cheque Cost Rate Denomination Instrument Inventory Pin Validation Service Charge Signature Travellers Cheque                                                                                                    |                                      |                                        |                                        |                                     |                   |
| UDF OK Close Clear                                                                                                    |                                      | heque Cost Rate Der                    | omination Instrument Inventory Pin     | Validation Service Charge Signature | Travellers Cheque |
|                                                                                                    |                                      |                                        |                                        | UDF OK                              | Close Clear       |

# Intermediary / Sender's /Reciever's Correspondent Details

| Field Name             | Description                                                                                                    |
|------------------------|----------------------------------------------------------------------------------------------------|
| Sender's Correspondent | [Optional, Drop-down]                                                                                                    |
|                        | Select the sender's correspondent code from the drop-down list.                                                                 |
|                        | The options are :                                                                                                    |
|                        | • 5518                                                                                                    |
|                        | • 6717                                                                                                    |
|                        | • 5521                                                                                                    |
| Sender's Correspondent | [Conditional, Pick List]                                                                                                    |
| IFSC (5518)            | Select the IFSC code of the bank receiving the remittance for onward transmission to the beneficiary's bank from the pick list. |
|                        | This field is enabled if the <b>5518</b> option is selected in the <b>Sender's Correspondent</b> drop-down list.                |

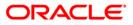

| Field Name                | Description                                                                                                    |
|---------------------------|----------------------------------------------------------------------------------------------------|
| Code (6717)               | <ul> <li>[Conditional, Drop-down]</li> <li>Select the appropriate option from the drop-down list.</li> <li>The options are: <ul> <li>C – Credit</li> <li>D – Debit</li> </ul> </li> </ul>                                                                                                    |
|                           | This field is enabled if the <b>6717</b> option is selected in the <b>Sender's Correspondent</b> drop-down list.                                                                                                    |
| Code Info                 | [Conditional, Alphanumeric, 34]<br>Type the name of the bank receiving the remittance.<br>This field is enabled if the <b>6717</b> option is selected in the<br><b>Sender's Correspondent</b> drop-down list.                                                                                       |
| Additional Information    | [Conditional, Alphanumeric, 35]<br>Type additional details of the bank.<br>This field is enabled if the <b>6717</b> option is selected in the<br><b>Sender's Correspondent</b> drop-down list.                                                                                                    |
| Code (5521)               | <ul> <li>[Conditional, Drop-Down]</li> <li>Select the appropriate code from the drop-down list.</li> <li>The options are: <ul> <li>C - Credit</li> <li>D - Debit</li> </ul> </li> <li>This field is enabled if the 5521 option is selected in the Sender's Correspondent drop-down list.</li> </ul> |
| Code Info                 | [Conditional, Alphanumeric, 34]<br>Type the name of the bank receiving the remittance.<br>This field is enabled if the <b>5521</b> option is selected in the<br><b>Sender's Correspondent</b> drop-down list.                                                                                       |
| Additional Info 1, 2,3, 4 | [Conditional, Alphanumeric, 35, Four Lines]<br>Type the additional details.<br>This field is enabled if the <b>5521</b> option is selected in the<br><b>Sender's Correspondent</b> drop-down list.                                                                                                  |

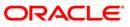

| Field Name                                 | Description                                                                                                    |  |  |  |  |  |
|--------------------------------------------|----------------------------------------------------------------------------------------------------|--|--|--|--|--|
| Receiver's<br>Correspondent                | [Optional, Drop-Down]<br>Select the receiver's correspondent from the drop-down list.<br>The options are:<br>• 6500<br>• 6718<br>• 5526                                                                                                    |  |  |  |  |  |
| Receiver's<br>Correspondent IFSC<br>(6500) | [Conditional, Pick List]<br>Select the IFSC code of the beneficiary bank from the pick<br>list.<br>This field is enabled if the <b>6500</b> option is selected in the<br><b>Receiver's Correspondent</b> drop-down list.                                                                              |  |  |  |  |  |
| Code (6718)                                | <ul> <li>[Conditional, Drop-Down]</li> <li>Select the appropriate code from the drop-down list.</li> <li>The options are: <ul> <li>C - Credit</li> <li>D - Debit</li> </ul> </li> <li>This field is enabled if the 6718 option is selected in the Receiver's Correspondent drop-down list.</li> </ul> |  |  |  |  |  |
| Code Info                                  | [Conditional, Alphanumeric, 34]<br>Type the name of the beneficiary bank and other details.<br>This field is enabled if the <b>6718</b> option is selected in the<br><b>Receiver's Correspondent</b> drop-down list.                                                                                  |  |  |  |  |  |
| Additional Information                     | [Conditional, Alphanumeric, 35]<br>Type any additional details related to the beneficiary bank.<br>This field is enabled if the <b>6718</b> option is selected in the<br><b>Receiver's Correspondent</b> drop-down list.                                                                              |  |  |  |  |  |
| Code (5526)                                | <ul> <li>[Conditional, Drop-Down]</li> <li>Select the appropriate code from the drop-down list.</li> <li>The options are: <ul> <li>C - Credit</li> <li>D - Debit</li> </ul> </li> <li>This field is enabled if the 5526 option is selected in the Receiver's Correspondent drop-down list.</li> </ul> |  |  |  |  |  |

| Field Name                  | Description                                                                                                    |
|-----------------------------|----------------------------------------------------------------------------------------------------|
| Code Info                   | [Conditional, Alphanumeric, 34]<br>Type the name of the beneficiary bank and other details.<br>This field is enabled if the <b>5526</b> option is selected in the<br><b>Receiver's Correspondent</b> drop-down list.                                                                      |
| Additional Info 1, 2,3,4    | [Conditional, Alphanumeric, 35, 4 lines]<br>Type additional details related to the beneficiary bank.<br>This field is enabled if the <b>5526</b> option is selected in the<br><b>Receiver's Correspondent</b> drop-down list.                                                             |
| Intermediary                | [Optional, Drop-Down]<br>Select the appropriate intermediary from the drop-down list.<br>The options are:<br>• 6511<br>• 5546                                                                                                    |
| Intermediary IFSC<br>(6511) | [Conditional, Alphanumeric, 11, Pick List]<br>Type the IFSC code of the intermediary bank or select it<br>from the pick list.<br>This field is enabled if the <b>6511</b> option is selected in the<br><b>Intermediary</b> drop-down list.                                                |
| Code (5546)                 | <ul> <li>[Conditional, Drop-Down]</li> <li>Select the appropriate code from the drop-down list.</li> <li>The options are: <ul> <li>C - Credit</li> <li>D - Debit</li> </ul> </li> <li>This field is enabled if the 5546 option is selected in the Intermediary drop-down list.</li> </ul> |
| Code Info                   | [Conditional, Alphanumeric, 34]<br>Type the name of the intermediary bank and other details.<br>This field is enabled if the <b>5546</b> option is selected in the<br><b>Intermediary</b> drop-down list.                                                                                 |
| Additional Info 1,2,3,4     | [Conditional, Alphanumeric, 35, 4 lines]<br>Type additional details related to the intermediary bank.<br>This field is enabled if the <b>5546</b> option is selected in the<br><b>Intermediary</b> drop-down list.                                                                        |

- 6. Click the **OK** button.
- 7. The system displays the transaction sequence number. Click the **OK** button.
- 8. The system displays the UTR number. Click the **OK** button.
- 9. The system displays the message "Transaction Completed". Click the **OK** button.

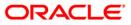

# 1.18. 2057 - NEFT - Outgoing Payment Initiation

NEFT is an interbank payment network regulated by RBI. This network is used for smaller amounts. Using this option you can initiate the outgoing payment transaction through NEFT payment network. The details such as IFSC code and sender's detail are required for the transaction.

#### **Definition Prerequisites**

• PM002 - Payments Transaction Definition

#### **Modes Available**

Not Available

#### To initiate NEFT outgoing payments

- Type the fast path 2057 and click Go or navigate through the menus to Transaction Processing > Account Transactions > Payment Transactions > NEFT - Outgoing Payment Initiation.
- 2. The system displays the **NEFT Outgoing Payment Initiation** screen.

#### **NEFT - Outgoing Payment Initiation**

| NEFT-Outgoin                 | ng Paymen     | nt Initiatio | n*       |             |              |                       |                     |                |                |           | alia 🕹 🚺 🗵        |
|------------------------------|---------------|--------------|----------|-------------|--------------|-----------------------|---------------------|----------------|----------------|-----------|-------------------|
| Payment Transa               | ction Code :  |              |          |             |              | Payment Type          | :                   |                |                |           |                   |
| User Reference               | Number:       |              |          |             |              | Related Refer         | ence Number :(2006) | )              |                |           |                   |
| Payment from:                | Details —     |              | _        |             |              |                       |                     |                |                |           |                   |
| Payment from:                | l             |              | *        |             | Sende        | er's Transaction Bran | :h: 9999            |                |                |           |                   |
| CASA Account I               | Number :      |              |          |             | GL Ac        | count Number:         |                     |                |                |           |                   |
| Sender's Accou               | nt Number:    |              |          | ]           |              |                       |                     |                |                |           |                   |
| Account Type:                |               | 10 - Savings | Bar 💙    |             | Curre        | ncy:(4488)            | INR                 | ~              |                |           |                   |
| Remit Amount :               | :(4488)       |              |          |             | Charg        | jes (LCY) :           |                     | Net A          | Amount(ACY) :  |           |                   |
| Narrative :                  |               | NEFT         |          | ]           |              |                       |                     |                |                |           |                   |
| Sender Ban<br>Sending Branch |               | (5756)       | HDFC00   | 09999       | Look Up O    | riginator of Remittar | ce :(7002)          |                |                |           |                   |
| Sender to Rece               | iver Informat | ion :(7495)  |          |             |              |                       |                     |                |                | 7         |                   |
|                              |               |              |          |             |              |                       |                     |                |                | 7         |                   |
|                              |               |              |          |             |              |                       |                     |                |                | 1         |                   |
|                              |               |              |          |             |              |                       |                     |                |                |           |                   |
|                              |               |              |          |             |              |                       |                     |                |                |           |                   |
|                              |               |              |          |             |              |                       |                     |                |                |           |                   |
| ∟<br>⊢ Beneficiary           | Details       |              |          |             |              |                       |                     |                |                |           |                   |
| Beneficiary ID :             |               |              |          |             | )            |                       |                     |                |                |           |                   |
| Beneficiary Acco             | ount Number   | :(6061)      |          |             |              | Beneficiary Custo     | ner Name :(6081)    |                |                |           |                   |
| Beneficiary Aco              | ount Type: (6 | 310)         | 10 - Say | rings Bar 🗸 |              | Beneficiary Custo     | mer Address :(5565) |                |                |           |                   |
|                              |               |              | 10 000   |             |              |                       |                     |                |                |           |                   |
| IFSC Code                    |               |              |          |             | Look Up      |                       |                     |                |                |           |                   |
|                              |               |              |          |             |              |                       |                     |                |                |           |                   |
|                              |               |              |          |             |              |                       |                     |                |                |           |                   |
|                              |               |              |          |             |              |                       |                     |                |                |           |                   |
|                              |               |              |          |             |              |                       |                     |                |                |           |                   |
|                              |               |              |          |             |              |                       |                     |                |                |           |                   |
|                              |               |              |          |             |              |                       |                     |                |                |           |                   |
|                              |               |              |          |             |              |                       |                     |                |                |           |                   |
| Card                         | Change P      | in (         | heque    | Cost Rate   | Denomination | Instrument            | Inventory           | Pin Validation | Service Charge | Signature | Travellers Cheque |
|                              |               | 1            |          |             |              | 1                     |                     |                | UDF            | ОК        | Close Clear       |
|                              |               |              |          |             |              |                       |                     |                | UUF            |           | Crear Crear       |

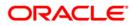

| <b>Field Description</b> |  |
|--------------------------|--|
|--------------------------|--|

| Field Name                            | Description                                                                                                    |
|---------------------------------------|----------------------------------------------------------------------------------------------------|
| Payment<br>Transaction Code           | [Mandatory, Pick List]<br>Select the payment transaction code from the pick list.<br>These codes are defined in the <b>Payment Transaction Definition</b><br>(Fast Path: PM002) option.                                                                                                    |
| Payment Type                          | [Display]<br>This field displays the payment type based on the Payment<br>Transaction Code selected in the corresponding field.                                                                                                    |
| User Reference<br>Number              | [Optional, Alphanumeric, 40]<br>Type the user reference number assigned to identify the<br>transaction.                                                                                                    |
| Related<br>Reference<br>Number (2006) | [Optional, Alphanumeric, 16]<br>Type the transaction reference number of the received inward<br>credit message which is returned.<br>This number is entered in case an incoming credit is being rejected<br>and manually sent out as an outgoing payment.                                                         |
| Transaction Details                   |                                                                                                    |
| Payment From                          | [Mandatory, Drop-Down]<br>Select the type of account from which the outgoing payment is to<br>be initiated from the drop-down list.<br>The options are:<br>• CASA<br>• GL                                                                                                    |
| Sender's<br>Transaction<br>Branch     | [Mandatory, Pick List]<br>Select the transaction branch from the pick list.<br>It is the branch which is originating the payment transaction.                                                                                                    |
| CASA Account<br>Number                | [Conditional, Numeric, 16]<br>Type a valid CASA account number of the customer for whom the<br>outgoing payment transaction is initiated.<br>The account title is displayed in the adjacent field.<br>This field is mandatory if the <b>CASA</b> option is selected in the<br><b>Payment From</b> drop-down list. |

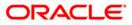

| Field Name       | Description                                                                                                    |  |  |  |  |  |  |
|------------------|----------------------------------------------------------------------------------------------------|--|--|--|--|--|--|
| GL Account       | [Conditional, Numeric, Nine, Pick List]                                                                                                    |  |  |  |  |  |  |
| Number           | Type a valid GL account number from where the payment has to be initiated or select it from the pick list.                                                                                                    |  |  |  |  |  |  |
|                  | The GL description is displayed in the adjacent field.                                                                                                    |  |  |  |  |  |  |
|                  | For outgoing payment transactions, both asset and liability type of GL are allowed.                                                                                                    |  |  |  |  |  |  |
|                  | This field is enabled if the <b>GL</b> option is selected in the <b>Payment From</b> drop-down list.                                                                                                    |  |  |  |  |  |  |
| Sender's Account | [Mandatory, Numeric, 16]                                                                                                    |  |  |  |  |  |  |
| Number           | Type the account number from which the payment is originated.                                                                                                    |  |  |  |  |  |  |
|                  | It can be an external account number. This account number is mapped to the Sending Customer Account Number (6021) in the NEFT message (N06).                                                                                             |  |  |  |  |  |  |
|                  | By default it displays the CASA or GL account number entered based on the option selected in the <b>Payment From</b> drop-down list.                                                                                                    |  |  |  |  |  |  |
| Account Type     | [Conditional, Drop-Down]                                                                                                    |  |  |  |  |  |  |
|                  | Select the account type of the sending customer from the drop-<br>down list. These account types are given by RBI.                                                                                                    |  |  |  |  |  |  |
|                  | The options are:                                                                                                    |  |  |  |  |  |  |
|                  | • 10 - Savings Bank                                                                                                    |  |  |  |  |  |  |
|                  | 11 - Current Account                                                                                                    |  |  |  |  |  |  |
|                  | • 12 - Overdraft                                                                                                    |  |  |  |  |  |  |
|                  | • 13 - Cash Credit                                                                                                    |  |  |  |  |  |  |
|                  | • 14 - Loan Account                                                                                                    |  |  |  |  |  |  |
|                  | • 40 - NRE                                                                                                    |  |  |  |  |  |  |
|                  | • 50 - Cash                                                                                                    |  |  |  |  |  |  |
|                  | • 51 - Indo Nepal                                                                                                    |  |  |  |  |  |  |
|                  | • 52 - Credit Card                                                                                                    |  |  |  |  |  |  |
|                  | If the Payment Transaction Code is selected for Outgoing Payment<br>transaction against Cash, the system displays the value as 50 -<br>Cash and for Outgoing Payment transaction Indo Nepal, it displays<br>the value as 51- Indo Nepal. |  |  |  |  |  |  |
| Currency (4488)  | [Display]                                                                                                    |  |  |  |  |  |  |
|                  | This field displays the account currency.                                                                                                    |  |  |  |  |  |  |
| Remit Amount     | [Mandatory, Numeric, 13, Two]                                                                                                    |  |  |  |  |  |  |
| (4488)           | Type the amount to be remitted.                                                                                                    |  |  |  |  |  |  |
|                  | The remit amount should be in the range maintained in the <b>Payment Transaction Attributes</b> (Fast Path: PM039) option.                                                                                                    |  |  |  |  |  |  |

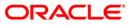

| Field Name                        | Description                                                                                                    |  |  |  |  |  |
|-----------------------------------|----------------------------------------------------------------------------------------------------|--|--|--|--|--|
| Charges (LCY)                     | [Display]<br>This field displays the service charges to be applied in local                                             |  |  |  |  |  |
|                                   | currency.                                                                                                    |  |  |  |  |  |
| Net Amount                        | [Display]                                                                                                    |  |  |  |  |  |
| (ACY)                             | This field displays the net amount to be recovered from the customer initiating an outgoing payment transaction.        |  |  |  |  |  |
|                                   | Net Amount = Total of Account Amount + Charges.                                                                         |  |  |  |  |  |
| Narrative                         | [Mandatory, Alphanumeric, 40]                                                                                           |  |  |  |  |  |
|                                   | Type the payment details/ narrative.                                                                                    |  |  |  |  |  |
|                                   | By default, the system displays <b>NEFT</b> .                                                                           |  |  |  |  |  |
| Sender Bank Detail                | S                                                                                                    |  |  |  |  |  |
| Sending Branch                    | [Mandatory, Pick List]                                                                                                  |  |  |  |  |  |
| IFSC Code (5756)                  | Select the sending branch IFSC code from the pick list.                                                                 |  |  |  |  |  |
|                                   | By default the system displays the own bank IFSC code.                                                                  |  |  |  |  |  |
|                                   | It is a unique code used for <b>NEFT</b> and <b>RTGS</b> .                                                              |  |  |  |  |  |
| Sender to                         | [Optional, Alphanumeric, 35, 6 Lines]                                                                                   |  |  |  |  |  |
| Receiver<br>Information<br>(7495) | Type the remittance information from sender to receiver.                                                                |  |  |  |  |  |
| Originator of the                 | [Mandatory, Alphanumeric, 35, Four lines]                                                                               |  |  |  |  |  |
| Remittance (7002)                 | Type the account details of the sending customer.                                                                       |  |  |  |  |  |
|                                   | You can input any details of the originator such as address, contact number or any other identification details.        |  |  |  |  |  |
| Beneficiary Details               |                                                                                                    |  |  |  |  |  |
| Beneficiary ID                    | [Conditional, Pick list]                                                                                                |  |  |  |  |  |
|                                   | Select the beneficiary ID from the pick list.                                                                           |  |  |  |  |  |
|                                   | The beneficiary ids are maintained in the <b>RTGS-NEFT-Beneficiary</b><br>Master Maintenance (Fast Path: PM037) option. |  |  |  |  |  |
|                                   | This field is applicable if the <b>CASA</b> option is selected in the <b>Payment From</b> drop-down list.               |  |  |  |  |  |
| Beneficiary                       | [Mandatory, Numeric, 50]                                                                                                |  |  |  |  |  |
| Customer Name<br>(6081)           | Type the beneficiary customer's account name.                                                                           |  |  |  |  |  |
| Beneficiary                       | [Mandatory, Numeric, 35]                                                                                                |  |  |  |  |  |
| Account Number<br>(6061)          | Type the beneficiary account number to which the outgoing payments transaction is to be initiated.                      |  |  |  |  |  |
|                                   |                                                                                                    |  |  |  |  |  |

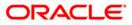

## 2057 - NEFT - Outgoing Payment Initiation

| Field Name                                | Description                                                                                                    |  |  |  |  |  |
|-------------------------------------------|----------------------------------------------------------------------------------------------------|--|--|--|--|--|
| Beneficiary<br>Customer<br>Address (5565) | [Optional, Alphanumeric, Four lines, 35]<br>Type the beneficiary customer address.                                                                                                    |  |  |  |  |  |
| Beneficiary<br>Account Type<br>(6310)     | [Optional, Pick List]<br>Select the beneficiary account type from the pick list.<br>The options are:<br>• 10 - Savings Bank<br>• 11 - Current Account<br>• 12 - Overdraft<br>• 13 - Cash Credit<br>• 14 - Loan Account<br>• 40 - NRE<br>• 51 - Indo Nepal<br>• 52 - Credit Card |  |  |  |  |  |
| IFSC Code                                 | [Mandatory, Pick List]<br>Select the beneficiary IFSC code from the pick list.                                                                                                    |  |  |  |  |  |

- 3. Select the payment transaction code from the pick list.
- 4. Select the type of account from the drop-down list.
- 5. Enter the other relevant transaction, sender bank and beneficiary details.

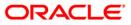

| NEFT-Outgoing Payn                                             | nent Initia  | ntion*      |              |              |                                |                  |                      |                   |           | 🇞 🚺               |
|----------------------------------------------------------------|--------------|-------------|--------------|--------------|--------------------------------|------------------|----------------------|-------------------|-----------|-------------------|
| Payment Transaction Cod<br>User Reference Number:              | [            | N06         |              |              | Payment Type<br>Related Refere |                  | OP<br>2006)          |                   |           |                   |
| <ul> <li>Transaction Details</li> <li>Payment from:</li> </ul> | CASA         | ~           |              | Sende        | er's Transaction Branc         | h: 9999          |                      |                   |           |                   |
| CASA Account Number :                                          | 0604942      | 0000012     | KEVIN MATHEW | GL Ac        | count Number:                  |                  |                      |                   |           |                   |
| Sender's Account Number                                        | r: 0604942   | 0000012     | ]            |              |                                |                  |                      |                   |           |                   |
| Account Type:                                                  | 10 - Sav     | rings Bai 🔽 |              | Curre        | ncy:(4488)                     | INR              | ~                    |                   |           |                   |
| Remit Amount :(4488)                                           |              | 0.00        |              | Charg        | ges (LCY) :                    |                  | Nel                  | Amount(ACY) :     |           |                   |
| Narrative :                                                    | NEFT         |             | ]            |              |                                |                  |                      |                   |           |                   |
| Sender Bank Detail<br>Sending Branch IFSC Cod                  |              | HDFC00      | D9999        | .ook Up C    | riginator of Remittane         | :e :(7002)       | KEVIN MATHEW         |                   |           |                   |
| Sender to Receiver Infor                                       | mation :(749 | (5)         |              |              |                                | [                | Park Avenue , , , Mu | ımbai , Madya     |           |                   |
|                                                                |              |             |              |              |                                | l                | Pradesh , 400107     |                   |           |                   |
|                                                                |              |             |              |              |                                | L                |                      |                   |           |                   |
|                                                                |              |             |              |              |                                |                  |                      |                   |           |                   |
|                                                                |              |             |              |              |                                |                  |                      |                   |           |                   |
| Beneficiary Details<br>Beneficiary ID :                        |              |             |              | )            | Beneficiary Custon             | N// 00:          | 0                    |                   |           |                   |
| Beneficiary Account Numb                                       | oer :(6061)  | 1           | :0000074     | )            | Beneficiary Custon             |                  |                      |                   |           |                   |
| Beneficiary Account Type                                       |              |             | ings Bai 🗸   |              |                                | 101 11001055 1(0 | Hill Road            | enue              |           |                   |
| IFSC Code                                                      |              | CNRB00      |              | .ook Up      |                                |                  |                      |                   |           |                   |
| 1 50 0000                                                      |              | CINRBUU     |              | Jook op      |                                |                  |                      |                   |           |                   |
|                                                                |              |             |              |              |                                |                  |                      |                   |           |                   |
|                                                                |              |             |              |              |                                |                  |                      |                   |           |                   |
|                                                                |              |             |              |              |                                |                  |                      |                   |           |                   |
|                                                                |              |             |              |              |                                |                  |                      |                   |           |                   |
|                                                                |              |             |              |              |                                |                  |                      |                   |           |                   |
|                                                                |              |             |              |              |                                |                  |                      |                   |           |                   |
| Card Chang                                                     | - Dia        | Cheque      | Cost Rate    | Denomination | Instrument                     | Inventory        | Pin Validation       | Service Charge    | Signature | Travellers Cheque |
| Chang Chang                                                    | p            | Stredge     | CONTRACE     | Senormadon   | Anatomitient                   | anvenory         | Pin Vanda(1011       | L Dervice Griange | Signature | rraveners cheque  |

### **NEFT - Outgoing Payment Initiation**

- 6. Click the **OK** button.
- 7. The system displays the transaction sequence number. Click the **OK** button.
- 8. The system displays the Network Reference number. Click the **OK** button.
- 9. The system displays the message "Transaction is complete". Click the **OK** button.

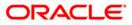

Outgoing payment transactions involve accessing secured networks and the payment is initiated after checking that fund transfer request is made by the authorized signatory of the account. Using this option you can authorize or reject the transaction initiated for the outgoing payments. It also allows you to authorize bulk transactions. Transactions will not be successfully executed if it is not duly authorized within the timeline window.

### **Definition Prerequisites**

- 2056 RTGS Bank Payment
- 2057 NEFT Outgoing Payment Initiation

#### **Modes Available**

Not Available

#### To authorize the RTGS-NEFTS outgoing payment transactions

- 1. Type the fast path **PM033** and click **Go** or navigate through the menus to Transaction Processing > Account Transactions > Payment Transactions > RTGS-NEFT-Outgoing Pymt Auth Screen.
- 2. The system displays the RTGS-NEFT-Outgoing Pymt Auth Screen.

### **RTGS-NEFT-Outgoing Pymt Auth Screen**

| RTGS-NEFT-OU                                                                                                    | itgoing Pym               | t Auth Screen*     | H .            |                                                                                                    |            |                                 |                               |                |           | Part 1 - 1 - 1 - 1 - 1 - 1 - 1 - 1 - 1 - 1 | ×  |
|----------------------------------------------------------------------------------------------------|---------------------------|--------------------|----------------|----------------------------------------------------------------------------------------------------|------------|---------------------------------|-------------------------------|----------------|-----------|--------------------------------------------|----|
| Branch Code :<br>Account No :<br>Payment Type :<br>UTR Number :<br>Minimum Amount<br>Start Date :<br>Transaction Statu<br>Beneficiary Bank | : [<br>us : [<br>IFSC : [ | 0.00<br>15/01/2008 | •              | User Id :<br>Network ID :<br>Payment Trar<br>Customer Id :<br>Maximum Amo<br>End Date :<br>File Name :<br>k Up | ount :     | 99,999,999,999.00<br>15/01/2008 |                               |                |           |                                            | •  |
| Select All                                                                                                    |                           |                    |                |                                                                                                    |            |                                 |                               |                |           |                                            | 1  |
| Netwo                                                                                                    | ork Ref No                | Pymt Txn Code      | Account No     | Accourt                                                                                                    | t Title    | Bene                            | f Name                        | Ben            | ef Bank   |                                            |    |
|                                                                                                    |                           |                    |                |                                                                                                    |            |                                 |                               |                |           |                                            |    |
| •                                                                                                    |                           |                    |                |                                                                                                    |            |                                 |                               |                |           | •                                          |    |
| Reject Code:                                                                                                    |                           | ~                  | Reject Descrip | tion:                                                                                                    |            |                                 | <ul><li>▲</li><li>▼</li></ul> | Reject         | Authorize |                                            | Ţ  |
| Card                                                                                                    | Change Pin                | Cheque             | Cost Rate      | Denomination                                                                                                   | Instrument | Inventory                       | Pin Validation                | Service Charge | Signature | Travellers Cheq                            | ue |
|                                                                                                    |                           |                    |                |                                                                                                    |            |                                 |                               | UDF            | Fetch     | Close Clea                                 | r  |

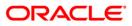

| Field Name       | Description                                                                                              |  |  |  |  |  |  |
|------------------|----------------------------------------------------------------------------------------------------|--|--|--|--|--|--|
| Branch Code      | [Mandatory, Pick List]                                                                                   |  |  |  |  |  |  |
|                  | Select the branch code from the pick list.                                                               |  |  |  |  |  |  |
|                  | These codes are defined in the <b>Branch Master Maintenance</b> (Fast Path : BAM03) option.              |  |  |  |  |  |  |
|                  | By default the system displays the branch code in which teller has logged in.                            |  |  |  |  |  |  |
| User Id          | [Optional, Pick List]                                                                                    |  |  |  |  |  |  |
|                  | Select the user id whose transactions need to be authorized, from the pick list.                         |  |  |  |  |  |  |
| Account No       | [Optional, Numeric, 16]                                                                                  |  |  |  |  |  |  |
|                  | Type a valid CASA account number of the customer for whom the outgoing payment transaction is initiated. |  |  |  |  |  |  |
| Network ID       | [Optional, Pick List]                                                                                    |  |  |  |  |  |  |
|                  | Select the network ID from the pick list.                                                                |  |  |  |  |  |  |
| Payment Type     | [Optional, Drop-Down]                                                                                    |  |  |  |  |  |  |
|                  | Select the payment type from the drop-down list.                                                         |  |  |  |  |  |  |
|                  | The options are:                                                                                         |  |  |  |  |  |  |
|                  | Outgoing Payment                                                                                         |  |  |  |  |  |  |
|                  | Reject of Incoming Payment                                                                               |  |  |  |  |  |  |
| Payment          | [Optional, Pick List]                                                                                    |  |  |  |  |  |  |
| Transaction Code | Select the payment transaction code associated with the transaction from the pick list.                  |  |  |  |  |  |  |
|                  | These codes are defined in the <b>Payment Transaction Definition</b> (Fast Path : PM002) option.         |  |  |  |  |  |  |
| UTR Number       | [Optional, Alphanumeric, 16]                                                                             |  |  |  |  |  |  |
|                  | Type the UTR number of the transaction which you want to authorize.                                      |  |  |  |  |  |  |
| Customer Id      | [Optional, Numeric, 10]                                                                                  |  |  |  |  |  |  |
|                  | Type the id of the customer whose outgoing payment transactions are to be authorized.                    |  |  |  |  |  |  |
| Minimum Amount   | [Optional, Numeric, 13, Two]                                                                             |  |  |  |  |  |  |
|                  | Type the minimum amount above which you want to view unauthorized transactions.                          |  |  |  |  |  |  |
| Maximum Amount   | [Optional, Numeric, 13, Two]                                                                             |  |  |  |  |  |  |
|                  | Type the maximum amount till which the unauthorized transactions need to be viewed.                      |  |  |  |  |  |  |

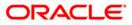

| Description                                                                                                    |  |  |  |  |  |
|----------------------------------------------------------------------------------------------------|--|--|--|--|--|
| [Display]<br>This field displays the start date.                                                                                        |  |  |  |  |  |
| [Display]<br>This field displays the end date                                                                                           |  |  |  |  |  |
| [Optional, Drop-Down]<br>Select the transaction status from the drop-down list.<br>The options are:<br>• Initiated<br>• Semi-Authorized |  |  |  |  |  |
| [Optional, Alphanumeric, 50, Pick List]<br>Type the file name or select it from the pick list.                                          |  |  |  |  |  |
| [Optional, Alphanumeric, 11, Pick List]<br>Type the IFSC of the beneficiary or select it from the pick list.                            |  |  |  |  |  |
|                                                                                                    |  |  |  |  |  |

- 3. Select the branch code from the pick list.
- 4. Enter the other relevant information.
- 5. Click the **Fetch** button.

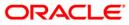

| 13     | -NEFT-Outgoing Pyr  | nt Auth Scre  | en*            |                              |                   |                     | R       |
|--------|---------------------|---------------|----------------|------------------------------|-------------------|---------------------|---------|
| anch   | n Code :            | 9999          |                | User Id :                    |                   |                     |         |
| iccou  | nt No :             |               |                | Network ID :                 |                   |                     |         |
| 'ayme  | ent Type :          |               | ~              | Payment Transaction Code :   |                   |                     |         |
| JTR N  | lumber :            |               |                | Customer Id :                |                   |                     |         |
| linimu | im Amount :         |               | 0.00           | Maximum Amount :             | 99,999,999,999.00 |                     |         |
| tart [ | Date :              | 30/04/2008    |                | End Date :                   | 30/04/2008        |                     |         |
| ransa  | action Status :     |               | ~              | File Name :                  |                   |                     |         |
| enefi  | iciary Bank IFSC :  |               | Loc            | ok Up                        |                   |                     |         |
| umm    | ary RTGS Details NE | FT Details    |                |                              |                   |                     |         |
|        | Select All          |               |                |                              |                   |                     |         |
|        | Network Ref No      | Pymt Txn Code | Account No     | Account Title                | Benef Name        | Benef Bank          |         |
| N      | 9999HN3530902005    | N06X1         | 06039910000040 | MADHURI V NENE               | Deepak            | STATE BANK OF INDIA | KOLKATA |
| N      | 9999HN3530901985    | N06           | 06040340000012 | SHAHRUKH S KHAN              | Monish            | STATE BANK OF INDIA | KOLKATA |
|        | 9999HN3530902006    | N06X1         | 06039910000040 | MADHURI V NENE               | Deepak            | STATE BANK OF INDIA | KOLKATA |
| N      | 9999HN3530902008    | N06           | 06041010000013 | UDAY M HIREBET               | Deepak            | STATE BANK OF INDIA | KOLKATA |
|        | 9999HN3530902002    | N06X1         | 06039910000040 | MADHURI V NENE               | Deepak            | STATE BANK OF INDIA | KOLKATA |
|        | 560HN3520901935     | N07           | 150090200      | SUSPENSE ACCOUNTS - INTERNAL | ROJA RANI N       | VIJAYA BANK         | DADAR E |
|        | 9999HN3530901987    | N06X6         | 06040340000012 | SHAHRUKH S KHAN              | Deepak            | STATE BANK OF INDIA | KOLKATA |
| N      | HDFCH09355002641    | R42           | 06039860000040 | ANEESH JOHN JOSEPH           |                   | ALLAHABAD BANK      | GOREG/  |
| Ν      | HDFCH09353002619    | R42           | 06039620000011 | MILIND R DANGARE             |                   | STATE BANK OF INDIA | CHURCH  |
|        | HDFCH09353002618    | R42X21        | 100000123      | PAYMENTS INTERMEDIARY GL     |                   | STATE BANK OF INDIA | CHURCH  |
| N      | HDFCH09352002519    | R42           | 06039620000011 | MILIND R DANGARE             |                   | STATE BANK OF INDIA | CHURCH  |
|        | HDECH09353002602    | R42X23        | 1223445        | 1111                         |                   | STATE BANK OF INDIA | CHURCH  |

### **RTGS-NEFT-Outgoing Pymt Auth Screen**

6. The system displays a list of transactions matching the entered criteria in the **Summary** tab.

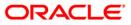

# Summary

| 9999) 9999) 0.00 0.00 30/04/2008 900 0.00 0.00 0.00 0.00 0.00 0.00                                                                                                    | User Id :<br>Network ID :<br>Payment Transaction Code :<br>Customer Id :<br>Maximum Amount :<br>End Date :<br>File Name :<br>Look Up<br>Account Title<br>MADHURT V NENE |                                                                                                    |                                                                                                    |                                                                                                    |
|----------------------------------------------------------------------------------------------------|----------------------------------------------------------------------------------------------------|----------------------------------------------------------------------------------------------------|----------------------------------------------------------------------------------------------------|----------------------------------------------------------------------------------------------------|
| 0.00           30/04/2008           30/04/2008           T Details           Pymt Txn Code           Account No           N06X1           06039910000040                                                                                                    | Payment Transaction Code :<br>Customer Id :<br>Maximum Amount :<br>End Date :<br>File Name :<br>Look Up<br>Account Title                                                | im<br>99,999,999,999.00<br>30/04/2008                                                                                                    |                                                                                                    |                                                                                                    |
| 0.00           30/04/2008           Image: Constraint of the second second | Customer Id :<br>Maximum Amount :<br>End Date :<br>File Name :<br>.cook Up<br>Account Title                                                                             | 99,999,999,999.00<br>30/04/2008                                                                                                    |                                                                                                    |                                                                                                    |
| 30/04/2008 :::::::::::::::::::::::::::::::::::                                                                                                    | Maximum Amount :<br>End Date :<br>File Name :<br>                                                                                                    | 30/04/2008                                                                                                    |                                                                                                    |                                                                                                    |
| 30/04/2008 :::::::::::::::::::::::::::::::::::                                                                                                    | End Date :<br>File Name :<br>                                                                                                    | 30/04/2008                                                                                                    |                                                                                                    |                                                                                                    |
|                                                                                                    | File Name :<br>cook Up                                                                                                    |                                                                                                    |                                                                                                    |                                                                                                    |
| Pymt Txn Code Account No<br>No6x1 06039910000040                                                                                                    | Account Title                                                                                                    |                                                                                                    |                                                                                                    |                                                                                                    |
| Pymt Txn Code Account No<br>N06X1 06039910000040                                                                                                    | Account Title                                                                                                    | Benef Name                                                                                                    |                                                                                                    |                                                                                                    |
| Pymt Txn Code         Account No           N06X1         06039910000040                                                                                                    |                                                                                                    | Benef Name                                                                                                    |                                                                                                    |                                                                                                    |
| N06X1 06039910000040                                                                                                    |                                                                                                    | Benef Name                                                                                                    |                                                                                                    |                                                                                                    |
| N06X1 06039910000040                                                                                                    |                                                                                                    | Benef Name                                                                                                    |                                                                                                    |                                                                                                    |
|                                                                                                    | MADHURI V NENE                                                                                                    |                                                                                                    | Benef Bank                                                                                                    |                                                                                                    |
| N06 06040340000012                                                                                                    |                                                                                                    | Deepak                                                                                                    | STATE BANK OF INDIA                                                                                                    | KOLKATA                                                                                                    |
|                                                                                                    | SHAHRUKH S KHAN                                                                                                    | Monish                                                                                                    | STATE BANK OF INDIA                                                                                                    | KOLKATA                                                                                                    |
| N06X1 06039910000040                                                                                                    | MADHURI V NENE                                                                                                    | Deepak                                                                                                    | STATE BANK OF INDIA                                                                                                    | KOLKATA                                                                                                    |
| N06 06041010000013                                                                                                    | UDAY M HIREBET                                                                                                    | Deepak                                                                                                    | STATE BANK OF INDIA                                                                                                    | KOLKATA                                                                                                    |
| N06X1 06039910000040                                                                                                    | MADHURI V NENE                                                                                                    | Deepak                                                                                                    | STATE BANK OF INDIA                                                                                                    | KOLKATA                                                                                                    |
| N07 150090200                                                                                                    | SUSPENSE ACCOUNTS - INTERNAL                                                                                                    | ROJA RANI N                                                                                                    | VIJAYA BANK                                                                                                    | DADAR E                                                                                                    |
| N06X6 06040340000012                                                                                                    | SHAHRUKH S KHAN                                                                                                    | Deepak                                                                                                    | STATE BANK OF INDIA                                                                                                    | KOLKATA                                                                                                    |
| R42 0603986000004                                                                                                    | ANEESH JOHN JOSEPH                                                                                                    |                                                                                                    | ALLAHABAD BANK                                                                                                    | GOREG/                                                                                                    |
| R42 06039620000011                                                                                                    | MILIND R DANGARE                                                                                                    |                                                                                                    | STATE BANK OF INDIA                                                                                                    | CHURCH                                                                                                    |
| R42X21 100000123                                                                                                    | PAYMENTS INTERMEDIARY GL                                                                                                    |                                                                                                    | STATE BANK OF INDIA                                                                                                    | CHURCH                                                                                                    |
| R42 06039620000011                                                                                                    | MILIND R DANGARE                                                                                                    |                                                                                                    | STATE BANK OF INDIA                                                                                                    | CHURCH                                                                                                    |
| R42X23 1223445                                                                                                    | 1111                                                                                                    |                                                                                                    | STATE BANK OF INDIA                                                                                                    | CHURCH                                                                                                    |
|                                                                                                    | R42         06039860000041           R42         06039620000011           R42X21         100000123           R42         06039620000011                                 | R42         060398600000010         ANEESH JOHN JOSEPH           R42         06039620000011         MILIND R DANGARE           R42X21         100000123         PAYMENTS INTERMEDIARY GL           R42         06039620000011         MILIND R DANGARE | R42         06039650000040         AREESH JOHN JOSEPH         AREESH JOHN JOSEPH           R42         06039650000011         MILIND R DANGARE         R42X21           100000123         PAYMENTS INTERMEDIARY GL         R42X21           R42         06039620000011         MILIND R DANGARE | R42         06039860000040         ANEESH JOHN JOSEPH         ALLAHABAD BANK           R42         0603962000011         MILIND R DANGARE         STATE BANK OF INDIA           R42X21         100000123         PAYMENTS INTERMEDIARY GL         STATE BANK OF INDIA           R42         0603962000011         MILIND R DANGARE         STATE BANK OF INDIA           R42         0603962000011         MILIND R DANGARE         STATE BANK OF INDIA |

| Column Name    | Description                                                                                                    |
|----------------|----------------------------------------------------------------------------------------------------|
| Select All     | [Optional, Check Box]                                                                                              |
|                | Select the check box if you want to authorize or reject all the fetched transactions.                              |
| Network Ref No | [Display]                                                                                                    |
|                | This field displays the network reference number generated at the time of payment initiation.                      |
|                | In case of RTGS, it is the UTR number and in case of NEFT, it is the transaction reference number.                 |
| Pymt Txn Code  | [Display]                                                                                                    |
|                | This field displays the payment transaction code.                                                                  |
| Account No     | [Display]<br>This field displays the CASA or GL account number from which<br>the payment transaction is initiated. |

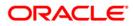

| Column Name                                                                                  | Description                                                                                                    |  |  |  |  |  |
|----------------------------------------------------------------------------------------------|----------------------------------------------------------------------------------------------------|--|--|--|--|--|
| Account Title                                                                                | [Display]<br>This field displays the account tittle.                                                                                                    |  |  |  |  |  |
| Benef Name                                                                                   | [Display]<br>This field displays the name of the beneficiary.                                                                                                    |  |  |  |  |  |
| Benef Bank                                                                                   | [Display]<br>This field displays the beneficiary bank name.                                                                                                    |  |  |  |  |  |
| Benef Branch                                                                                 | [Display]<br>This field displays the beneficiary branch name.                                                                                                    |  |  |  |  |  |
| Amount                                                                                       | [Display]<br>This field displays the amount of the payment transaction.                                                                                                    |  |  |  |  |  |
| Status                                                                                       | [Display]<br>This field displays the status of the payment transaction.                                                                                                    |  |  |  |  |  |
| Column Name                                                                                  | Description                                                                                                    |  |  |  |  |  |
| Reject Code                                                                                  | [Optional, Drop-Down]<br>Select the reject code from the drop-down list.<br>The reject codes are maintained in the <b>Reason Code</b><br><b>Maintenance</b> (Fast Path: BAM40) option. |  |  |  |  |  |
| Reject Description                                                                           | [Optional, Alphanumeric,150]<br>Type the description for rejecting the transaction.                                                                                                    |  |  |  |  |  |
| 7. Select the <b>Select All</b> check box to reject or authorize all the transactions.<br>OR |                                                                                                    |  |  |  |  |  |

Double-click a record to view its details. The system enables the relevant tab.

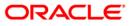

# **RTGS Details**

| RTGS-NEFT-Outgoing Py                                                                                                    | mt Auth Screen*                                        |                     |                                                                                                    |                                                        |                    |                   |           |       | 🚳 🔽 💌       |
|----------------------------------------------------------------------------------------------------|--------------------------------------------------------|---------------------|----------------------------------------------------------------------------------------------------|--------------------------------------------------------|--------------------|-------------------|-----------|-------|-------------|
| Branch Code :<br>Account No :<br>Payment Type :<br>UTR Number :<br>Minimum Amount :<br>Start Date :<br>Transaction Status :<br>Beneficiary Bank IFSC :<br>Summary RTGS Details | 9999<br>Outgoing Payment<br>Introduction<br>Solo4/2008 |                     | ser Id :<br>etwork ID :<br>ayment Transaction Code :<br>ustomer Id :<br>aximum Amount :<br>d Date :<br>ie Name : | TSAISH                                                 | <br>               |                   |           |       |             |
| Payment Transaction Code :<br>User Reference Number:                                                                                                    | 14.14                                                  |                     | Payment 1                                                                                                    | Type :                                                 | OP                 |                   |           |       |             |
| - Transaction Details -<br>Payment from:                                                                                                    | CASA                                                   | Y                   | Sender's T                                                                                                    | ransaction Branch:                                     | 9999               |                   |           |       |             |
| CASA Account Number :                                                                                                    | 06039860                                               | 000040 ANEESH       | JOHN JOSEPH GL Accour                                                                                            | nt Number:                                             | INR                | ~                 |           |       |             |
| Remit Amount :                                                                                                    |                                                        | 100,000.00          | Charges (                                                                                                    | LCY) :                                                 | 0.00 Net A         | mount(ACY) :      | 100,00    | 00.00 |             |
| Narrative :                                                                                                    | RTGS Bank                                              | House ALLA0000001 F |                                                                                                    |                                                        |                    |                   |           |       |             |
| Return Code:                                                                                                    |                                                        |                     |                                                                                                    | uthorization Reasons: R                                | efer to Drawer ( ) | Account would Ove | erdraw )  |       |             |
| Reject Code:                                                                                                    |                                                        |                     |                                                                                                    | L                                                      |                    | Reject            | Authorize |       |             |
| Ordering Customer Details:                                                                                                    | (\$500)                                                |                     |                                                                                                    | ss:<br>tomer Account No:(5561)<br>tomer details:(5561) | ALLA0000001        | Look Up           |           |       | Y           |
| Card Change Pin                                                                                                    | Cheque                                                 | Cost Rate Den       | nomination Instrument                                                                                            | Inventory                                              | Pin Validation     | Service Charge    | Signature | Trave | lers Cheque |
|                                                                                                    |                                                        |                     |                                                                                                    |                                                        |                    | UDF               | Fetch     | Close | Clear       |

| Field Name                        | Description                                                                                |  |  |  |  |  |
|-----------------------------------|--------------------------------------------------------------------------------------------|--|--|--|--|--|
| Payment<br>Transaction Code       | [Display]<br>This field displays the transaction code of the selected payment.             |  |  |  |  |  |
| Payment Type                      | [Display]<br>This field displays the payment type.                                         |  |  |  |  |  |
| User Reference<br>Number          | [Display]<br>This field displays the user reference number of the selected<br>transaction. |  |  |  |  |  |
| Transaction Details               |                                                                                            |  |  |  |  |  |
| Payment from                      | [Display]<br>This field displays the mode of payment transaction.                          |  |  |  |  |  |
| Sender's<br>Transaction<br>Branch | [Display]<br>This field displays the sender's transaction branch.                          |  |  |  |  |  |

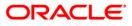

| Field Name                          | Description                                                                                                    |
|-------------------------------------|----------------------------------------------------------------------------------------------------|
| CASA Account<br>Number              | [Display]<br>This field displays the CASA account number of the customer<br>through which the outgoing payment transaction is initiated. |
| GL Account<br>Number                | [Display]<br>This field displays the GL account number through which the<br>outgoing payment transaction is initiated.                   |
| Currency                            | [Display]<br>This field displays the account currency.                                                                                   |
| Remit Amount                        | [Display]<br>This field displays the remit amount.                                                                                       |
| Charges (LCY)                       | [Display]<br>This field displays the service charge to be applied in local<br>currency.                                                  |
| Net Amount (ACY)                    | [Display]<br>This field displays the net amount to be recovered from the<br>customer who has initiated an outgoing payment transaction.  |
| Narrative                           | [Display]<br>This field displays the transaction narration.                                                                              |
| Return Code                         | [Display]<br>This field displays the return code.                                                                                        |
| Return Description                  | [Display]<br>This field displays the description of the return code.                                                                     |
| Reject Code                         | [Optional, Drop-Down]<br>Select the reject code from the drop-down list.                                                                 |
| Reject Description                  | [Optional, Alphanumeric, 150]<br>Type the description for rejecting the transaction.                                                     |
| Authorization<br>Reasons            | [Display]<br>This field displays the authorization reason for the outgoing<br>payments.                                                  |
| Ordering Customer<br>Details (5500) | [Display]<br>This field displays the ordering (sender) customer details.                                                                 |
| Beneficiary ID                      | [Display]<br>This field the beneficiary id.                                                                                              |

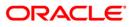

| Field Name                                   | Description                                                                                         |
|----------------------------------------------|----------------------------------------------------------------------------------------------------|
| Receiver Address                             | [Display]<br>This field displays the IFSC code of the beneficiary bank<br>receiving the remittance. |
| Beneficiary<br>Customer Account<br>No (5561) | [Display]<br>This field displays the beneficiary account number.                                    |
| Beneficiary<br>Customer details<br>(5561)    | [Display]<br>This field displays the beneficiary customer details.                                  |
| Payment Details<br>(7023)                    | [Display]<br>This field displays the payment details.                                               |
| Charges Details<br>(7028)                    | [Display]<br>This field displays the charges details.                                               |
| Sender to Receiver<br>Info Code (7495)       | [Display]<br>This field displays the sender to receiver information code.                           |
| Code Info                                    | [Display]<br>This field displays the information related to code.                                   |
| Additional Info<br>1,2,3,4,5                 | [Display]<br>This field displays the additional information related to the code.                    |
| Account with<br>Institution                  | [Display]<br>This field displays the account institution.                                           |
| Account with<br>Institution IFSC<br>(6516)   | [Display]<br>This field displays the account institution IFSC code.                                 |
| Code (6719)                                  | [Display]<br>This field displays the code.                                                          |
| Code Info                                    | [Display]<br>This field displays the code information.                                              |
| Additional Info<br>1,2,3,4                   | [Display]<br>This field displays the additional information about the code.                         |
| Ordering<br>Institution                      | [Display]<br>This field displays the ordering institution code.                                     |
| Ordering<br>Institution IFSC<br>(5517)       | [Display]<br>This field displays the ordering institution IFSC code.                                |

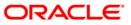

| Field Name                                 | Description                                                                 |
|--------------------------------------------|-----------------------------------------------------------------------------|
| Ordering<br>Institution Details<br>(5516)  | [Display]<br>This field displays the ordering institution details.          |
| Sender's<br>Correspondent                  | [Display]<br>This field displays the sender's correspondence code.          |
| Sender's<br>Correspondent<br>IFSC (5518)   | [Display]<br>This field displays the sender's correspondence IFSC code      |
| Code (6717)                                | [Display]<br>This field display the code.                                   |
| Code Info                                  | [Display]<br>This field displays the code information.                      |
| Addition<br>Information                    | [Display]<br>This field displays the additional information about the code. |
| Code (5521)                                | [Display]<br>This field displays the code.                                  |
| Code Info                                  | [Display]<br>This field displays the code information.                      |
| Additional Info<br>1,2,3,4                 | [Display]<br>This field displays the additional information about the code. |
| Receiver's<br>Correspondent                | [Display]<br>This field displays the receiver's correspondence code.        |
| Receiver's<br>Correspondent<br>IFSC (6500) | [Display]<br>This field displays the receiver's correspondence IFSC code.   |
| Code (6718)                                | [Display]<br>This field displays the code.                                  |
| Code Info                                  | [Display]<br>This field displays the code information.                      |
| Additional<br>Information                  | [Display]<br>This field displays the additional information about the code. |
| Code (5526)                                | [Display]<br>This field displays the code.                                  |

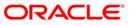

| Field Name                                     | Description                                                                 |  |  |  |  |  |
|------------------------------------------------|-----------------------------------------------------------------------------|--|--|--|--|--|
| Code Info                                      | [Display]<br>This field displays the code information.                      |  |  |  |  |  |
| Additional Info<br>1,2,3,4                     | [Display]<br>This field displays the additional information about the code. |  |  |  |  |  |
| Intermediary                                   | [Display]<br>This field displays the intermediary code.                     |  |  |  |  |  |
| Intermediary IFSC<br>(6511)                    | [Display]<br>This field displays the intermediary IFSC code.                |  |  |  |  |  |
| Code (5546)                                    | [Display]<br>This field displays the code.                                  |  |  |  |  |  |
| Code Info                                      | [Display]<br>This field displays the code information.                      |  |  |  |  |  |
| Additional Info<br>1,2,3,4                     | [Display]<br>This field displays the additional information about the code. |  |  |  |  |  |
| Beneficiary<br>Institution                     | [Display]<br>This field displays the beneficiary institution code.          |  |  |  |  |  |
| Beneficiary ID                                 | [Displays]<br>This field displays the beneficiary ID.                       |  |  |  |  |  |
| Beneficiary<br>Institution IFSC<br>Code (6521) | [Display]<br>This field displays the beneficiary institution IFSC code.     |  |  |  |  |  |
| Code (5556)                                    | [Display]<br>This field displays the code.                                  |  |  |  |  |  |
| Code Info                                      | [Display]<br>This field displays the code information.                      |  |  |  |  |  |
| Beneficiary<br>Institution Details             | [Display]<br>This field displays the beneficiary institution details.       |  |  |  |  |  |

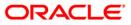

## **NEFT Details**

| RTGS-NEFT-Outgoing Py                                                                                                    | mt Auth Screen*                 |                      |                                                                                                    |                       |                                                    |                   |                 | 🚳 🚺 🔼             |
|----------------------------------------------------------------------------------------------------|---------------------------------|----------------------|----------------------------------------------------------------------------------------------------|-----------------------|----------------------------------------------------|-------------------|-----------------|-------------------|
| Branch Code :<br>Account No :<br>Payment Type :<br>UTR Number :<br>Minimum Amount :<br>Start Date :<br>Transaction Status :<br>Beneficiary Bank IFSC :<br>Summery RTGS Details NR | 9999                            |                      | User Id :<br>Network ID :<br>Payment Transaction Code :<br>Customer Id :<br>Maximum Amount :<br>End Date :<br>File Name : | 99,999                |                                                    |                   |                 | <u>~</u>          |
| Payment Transaction Code :<br>User Reference Number:                                                                                                    | N06X                            | 1                    | Paymen                                                                                                    | it Type :             | OP                                                 |                   |                 |                   |
| Payment from:                                                                                                    | CASA                            | ~                    | Sender'                                                                                                    | s Transaction Branch: | 9999                                               |                   |                 | 7                 |
| CASA Account Number :                                                                                                    | 06039                           | 910000040 MAE        | HURI V NENE GL Acco                                                                                                    | unt Number:           |                                                    |                   |                 |                   |
| Account Type:                                                                                                    | 10 - 5                          | Savings Bai 🗸        | Current                                                                                                    | :y:                   | INR                                                | ~                 |                 |                   |
| Remit Amount :                                                                                                    |                                 | 99,999.00            | Charge                                                                                                    | s (LCY) :             |                                                    | Amount(ACY) :     | 99,999.00       |                   |
| Narrative :                                                                                                    | NEET                            | BankHouse SBIN000776 |                                                                                                    |                       | 0.00                                               |                   | 55,555.00       |                   |
| Return Code:                                                                                                    |                                 |                      |                                                                                                    | Authorization Reasons | Transaction Amt is                                 | greater than Auth | 1 Limit Amount, |                   |
| Sender Bank Details<br>Sending Branch IFSC Code<br>Sender to Receiver Inform                                                                                                    | e :(5756) HDF<br>Nation: (7495) |                      | Originator of I                                                                                                    | Remittance :(7002)    | MADHURI V NENE 3 , PAWAS MARG , adar and Nagar Hav |                   |                 |                   |
| Card Change Pin                                                                                                    | Cheque                          | Cost Rate            | Denomination Instrument                                                                                                   | Inventory             | Pin Validation                                     | Service Charge    | Signature       | Travellers Cheque |
|                                                                                                    |                                 |                      |                                                                                                    |                       |                                                    | UDF               | Fetch Close     | e Clear           |

| Field Name                        | Description                                                                             |  |  |  |  |  |
|-----------------------------------|-----------------------------------------------------------------------------------------|--|--|--|--|--|
| Payment<br>Transaction Code       | [Display]<br>This field displays the transaction code of the selected payment.          |  |  |  |  |  |
| Payment Type                      | [Display]<br>This field displays the payment type.                                      |  |  |  |  |  |
| User Reference<br>Number          | [Display]<br>This field displays the user reference number of the selected transaction. |  |  |  |  |  |
| Transaction Details               |                                                                                         |  |  |  |  |  |
| Payment from                      | [Display]<br>This field displays the mode of payment transaction.                       |  |  |  |  |  |
| Sender's<br>Transaction<br>Branch | [Display]<br>This field displays the sender's transaction branch.                       |  |  |  |  |  |

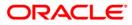

| Field Name                               | Description                                                                                                    |
|------------------------------------------|----------------------------------------------------------------------------------------------------|
| CASA Account<br>Number                   | [Display]<br>This field displays the CASA account number of the customer<br>through which the outgoing payment transaction is initiated. |
| GL Account<br>Number                     | [Display]<br>This field displays the GL account number through which the<br>outgoing payment transaction is initiated.                   |
| Account Type                             | [Display]<br>This field displays the account type.                                                                                       |
| Currency                                 | [Display]<br>This field displays the account currency.                                                                                   |
| Remit Amount                             | [Display]<br>This field displays the remit amount.                                                                                       |
| Charges (LCY)                            | [Display]<br>This field displays the service charges to be applied in local<br>currency.                                                 |
| Net Amount (ACY)                         | [Display]<br>This field displays the net amount to be recovered from the<br>customer initiating an outgoing payment transaction.         |
| Narrative                                | [Display]<br>This field displays the narration.                                                                                          |
| Return Code                              | [Display]<br>This field displays the return code.                                                                                        |
| Authorization<br>Reasons                 | [Display]<br>This field displays the authorization reason.                                                                               |
| Reject Code                              | [Optional, Drop-Down]<br>Select the reject code from the drop-down list.                                                                 |
| Reject Description                       | [Display]<br>This field displays the description of the reject code.                                                                     |
| Sender Bank Details                      |                                                                                                    |
| Sending Branch<br>IFSC Code (5756)       | [Display]<br>This field displays the sending branch IFSC code.                                                                           |
| Sender to Receiver<br>Information (7495) | [Display]<br>This field displays the sender to receiver information.                                                                     |

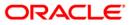

| Field Name                                    | Description                                                                  |
|-----------------------------------------------|------------------------------------------------------------------------------|
| Originator of<br>Remittance (7002)            | [Display]<br>This field displays the originator of remittance.               |
| Beneficiary Details                           |                                                                              |
| Beneficiary ID                                | [Displays]<br>This field displays the beneficiary ID.                        |
| Beneficiary<br>Customer Account<br>No. (5561) | [Displays]<br>This field displays the beneficiary customer account number.   |
| Beneficiary<br>Customer Name<br>(6081)        | [Display]<br>This field displays the name of the beneficiary account holder. |
| Beneficiary<br>Account Type<br>(6310)         | [Display]<br>This field displays the beneficiary account type.               |
| Beneficiary<br>Customer Address<br>(5565)     | [Display]<br>This field displays the address of the beneficiary customer.    |
| Beneficiary Branch<br>IFSC Code (5569)        | [Display]<br>This field displays the beneficiary branch IFSC code.           |
|                                               |                                                                              |

- 8. To reject the payment transaction, click the **Reject** button.
- 9. The system displays the message "Reject Operation Complete". Click the **Ok** button.
- 10. To authorize the payment transaction, click the **Authorize** button.
- 11. The system displays the message "Record Force Authorized". Click the **Ok** button.

## 1.20. PM034 - RTGS-NEFT-Outgoing Pymt Release Screen

Using this option you can view the details of the outgoing payment messages. The authorizer can release or reject the transaction initiated for outgoing payment. Using the **Summary** tab you can allow Bulk Release of RTGS and NEFT payments.

#### **Definition Prerequisites**

- 2056 RTGS Bank Payment
- 2057 NEFT Outgoing Payment Initiation
- PM033 RTGS-NEFT-Outgoing Pymt Auth Screen

#### Modes Available

Not Applicable

### To release the RTGS and NEFT outgoing payments

- 1. Type the fast path **PM034** and click **Go** or navigate through the menus to Transaction Processing > Account Transactions > Payment Transactions > RTGS-NEFT-Outgoing Payment Release Screen.
- 2. The system displays the RTGS-NEFT-Outgoing Pymt Release Screen.

### **RTGS-NEFT-Outgoing Pymt Release Screen**

| RTGS-NEFT-Outgoing Py         | mt Release Screen*      |                              |                          |                          | 🇞 🚺 🔼             |
|-------------------------------|-------------------------|------------------------------|--------------------------|--------------------------|-------------------|
| Branch Code :<br>Account No : | 9999                    | . User Id :<br>Network ID :  |                          |                          | <b></b>           |
| Payment Type :                |                         | Payment Transaction Code :   |                          |                          |                   |
| UTR Number :                  |                         | Customer Id :                |                          |                          |                   |
| Minimum Amount :              | 0.00                    | Maximum Amount :             | 99,999,999,999.00        |                          |                   |
| Start Date :                  | 30/01/2008              | End Date :                   | 30/01/2008               |                          |                   |
| Transaction Status :          | ¥                       | File Name :                  |                          |                          |                   |
| Beneficiary Bank IFSC :       |                         | Look Up                      |                          |                          |                   |
| Summary RTGS Details NE       | FT Details              |                              |                          |                          |                   |
| Select All                    |                         |                              |                          |                          |                   |
| Network Ref No                | Pymt Txn Code Account N | lo Account Title             | Benef Bank               | Benef Branch             | <u>_</u>          |
|                               |                         |                              |                          |                          |                   |
| 4                             |                         |                              |                          |                          | ~                 |
|                               |                         |                              |                          |                          |                   |
|                               |                         |                              |                          |                          |                   |
|                               |                         |                              |                          | Reject Release           |                   |
|                               |                         |                              |                          |                          | -                 |
| Card Change Pin               | Cheque Cost             | Rate Denomination Instrument | Inventory Pin Validation | Service Charge Signature | Travellers Cheque |
| Card Change Pin               | Crieque Cosc            | Never Denomination 1150 cmem | Arrentiny Pin Validation | · · · ·                  |                   |
|                               |                         |                              |                          | UDF Fetch (              | Close Clear       |

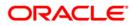

| Branch Code[Mandatory, Pick List]<br>Select the branch code from the pick list.<br>All the authorized outgoing payment transactions pending for<br>release for the selected branch are displayed.<br>You can release the transactions from any branch.User Id[Optional, Pick List]<br>Select the user id from the pick list.<br>All the transactions of the selected user id are fetched.Account No[Optional, Alphanumeric, 16]<br>Type the CASA account number through which the payment was<br>initiated.Network Id[Optional, Pick List]<br>Select the network id from the pick list.<br>The options are:<br>• NEFT<br>• RGTSPayment Type[Optional, Drop-Down]<br>Select of Incoming Payment<br>• Reject Of Incoming PaymentsPayment Type[Optional, Pick List]<br>Select the payment transaction code associated with the<br>transaction from the pick list.<br>The options are:<br>• Outgoing Payment<br>• Reject Of Incoming PaymentsPayment<br>Transaction Code<br>select the payment transaction code associated with the<br>transaction from the pick list.<br>These codes are defined in the Payment Transaction<br>Definition (Fast Path: PM002) option.UTR Number[Optional, Alphanumeric, 16]<br>Type the unique transaction reference number.Customer Id<br>Dotional, Numeric, 10]<br>Type the id of the customer whose payment transactions should<br>be released.Minimum Amount<br>Ioptional, Numeric, 13, Two]<br>Type the minimum amount above which the unreleased<br>transactions need to be fetched. | Field Name       | Description                                               |  |  |  |  |  |
|----------------------------------------------------------------------------------------------------|------------------|-----------------------------------------------------------|--|--|--|--|--|
| All the authorized outgoing payment transactions pending for<br>release for the selected branch are displayed.<br>You can release the transactions from any branch.User Id[Optional, Pick List]<br>Select the user id from the pick list.<br>All the transactions of the selected user id are fetched.Account No[Optional, Alphanumeric, 16]<br>Type the CASA account number through which the payment was<br>initiated.Network Id[Optional, Pick List]<br>Select the network id from the pick list.<br>The options are:<br>• NEFT<br>• RGTSPayment Type[Optional, Drop-Down]<br>Select payment type from the drop-down list.<br>The options are:<br>• Outgoing Payment<br>• Regions are:<br>• Outgoing Payment<br>• Region PaymentsPayment Type[Optional, Pick list]<br>Select the payment transaction code associated with the<br>transaction from the pick list.<br>The sec defined in the Payment Transaction<br>Definition (Fast Path: PM002) option.UTR Number[Optional, Alphanumeric, 16]<br>Type the unique transaction reference number.Customer Id[Optional, Numeric, 13, Two]<br>Type the minimum amount above which the unreleased                                                                                                    | Branch Code      | [Mandatory, Pick List]                                    |  |  |  |  |  |
| release for the selected branch are displayed.<br>You can release the transactions from any branch.User Id[Optional, Pick List]<br>Select the user id from the pick list.<br>All the transactions of the selected user id are fetched.Account No[Optional, Alphanumeric, 16]<br>Type the CASA account number through which the payment was<br>initiated.Network Id[Optional, Pick List]<br>Select the network id from the pick list.<br>The options are:<br>• NEFT<br>• RGTSPayment Type[Optional, Drop-Down]<br>Select payment type from the drop-down list.<br>The options are:<br>• Outgoing Payment<br>• Reject Of Incoming PaymentsPayment<br>Transaction Code[Optional, Pick list]<br>Select the payment transaction code associated with the<br>transaction from the pick list.<br>These codes are defined in the Payment Transaction<br>Definition (Fast Path: PM002) option.UTR Number<br>Customer Id<br>Minimum Amount[Optional, Numeric, 13, Two]<br>Type the unique transaction tabove which the unreleased                                                                                                    |                  | Select the branch code from the pick list.                |  |  |  |  |  |
| User Id[Optional, Pick List]<br>Select the user id from the pick list.<br>All the transactions of the selected user id are fetched.Account No[Optional, Alphanumeric, 16]<br>Type the CASA account number through which the payment was<br>initiated.Network Id[Optional, Pick List]<br>Select the network id from the pick list.<br>The options are:<br>• NEFT<br>• RGTSPayment Type[Optional, Drop-Down]<br>Select payment type from the drop-down list.<br>The options are:<br>• Outgoing Payment<br>• Reject Of Incoming PaymentsPayment Type[Optional, Pick list]<br>Select the payment transaction code associated with the<br>transaction from the pick list.<br>These codes are defined in the Payment Transaction<br>Definition (Fast Path: PM002) option.UTR Number[Optional, Alphanumeric, 16]<br>Type the unique transaction reference number.Customer Id[Optional, Numeric, 10]<br>Type the id of the customer whose payment transactions should<br>be released.Minimum Amount[Optional, Numeric, 13, Two]<br>Type the minimum amount above which the unreleased                                                                                                    |                  |                                                           |  |  |  |  |  |
| Select the user id from the pick list.         All the transactions of the selected user id are fetched.         Account No       [Optional, Alphanumeric, 16]         Type the CASA account number through which the payment was initiated.         Network Id       [Optional, Pick List]         Select the network id from the pick list.         The options are:       • NEFT         • NEFT       • RGTS         Payment Type       [Optional, Drop-Down]         Select payment type from the drop-down list.         The options are:       • Outgoing Payment         • Outgoing Payment         • Reject Of Incoming Payments         Fayment         Transaction Code         Select the payment transaction code associated with the transaction from the pick list.         These codes are defined in the Payment Transaction Definition (Fast Path: PM002) option.         UTR Number       [Optional, Numeric, 16]         Type the unique transaction reference number.         Customer Id       [Optional, Numeric, 13, Two]         Type the minimum amount above which the unreleased                                                                                                    |                  | You can release the transactions from any branch.         |  |  |  |  |  |
| All the transactions of the selected user id are fetched.Account No[Optional, Alphanumeric, 16]<br>Type the CASA account number through which the payment was<br>initiated.Network Id[Optional, Pick List]<br>Select the network id from the pick list.<br>The options are:<br>• NEFT<br>• RGTSPayment Type[Optional, Drop-Down]<br>Select payment type from the drop-down list.<br>The options are:<br>• Outgoing Payment<br>• Reject Of Incoming PaymentsPayment Type[Optional, Pick list]<br>Select the payment transaction code associated with the<br>transaction from the pick list.<br>These codes are defined in the Payment Transaction<br>Definition (Fast Path: PM002) option.UTR Number[Optional, Alphanumeric, 16]<br>Type the unique transaction reference number.Customer Id[Optional, Numeric, 10]<br>Type the id of the customer whose payment transactions should<br>be released.Minimum Amount[Optional, Numeric, 13, Two]<br>Type the minimum amount above which the unreleased                                                                                                    | User Id          | [Optional, Pick List]                                     |  |  |  |  |  |
| Account No[Optional, Alphanumeric, 16]<br>Type the CASA account number through which the payment was<br>initiated.Network Id[Optional, Pick List]<br>Select the network id from the pick list.<br>The options are:<br>• NEFT<br>• RGTSPayment Type[Optional, Drop-Down]<br>Select payment type from the drop-down list.<br>The options are:<br>• Outgoing Payment<br>• Reject Of Incoming PaymentsPayment<br>Transaction Code[Optional, Pick list]<br>Select the payment transaction code associated with the<br>transaction from the pick list.<br>These codes are defined in the Payment Transaction<br>Definition (Fast Path: PM002) option.UTR Number[Optional, Alphanumeric, 16]<br>Type the unique transaction reference number.Customer Id[Optional, Numeric, 10]<br>Type the id of the customer whose payment transactions should<br>be released.Minimum Amount[Optional, Numeric, 13, Two]<br>Type the minimum amount above which the unreleased                                                                                                    |                  | Select the user id from the pick list.                    |  |  |  |  |  |
| Type the CASA account number through which the payment was initiated.Network Id[Optional, Pick List]<br>Select the network id from the pick list.<br>The options are:<br>• NEFT<br>• RGTSPayment Type[Optional, Drop-Down]<br>Select payment type from the drop-down list.<br>The options are:<br>• Outgoing Payment<br>• Reject Of Incoming PaymentsPayment<br>Transaction Code[Optional, Pick list]<br>Select the payment transaction code associated with the<br>transaction from the pick list.<br>These codes are defined in the Payment Transaction<br>Definition (Fast Path: PM002) option.UTR Number[Optional, Alphanumeric, 16]<br>Type the unique transaction reference number.Customer Id[Optional, Numeric, 13, Two]<br>Type the minimum amount above which the unreleased                                                                                                    |                  | All the transactions of the selected user id are fetched. |  |  |  |  |  |
| Initiated.Network Id[Optional, Pick List]<br>Select the network id from the pick list.<br>The options are:<br>• NEFT<br>• RGTSPayment Type[Optional, Drop-Down]<br>Select payment type from the drop-down list.<br>The options are:<br>• Outgoing Payment<br>• Reject Of Incoming PaymentsPayment<br>Transaction Code[Optional, Pick list]<br>Select the payment transaction code associated with the<br>transaction from the pick list.<br>These codes are defined in the Payment Transaction<br>Definition (Fast Path: PM002) option.UTR Number[Optional, Alphanumeric, 16]<br>Type the unique transaction reference number.Customer Id[Optional, Numeric, 10]<br>Type the id of the customer whose payment transactions should<br>be released.Minimum Amount[Optional, Numeric, 13, Two]<br>Type the minimum amount above which the unreleased                                                                                                    | Account No       | [Optional, Alphanumeric, 16]                              |  |  |  |  |  |
| Select the network id from the pick list.<br>The options are:<br>NEFT<br>RGTS<br>Payment Type [Optional, Drop-Down]<br>Select payment type from the drop-down list.<br>The options are:<br>Outgoing Payment<br>Reject Of Incoming Payments<br>[Optional, Pick list]<br>Select the payment transaction code associated with the<br>transaction Code Select the payment transaction code associated with the<br>transaction from the pick list.<br>These codes are defined in the Payment Transaction<br>Definition (Fast Path: PM002) option.<br>UTR Number [Optional, Alphanumeric, 16]<br>Type the unique transaction reference number.<br>Customer Id [Optional, Numeric, 10]<br>Type the id of the customer whose payment transactions should<br>be released.<br>Minimum Amount [Optional, Numeric, 13, Two]<br>Type the minimum amount above which the unreleased                                                                                                    |                  | · · ·                                                     |  |  |  |  |  |
| The options are:• NEFT• RGTSPayment Type[Optional, Drop-Down]<br>Select payment type from the drop-down list.<br>The options are:<br>• Outgoing Payment<br>• Reject Of Incoming PaymentsPayment<br>Transaction Code[Optional, Pick list]<br>Select the payment transaction code associated with the<br>transaction from the pick list.<br>These codes are defined in the Payment Transaction<br>Definition (Fast Path: PM002) option.UTR Number[Optional, Alphanumeric, 16]<br>Type the unique transaction reference number.Customer Id[Optional, Numeric, 10]<br>Type the id of the customer whose payment transactions should<br>be released.Minimum Amount[Optional, Numeric, 13, Two]<br>Type the minimum amount above which the unreleased                                                                                                    | Network Id       | [Optional, Pick List]                                     |  |  |  |  |  |
| <ul> <li>NEFT         <ul> <li>RGTS</li> </ul> </li> <li>Payment Type         <ul> <li>[Optional, Drop-Down]<br/>Select payment type from the drop-down list.<br/>The options are:                <ul> <li>Outgoing Payment</li> <li>Reject Of Incoming Payments</li> </ul> </li> </ul> </li> <li>Payment<br/>Transaction Code         <ul> <li>[Optional, Pick list]<br/>Select the payment transaction code associated with the transaction from the pick list.<br/>These codes are defined in the Payment Transaction Definition (Fast Path: PM002) option.</li> </ul> </li> <li>UTR Number         <ul> <li>[Optional, Alphanumeric, 16]<br/>Type the unique transaction reference number.</li> </ul> </li> <li>Customer Id         <ul> <li>[Optional, Numeric, 10]<br/>Type the id of the customer whose payment transactions should be released.</li> <li>Minimum Amount</li> <li>[Optional, Numeric, 13, Two]<br/>Type the minimum amount above which the unreleased</li> </ul> </li> </ul>                                                                                                    |                  | Select the network id from the pick list.                 |  |  |  |  |  |
| <ul> <li>RGTS</li> <li>Payment Type [Optional, Drop-Down]<br/>Select payment type from the drop-down list.<br/>The options are:         <ul> <li>Outgoing Payment</li> <li>Reject Of Incoming Payments</li> </ul> </li> <li>Payment Transaction Code [Optional, Pick list]<br/>Select the payment transaction code associated with the transaction from the pick list.<br/>These codes are defined in the Payment Transaction Definition (Fast Path: PM002) option.</li> <li>UTR Number [Optional, Alphanumeric, 16]<br/>Type the unique transaction reference number.</li> <li>Customer Id [Optional, Numeric, 10]<br/>Type the id of the customer whose payment transactions should be released.</li> <li>Minimum Amount [Optional, Numeric, 13, Two]<br/>Type the minimum amount above which the unreleased</li> </ul>                                                                                                    |                  | The options are:                                          |  |  |  |  |  |
| Payment Type[Optional, Drop-Down]<br>Select payment type from the drop-down list.<br>The options are:<br>• Outgoing Payment<br>• Reject Of Incoming PaymentsPayment<br>Transaction Code[Optional, Pick list]<br>Select the payment transaction code associated with the<br>transaction from the pick list.<br>These codes are defined in the Payment Transaction<br>Definition (Fast Path: PM002) option.UTR Number[Optional, Alphanumeric, 16]<br>Type the unique transaction reference number.Customer Id[Optional, Numeric, 10]<br>Type the id of the customer whose payment transactions should<br>be released.Minimum Amount[Optional, Numeric, 13, Two]<br>Type the minimum amount above which the unreleased                                                                                                    |                  | • NEFT                                                    |  |  |  |  |  |
| Select payment type from the drop-down list.<br>The options are:<br>• Outgoing Payment<br>• Reject Of Incoming PaymentsPayment<br>Transaction Code[Optional, Pick list]<br>Select the payment transaction code associated with the<br>transaction from the pick list.<br>These codes are defined in the Payment Transaction<br>Definition (Fast Path: PM002) option.UTR Number[Optional, Alphanumeric, 16]<br>Type the unique transaction reference number.Customer Id[Optional, Numeric, 10]<br>Type the id of the customer whose payment transactions should<br>be released.Minimum Amount[Optional, Numeric, 13, Two]<br>Type the minimum amount above which the unreleased                                                                                                    |                  | • RGTS                                                    |  |  |  |  |  |
| The options are:• Outgoing Payment• Reject Of Incoming PaymentsPayment<br>Transaction Code[Optional, Pick list]<br>Select the payment transaction code associated with the<br>transaction from the pick list.<br>These codes are defined in the Payment Transaction<br>Definition (Fast Path: PM002) option.UTR Number[Optional, Alphanumeric, 16]<br>Type the unique transaction reference number.Customer Id[Optional, Numeric, 10]<br>Type the id of the customer whose payment transactions should<br>be released.Minimum Amount[Optional, Numeric, 13, Two]<br>Type the minimum amount above which the unreleased                                                                                                    | Payment Type     | [Optional, Drop-Down]                                     |  |  |  |  |  |
| <ul> <li>Outgoing Payment         <ul> <li>Reject Of Incoming Payments</li> </ul> </li> <li>Payment Transaction Code         <ul> <li>[Optional, Pick list]</li> <li>Select the payment transaction code associated with the transaction from the pick list.</li> <li>These codes are defined in the Payment Transaction Definition (Fast Path: PM002) option.</li> </ul> </li> <li>UTR Number         <ul> <li>[Optional, Alphanumeric, 16]</li> <li>Type the unique transaction reference number.</li> </ul> </li> <li>Customer Id         <ul> <li>[Optional, Numeric, 10]</li> <li>Type the id of the customer whose payment transactions should be released.</li> </ul> </li> <li>Minimum Amount         <ul> <li>[Optional, Numeric, 13, Two]</li> <li>Type the minimum amount above which the unreleased</li> </ul> </li> </ul>                                                                                                    |                  | Select payment type from the drop-down list.              |  |  |  |  |  |
| <ul> <li>Reject Of Incoming Payments</li> <li>Payment<br/>Transaction Code</li> <li>[Optional, Pick list]<br/>Select the payment transaction code associated with the<br/>transaction from the pick list.<br/>These codes are defined in the Payment Transaction<br/>Definition (Fast Path: PM002) option.</li> <li>UTR Number</li> <li>[Optional, Alphanumeric, 16]<br/>Type the unique transaction reference number.</li> <li>Customer Id</li> <li>[Optional, Numeric, 10]<br/>Type the id of the customer whose payment transactions should<br/>be released.</li> <li>Minimum Amount</li> <li>[Optional, Numeric, 13, Two]<br/>Type the minimum amount above which the unreleased</li> </ul>                                                                                                    |                  | The options are:                                          |  |  |  |  |  |
| Payment<br>Transaction Code[Optional, Pick list]<br>Select the payment transaction code associated with the<br>transaction from the pick list.<br>These codes are defined in the Payment Transaction<br>Definition (Fast Path: PM002) option.UTR Number[Optional, Alphanumeric, 16]<br>Type the unique transaction reference number.Customer Id[Optional, Numeric, 10]<br>Type the id of the customer whose payment transactions should<br>be released.Minimum Amount[Optional, Numeric, 13, Two]<br>Type the minimum amount above which the unreleased                                                                                                    |                  | Outgoing Payment                                          |  |  |  |  |  |
| Transaction CodeSelect the payment transaction code associated with the<br>transaction from the pick list.<br>These codes are defined in the Payment Transaction<br>Definition (Fast Path: PM002) option.UTR Number[Optional, Alphanumeric, 16]<br>Type the unique transaction reference number.Customer Id[Optional, Numeric, 10]<br>Type the id of the customer whose payment transactions should<br>be released.Minimum Amount[Optional, Numeric, 13, Two]<br>Type the minimum amount above which the unreleased                                                                                                    |                  | Reject Of Incoming Payments                               |  |  |  |  |  |
| Select the payment transaction code associated with the<br>transaction from the pick list.<br>These codes are defined in the Payment Transaction<br>Definition (Fast Path: PM002) option.UTR Number[Optional, Alphanumeric, 16]<br>Type the unique transaction reference number.Customer Id[Optional, Numeric, 10]<br>Type the id of the customer whose payment transactions should<br>be released.Minimum Amount[Optional, Numeric, 13, Two]<br>Type the minimum amount above which the unreleased                                                                                                    | Payment          | [Optional, Pick list]                                     |  |  |  |  |  |
| Definition (Fast Path: PM002) option.UTR Number[Optional, Alphanumeric, 16]<br>Type the unique transaction reference number.Customer Id[Optional, Numeric, 10]<br>Type the id of the customer whose payment transactions should<br>be released.Minimum Amount[Optional, Numeric, 13, Two]<br>Type the minimum amount above which the unreleased                                                                                                    | Transaction Code |                                                           |  |  |  |  |  |
| Type the unique transaction reference number.         Customer Id       [Optional, Numeric, 10]         Type the id of the customer whose payment transactions should be released.         Minimum Amount       [Optional, Numeric, 13, Two]         Type the minimum amount above which the unreleased                                                                                                    |                  |                                                           |  |  |  |  |  |
| Customer Id       [Optional, Numeric, 10]         Type the id of the customer whose payment transactions should be released.         Minimum Amount       [Optional, Numeric, 13, Two]         Type the minimum amount above which the unreleased                                                                                                    | UTR Number       | [Optional, Alphanumeric, 16]                              |  |  |  |  |  |
| Type the id of the customer whose payment transactions should be released.         Minimum Amount       [Optional, Numeric, 13, Two]         Type the minimum amount above which the unreleased                                                                                                    |                  | Type the unique transaction reference number.             |  |  |  |  |  |
| be released.Minimum Amount[Optional, Numeric, 13, Two]Type the minimum amount above which the unreleased                                                                                                    | Customer Id      | [Optional, Numeric, 10]                                   |  |  |  |  |  |
| Type the minimum amount above which the unreleased                                                                                                    |                  |                                                           |  |  |  |  |  |
| Type the minimum amount above which the unreleased                                                                                                    | Minimum Amount   | [Optional, Numeric, 13, Two]                              |  |  |  |  |  |
|                                                                                                    |                  |                                                           |  |  |  |  |  |

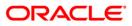

## PM034 - RTGS-NEFT-Outgoing Pymt Release Screen

| Field Name         | Description                                                                                      |  |  |  |  |
|--------------------|--------------------------------------------------------------------------------------------------|--|--|--|--|
| Maximum Amount     | [Optional Numeric, 13, Two]                                                                      |  |  |  |  |
|                    | Type the maximum amount upto which the unreleased transactions need to be fetched.               |  |  |  |  |
| Start Date         | [Mandatory, Pick list, dd/mm/yyyy]                                                               |  |  |  |  |
|                    | Select the date from which the unreleased transactions need to be fetched from the pick list.    |  |  |  |  |
|                    | By default it displays the current process date.                                                 |  |  |  |  |
| End Date           | [Mandatory, Pick list, dd/mm/yyyy]                                                               |  |  |  |  |
|                    | Select the date upto which the unreleased transactions need to be fetched from the pick list.    |  |  |  |  |
|                    | By default it displays the current process date.                                                 |  |  |  |  |
| Transaction Status | [Optional, Drop-Down]                                                                            |  |  |  |  |
|                    | Select the status of the transaction which needs to be fetched from the drop-down list.          |  |  |  |  |
|                    | The options are:                                                                                 |  |  |  |  |
|                    | Transaction Complete                                                                             |  |  |  |  |
|                    | Transaction Failed                                                                               |  |  |  |  |
| File Name          | [Optional, Alphanumeric, 50, Pick List]                                                          |  |  |  |  |
|                    | Type the file name or select it from the pick list.                                              |  |  |  |  |
|                    | The pick list displays the list of uploaded files for which the payment messages are unreleased. |  |  |  |  |
| Beneficiary Bank   | [Mandatory, Alphanumeric, 11, Pick List]                                                         |  |  |  |  |
| IFSC               | Type the beneficiary bank IFS code or select it from the pick list.                              |  |  |  |  |
|                    |                                                                                                  |  |  |  |  |

- 3. Select the branch code from the pick list.
- 4. Select the start date and end date from the pick list.
- 5. Enter the other relevant information.

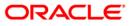

| Count No :         Network ID :           ayment Type :         Outgoing Payment           Outgoing Payment         Payment Transaction Code :           TR Number :         Customer Id :           inimum Amount :         0.00           Maximum Amount :         99,999,999,999,00           tart Date :         30/04/2008           ransaction Status :         Transaction Complete                                                                                                    | TGS-NEFT-Outgoing P     | ymt Release Scree  | n*         |               |                |            |                |                |           |        | 🇞 🔽        |
|----------------------------------------------------------------------------------------------------|-------------------------|--------------------|------------|---------------|----------------|------------|----------------|----------------|-----------|--------|------------|
| court No :     ayment Type :     Outgoing Payment W Payment Transaction Code :   immun Anount :     30(04/2008)     End Date :     30(04/2008)     End Date :     aracetion Satus :     Transaction Complete W     End Date :     30(04/2008)     End Date :     30(04/2008)     End Date :     30(04/2008)     End Date :     30(04/2008)     End Date :     30(04/2008)     End Date :     aracetion Satus :     Transaction Complete W     End Date :     Select Al     Network Ref No     Pyrit Ton Code     Account Title     Benef Bank     Benef Bank     Benef Bank     Benef Bank     Benef Bank     Benef Bank                                                                                                    | Franch Code :           | 9999               |            | User Id :     | ]              |            |                |                |           |        |            |
| TR Number : Customer Id : 99,999,999,999,999,999,00<br>innum Anount : 99,999,999,999,999,00<br>izat Date : 3004/2008 [SS<br>End Date : 3004/2008 [SS<br>mendicary Bank IFSC :                                                                                                    | Account No :            |                    |            | Network ID :  |                |            |                |                |           |        |            |
| hinum Amount :O_O Maximum Amount :99999999.00<br>tart Date :OOEd Date :OO<br>anasation Status :Transaction Complete V File Name :<br>enclose Status :ET Data<br>                                                                                                    | Payment Type :          | Outgoing Payment   | ~          | Payment Tran  | saction Code : |            |                |                |           |        |            |
| tart Date : 30/04/2000 IFF   arrasaction Complete V File Name :     mericiary Bark IFSC :     Torssaction Complete V     File Name :     mericiary Bark IFSC :     Torssaction Complete V     File Name :     mericiary Bark IFSC :     Torssaction Complete V     File Name :     mericiary Bark IFSC :     Torssaction Complete V     File Name :     Torssaction Complete V     File Name :     Torssaction Complete V     File Name :     Torssaction Complete V     File Name :     Torssaction Complete V     File Name :     Torssaction Complete V     File Name :     Torssaction Complete V     Period Park     Benef Bank     Benef Bank     Benef Bank     Benef Bank     Benef Bank     Benef Bank     Benef Bank     Benef Bank     Benef Bank     Benef Bank     Benef Bank     Benef Bank     Benef Bank     Benef Bank     Benef Bank     Benef Bank     Benef Bank     Benef Ba                                                                                                    | JTR Number :            |                    |            | Customer Id : | ]              |            |                |                |           |        |            |
| anacoton Status : Transcoton Complete V File Name :                                                                                                    | 1inimum Amount :        |                    | 0.00       | Maximum Amo   | unt :          | 99,999,    | 999,999.00     |                |           |        |            |
| Ineficiery Bank LFSC : Look Up<br>Tride Decide NET Decide<br>Select All  Network Ref No Pynk Txn Code Account No Account Title Benef Bank Benef Bank Benef Bank Pynk Txn Code Reject Release Reject Release                                                                                                    | itart Date :            | 30/04/2008         | *          | End Date :    |                | 30/04/2008 | ¥              |                |           |        |            |
| Immary RTGS Details     Select All     Network Ref No     Pymt Txn Code     Account Title     Benef Bank     Benef Branch     Image: Transport of the transport of the transport of transport of the transport of the transport of the transport of transport of the transport of the transport of | ransaction Status :     | Transaction Comple | te 🖌       | File Name :   | Ĩ              |            |                |                |           |        |            |
| Select All           Network Ref No         Pymt Txn Code         Account No         Account Title         Benef Bank         Benef Branch         Account Title                                                                                                    | Beneficiary Bank IFSC : |                    | Look       | k Up          |                |            |                |                |           |        |            |
| Network Ref No     Pymt Txn Code     Account No     Account Title     Benef Bank     Benef Branch                                                                                                    |                         | EFT Details        |            |               |                |            |                |                |           |        |            |
| Reject     Release                                                                                                    |                         | Pymt Txn Code      | Account No | Account       | : Title        | Bene       | f Bank         | Bene           | f Branch  |        | <u></u>    |
| Reject     Release                                                                                                    |                         |                    |            |               |                |            |                |                |           |        |            |
| Reject     Release                                                                                                    |                         |                    |            |               |                |            |                |                |           |        |            |
| Reject     Release                                                                                                    |                         |                    |            |               |                |            |                |                |           |        |            |
| Reject     Release                                                                                                    |                         |                    |            |               |                |            |                |                |           |        |            |
| Reject     Release                                                                                                    |                         |                    |            |               |                |            |                |                |           |        |            |
| Reject     Release                                                                                                    |                         |                    |            |               |                |            |                |                |           |        |            |
| Reject     Release                                                                                                    |                         |                    |            |               |                |            |                |                |           |        |            |
| Reject     Release                                                                                                    |                         |                    |            |               |                |            |                |                |           |        |            |
| Reject     Release                                                                                                    |                         |                    |            |               |                |            |                |                |           |        |            |
| Reject     Release                                                                                                    |                         |                    |            |               |                |            |                |                |           |        |            |
| Reject     Release                                                                                                    |                         |                    |            |               |                |            |                |                |           |        |            |
| Reject     Release                                                                                                    |                         |                    |            |               |                |            |                |                |           |        |            |
| Reject     Release                                                                                                    |                         |                    |            |               |                |            |                |                |           |        |            |
| Reject     Release                                                                                                    |                         |                    |            |               |                |            |                |                |           |        |            |
| Reject Release                                                                                                    | 4                       |                    |            |               |                |            |                |                |           |        |            |
|                                                                                                    |                         |                    |            |               |                |            |                |                |           | L.     |            |
|                                                                                                    |                         |                    |            |               |                |            |                |                |           | _      |            |
| Card         Change Pin         Cheque         Cost Rate         Denomination         Instrument         Inventory         Pin Validation         Service Charge         Signature         Travellers Cher                                                                                                    |                         |                    |            |               |                |            |                | Reject         | Release   |        |            |
| Card Change Pin Cheque Cost Rate Denomination Instrument Inventory Pin Validation Service Charge Signature Travellers Cher                                                                                                    |                         |                    |            |               |                |            |                |                |           |        |            |
| Card Change Pin Cheque Cost Rate Denomination Instrument Inventory Pin Validation Service Charge Signature Travellers Cher                                                                                                    |                         |                    |            | -             |                | 1          |                |                |           |        |            |
|                                                                                                    | Card Change Pi          | n Cheque           | Cost Rate  | Denomination  | Instrument     | Inventory  | Pin Validation | Service Charge | Signature | Travel | ers Cheque |

### **RTGS-NEFT-Outgoing Pymt Release Screen**

6. Click the **Fetch** button. The system displays a list of transactions matching the entered criteria in the **Summary** tab.

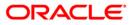

# Summary

| ount I<br>ment<br>Num<br>mum | t Type :           | 9999           |                |                            |                      |                           |   |
|------------------------------|--------------------|----------------|----------------|----------------------------|----------------------|---------------------------|---|
| ment<br>Num                  | t Type :           |                |                | User Id :                  |                      |                           |   |
| Num                          |                    |                |                | Network ID :               |                      |                           |   |
|                              | nber :             | Outgoing Paym  | nent 🔽         | Payment Transaction Code : |                      |                           |   |
| nimum .<br>art Dat           |                    |                |                | Customer Id :              |                      |                           |   |
| art Dat                      | Amount :           |                | 0.00           | Maximum Amount :           | 99,999,999,999.00    |                           |   |
|                              | te :               | 30/04/2008     |                | End Date :                 | 30/04/2008           |                           |   |
| ansacti                      | tion Status :      | Transaction Co | mplete 🔽       | File Name :                |                      |                           |   |
| neficia                      | ary Bank IFSC :    |                | Loc            | ok Up                      |                      |                           |   |
| ummar;                       | y RTGS Details NEP | =T Details     |                |                            |                      |                           |   |
| 🗌 Sel                        | lect All           |                |                |                            |                      |                           |   |
|                              | Network Ref No     | Pymt Txn Code  | Account No     | Account Title              | Benef Bank           | Benef Branch              |   |
| N 99                         | 999HN3640902701    | N06            | 06040240000010 | NISHANK KAREENA            | YES BANK             | VASHI BRANCH              |   |
| N HD                         | DFCH09355002690    | R42X3          | 06040810000013 | AC1                        | STATE BANK OF INDIA  | CHURCHGATE BRANCH         |   |
| N HD                         | DFCH09352002433    | R41X1          | 06039900000011 | SHIVAJI S BHOSALE          | PUNJAB NATIONAL BANK | KHAN MARKET BRANCH        |   |
| N 99                         | 999HN3530901992    | N06X6          | 06040340000012 | SHAHRUKH S KHAN            | STATE BANK OF INDIA  | KOLKATA UNIVERSITY BRANCH | _ |
| N HD                         | DFCH09357002886    | R42X26         | 100000123      | PAYMENTS INTERMEDIARY GL   | STATE BANK OF INDIA  | CHURCHGATE BRANCH         |   |
| N HD                         | DFCH09357002889    | R42X26         | 100000123      | PAYMENTS INTERMEDIARY GL   | STATE BANK OF INDIA  | CHURCHGATE BRANCH         |   |
| N 99                         | 999HN3620902389    | N06            | 06040880000021 | RAMESH R DEO               | PUNJAB NATIONAL BANK | KHAN MARKET BRANCH        |   |
| N HD                         | DFCH09355002693    | R42X6          | 06040810000013 | A⊂1                        | STATE BANK OF INDIA  | CHURCHGATE BRANCH         |   |
| N 99                         | 999HN3520900178    | N06            | 250171800      | TD PAYMENT GL              | STATE BANK OF INDIA  | KOLKATA UNIVERSITY BRANCH |   |
| N 99                         | 999HN3520900179    | N06            | 250171800      | TD PAYMENT GL              | STATE BANK OF INDIA  | KOLKATA UNIVERSITY BRANCH |   |
| N HD                         | DFCH09352002417    | R41            | 250171800      | TD PAYMENT GL              | STATE BANK OF INDIA  | KOLKATA UNIVERSITY BRANCH |   |
| N HD                         | DFCH09352002418    | R41            | 250171800      | TD PAYMENT GL              | PUNJAB NATIONAL BANK | KHAN MARKET BRANCH        |   |

| Column Name    | Description                                                                                    |
|----------------|------------------------------------------------------------------------------------------------|
| Select All     | [Optional, Check Box]                                                                          |
|                | Select the check box to reject or release all the fetched transactions.                        |
| Network Ref No | [Display]                                                                                      |
|                | This column displays the network reference number generated at the time of payment initiation. |
| Pymt Txn Code  | [Display]                                                                                      |
|                | This column displays the transaction code of the payment.                                      |
| Account No     | [Display]                                                                                      |
|                | This column displays the account number through which the payment transaction is initiated.    |
| Account Title  | [Display]                                                                                      |
|                | This column displays the account title.                                                        |

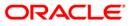

| Column Name  | Description                                                                                                    |
|--------------|----------------------------------------------------------------------------------------------------|
| Benef Bank   | [Display]<br>This column displays the name of the beneficiary bank for which<br>the payment transaction is initiated. |
| Benef Branch | [Display]<br>This column displays the beneficiary branch name.                                                        |
| Amount       | [Display]<br>This column displays the amount of the payment transaction.                                              |
| Status       | [Display]<br>This column displays the transaction status of the payment<br>transaction.                               |

 Select the Select All check box to reject or authorize all the transactions. OR Double-click a record to view its details. The system enables the relevant tab.

## **RTGS Details**

| RTGS-NEFT-Outgoing Py                                                                                                    | mt Release Scr                                                         | reen*                |                                                           |            |                                                     |                |                                                         |              |       | 🇞 👔 🗾      |
|----------------------------------------------------------------------------------------------------|------------------------------------------------------------------------|----------------------|-----------------------------------------------------------|------------|-----------------------------------------------------|----------------|---------------------------------------------------------|--------------|-------|------------|
| Branch Code :<br>Account No :<br>Payment Type :<br>UTR Number :<br>Minimum Amount :<br>Start Date :<br>Transaction Status :<br>Beneficiary Bank IFSC :<br>Summary RTGS Details IN | 9999<br>Outgoing Payme<br>30/04/2008<br>Transaction Corr<br>FT Details | 0.00                 | Customer Id :<br>Maximum Amo<br>End Date :<br>File Name : |            |                                                     |                |                                                         |              |       | ×          |
| Payment Transaction Code :<br>User Reference Number:                                                                                                    |                                                                        | 0552008043000350000  |                                                           | Payment 1  | Type :                                              | OP             |                                                         |              |       |            |
| Transaction Details     Payment from:                                                                                                    | GL                                                                     | ~                    |                                                           | Sender's T | ransaction Branch:                                  | 9999           |                                                         | )            |       | ]          |
| CASA Account Number :                                                                                                    |                                                                        |                      |                                                           | GL Accour  | t Number:                                           | 1000001        | 23 PA                                                   | YMENTS INTER | LME   |            |
|                                                                                                    |                                                                        |                      |                                                           | Currency:  |                                                     | INR            | ~                                                       |              |       |            |
| Remit Amount :                                                                                                    |                                                                        | 1,000,000.30         |                                                           | Charges (I | LCY) :                                              | 0.00 Net       | Amount(ACY) :                                           | 1,000,0      | 00.30 |            |
| Narrative :                                                                                                    | RT                                                                     | GS BankHouse SBIN000 | 00001 H                                                   |            |                                                     |                |                                                         |              |       |            |
| Return Code:                                                                                                    |                                                                        |                      | ×                                                         | Δι         | uthorization Reasons:                               |                | is greater than Auth<br>ion Amt is greater th<br>Reject |              | t 🗸   |            |
| Ordering Customer Details:                                                                                                    | (5500)                                                                 |                      |                                                           |            | ss:<br>tomer Account No:(55<br>tomer details:(5561) | SBIN0000001    | Look Up                                                 |              |       | T          |
| Card Change Pin                                                                                                    | Cheque                                                                 | Cost Rate            | Denomination                                              | Instrument | Inventory                                           | Pin Validation | Service Charge                                          | Signature    |       | ers Cheque |
|                                                                                                    |                                                                        |                      |                                                           |            |                                                     |                | UDF                                                     | Fetch        | ⊂lose | ⊂lear      |

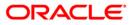

| Field Name                        | Description                                                                                                    |
|-----------------------------------|----------------------------------------------------------------------------------------------------|
| Payment<br>Transaction Code       | [Display]<br>This field displays the transaction code of the selected payment.                                                                                                    |
| Payment Type                      | [Display]<br>This field displays the payment type.                                                                                                    |
| User Reference<br>Number          | [Display]<br>This field displays the user reference number of the selected<br>transaction.                                                                                         |
| Transaction Details               |                                                                                                    |
| Payment from                      | [Display]<br>This field displays the mode of payment transaction.                                                                                                    |
| Sender's<br>Transaction<br>Branch | [Display]<br>This field displays the sender's transaction branch.                                                                                                    |
| CASA Account<br>Number            | [Display]<br>This field displays the CASA account number of the customer<br>through which the outgoing payment transaction was initiated.                                          |
| GL Account<br>Number              | [Display]<br>This field displays the GL account number through which the outgoing payment transaction was initiated.                                                               |
| Currency                          | [Display]<br>This field displays the account currency.                                                                                                    |
| Remit Amount                      | [Display]<br>This field displays the remit amount.                                                                                                    |
| Charges (LCY)                     | [Display]<br>This field displays the service charges to be applied in local<br>currency.                                                                                           |
| Net Amount (ACY)                  | [Display]<br>This field displays the net amount to be recovered from the<br>customer initiating an outgoing payment transaction.<br>Net Amount = Total of Account Amount + Charges |
| Narrative                         | [Display]<br>This field display the narration.                                                                                                    |
| Return Code                       | [Display]<br>This field displays the return code.                                                                                                    |

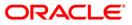

| Field Name                                   | Description                                                                                         |
|----------------------------------------------|----------------------------------------------------------------------------------------------------|
| Return Description                           | [Display]<br>This field displays the description of the return code.                                |
| Authorization<br>Reasons                     | [Display]<br>This field displays the authorization reason for the outgoing<br>payments.             |
| Ordering Customer<br>Details (5500)          | [Display]<br>This field displays the ordering (sender) customer details.                            |
| Beneficiary ID                               | [Display]<br>This field the beneficiary id.                                                         |
| Receiver Address                             | [Display]<br>This field displays the IFSC code of the beneficiary bank<br>receiving the remittance. |
| Beneficiary<br>Customer Account<br>No (5561) | [Display]<br>This field displays the beneficiary account number.                                    |
| Beneficiary<br>Customer details<br>(5561)    | [Display]<br>This field displays the beneficiary customer details.                                  |
| Payment Details<br>(7023)                    | [Display]<br>This field displays the payment details.                                               |
| Charges Details<br>(7028)                    | [Display]<br>This field displays the charges details.                                               |
| Sender to Receiver<br>Information Code       | [Display]<br>This field displays the sender to receiver information code.                           |
| Code Info                                    | [Display]<br>This field displays the information related to code.                                   |
| Additional Info<br>1,2,3,4,5                 | [Display]<br>This field displays the additional information related to the code.                    |
| Account with<br>Institution                  | [Display]<br>This field displays the account institution.                                           |
| Account with<br>Institution IFSC<br>(6516)   | [Display]<br>This field displays the account institution IFSC code.                                 |
| Code (6719)                                  | [Display]<br>This field displays the code.                                                          |

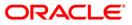

| Field Name                                | Description                                                                 |
|-------------------------------------------|-----------------------------------------------------------------------------|
| Code Info                                 | [Display]<br>This field displays the code information.                      |
| Additional Info                           | [Display]<br>This field displays the additional information about the code. |
| Code (5551)                               | [Display]<br>This field displays the code.                                  |
| Code Info                                 | [Display]<br>This field displays the code information.                      |
| Additional Info<br>1,2,3,4                | [Display]<br>This field displays the additional information about the code. |
| Ordering<br>Institution                   | [Display]<br>This field displays the ordering institution code.             |
| Ordering<br>Institution IFSC<br>(5517)    | [Display]<br>This field display the ordering institution IFSC code.         |
| Ordering<br>Institution Details<br>(5516) | [Display]<br>This field displays the ordering institution details.          |
| Sender's<br>Correspondent                 | [Display]<br>This field displays the sender's correspondence code.          |
| Sender's<br>Correspondent<br>IFSC (5518)  | [Display]<br>This field displays the sender's correspondence IFSC code.     |
| Code (6717)                               | [Display]<br>This field displays the code.                                  |
| Code Info                                 | [Display]<br>This field displays the code information.                      |
| Addition<br>Information                   | [Display]<br>This field displays the additional information about the code. |
| Code (5521)                               | [Display]<br>This field displays the code.                                  |
| Additional Info 1,3                       | [Display]<br>This field displays the additional information about the code. |

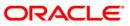

| Field Name                                 | Description                                                                 |
|--------------------------------------------|-----------------------------------------------------------------------------|
| Additional<br>Information                  | [Display]<br>This field displays the additional information.                |
| Receiver's<br>Correspondent                | [Display]<br>This field displays the receiver's correspondence code.        |
| Receiver's<br>Correspondent<br>IFSC (6500) | [Display]<br>This field displays the receiver's correspondence IFSC code.   |
| Code (6718)                                | [Display]<br>This field displays the code.                                  |
| Code Info                                  | [Display]<br>This field displays the code information.                      |
| Additional<br>Information                  | [Display]<br>This field displays the additional information about the code. |
| Code (5526)                                | [Display]<br>This field displays the code.                                  |
| Code Info                                  | [Display]<br>This field displays the code information.                      |
| Additional Info<br>1,2,3,4                 | [Display]<br>This field displays the additional information about the code. |
| Intermediary                               | [Display]<br>This field displays the intermediary code.                     |
| Intermediary IFSC<br>(6511)                | [Display]<br>This field displays the intermediary IFSC code.                |
| Code (5546)                                | [Display]<br>This field displays the code.                                  |
| Code Info                                  | [Display]<br>This field displays the code information.                      |
| Additional Info<br>1,2,3,4                 | [Display]<br>This field displays the additional information about the code. |
| Beneficiary<br>Institution                 | [Display]<br>This field displays the beneficiary institution code.          |
| Beneficiary ID                             | [Displays]<br>This field displays the beneficiary ID.                       |

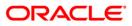

| Field Name                                     | Description                                                             |  |  |  |  |
|------------------------------------------------|-------------------------------------------------------------------------|--|--|--|--|
| Beneficiary<br>Institution IFSC<br>Code (6521) | [Display]<br>This field displays the beneficiary institution IFSC code. |  |  |  |  |
| Code (5556)                                    | [Display]<br>This field displays the code.                              |  |  |  |  |
| Code Info                                      | [Display]<br>This field displays the code information.                  |  |  |  |  |
| Beneficiary<br>Institution Details             | [Display]<br>This field displays the beneficiary institution details.   |  |  |  |  |

### **NEFT Details**

| RTGS-NEFT-Outgoing Py                                                                                                    | mt Release Scree                                                     | n*                |                                                        |                                      |                                |                                                         |                                                      |                    |       | 🇞 👔 🗵       |
|----------------------------------------------------------------------------------------------------|----------------------------------------------------------------------|-------------------|--------------------------------------------------------|--------------------------------------|--------------------------------|---------------------------------------------------------|------------------------------------------------------|--------------------|-------|-------------|
| Branch Code :<br>Account No :<br>Payment Type :<br>UTR Number :<br>Minimum Amount :<br>Start Date :<br>Transaction Status :<br>Beneficiary Bank IFSC :<br>Summary RTGS Details N | 9999 Outgoing Payment Outgoing Payment S0/04/2008 Transaction Comple |                   | Customer Id<br>Maximum Am<br>End Date :<br>File Name : |                                      | TRIAZA<br>99,999<br>30/04/2008 | )<br><br><br><br><br>                                   |                                                      |                    |       | ▲           |
| Payment Transaction Code :<br>User Reference Number:                                                                                                    | 1400                                                                 | 92008043000920000 | 0019                                                   | Payment 1                            | Type :                         | OP                                                      |                                                      |                    |       |             |
| Payment from:<br>Payment from:<br>CASA Account Number :<br>Account Type:<br>Remit Amount :<br>Narrative :                                                                        | 10 - 3                                                               |                   |                                                        | GL Accour<br>Currency:<br>Charges (I | LCY) :                         |                                                         | Amount(ACY) :                                        |                    |       |             |
| Return Code:                                                                                                    |                                                                      |                   | 4                                                      | A1                                   | Ithorization Reasons           |                                                         | ( Account would Ov<br>is greater than Auth<br>Reject |                    | 5     |             |
| - Sender Bank Details<br>Sending Branch IFSC Cod<br>Sender to Receiver Inform                                                                                                    | e :(5756) HD                                                         | FC0009999         |                                                        | Originator of Re                     | mittance :(7002)               | RAMESH R DEO<br>V-99 , HIMALI APT<br>, Maharashtra , 49 | S , KOTHRUD , Pune                                   | 8                  |       |             |
| Card Change Pin                                                                                                    | n Cheque                                                             | Cost Rate         | Denomination                                           | Instrument                           | Inventory                      | Pin Validation                                          | Service Charge                                       | Signature<br>Fetch | Trave | lers Cheque |

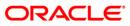

| Field Name                        | Description                                                                                                    |
|-----------------------------------|----------------------------------------------------------------------------------------------------|
| Payment<br>Transaction Code       | [Display]<br>This field displays the transaction code of the selected payment.                                                                                                    |
| Payment Type                      | [Display]<br>This field displays the payment type.                                                                                                    |
| User Reference<br>Number          | [Display]<br>This field displays the user reference number of the selected<br>transaction.                                                                                                 |
| Transaction Details               |                                                                                                    |
| Payment from                      | [Display]<br>This field displays the mode of payment transaction.                                                                                                    |
| Sender's<br>Transaction<br>Branch | [Display]<br>This field displays the sender's transaction branch.                                                                                                    |
| CASA Account<br>Number            | [Display]<br>This field displays the CASA account number of the customer<br>through which the outgoing payment transaction is initiated.                                                   |
| GL Account<br>Number              | [Display]<br>This field displays the GL account number through which the outgoing payment transaction is initiated.                                                                        |
| Account Type                      | [Display]<br>This field displays the account type.                                                                                                    |
| Currency                          | [Display]<br>This field displays the account currency.                                                                                                    |
| Remit Amount                      | [Display]<br>This field displays the remit amount.                                                                                                    |
| Charges (LCY)                     | [Display]<br>This field displays the service charges to be applied in local<br>currency.                                                                                                   |
| Net Amount (ACY)                  | [Display]<br>This field displays the net amount to be recovered from the<br>customer initiating an outgoing payment transaction.<br><i>Net Amount = Total of Account Amount + Charges.</i> |
| Narrative                         | [Display]<br>This field displays the narration.                                                                                                    |

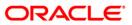

| Field Name                                    | Description                                                                             |
|-----------------------------------------------|-----------------------------------------------------------------------------------------|
| Return Code                                   | [Display]<br>This field displays the return code.                                       |
| Reject Description                            | [Display]<br>This field displays the description of the return code.                    |
| Authorization<br>Reasons                      | [Display]<br>This field displays the authorization reason for the outgoing<br>payments. |
| Sender Bank Details                           |                                                                                         |
| Sending Branch<br>IFSC Code (5756)            | [Display]<br>This field displays the sending branch IFSC code.                          |
| Sender to Receiver<br>Information (7495)      | [Display]<br>This field displays the sender to receiver information.                    |
| Originator of<br>Remittance (7002)            | [Display]<br>This field displays the originator of remittance.                          |
| Beneficiary Details                           |                                                                                         |
| Beneficiary ID                                | [Displays]<br>This field displays the beneficiary ID.                                   |
| Beneficiary<br>Customer Account<br>No. (5561) | [Displays]<br>This field displays the beneficiary customer account number.              |
| Beneficiary<br>Customer Name<br>(6081)        | [Display]<br>This field displays the name of the beneficiary account holder.            |
| Beneficiary<br>Account Type<br>(6310)         | [Display]<br>This field displays the beneficiary account type.                          |
| Beneficiary<br>Customer Address<br>(5565)     | [Display]<br>This field displays the address of the beneficiary customer.               |
| Beneficiary Branch<br>IFSC Code (5569)        | [Display]<br>This field displays the beneficiary branch IFSC code.                      |
| 8. To reject the paym                         | ent transaction, click the <b>Reject</b> button.                                        |

- 8. To reject the payment transaction, click the **Reject** button.
- 9. The system displays the message "Reject Operation Complete". Click the **Ok** button.
- 10. To release the payment transaction, click the **Release** button.
- 11. The system displays the message "Record Operation Complete". Click the **Ok** button.

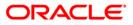

## 1.21. PM035 - Incoming Pymt Auth Screen

Using this option you can view all the incoming payment messages and authorize the transaction for credit to the customers account. The message can be authorized in bulk by selecting all the transactions through the **Summary** tab. You can also return the transaction or post the transaction in a suspense account.

#### **Definition Prerequisites**

Not Applicable

#### **Modes Available**

Not Available

#### To authorize the incoming payment transactions

- Type the fast path PM035 and click Go or navigate through the menus to Transaction Processing > Account Transactions > Payment Transactions > Incoming Pymt Auth Screen.
- 2. The system displays the **Incoming Pymt Auth Screen** screen.

#### **Incoming Pymt Auth Screen**

| Incoming Pymt Auth    | Screen*       |            |              |                |            |                |                |           | ŕ         | 🏷 🔽       |
|-----------------------|---------------|------------|--------------|----------------|------------|----------------|----------------|-----------|-----------|-----------|
|                       |               |            |              |                |            |                |                |           |           | <b></b>   |
| Account No :          |               |            | Network ID : |                | ][         |                |                |           |           |           |
| Payment Type :        |               | ~          | Payment Tran | saction Code : |            |                |                |           |           |           |
| Minimum Amount :      |               | 0.00       | Maximum Amo  | ount :         | 99,999,9   | 999,999.00     |                |           |           |           |
| Start Date :          | 31/12/2007    |            | End Date :   |                | 31/12/2007 | ž.             |                |           |           |           |
| Transaction Status :  |               | ~          | UTR Number : |                |            |                |                |           |           |           |
| Remitting Bank IFSC : |               | Lo         | ook Up       |                |            |                |                |           |           |           |
|                       |               |            |              |                |            |                |                |           |           |           |
| Summary RTGS Details  | NEFT Details  |            |              |                |            |                |                |           |           |           |
| Select All            |               |            |              |                |            |                |                |           |           |           |
| Network Ref N         | Pymt Txn Code | Account No | Accoun       | t Title        | Benef      | fName          | Remi           | ttg Bank  |           |           |
|                       |               |            |              |                |            |                |                |           |           |           |
|                       |               |            |              |                |            |                |                |           |           |           |
|                       |               |            |              |                |            |                |                |           |           |           |
|                       |               |            |              |                |            |                |                |           |           |           |
|                       |               |            |              |                |            |                |                |           |           |           |
|                       |               |            |              |                |            |                |                |           |           |           |
|                       |               |            |              |                |            |                |                |           |           |           |
|                       |               |            |              |                |            |                |                |           |           |           |
|                       |               |            |              |                |            |                |                |           |           |           |
|                       |               |            |              |                |            |                |                |           |           |           |
|                       |               |            |              |                |            |                |                |           |           |           |
|                       |               |            |              |                |            |                |                |           |           |           |
|                       |               |            |              |                |            |                |                |           |           |           |
|                       |               |            |              |                |            |                |                |           |           |           |
| •                     |               |            |              |                |            |                |                |           | Þ         |           |
|                       |               |            |              |                |            |                |                | Authorize |           |           |
|                       |               |            |              |                |            |                |                |           |           |           |
|                       |               |            |              |                |            |                |                |           |           |           |
|                       |               |            |              |                |            |                |                |           |           | F         |
| Card Chang            | e Pin Cheque  | Cost Rate  | Denomination | Instrument     | Inventory  | Pin Validation | Service Charge | Signature | Traveller | rs Cheque |
|                       |               |            |              |                |            |                | UDF            | Fetch     | Close     | Clear     |
|                       |               |            |              |                |            |                |                |           |           |           |

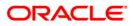

| <b>Field</b> | Description |  |
|--------------|-------------|--|
|              |             |  |

| Field Name       | Description                                                                                                   |
|------------------|----------------------------------------------------------------------------------------------------|
| Account No.      | [Optional, Numeric, 16]                                                                                       |
|                  | The account number of the customer in whose account the incoming payment transaction is going to be received. |
| Network ID       | [Mandatory, Pick List]                                                                                        |
|                  | Select the network ID from the pick list.                                                                     |
| Payment Type     | [Optional, Drop-Down]                                                                                         |
|                  | Select the payment type from the drop-down list to authorize transactions of a particular payment type.       |
|                  | The options are:                                                                                              |
|                  | Incoming Payment                                                                                              |
|                  | Reject of Incoming Payment                                                                                    |
| Payment          | [Optional, Pick List]                                                                                         |
| Transaction Code | Select the payment transaction code associated with the transaction from the pick list.                       |
|                  | These codes are defined in the <b>Payment Transaction Definition</b> (Fast Path : PM002) option.              |
| Minimum Amount   | [Optional, Numeric, 13, Two]                                                                                  |
|                  | Type the minimum amount above which you can view unauthorized transactions.                                   |
| Maximum Amount   | [Optional, Numeric, 13, Two]                                                                                  |
|                  | Type the maximum amount below which you can view unauthorized transactions.                                   |
| Start Date       | [Mandatory, Pick list, dd/mm/yyyy]                                                                            |
|                  | Select the date from which the transactions need to be viewed from the pick list.                             |
|                  | By default it displays the current process date.                                                              |
| End Date         | [Mandatory, Pick list, dd/mm/yyyy]                                                                            |
|                  | Select the date up to which the transactions need to be viewed from the pick list.                            |
|                  | By default it displays the current process date.                                                              |

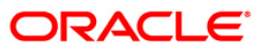

| Field Name             | Description                                                                                                    |
|------------------------|----------------------------------------------------------------------------------------------------|
| Transaction Status     | [Optional, Drop-Down]                                                                                                    |
|                        | Select the transaction status from the drop-down list to view transactions for that status for the purpose of authorization. |
|                        | The options are:                                                                                                    |
|                        | Tanked                                                                                                    |
|                        | Accept Semi Authorized                                                                                                    |
|                        | Complete                                                                                                    |
| UTR Number             | [Optional, Numeric, 16]<br>Type the UTR number of the transaction which you want to<br>authorize.                            |
| Remitting Bank<br>IFSC | [Optional, Alphanumeric, 11, Pick List]<br>Type the remitting bank IFSC code or select it from the pick list.                |

- 3. Select the network id from the pick list.
- 4. Enter the other relevant information.

### Incoming Pymt Auth Screen

| Incoming Pymt Auth S                                                                                                    | reen*             |                                                                                   |                               |                                            |                          | 🇞 🚺 🐱             |
|----------------------------------------------------------------------------------------------------|-------------------|-----------------------------------------------------------------------------------|-------------------------------|--------------------------------------------|--------------------------|-------------------|
| Account No :<br>Payment Type :<br>Minimum Amount :<br>Start Date :<br>Transaction Status :<br>Remitting Bank IFSC :<br>Summary RTGS Details N | 30/04/2008        | Network ID<br>Payment Tr<br>0.00 Maximum Ai<br>End Date :<br>UTR Numbe<br>Look Up | ansaction Code :<br>mount :30 | EFT NEFT<br>99,999,999,999.00<br>0/04/2008 |                          | <u>•</u>          |
| Select All                                                                                                    |                   |                                                                                   |                               |                                            |                          |                   |
| Network Ref No                                                                                                    | Pymt Txn Code Acc | count No Acco                                                                     | unt Title                     | Benef Name                                 | Remittg Bank             |                   |
| 1                                                                                                    |                   |                                                                                   |                               |                                            | Authorize                |                   |
|                                                                                                    |                   |                                                                                   |                               |                                            | mud lof ke               |                   |
| Card Change Pi                                                                                                    | n Cheque          | Cost Rate Denomination                                                            | Instrument                    | Inventory Pin Validation                   | Service Charge Signature | Travellers Cheque |
|                                                                                                    |                   |                                                                                   |                               |                                            | UDF Fetch                | Close Clear       |

5. Click the **Fetch** button. The system displays a list of transactions matching the entered criteria in the **Summary** tab.

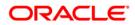

# Summary

|                     | uth Screen*        |                |                            |                           |                     | A REAL  |
|---------------------|--------------------|----------------|----------------------------|---------------------------|---------------------|---------|
|                     |                    |                |                            |                           |                     |         |
| ount No :           |                    |                | Network ID :               | NEFT NEFT                 |                     |         |
| ment Type :         |                    | ~              | Payment Transaction Code : |                           |                     |         |
| imum Amount :       |                    | 0.00           | Maximum Amount :           | 99,999,999,999.00         |                     |         |
| rt Date :           | 30/04/2008         |                | End Date :                 | 30/04/2008                |                     |         |
| nsaction Status :   | 5676 172565        | ~              | UTR Number :               |                           |                     |         |
| mitting Bank IFSC : |                    |                | ok Up                      |                           |                     |         |
| nmary RTGS Deta     | ails NEFT Details  |                |                            |                           |                     |         |
| Network Re          | ef No Pymt Txn Cod | de Account No  | Account Title              | BenefName                 | Remittg Bank        |         |
| RAJTRN200000        | 8811 N02           | 06041300000016 | SHANTHI BALA               | SHANTHI BALA              | VIJAYA BANK         | DADAR E |
| MONTRN20091         | 21506 N02          | 06040360000070 | SALMAN S KHAN              | MIS TESTING GL            | STATE BANK OF INDIA | AGARTA  |
| RAJTRN200000        | 4695 N02           | 06041310000019 | SHARMI TAGORE              | SHARMI TAGORE             | VIJAYA BANK         | DADAR E |
| RAJTRN200000        | 4699 N02           | 06041430000014 | SUKO                       | SUKO                      | VIJAYA BANK         | DADAR E |
| RAJTRN200000        | 8998 N02           | 06056740000014 | KUMARI MOHAN               | R K MOHN                  | VIJAYA BANK         | DADAR E |
| N 9999HN352090      | 1954 N06           | 06056700000015 | CUSTOMER HIGH SEV ME       | CUST HIGH SEV MEMO RETURN | STATE BANK OF INDIA | CHURCH  |
| v 9999HN3560902     | 2123 N06           | 06039210000013 | PaymentAcct20              | RAVI TEST                 | STATE BANK OF INDIA | CHURCH  |
| RAJTRN200000        | 8999 N02           | 06041430000014 | SUKO                       | SUKO                      | VIJAYA BANK         | DADAR E |
| RSKRN2009122        | 1004 N02           | 06041100000012 | ABU AZIM                   | BALCK LISTING CUSTOM      | STATE BANK OF INDIA | CHURCH  |
| v 9999HN356090      | 2121 N06           | 06039190000012 | PaymentAcct17              | RAVI TEST                 | STATE BANK OF INDIA | CHURCH  |
| RAJTRN20000         | 004697 NO2         | 06056230000014 | CUSTOMER LOW SEVERIT       | CUSTOMER LOW SEVERIT      | VIJAYA BANK         | DADAR   |
| DEEPRN200912        | 8816 N02           | 06040700000011 | SHUBHANGI S MANE           | SHUBHANGI S MANE          | STATE BANK OF INDIA | KOLKATA |

| Column Name    | Description                                                                                        |
|----------------|----------------------------------------------------------------------------------------------------|
| Select All     | [Optional, Check Box]                                                                              |
|                | Select the check box to authorize all the fetched transactions.                                    |
| Network Ref No | [Display]                                                                                          |
|                | This field displays the network reference number generated at the time of payment initiation.      |
|                | In case of RTGS, it is the UTR number and in case of NEFT, it is the transaction reference number. |
| Pymt Txn Code  | [Display]                                                                                          |
|                | This field displays the payment transaction code.                                                  |
| Account No     | [Display]                                                                                          |
|                | This field displays the CASA or GL account number from which the payment transaction is initiated. |
| Account Title  | [Display]                                                                                          |
|                | This field displays the account title.                                                             |

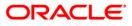

| Column Name        | Description                                                             |
|--------------------|-------------------------------------------------------------------------|
| Benef Name         | [Display]<br>This field displays the name of the beneficiary.           |
| Remittg Bank       | [Display]<br>This field displays the remitting bank name.               |
| Remittg Branch     | [Display]<br>This field displays the remitting branch name.             |
| Amount             | [Display]<br>This field displays the remit amount.                      |
| Status             | [Display]<br>This field displays the status of the payment transaction. |
| 6 Select the Selec | ct All check box to authorize all the transactions                      |

 Select the Select All check box to authorize all the transactions. OR Double-click a record to view its details. The system enables the relevant tab.

## **RTGS Details**

The details of the RTGS incoming payment transaction are displayed.

| Incoming Pymt Auth Screen*                                                                                                    | 🗞 🚺 💌             |
|----------------------------------------------------------------------------------------------------|-------------------|
| Account No :       Incoming Payment       Network ID :       RTGS       Immediate         Payment Type :       Incoming Payment       Payment Transaction Code :       Immediate       Immediate         Minimu Amount :       0.00       Maximu Amount :       99,999,999,900       Start Date :       30/04/2008       Start Date :       30/04/2008       Start Date :       30/04/2008       Start Date :       Immediate       Immediate       Immediat       Immediate       Immediate                                                                                                    | <u>*</u>          |
| Payment Transaction Code :         R411         Payment Type :         IP           User Reference Number:         0600220000430001000000045         IP         IP                                                                                                    |                   |
| Transaction Details       Payment from:     CASA       Year     Sender's Transaction Branch:       9999                                                                                                    |                   |
| CASA Account Number : 06044070000014 TEST CASE 3.1 GL Account Number:                                                                                                    |                   |
| Currency:         INR           Remit Amount :         550,000.00         Charges (LCY) :         0.00         Net Amount(ACY) :         550,000.00           Narrative :         RTGS SBIN0000002 SBINH09323         RTGS SBIN0000002 SBINH09323         RTGS SBIN0000002 SBINH09323         RTGS SBINH09323                                                                                                    | ]                 |
| Return Code:       Image: Code in the image: Code in the image: Code image: Code image |                   |
| Reason Code:     Image: Code:       Reason Description:     Image: Code:       Image: Code:     Image: Code:       Image: Code:                                                                                                    |                   |
| Ordering Customer Details:(5500)     056776787878787       Beneficiary ID:     Beneficiary ID:       Beneficiary Customer Account No:(5561)     06044070000014       Beneficiary Customer details:(5561)     TEST CASE 3.1                                                                                                    |                   |
| Card Change Pin Cheque Cost Rate Denomination Instrument Inventory Pin Validation Service Charge Signature                                                                                                    | Travellers Cheque |
| UDF Feth C                                                                                                    | lose ⊂lear        |

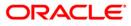

| Field Name                        | Description                                                                                                    |
|-----------------------------------|----------------------------------------------------------------------------------------------------|
| Payment<br>Transaction Code       | [Display]<br>This field displays the transaction code of the selected payment.                                                       |
| Payment Type                      | [Display]<br>This field displays the payment type.                                                                                   |
| User Reference<br>Number          | [Display]<br>This field displays the user reference number of the selected<br>transaction.                                           |
| Transaction Details               |                                                                                                    |
| Payment from                      | [Display]<br>This field displays the mode of payment transaction.                                                                    |
| Sender's<br>Transaction<br>Branch | [Display]<br>This field displays the sender's transaction branch.                                                                    |
| CASA Account<br>Number            | [Display]<br>This field displays the CASA account number of the customer for<br>which the incoming payment transaction is initiated. |
| GL Account<br>Number              | [Display]<br>This field displays the GL account number for which the incoming payment transaction is initiated.                      |
| Currency                          | [Display]<br>This field displays the account currency.                                                                               |
| Remit Amount                      | [Display]<br>This field displays the remit amount.                                                                                   |
| Charges (LCY)                     | [Display]<br>This field displays the service charges to be applied in local<br>currency.                                             |
| Net Amount (ACY)                  | [Display]<br>This field displays the net amount to be credited to the customer<br>account.                                           |
| Narrative                         | [Display]<br>This field display the narration.                                                                                       |
| Return Code                       | [Display]<br>This field displays the return code.                                                                                    |

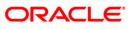

| Field Name                                   | Description                                                                                      |
|----------------------------------------------|--------------------------------------------------------------------------------------------------|
| Return Description                           | [Mandatory, Alphanumeric, 33]<br>Type the return description.                                    |
| Reason Code                                  | [Display]<br>This field displays the reason code.                                                |
| Reason<br>Description                        | [Display]<br>This field displays the reason description.                                         |
| Authorization<br>Reasons                     | [Display]<br>This field displays the authorization reason for the incoming<br>payments.          |
| Ordering Customer<br>Details (5500)          | [Display]<br>This field displays the ordering (sender) customer details.                         |
| Beneficiary ID                               | [Display]<br>This field the beneficiary id.                                                      |
| Receiver Address                             | [Display]<br>This field displays the IFSC code of the beneficiary bank receiving the remittance. |
| Beneficiary<br>Customer Account<br>No (5561) | [Display]<br>This field displays the beneficiary account number.                                 |
| Beneficiary<br>Customer details<br>(5561)    | [Display]<br>This field displays the beneficiary customer details.                               |
| Payment Details<br>(7023)                    | [Display]<br>This field displays the payment details.                                            |
| Charges Details<br>(7028)                    | [Display]<br>This field displays the charges details.                                            |
| Sender to Receiver<br>Info Code (7495)       | [Display]<br>This field displays the sender to receiver information code.                        |
| Code Info                                    | [Display]<br>This field displays the information related to the code.                            |
| Additional Info<br>1,2,3,4,5                 | [Display]<br>This field displays the additional information related to the code.                 |
| Account with<br>Institution                  | [Display]<br>This field displays the account institution.                                        |

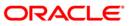

| Field Name                                 | Description                                                                 |
|--------------------------------------------|-----------------------------------------------------------------------------|
| Account with<br>Institution IFSC<br>(6516) | [Display]<br>This field displays the account institution IFSC code.         |
| Code (6719)                                | [Display]<br>This field displays the code.                                  |
| Code Info                                  | [Display]<br>This field displays the code information.                      |
| Addition<br>Information                    | [Display]<br>This field displays the additional information about the code. |
| Code (5551)                                | [Display]<br>This field displays the code.                                  |
| Code Info                                  | [Display]<br>This field displays the code information.                      |
| Additional Info<br>1,2,3,4                 | [Display]<br>This field displays the additional information about the code. |
| Ordering<br>Institution                    | [Display]<br>This field displays the ordering institution code.             |
| Ordering<br>Institution IFSC<br>(5517)     | [Display]<br>This field display the ordering institution IFSC code.         |
| Ordering<br>Institution Details<br>(5516)  | [Display]<br>This field displays the ordering institution details.          |
| Sender's<br>Correspondent                  | [Display]<br>This field displays the sender's correspondence code.          |
| Sender's<br>Correspondent<br>IFSC (5518)   | [Display]<br>This field displays the sender's correspondence IFSC code      |
| Code (6717)                                | [Display]<br>This field displays the code.                                  |
| Code Info                                  | [Display]<br>This field displays the code information.                      |
| Addition<br>Information                    | [Display]<br>This field displays the additional information about the code. |

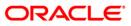

| Field Name                                 | Description                                                                 |
|--------------------------------------------|-----------------------------------------------------------------------------|
| Code (5521)                                | [Display]<br>This field displays the code.                                  |
| Code Info                                  | [Display]<br>This field displays the code information.                      |
| Additional Info<br>1,2,3,4                 | [Display]<br>This field displays the additional information about the code. |
| Receiver's<br>Correspondent                | [Display]<br>This field displays the receiver correspondence code.          |
| Receiver's<br>Correspondent<br>IFSC (6500) | [Display]<br>This field displays the receiver correspondence IFSC code      |
| Code (6718)                                | [Display]<br>This field displays the code.                                  |
| Code Info                                  | [Display]<br>This field displays the code information.                      |
| Additional<br>Information                  | [Display]<br>This field displays the additional information about the code. |
| Code (5526)                                | [Display]<br>This field displays the code.                                  |
| Code Info                                  | [Display]<br>This field displays the code information.                      |
| Additional Info<br>1,2,3,4                 | [Display]<br>This field displays the additional information about the code. |
| Intermediary                               | [Display]<br>This field displays the intermediary code.                     |
| Intermediary IFSC<br>(6511)                | [Display]<br>This field displays the intermediary IFSC code.                |
| Code (5546)                                | [Display]<br>This field displays the code.                                  |
| Code Info                                  | [Display]<br>This field displays the code information.                      |
| Additional Info<br>1,2,3,4                 | [Display]<br>This field displays the additional information about the code. |

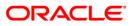

| Field Name                                     | Description                                                             |
|------------------------------------------------|-------------------------------------------------------------------------|
| Beneficiary<br>Institution                     | [Display]<br>This field displays the beneficiary institution code.      |
| Beneficiary ID                                 | [Displays]<br>This field displays the beneficiary ID.                   |
| Beneficiary<br>Institution IFSC<br>Code (6521) | [Display]<br>This field displays the beneficiary institution IFSC code. |
| Code (5556)                                    | [Display]<br>This field displays the code.                              |
| Code Info                                      | [Display]<br>This field displays the code information.                  |
| Beneficiary<br>Institution Details             | [Display]<br>This field displays the beneficiary institution details.   |

## **NEFT Details**

The details of the NEFT incoming payment transactions are displayed.

| Incoming Pymt Auth Sci                                                                                                    | reen*        |                                                                                                    |                                        |                           |                      |                                                   |                                               |               |       | \delta 🛿 🗵    |
|----------------------------------------------------------------------------------------------------|--------------|----------------------------------------------------------------------------------------------------|----------------------------------------|---------------------------|----------------------|---------------------------------------------------|-----------------------------------------------|---------------|-------|---------------|
| Account No :<br>Payment Type :<br>Minimum Amount :<br>Start Date :<br>Transaction Status :<br>Remitting Bank IFSC :<br>Summary RTGS Details NE | 30/04/2008 5 | 0.00<br>9<br>9<br>1<br>1<br>1<br>1<br>1<br>1<br>1<br>1<br>1<br>1<br>1<br>1<br>1<br>1<br>1<br>1<br>1 | Maximum Am<br>End Date :<br>UTR Number | nsaction Code :<br>ount : |                      |                                                   |                                               |               |       | <u>•</u>      |
| Payment Transaction Code :<br>User Reference Number:                                                                                           | 1402         | 22008043000100000                                                                                   | 0014                                   | Payment                   | Туре :               | IP                                                |                                               |               |       |               |
| Transaction Details -<br>Payment from:                                                                                                    | CAS          |                                                                                                    | 0010                                   | Sender's                  | Transaction Branch:  | 9999                                              |                                               |               |       |               |
| CASA Account Number :                                                                                                    | 0604         | 130000016 5                                                                                         | HANTHI BALA                            | GL Accou                  | nt Number:           |                                                   |                                               |               |       |               |
| Account Type:                                                                                                    | 40 -         | NRE 🗸                                                                                               |                                        | Currency                  |                      | INR                                               | ~                                             |               |       |               |
| Remit Amount :                                                                                                    |              | 8,811.00                                                                                            |                                        | Charges (                 | (LCY) :              | 0.00 Net                                          | Amount(ACY) :                                 | 8,8           | 11.00 |               |
| Narrative :                                                                                                    | NEFT         | VIJB0000001 CREDI                                                                                   | T OVEF                                 |                           |                      |                                                   |                                               |               |       |               |
| Return Code: R03 Reason Code: Reason Code: Reason Description:                                                                                 |              | IT DOES NOT EXIST                                                                                   | ×<br> <br>                             | Α                         | uthorization Reason: | Post to Suspense                                  | dit Override status<br>count today.<br>Return | OR/AND \n Fur | ıds 🔺 |               |
| Sender Bank Details<br>Sending Branch IFSC Code<br>Sender to Receiver Inform                                                                   | e :(5756)    | 380000001                                                                                           |                                        | Originator of Re          | mittance :(7002)     | INCOMING PAYMER<br>NO2<br>NEFT<br>INCOMING CREDIT |                                               |               |       |               |
| Card Change Pin                                                                                                    | Cheque       | Cost Rate                                                                                           | Denomination                           | Instrument                | Inventory            | Pin Validation                                    | Service Charge                                | Signature     | Trav  | ellers Cheque |
|                                                                                                    |              |                                                                                                    |                                        |                           |                      |                                                   | UDF                                           | Fetch         | ⊂lose | ⊂lear         |

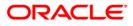

| Field Name                        | Description                                                                                                    |
|-----------------------------------|----------------------------------------------------------------------------------------------------|
| Payment<br>Transaction Code       | [Display]<br>This field displays the transaction code of the selected payment.                                                       |
| Payment Type                      | [Display]<br>This field displays the payment type.                                                                                   |
| User Reference<br>Number          | [Display]<br>This field displays the user reference number of the selected transaction.                                              |
| Transaction Details               |                                                                                                    |
| Payment from                      | [Display]<br>This field displays the mode of payment transaction.                                                                    |
| Sender's<br>Transaction<br>Branch | [Display]<br>This field displays the sender's transaction branch.                                                                    |
| CASA Account<br>Number            | [Display]<br>This field displays the CASA account number of the customer for<br>which the incoming payment transaction is initiated. |
| GL Account<br>Number              | [Display]<br>This field displays the GL account number for which the incoming payment transaction is initiated.                      |
| Account Type                      | [Display]<br>This field displays the account type.                                                                                   |
| Currency                          | [Display]<br>This field displays the account currency.                                                                               |
| Remit Amount                      | [Display]<br>This field displays the remit amount.                                                                                   |
| Charges (LCY)                     | [Display]<br>This field displays the service charges to be applied in local<br>currency.                                             |
| Net Amount (ACY)                  | [Display]<br>This field displays the net amount to be provided to the customer<br>initiating an incoming payment transaction.        |
| Narrative                         | [Display]<br>This field displays the narration.                                                                                      |

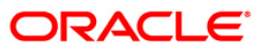

| Field Name                                | Description                                                                |
|-------------------------------------------|----------------------------------------------------------------------------|
| Return Code                               | [Optional, Drop-Down]<br>Select the return code from the drop-down list.   |
| Authorization<br>Reasons                  | [Display]<br>This field displays the authorization reason.                 |
| Reason Code                               | [Display]<br>This field displays the reason code.                          |
| Reason<br>Description                     | [Display]<br>This field displays the description of the reason code.       |
| Sender Bank Details                       |                                                                            |
| Sending Branch<br>IFSC Code (5756)        | [Display]<br>This field displays the sending branch IFSC code.             |
| Sender to Receiver<br>Information (7495)  | [Display]<br>This field displays the sender to receiver information.       |
| Originator of<br>Remittance (7002)        | [Display]<br>This field displays the originator of remittance.             |
| <b>Beneficiary Details</b>                |                                                                            |
| Beneficiary ID                            | [Displays]<br>This field displays the beneficiary ID.                      |
| Beneficiary<br>Account No. (6061)         | [Displays]<br>This field displays the beneficiary customer account number. |
| Beneficiary<br>Customer Name<br>(6081)    | [Display]<br>This field displays the name of the beneficiary.              |
| Beneficiary<br>Account Type<br>(6310)     | [Display]<br>This field displays the beneficiary account type.             |
| Beneficiary<br>Customer Address<br>(5565) | [Display]<br>This field displays the address of the beneficiary customer.  |

- 7. To return the incoming payment transaction, click the **Return** button. The system displays the message "Return Operation Complete". Click the **Ok** button.
- 8. To authorize the incoming payment transaction, click the **Authorize** button. The system displays the message "Transaction Authorized". Click the **Ok** button.
- 9. To post the transaction to the suspense account, click the **Post to Suspense** button. The system displays the message "Transaction Posted to suspense". Click the **Ok** button.

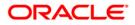